### PEMANFAATAN MICROSOFT WORD DAN MICROSOFT EXCEL DALAM PELAYANAN ADMINISTRASI DI SEKOLAH MENENGAH KEJURUAN MA'ARIF 08 WULUHAN KABUPATEN JEMBER

## **SKRIPSI**

Diajukan kepada Universitas Islam Negeri Kiai Haji Achmad Siddiq Jember untuk memenuhi salah satu persyaratan memperoleh gelar Sarjana Pendidikan (S.Pd) Fakultas Tarbiyah dan Ilmu Keguruan Jurusan Pendidikan Islam dan Bahasa Program Studi Manajemen Pendidikan Islam

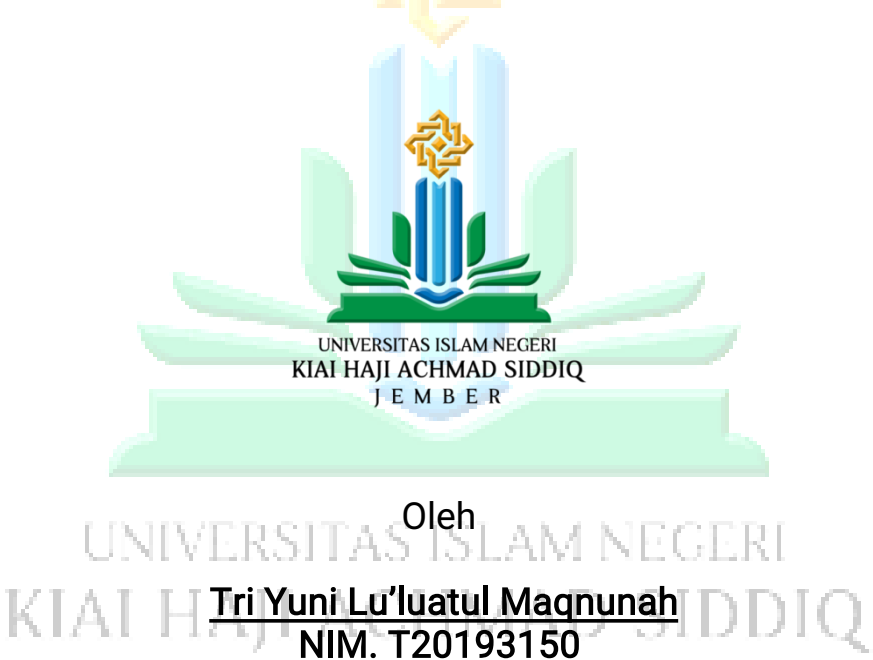

UNIVERSITAS ISLAM NEGERI KIAI HAJI ACHMAD SIDDIQ JEMBER FAKULTAS TARBIYAH DAN ILMU KEGURUAN MARET 2023

- 13

M

-E R

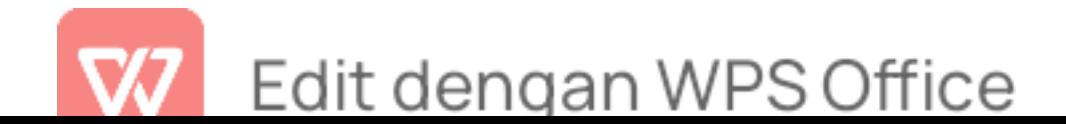

#### PEMANFAATAN MICROSOFT WORD DAN MICROSOFT EXCEL DALAM PELAYANAN ADMINISTRASI DI SEKOLAH MENENGAH KEJURUAN MA'ARIF 08 WULUHAN KABUPATEN JEMBER

#### **SKRIPSI**

Diajukan kepada Universitas Islam Negeri Kiai Haji Achmad Siddiq Jember untuk memenuhi salah satu persyaratan memperoleh gelar Sarjana Pendidikan (S.Pd) Fakultas Tarbiyah dan Ilmu Keguruan Jurusan Pendidikan Islam dan Bahasa Program Studi Manajemen Pendidikan Islam

Oleh

Tri Yuni Lu'luatul Maqnunah NIM.T20193150

Disetujui Pembimbing

y*w U* 

Dani Hermawan M.Pd NIP. 19890129201903100

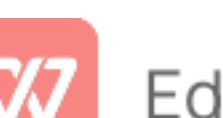

Edit dengan WPS Office

#### PEMANFAATAN MICROSOFT WORD DAN MICROSOFT **EXCEL DALAM PELAYANAN ADMINISTRASI** DI SEKOLAH MENENGAH KEJURUAN MA'ARIF 08 WULUHAN KABUPATEN JEMBER

#### **SKRIPSI**

Telah diuji dan diterima untuk memenuhi salah satu persyaratan memperoleh gelar Sarjana Pendidikan (S.Pd) Fakultas Tarbiyah dan Ilmu Keguruan Jurusan Pendidikan Islam dan Bahasa Program Studi Manajemen Pendidikan Islam

> $\ddot{\phantom{a}}$ Hari  $\ddot{\cdot}$ Tanggal  $\ddot{\phantom{a}}$

Jum'at 03 Maret 2023

Tim Penguji

Ketua Dr. H. Moh. Anwar, MyPd. NIP. 196802251987031002

**Sekretaris** 

Mega Fariziah Nur Humairoh, M.Pd. NIP. 199003202019032010

Anggota:

- 1. Dr. Ahmad Royani, S.Pd.I., M.Pd.I.
- 2. Dani Hermawan, M.Pd.

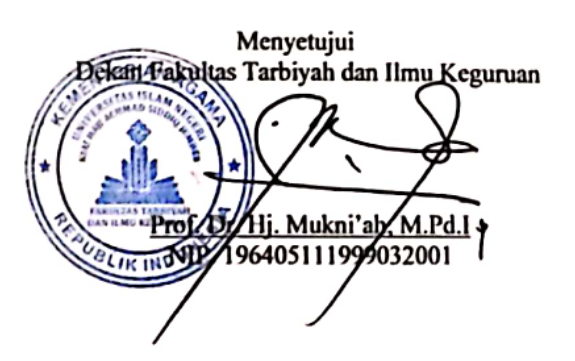

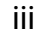

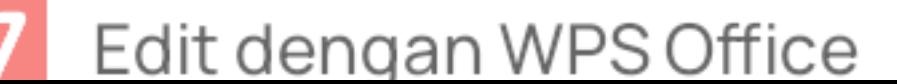

#### MOTTO

وَقُلِ اعْمَلُوْا فَسَيَرَى اللّهُ عَمَلَكُمْ وَرَسُوْلُهٗ وَالْمُؤْمِنُوْنُ ۗ وَسَتُرَدُوْنَ اِلَّى علِمِ الْغَيْبِ وَالشَّهَادَةِ فَيُنَبِّئُكُمْ<br>بِمَا كَنْتُمْ<br>Artinya: "Katakanlah (Nabi Muhammad), Bekerjalah! Maka, Al

orang-orang mukmin akan melihat pekerjaanmu. Kamu akan dikembalikan kepada (Zat) yang mengetahui yang gaib dan yang nyata. Lalu, Dia akan memberitakan kepada kamu apa yang selama ini kamu kerjakan."(QS.At- Taubah  $[9]$ :105) $^-$ 

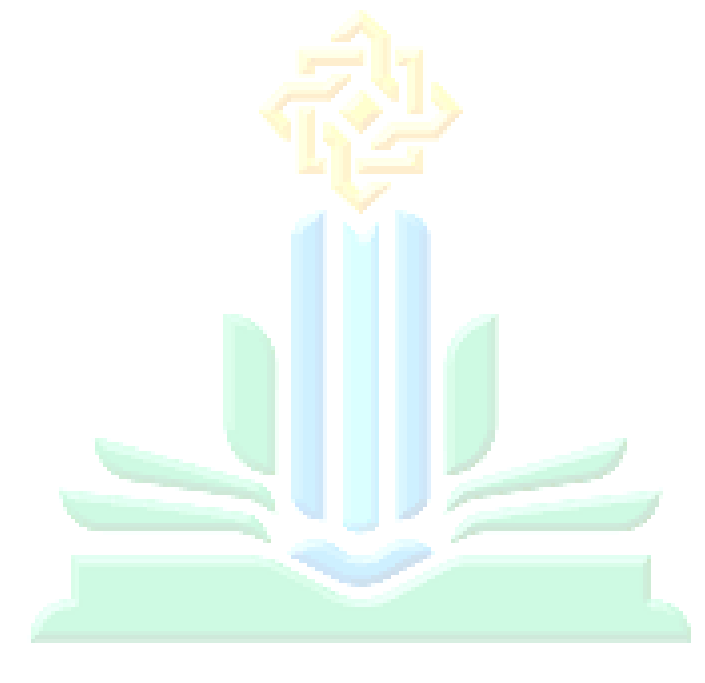

# UNIVERSITAS ISLAM NEGERI KIAI HAJI ACHMAD SIDDIQ **JEMBER**

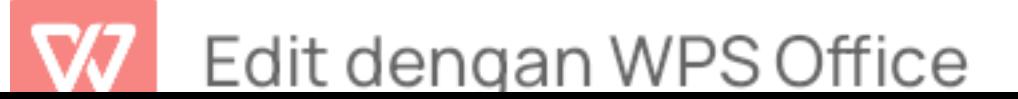

 $^-$  Departemen Agama RI, *Kementerian Agama - Pustaka Lajnah* (Jakarta: Lajnah Pentashihan Mushaf Al-Qur'an, 2019), hal. 203, accessed January 10, 2023, https://pustakalajnah.kemenag.go.id/detail/135.

### PERSEMBAHAN

Puji syukur alhamdulillah kepada Allah SWT yang telah memberikan rahmat dan hidayahnya dalam menyelesaikan skripsi ini. Peneliti mempersembahkan skripsi ini kepada :

- 1. Kedua orang tua beserta keluarga peneliti, Bpk. Rochmat dan Ibu Durotul Bahiyah yang selalu mendukung, menasehati, memotivasi, mendoakan yang terbaik serta memberikan kasih sayang yang begitu besar untuk peneliti.
- 2. Kakak Penulis, Moh. Nashir Zamzami dan Robi'atul Faizah, yang telah memberikan doa dan supportnya untuk penulis.

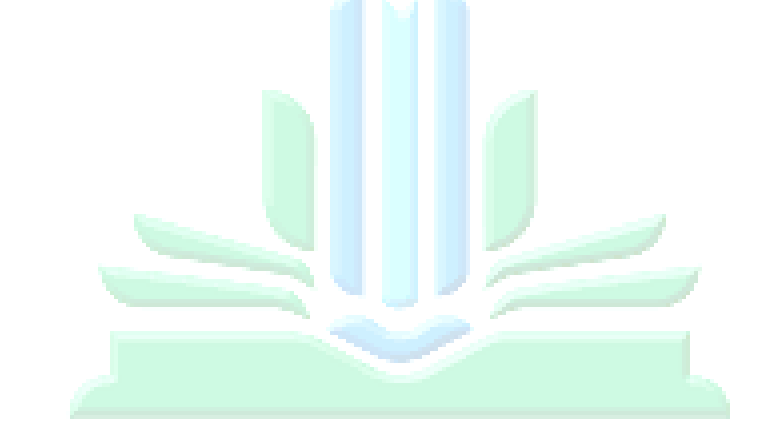

**JNIVERSITAS ISLAM NEGER** KIAI HAJI ACHMAD SIDDIQ **IEMBER** 

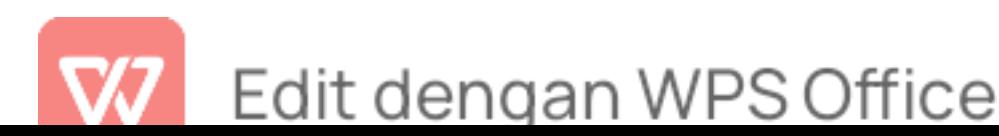

#### KATA PENGANTAR

Puji syukur alhamdulillah peneliti panjatkan kepada Allah SWT yang telah memberi rahmat Hidayah serta maunahnya kepada hamba-hambanya. Alhamdulillah berkat pertolongannya walaupun dengan terbatasnya kemampuan peneliti Peneliti dapat menyelesaikan skripsi ini dengan judul "Pemanfaatan Microsoft Word dan Microsoft Excel dalam Pelayanan Administrasi di Sekolah Menengah Kejuruan Ma'arif 08 Wuluhan Kabupaten Jember''.

Peneliti yakin dalam penyusunan skripsi ini masih banyak keterbatasan serta kekurangan dan ketidaksempurnaan hal ini harap di maklumin karena kemampuan peneliti cukup terbatas dan kodrat peneliti yang tidak terlepas dari sebuah kesalahan oleh karena itu kritikan yang bersifat konstruktif sangat peneliti harapkan sebagai bahan pelajaran serta perbaikan selanjutnya.

Harapan peneliti semoga skripsi ini bisa bermanfaat dan dapat menambah pengetahuan peneliti khususnya pembaca pada umumnya Amin ya robbal alamin. Kemudian peniti tak lupa mengucapkan banyak terima kasih kepada semua pihak yang terlibat dalam proses penyelesaian skripsi ini terutama kepada yang terhormat:

- 1. Prof. Dr. H. Babun Soeharto. SE., MM., selaku Rektor UIN Kiai Haji Ahmad Siddiq Jember yang telah memberikan kesempatan bagi peneliti untuk turut serta menuntut ilmu di UIN Kiai Haji Ahmad Siddiq Jember.
- 2. Prof. Dr. Hj. Mukni'ah, M. Pd.I., selaku Dekan Fakultas Tarbiyah dan ilmu keguruan (FTIK) UIN Kiai Haji Ahmad Siddiq Jember yang telah memberikan izin dan kesempatan untuk mengadakan penelitian.
- 3. Dr. Rif'an Humaidi, M. Pd.I., selaku ketua jurusan Pendidikan Islam dan

Edit dengan WPS Office

Bahasa yang telah memberikan dukungan bagi peneliti untuk menyelesaikan skripsi ini.

- 4. Dr. H.Moh.Anwar, M. Pd., selaku koordinator Prodi Manajemen Pendidikan Islam yang telah menyetujui judul skripsi dan memberikan motivasi kepada peneliti.
- 5. Dani Hermawan, M.Pd., selaku dosen pembimbing yang telah meluangkan waktu, tenaga, serta kesabaran dalam memberikan bimbingan serta arahan kepada peneliti sehingga skripsi ini dapat diselesaikan dengan baik.
- 6. Bapak imamudin S.Pd., selaku kepala sekolah SMK Ma'arif 08 Wuluhan Kabupaten Jember yang telah memberikan izin kepada peneliti untuk melaksanakan penelitian serta seluruh tenaga administrasi yang berkenan untuk membantu serta memberikan informasi demi terselesaikannya skripsi ini.
- 7. Rico Aji Pratama yang selalu menemani peneliti serta teman-teman peneliti yang selalu mensupport, mendukung, memotivasi, dan membantu dalam proses penyelesaian skripsi ini.<br>KIAI HAII ACHMAD SIDD MBE

Jember, 03 Maret 2023

Penulis

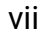

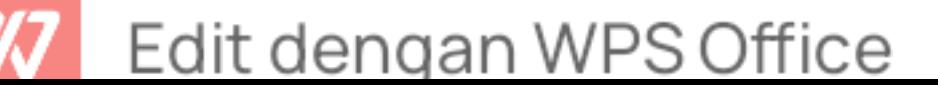

#### ABSTRAK

Tri Yuni Lu'luatul Maqnunah, 2023: ''Pemanfaatan Microsoft Word dan Microsoft Excel dalam Pelayanan Administrasi di Sekolah Menengah Kejuruan Ma'arif 08 Wuluhan Kabupaten Jember''

Kata Kunci: Microsoft word microsoft excel dan pelayanan administrasi.

Dalam dunia pendidikan, Teknologi berperan penting dalam bidang keadministrasian seperti halnya dalam pembuatan surat massal secara otomatis, penghitungan angka secara statistik, pembuatan rapot siswa dan masih banyak lagi kegunaan dan peranan teknologi dalam dunia pendidikan di bagian pendidikan.

Rumusan masalah penelitian ini adalah 1) Bagaimana pelayanan administrasi sebelum memanfaatan microsoft word dan microsoft excel di SMK Ma'arif 08 Wuluhan Kabupaten Jember? 2) Bagaimana pelayanan administrasi sesudah memanfaatan microsoft word dan microsoft excel di SMK Ma'arif 08 Wuluhan Kabupaten Jember? 3) Adakah perbedaan signifikan antara pelayanan administrasi sebelum memanfaatan microsoft word dan microsoft excel dengan pelayanan administrasi sesudah memanfaatan microsoft word dan microsoft excel di SMK Ma'arif 08 Wuluhan Kabupaten Jember atau tidak?

Tujuan penelitian ini adalah 1) Untuk mendeskripsikan bagaimana pelayanan administrasi sebelum memanfaatan microsoft word dan microsoft excel di SMK Ma'arif 08 Wuluhan Kabupaten Jember. 2) Untuk mendeskripsikan bagaimana pelayanan administrasi sesudah memanfaatan microsoft word dan microsoft excel di SMK Ma'arif 08 Wuluhan Kabupaten Jember. 3) Untuk menguji adanya perbedaan signifikan antara pelayanan administrasi sebelum memanfaatan microsoft word dan microsoft excel dengan pelayanan administrasi sesudah memanfaatan microsoft word dan microsoft excel di SMK Ma'arif 08 Wuluhan Kabupaten Jember.

Penelitian ini menggunakan metode penelitian Pre Experimental Design bentuk One Group Pretest-posttest Design. Metode ini merupakan penelitian metode experiment dengan memberikan tes sebelum diberikan perlakuan pre-<br>test Setelah itu diberi perlakuan berupa post-test. Dalam penelitian ini juga untuk menguji hipotesis untuk mengetahui perbedaan signifikan dari eksperimen tersebut.

Penelitian ini memperoleh kesimpulan: 1) Sebelum adanya pelatihan, tenaga administrasi SMK Ma'arif 08 Wuluhan belum menguasai pemanfaatan

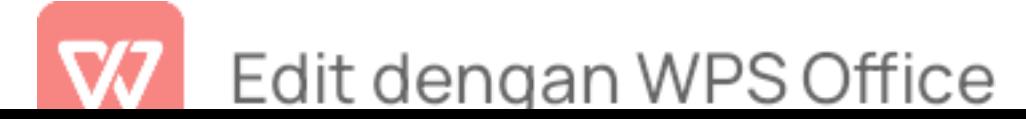

microsoft word dan microsoft excel. 2) setelah adanya pelatihan, tenaga administrasi SMK Ma'arif 08 Wuluhan Kabupaten Jember memiliki peningkatan dan bisa menguasai pemanfaatan microsoft word dan microsoft excel lebih baik lagi. 3) Terdapat perbedaan yang signifikan pelayanan administrasi sebelum pemanfaatan microsoft word dan microsoft excel dengan pelayanan administrasi sesudah memanfaatkan microsoft word dan microsoft excel. Hal tersebut dapat dibuktikan dari hasil uji hipotesis yang telah dilakukan dengan nilai *pre-test* dan *post-test* pemanfaatan microsoft word dengan nilai signifikansi  $(2\text{-}\text{Tailed})$ , P = 0,004 < 0,05. Hipotesis nol (H0) pada penelitian ini ditolak dan hipotesis alternatif (Ha) diterima. Sedangkan nilai pre-test dan post-test pemanfaatan microsoft excel dengan nilai signifikansi (2-Tailed), P = 0,002 < 0,05. Hipotesis nol (H0) pada penelitian ini ditolak dan hipotesis alternatif (Ha) diterima, yang mana terdapat perbedaan yang mencolok diantara kedua test yaitu nilai pre-test yang dilaksanakan sebelum adanya perlakuan sebuah pelatihan pemanfaatan microsoft word dan microsoft excel dan *post-test* yang dilaksanakan setelah adanya pelatihan pemanfaatan microsoft word dan microsoft excel.

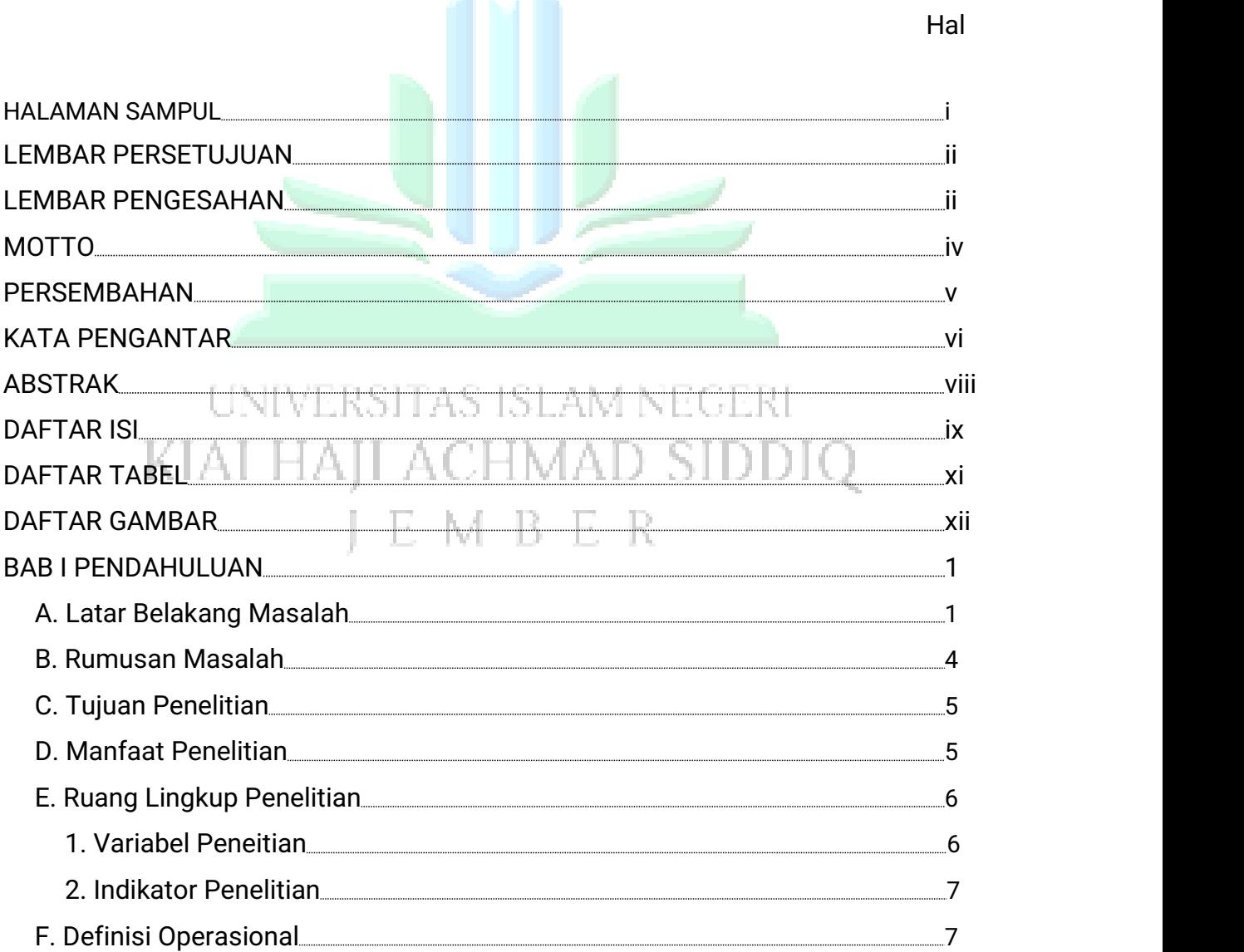

DAFTAR ISI

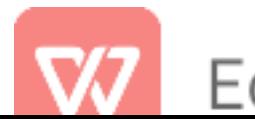

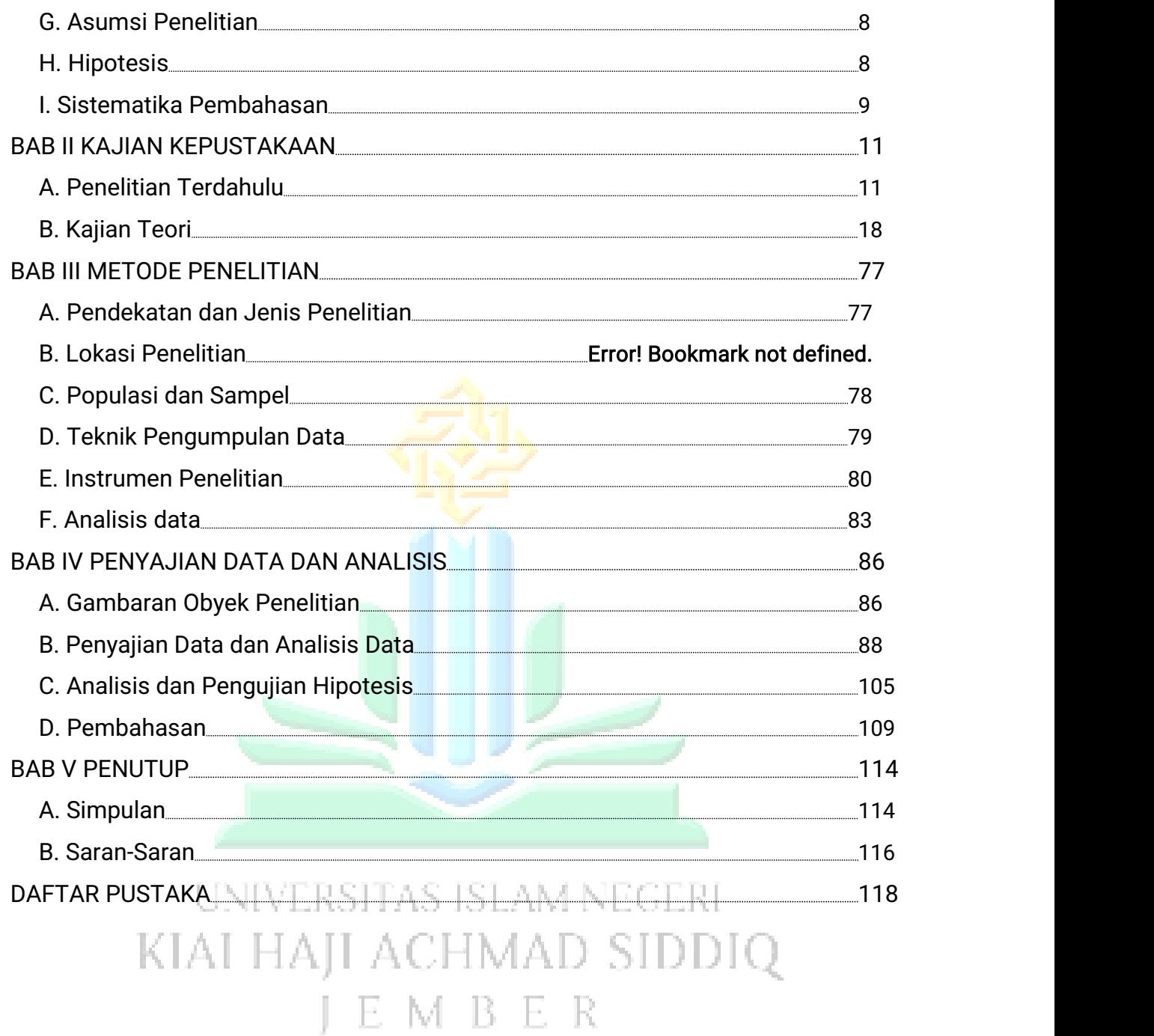

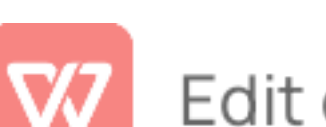

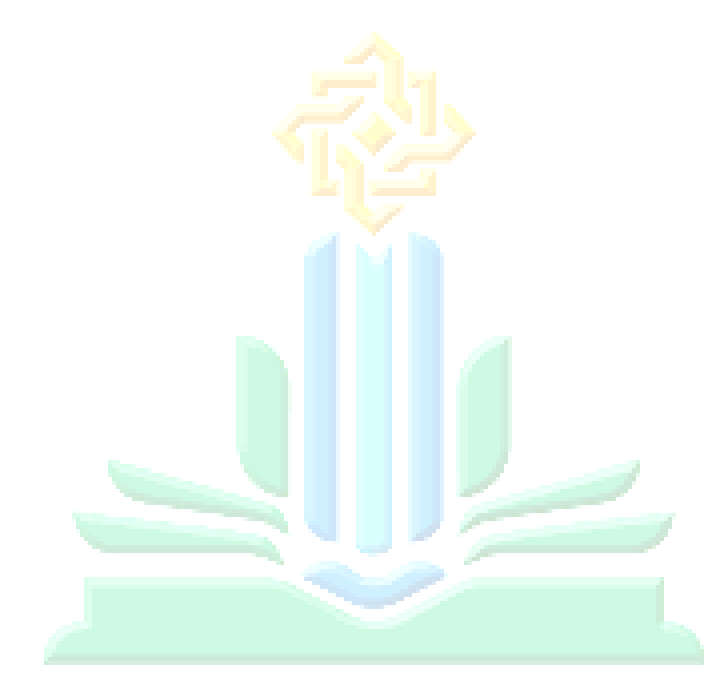

# UNIVERSITAS ISLAM NEGERI KIAI HAJI ACHMAD SIDDIQ J E M B E R

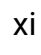

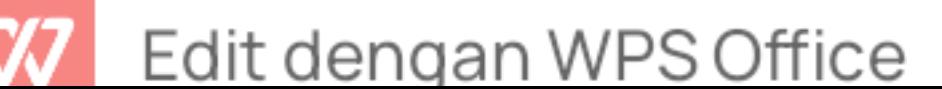

## DAFTAR TABEL

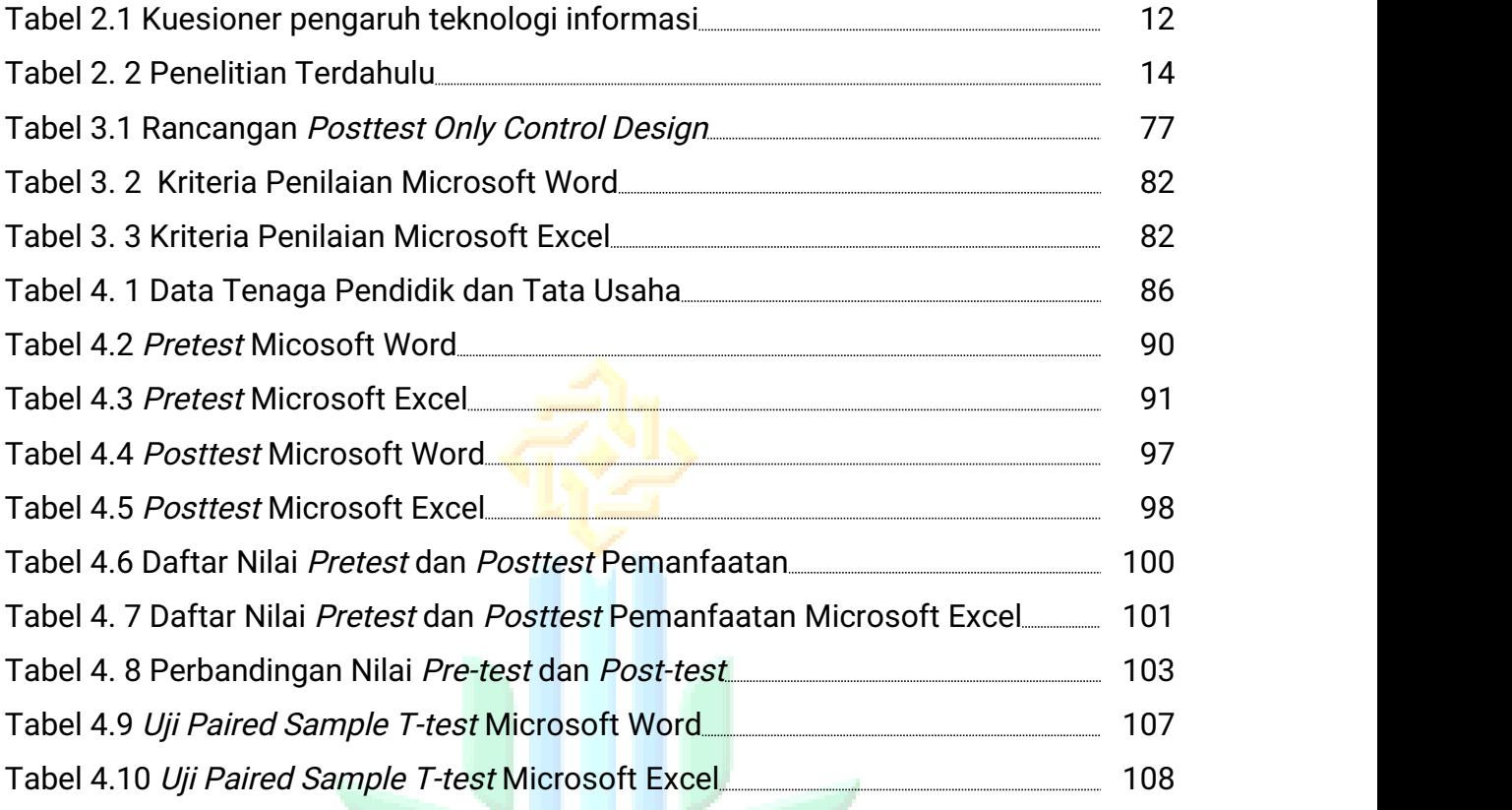

UNIVERSITAS ISLAM NEGERI KIAI HAJI ACHMAD SIDDIQ JEMBER

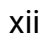

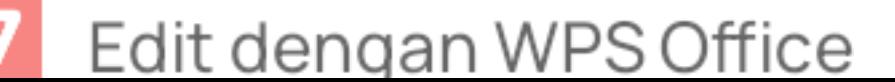

## DAFTAR GAMBAR

Hal

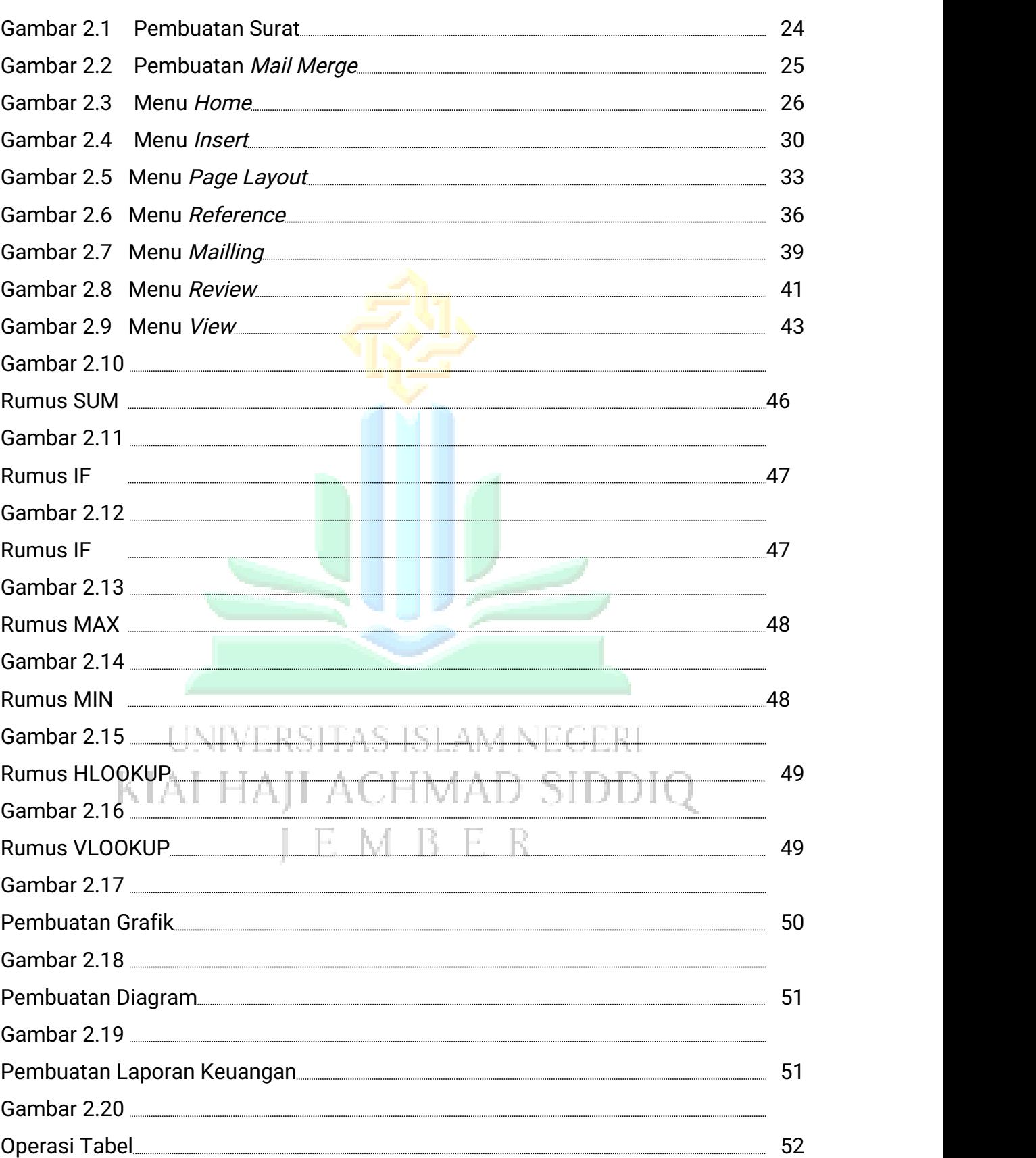

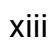

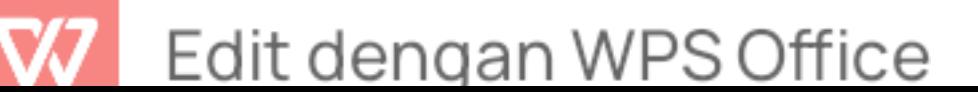

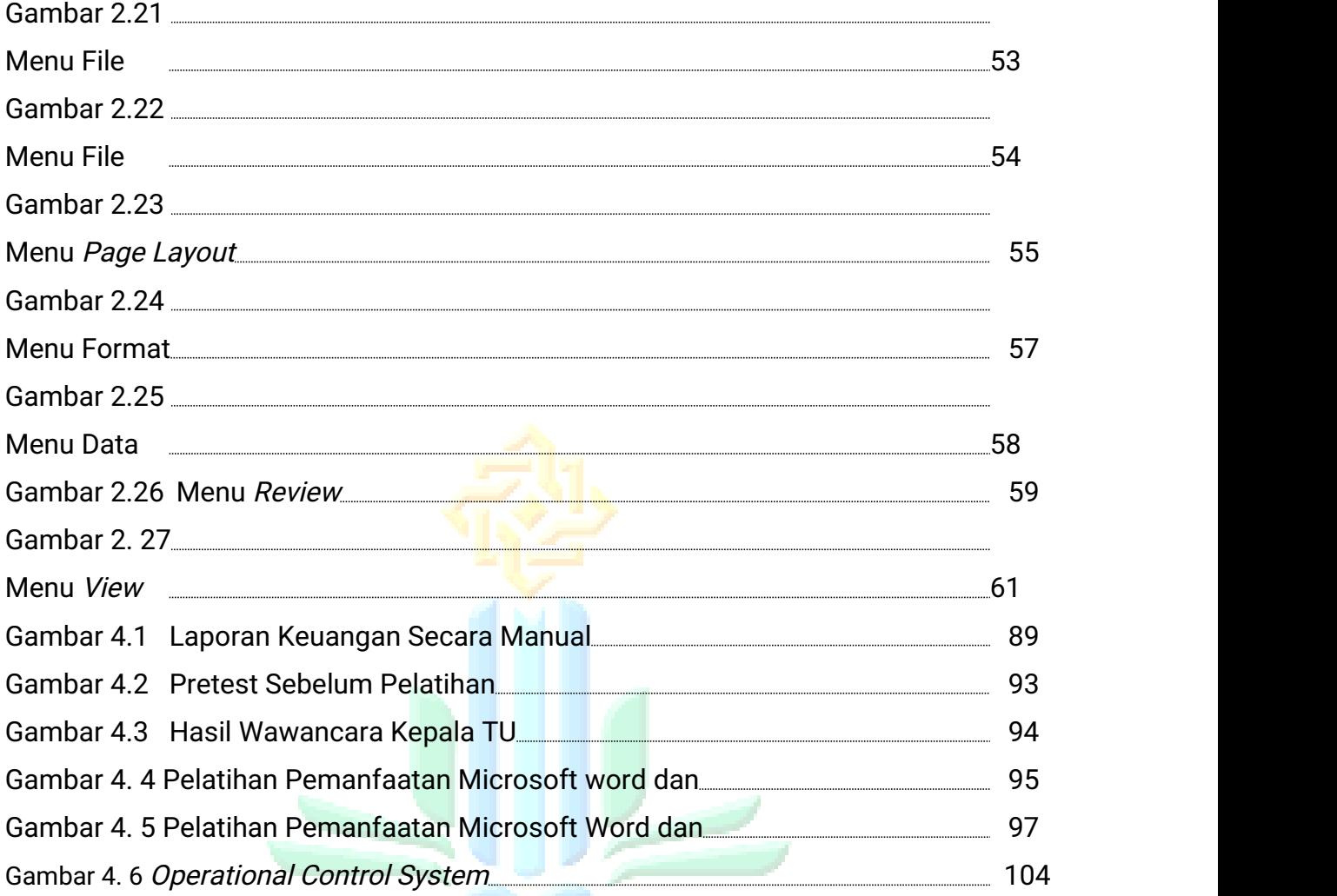

UNIVERSITAS ISLAM NEGERI KIAI HAJI ACHMAD SIDDIQ JEMBER

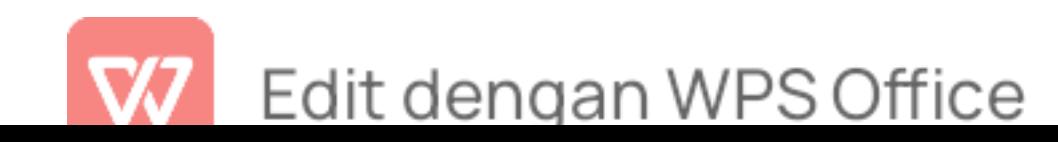

#### DAFTAR LAMPIRAN

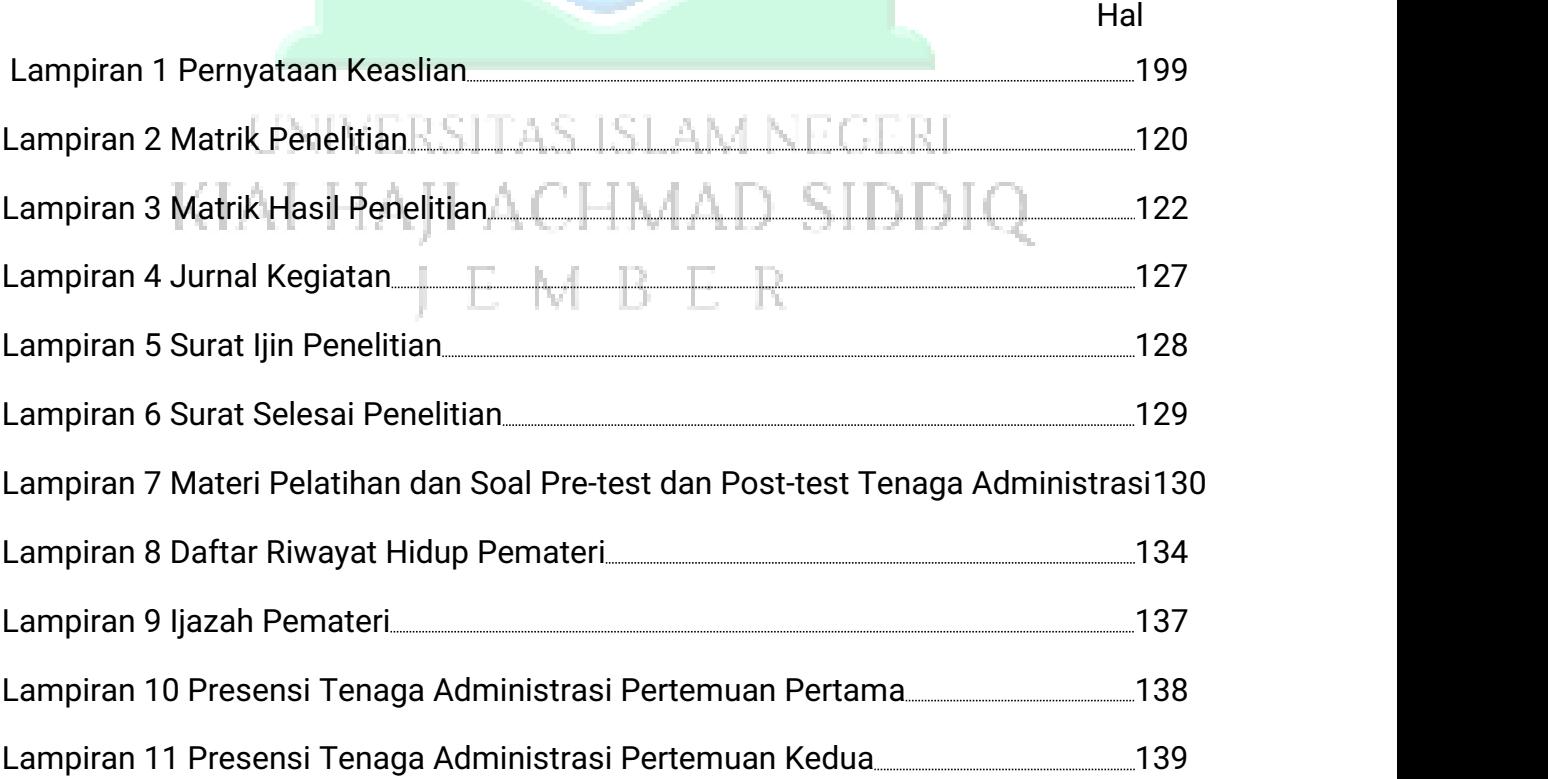

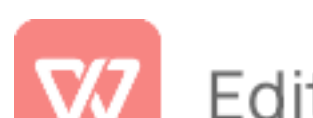

# Edit dengan WPS Office

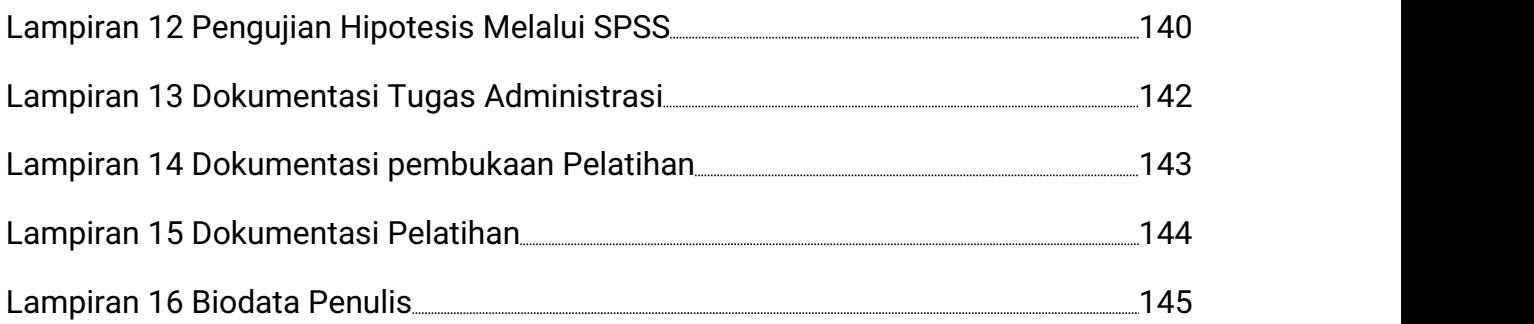

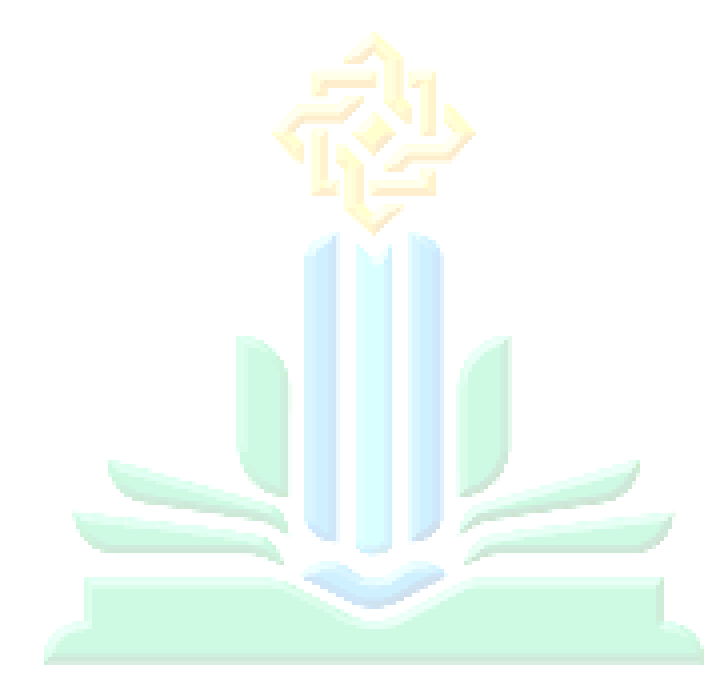

# UNIVERSITAS ISLAM NEGERI KIAI HAJI ACHMAD SIDDIQ J E M B E R

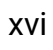

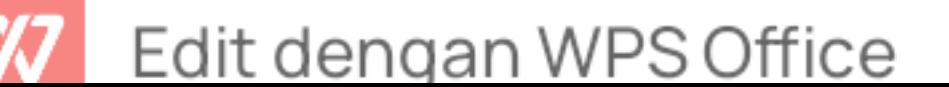

## BAB I PENDAHULUAN

#### A. Latar Belakang Masalah

Administrasi dalam dunia pendidikan memiliki peran penting dan harus diperhatikan di dalam penyelenggaraan pendidikan, karena semua komponen yang ada di dalam pendidikan memiliki keterkaitan antara satu dengan yang lainnya. Hal ini berdasarkan Peraturan Pemerintah Nomor 4 Tahun 2022 tentang perubahan atas peraturan pemerintah Nomor 57 Tahun 2021 tentang standar nasional pendidikan pasal 40 tentang muatan kurikulum di setiap jenjang pendidikan harus memperhatikan standar nasional pendidikan yang ada pada peraturan pemerintah nomor 4 tahun 2022.<sup>2</sup>

Dalam kaitan makna administrasi pendidikan, Daryanto mengemukakan bahwa administrasi merupakan segenap proses pengarahan dan pengintegrasian segala sesuatu baik personel, spiritual, dan material yang bersangkut paut dengan tujuan pendidikan.<sup>3</sup> Oleh karena itu, peran administrasi dalam mengelola pendidikan serta mengarahkan agar AO. tercapainya tujuan pendidikan sangat penting untuk dilaksanakan. Tanpa adanya kegiatan pelayanan administrasi sekolah tujuan pendidikan tidak dapat diwujudkan secara optimal, efektif, dan efisien. Dalam rangka inilah adanya sebuah kesadaran akan pentingnya kegiatan pelayanan administrasi sekolah.

Berdasarkan hasil wawancara kepada bapak Rendi selaku Kepala TU bahwa kegiatan administrasi yang dilakukan di SMK Ma'arif 08 Wuluhan

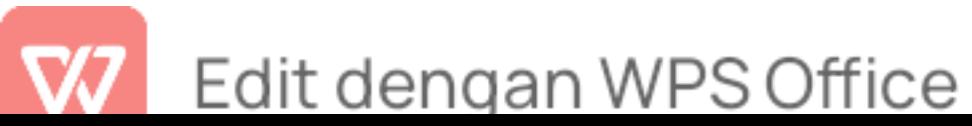

<sup>&</sup>lt;sup>2</sup> "PP No. 4 Tahun 2022 Tentang Perubahan Atas Peraturan Pemerintah Nomor 57 Tahun 2021 Tentang Standar Nasional Pendidikan YH[JDIH BPK RI]," n.d.<br><sup>3</sup> Roberto Uron Hurit, *Administrasi Pendidikan* (Cv. Azka Pustaka, 2021), hal. 121.

seperti pengarsipan surat menyurat serta pengelolaan keuangan masih dilaksanakan secara manual dan masih dihitung menggunakan kalkulator.<sup>4</sup> Hal tersebut menyebabkan staff administrasi mengalami kesulitan dalam mengelola surat menyurat seperti susahnya mencari surat dengan cepat, dokumen surat yang tidak terkontrol, dokumen mudah hilang, serta pengelolaan keuangan yang tidak tersusun dan tidak valid. Realitanya yang sering ditemukan dalam ruang lingkup pendidikan khususnya di SMK Ma'arif 08 Wuluhan ialah rendahnya kompetensi tenaga administrasi dalam mengelola dan memanfaatkan teknologi informasi terutama microsoft word dan microsoft excel, hal ini berkenaan dengan pemilihan dari anggota staff administrasi tidak menggunakan sistem tes melainkan dari hasil rekomendasi dari kepala sekolah tanpa mengetahui kemampuannya.

Kegiatan administrasi di SMK Ma'arif 08 Wuluhan sudah menggunakan microsoft word dan excel, akan tetapi tenaga administrasi tidak memanfaatkannya dengan maksimal sesuai dengan hasil wawancara kepada bapak Rendi selaku Kepala TU, hal ini disebabkan karena kurangnya kompetensi serta wawasan staff administrasi terhadap pemanfaatkan microsoft word dan microsoft excel dalam melaksanakan tugas-tugas administrasi.<sup>5</sup> Seluruh lembaga pendidikan atau non pendidikan manapun harus menguasai TIK Dasar terutama microsoft word dan microsoft excel, tenaga administrasi SMK Ma'arif 08 Wuluhan agar dapat mempelajari segala macam ilmu pengetahuan bahkan di bidang teknologi. Hal ini sebagaimana terisyarat dalam firman Allah SWT:

Q.S Al-Mujadalah ayat :11

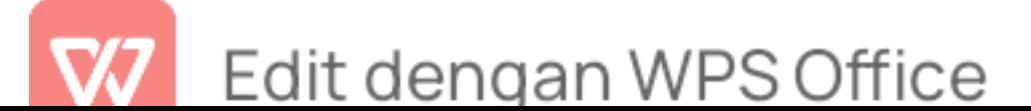

<sup>&</sup>lt;sup>4</sup> Rahmat Rendi Ramadhan, Hasil Wawancara Kepala TU, 24 November Pukul 11.00.<br><sup>5</sup> Rendi Ramadhan.

يَّايُهَا الذينَ المَنُوَّا اِذا قِيْلَ لَكُمْ تفسَحُوْا فِى المَجْلِسِ فَاقْسَحُوْا يَفْسَحِ اللَّهُ لَكُمَّ وَاِذا قِيْلَ<br>انشرُوْا فَانْشرُوْا يَرْفَعِ اللهُ الذينَ المَنُوْا مِنْكُم ؕ وَالذينَ اوْتُوا العِلمَ دَرَجْتٍّ  $\mathcal{L}$ 

Artinya: Wahai orang-orang yang beriman! Apabila dikatakan kepadamu, "Berilah kelapangan di dalam majelis-majelis," maka lapangkanlah, niscaya Allah akan memberi kelapangan untukmu. Dan apabila dikatakan, "Berdirilah kamu," maka berdirilah, niscaya Allah akan mengangkat (derajat) orang-orang yang beriman di antaramu dan orang-orang yang diberi ilmu ilmu beberapa derajat. Dan Allah Mahateliti apa yang kamu kerjakan.<sup>6</sup>

Di era globalisasi ini Teknologi informasi dapat dimanfaatkan dalam berbagai bentuk sesuai dengan fungsinya. Microsoft word dan microsoft excel sebagai salah satu bentuk pemanfaatan teknologi informasi dimana sebuah perangkat lunak yang dapat mengelola data dan mengelola angka serta berkontribusi penuh terhadap kualitas kinerja tenaga administrasi menjadi tepat waktu, sehingga pelayanan dapat berjalan secara maksimal. Pemanfaatan waktu dalam melaksanakan pekerjaan yang lebih efisien, serta meminimalisir kesalahan baik secara disengaja maupun tidak disengaja.

Microsof word merupakan salah satu aplikasi pembuat dokumen yang paling banyak digunakan untuk membuat surat atau dokumen, baik itu untuk tugas sekolah, skripsi, tugas kantor, atau yang lainnya.<sup>7</sup> Microsoft Word bisa diandalkan untuk membuat berbagai dokumen teks sederhana hingga dokumen yang dilengkapi beragam kelengkapandata dan dokumen untuk kepentingan formal.<sup>8</sup> Microsoft word sudah banyak digunakan oleh pengguna komputer dalam mempermudah pekerjaan dalam mengolah data di bidang

<sup>2014),</sup> hal. 228.

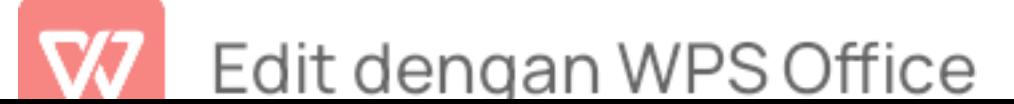

 $^6$  Agama RI, *Kementerian Agama - Pustaka Lajnah.*<br><sup>7</sup> Catur Hadi Purnomo, *Panduan Belajar Otodidak MIcrosoft Office Word 2010* (MediaKita, 2011), hal.212.<br><sup>8</sup> Alfa Hartoko, *Kupas Tuntas Microsoft Office 2010 Edisi Revisi* (Elex Media Komputindo,

administrasi. Microsoft excel merupakan salah satu jenis aplikasi spreadsheet, yaitu aplikasi dengan tampilan kertas kerja (worksheet) yang berbentuk baris dan kolom. Selain itu, fitur aplikasi ini memiliki berbagai formula dan fungsi yang berguna untuk mempermudah pekerjaan, seperti halnya pencatatan sampai dengan penyusunan laporan keuangan. Fungsi lainnya yaitu operasi matematika dan statistika, digunakan untuk mengelola keuangan dengan lebih mudah.

Oleh karena itu, untuk mengatasi kesulitan dan beberapa permasalahan terkait pengarsipan surat menyurat, pengelolaan laporan keuangan serta seluruh bidang administrasi yang masih menggunakan manual, peneliti ingin menyusun penelitian ekperiment tentang pemanfaatan microsoft word dan microsoft excel dalam pelayanan administrasi di Sekolah Menengah Kejuruan Ma'arif 08 Wuluhan Kabupaten Jember.

#### B. Rumusan Masalah

Bagian ini mencantumkan semua rumusan masalah yang hendak dicari jawabannya melalui penelitian. Rumusan masalah disusun secara singkat, jelas, tegas, spesifik, operasional yang dituangkan dalam bentuk kalimat tanya.<sup>9</sup> Berdasarkan uraian latar belakang tersebut maka peneliti memberikan fokus masalah terhadap penelitian ini sebagai berikut :

- 1. Bagaimana pelayanan administrasi sebelum memanfaatan microsoft word dan microsoft excel di SMK Ma'arif 08 Wuluhan?
- 2. Bagaimana pelayanan administrasi sesudah memanfaatan microsoft word

<sup>&</sup>lt;sup>9</sup> Tim Penyusun, Buku Pedoman Penulisan Karya Ilmiah Universitas Islam Negeri Kiai Haji Achmad Siddiq Jember (Jember, 2021), hal.80.

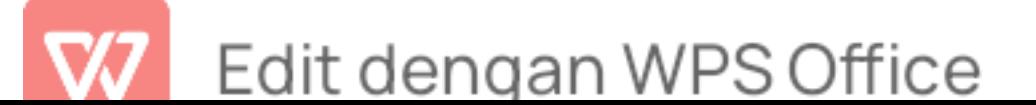

dan microsoft excel di SMK Ma'arif 08 Wuluhan?

3. Adakah perbedaan signifikan antara pelayanan administrasi sebelum memanfaatan microsoft word dan microsoft excel dengan pelayanan administrasi sesudah memanfaatan microsoft word dan microsoft excel di SMK Ma'arif 08 Wuluhan atau tidak?

#### C. Tujuan Penelitian

Sesuai dengan rumusan masalah tersebut, maka tujuan yang hendak dicapai dari penelitian ini yaitu:

- 1. Untuk mendeskripsikan bagaimana pelayanan administrasi sebelum memanfaatan microsoft word dan microsoft excel di SMK Ma'arif 08 Wuluhan.
- 2. Untuk mendeskripsikan bagaimana pelayanan administrasi sesudah memanfaatan microsoft word dan microsoft excel di SMK Ma'arif 08 Wuluhan.
- 3. Untuk menguji adanya perbedaan signifikan antara pelayanan administrasi sebelum memanfaatan microsoft word dan microsoft excel dengan pelayanan administrasi sesudah memanfaatan microsoft word dan microsoft excel di SMK Ma'arif 08 Wuluhan.

#### D. Manfaat Penelitian

Manfaat penelitian berisi tentang kontribusi apa yang diberikan setelah selesai melakukan penelitian. Kegunaan dapat berupa kegunaan yang bersifat teoritis dan kegunaan praktis, seperti kegunaan bagi penulis, instansi dan

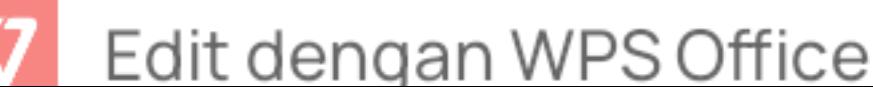

masyarakat secara keseluruhan.<sup>10</sup> Penelitian yang dilakukan diharapkan dapat memberikan manfaat secara :

1. Teoritis

Hasil penelitian ini diharapkan mampu memberikan kontribusi pemikiran mengenai pemanfaatan microsoft word dan microsoft excel dalam pelayanan administrasi di SMK Ma'arif 08 Wuluhan.

- 2. Praktis
	- a. Bagi kepala sekolah

Sebagai bahan evaluasi untuk kedepannya agar bisa menciptakan kreativitas yang dapat meningkatkan pelayanan administrasidi SMK Ma'arif 08 Wuluhan.

b. Bagi Kepala Tata Usaha

Sebagai bahan evaluasi untuk lebih memperhatikan penggunaan teknologi informasi dalam rangka untuk meningkatkan pelayanan administrasi di SMK Ma'arif 08 Wuluhan.

c. Bagi peneliti

Dapat memberikan pengetahuan serta wawasan yang luas dalam memanfaatkan teknologi informasi untuk meningkatkan pelayanan administrasi, dan sebagai bahan masukan bagi peneliti lainnya yang berkaitan dengan penelitian ini.

<sup>10</sup> Penyusun, hal.81.

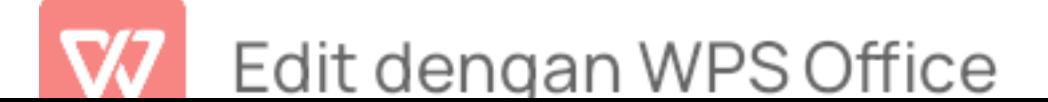

#### E. Ruang Lingkup Penelitian

1. Variabel Peneitian

Variabel Penelitian merupakan suatu atribut atau obyek yang menjadi titik perhatian penelitian. Sebuah penelitian memiliki variabel terikat (Dependen) yaitu Pemanfaatan microsoft word dan microsoft excel diberi simbol (Y) dan memiliki variabel bebas (Independen) yaitu Pelayanan administrasi dan diberi simbol (X)

2. Indikator Penelitian

Indikator variabel merupakan suatu yang dijadikan rujukan empiris dari variabel yang diteliti. Indikator empiris ini nantinya akan dijadikan dasar pertanyaan untuk pembuatan angket.<sup>11</sup>

- a. Indikator dari variabel X (Pelayanan Administrasi)
	- 1) Reliability (Kehandalan)
	- 2) Responsiviness (Daya tangkap)
	- 3) Assurance (Jaminan) STSTAM NEGERI
	- 4) Emphaty (empati/kemudahan akses)
		- 5) Tangible (Bentuk fisik)
- b. Indikator dari variabel Y (Pemanfaatan Microsoft Word dan Microsoft excel)
	- 1) Dapat memahami fungsi Microsoft office baik microsoft word maupun microsoft excel
	- 2) Memiliki kemampuan dalam mengaplikasikan microsoft word dan excel dengan baik dan benar

<sup>&</sup>lt;sup>11</sup> Penyusun, hal.81.

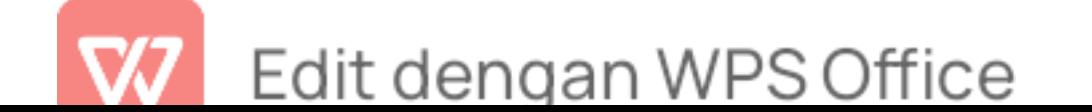

3) Mengerjakan laporan kerja secara detail dan teliti

#### F. Definisi Operasional

Definisi operasional adalah definisi yang digunakan sebagai pijakan pengukuran secara empiris terhadap variabel penelitian dengan rumusan yang didasarkan pada indikator penelitian.<sup>12</sup> Disini akan dipaparkan beberapa istilah yang akan sering digunakan dalam penelitian ini meliputi:

- 1. Microsoft word merupakan perangkat lunak yang berfungsi sebagai pengolahan dokumen, laporan, dan surat menyurat.
- 2. Microsoft excel merupakan perangkat lunak yang berfungsi sebagai pengolahan data berupa angka, pembuatan grafik, rumus-rumus, serta yang berhubungan dengan perhitungan.
- 3. Pelayanan Administrasi merupakan pelayanan yang berhubungan dengan tata persuratan, keuangan, dan sarana prasarana.

#### G. Asumsi Penelitian

Asumsi Penelitian merupakan anggapan dasar, yaitu sebuah titik tolak 7R91 FH9 1913 pemikiran yang kebenarannya diterima oleh peneliti. Anggapan dasar harus dirumuskan secara jelas sebelum peneliti melangkah mengumpulkan data. Anggapan dasar disamping berfungsi sebagai dasar pijakan yang kukuh bagi masalah yang diteliti juga untuk mempertegas variabel yang menjadi pusat perhatian penelitian merumuskan hipotesis.<sup>13</sup>

Asumsi peneliti dalam penelitian apabila pelayanan administrasi sebelum memanfaatan microsoft word dan microsoft excel tidak berjalan

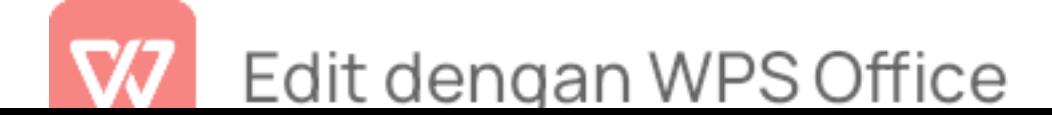

 $12$  Penyusun, hal.81.<br> $13$  Penyusun, hal.82.

secara optimal maka kemungkinan besar pelayanan administrasi setelah memanfaatan microsoft word dan microsoft excel akan berpengaruh terhadap kualitas pelayanan administrasi di Sekolah Menengah Kejuruan Ma'arif 08 Wuluhan Kabupaten Jember.

#### H. Hipotesis

Hipotesis diajukan dalam bentuk pernyataan sementara terhadap hasil penelitian.<sup>14</sup> Menurut Suharsimi Arikunto yang dikutip oleh Hardani di dalam bukunya mengatakan bahwa hipotesis dapat diartikan sebagai suatu jawaban yang bersifat sementara terhadap permasalahan penelitian, sampai terbukti melalui data terkumpul.<sup>15</sup>

Berdasarkan definisi dari hipotesis, peneliti merumuskan hipotesis sebagai berikut :

- 1. H<sup>a</sup> : Terdapat perbedaan yang signifikan antara pelayanan administrasi sebelum dan sesudah memanfaatkan microsoft word dan microsoft excel.
- 2. H<sup>o</sup> : Tidak terdapat perbedaan yang signifikan antara pelayanan administrasi sebelum dan sesudah memanfaatkan microsoft word dan microsoft excel.

rsitas islam neg

#### I. Sistematika Pembahasan

Sistematika pembahasan berisi tentang deskripsi alur pembahasan skripsi yang dimulai dari bab pendahuluan hingga bab penutup.<sup>16</sup> Berdasarkan

<sup>&</sup>lt;sup>14</sup> Penyusun, hal.82.<br><sup>15</sup> Eko Sudarmanto et al., *Metode Riset Kuantitatif dan Kualitatif* (Yayasan Kita Menulis, 2022), hal.281.<br>16 Penyusun, Buku Pedoman Penulisan Karya Ilmiah Universitas Islam Negeri Kiai Haji

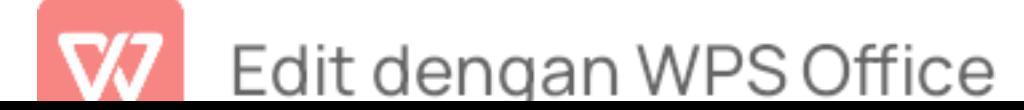

penelitian skripsi yang berjudul pemanfaatan microsoft word dan microsoft excel dalam pelayanan administrasi di Sekolah Menengah Kejuruan Ma'arif 08 Wuluhan Kabupaten Jember dibagi menjadi lima bab, dengan sistematika pembahasan sebagai berikut:

Bab pertama berisi pendahuluan. Bagian ini terdiri dari latar belakang masalah, rumusan masalah, tujuan penelitian, manfaat penelitian, ruang lingkup penelitian, variabel penelitian, indikator penelitian definisi operasional, asumsi penelitian, hipotesis, dan sistematika pembahasan.

Bab kedua adalah kajian pustaka yang terdiri dari penelitian terdahulu, kajian teori yang membahas tentang kajian teori terkait dengan judul penelitian yang diambil.

Bab ketiga berisi tentang metode penelitian, bab ini terdiri dari pendekatan dan jenis penelitian, lokasi penelitian, populasi dan sampel, teknik pengumpulan data, instrumen penelitian, serta analisis data.

Bab keempat adalah bab yang membahas tentang penyajian data dan analisis data yang terdiri dari gambaran obyek penelitian, penyajian data dan analisis data, analisis dan pengujian hipotesis, serta pembahasan penelitian.

Bab kelima merupakan pembahasan yang berisi tentang kesimpulan dan saran-saran.

Achmad Siddiq Jember, hal.82.

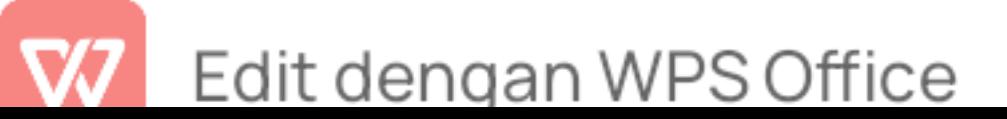

## BAB II KAJIAN PUSTAKA

#### A. Penelitian Terdahulu

Pada bagian ini, peneliti mencantumkan beberapa hasil penelitian terdahulu yang berhubungan dengan tema penelitian yang hendak dilaksanakan, baik berupa jurnal maupun skripsi ataupun tesis. Penulisan penelitian terdahulu ini bertujuan untuk melihat sampai sejauh manakah orisinalitas dan perbedaan penelitian vang hendak dilakukan.<sup>17</sup>

- 1. Skripsi Riskayanti (2019) tentang pengaruh penggunaan teknologi informasi terhadap kualitas pelayanan administrasi di SMA Negeri 5 Barru Fakultas Tarbiyah dan Ilmu Keguruan Universitas Islam Negeri Alauddin Makassar. Jenis Penelitian yang digunakan adalah penelitian Ex Post Facto dengan menggunakan metode penelitian Kuantitatif. Penelitian ini bertujuan untuk mengetahui pengaruh penggunaan teknologi informasi terhadap kualitas pelayanan administrasi di SMA Negeri 5 Barru dengan analisis data deskriptif, penggunaan teknologi informasi di SMA Negeri 5 Barru berada dalam kategori tinggi. Kualitas pelayanan administrasi di SMA Negeri 5 Barru berada dalam kategori tinggi. Sedangkan hasil data statistik inferensial menunjukkan bahwa nilai uji signifikan diketahui nilai Fhitung adalah 34,012 sedangkan nilai Ftabel 3,99, ini membutikan bahwa penggunaan teknologi informasi berpengaruh secara signifikan terhadap kualitas pelayanan administrasi di SMA Negeri 5 Barru.
- 2. Skripsi Ira Nurfadilah (2017) tentang hubungan pemanfaatan teknologi

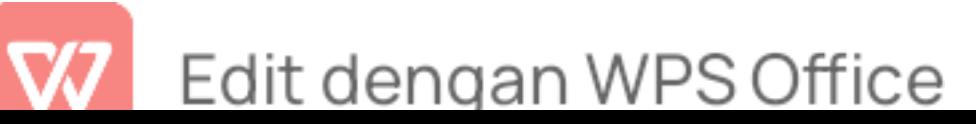

<sup>17</sup> Penyusun, hal.82.

informasi dalam pelayanan administrasi tata usaha di SDIT Asy-Syifa Qolbu Bogor Fakultas Ilmu Tarbiyah dan Kependidikan Universitas Islam Negeri Syarif Hidayatullah Jakarta. jenis penelitian yang digunakan adalah penelitian korelasi dengan menggunakan metode penelitian kuantitatif. Penelitian ini bertujuan untuk mengetahui ada atau tidaknya hubungan teknologi informasi dengan pelayanan administrasi tata usaha, berdasarkan hasil analisis korelasi antara variabel pemanfaatan teknologi informasi dengan variabel pelayanan administrasi tata usaha, didapatkan harga Rhitung sebesar 0,575. Dari hasil perhitungan diperoleh nilai sebesar Thitung (6,3) lebih besar Ttab (1,99), maka H0 ditolak H1 diterima. Dengan demikian dapat disimpulkan bahwa terdapat hubungan pemanfaatan teknologi informasi dengan pelayanan administrasi tata usaha.

3. Penelitian Deffi susanti (2018), tentang pengaruh pemanfaatan teknologi informasi terhadap kualitas pelayanan mahasiswa fakultas teknik universitas Majalengka Program Studi Informatika Fakultas Teknik Universitas Majalengka. Jenis penelitian ini menggunakan penelitian survey dengan menggunakan metode penelitian kuantitatif. Penelitian ini bertujuan untuk mengetahui pengaruh pemanfaatan teknologi informasi terhadap kualitas pelayanan mahasiswa fakultas teknik univrsitas majalengka. Berdasarkan hasil jawaban kuisioner yang telah disebar kepada mahasiswa yang kemudian dianalisis dengan melakukan perhitungan pada setiap pernyataan yaitu :

> Tabel 2.1 Kuesioner pengaruh teknologi informasi terhadap pelayanan mahasiswa

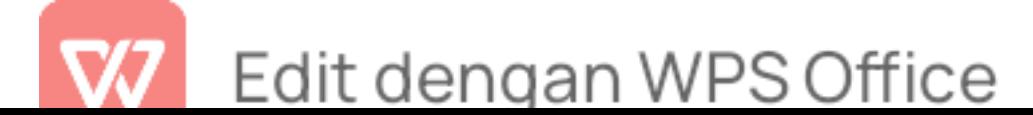

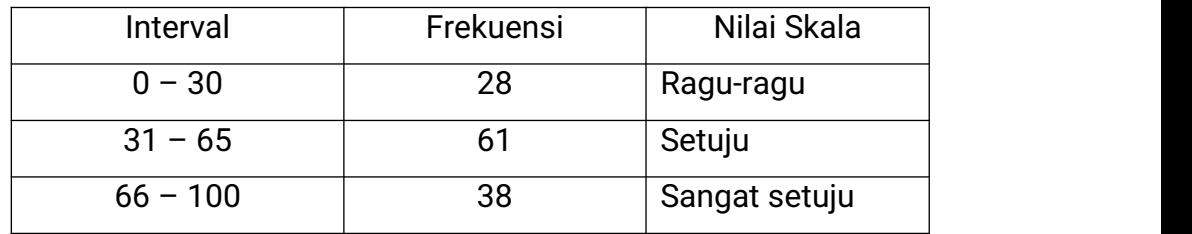

Berdasarkan skala atau range pengaruh pemanfaatan teknologi informasi berpengaruh terhadap kualitas pelayanan mahasiswa. Hal ini bisa dilihat dari banyaknya pernyataan yang mendapatkan nilai setuju dan sangat setuju.

- 4. Penelitian M. Iqbal, Rinol Sumantri, Puspa Aulia, Apri Yaanti, Faisal Muttaqin (2020), tentang Pengaruh Pemanfaatan Teknologi Informasi dan Kesesuaian Tugas Terhadap Kinerja Individual Karyawan (Studi Kasus BRI Syariah KC Palembang) Fakultas Ekonomi dan Bisnis Islam Universitas Islam Negeri Raden Fatah Palembang. Jenis penelitian ini menggunakan penelitian model regresi linier berganda dengan menggunakan metode kuantitatif. Penelitian ini bertujuan untuk mengetahui Hasil uji persial (Uji T) menunjukkan bahwa pemanfaatan teknologi informasi  $(X_1)$  0,003< 0,05, nilai t hitung 3,173 > t tabel 2,02809 artinya pemanfaatan teknologi informasi berpengaruh positif dan signifikan terhadap kinerja individual (Y), nilai signifikan kesesuaian tugas  $(X_2)$  0,009 < 0,055, nilai t hitung 2,761 > t tabel 2,02809 artinya berpengaruh secara positif dan signifikan terhadap kinerja individual (Y).
- 5. Penelitin Ovil Ridwan, S.AP , H. Edwin Bustamil, S.E., M.M , Vivi Herlina, S.Ip., S.E., M.M (2021), tentang Pengaruh Pemanfaatan Teknologi

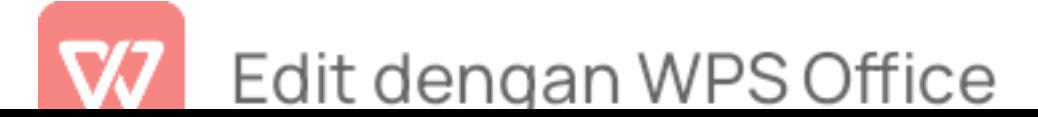

Informasi dan Pengawasan Keuangan Daerah Terhadap Kualitas Laporan Keuangan Daerah (Studi Kasus Pada SKPD Pemerintah Kabupaten Kerinci). Jenis penelitian ini menggunakan penelitian model regresi linier berganda dengan menggunakan metode kuantitatif . Penelitian ini bertujuan untuk mengetahui  $X_1$  dan  $X_2$  secara simultan berpengaruh terhadap Y, pengaruh  $X_1$  secara persial terhadap Y, pengaruh X<sup>2</sup> secara persial terhadap Y, di SKPD Kabupaten Kerinci. Nilai koefisien partial dapat diketahui besar pengaruh Variabel  $X_1$ terhadap Y sebesar 0.280 atau 28%. Besarnya pengaruh  $X_2$  terhadap Y sebesar 0,958 atau 95,8%. Koefisien Determinasi berganda untuk variabel X<sup>1</sup> dan X<sup>2</sup> dapat dilihat pada nilai square maka didapat besar pengaruh X<sup>1</sup> dan X<sup>2</sup> terhadap Y adalah sebesar 0,958 atau 94,8%. Berdasarkan nilai koefisien determinasi partial diatas diketahui nilai partial  $X_1$  adalah sebesar 0,280 atau 28,0%. Nilai partian untuk nilai  $X_2$ adalah sebesar 0,958 atau 95,8%, maka berdasarkan niai tabel koefisien determinasi partial ditetapkan bahwa variabel yang paling dominan mempengaruhi Y adalah variabel X<sup>2</sup> yaitu sebesar 95,8

Untuk lebih memudahkan memahami orisinalitas penelitian ini, peneliti akan menguraikan sebagai berikut :

#### Tabel 2. 2

#### Penelitian Terdahulu

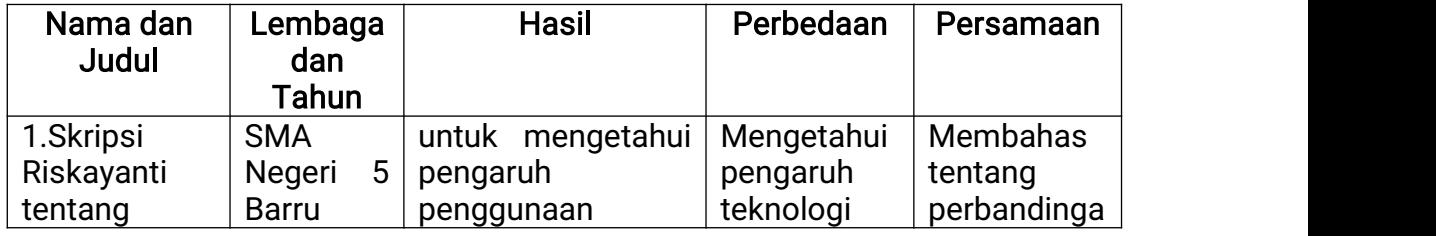

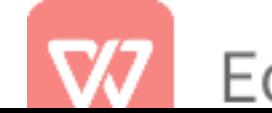

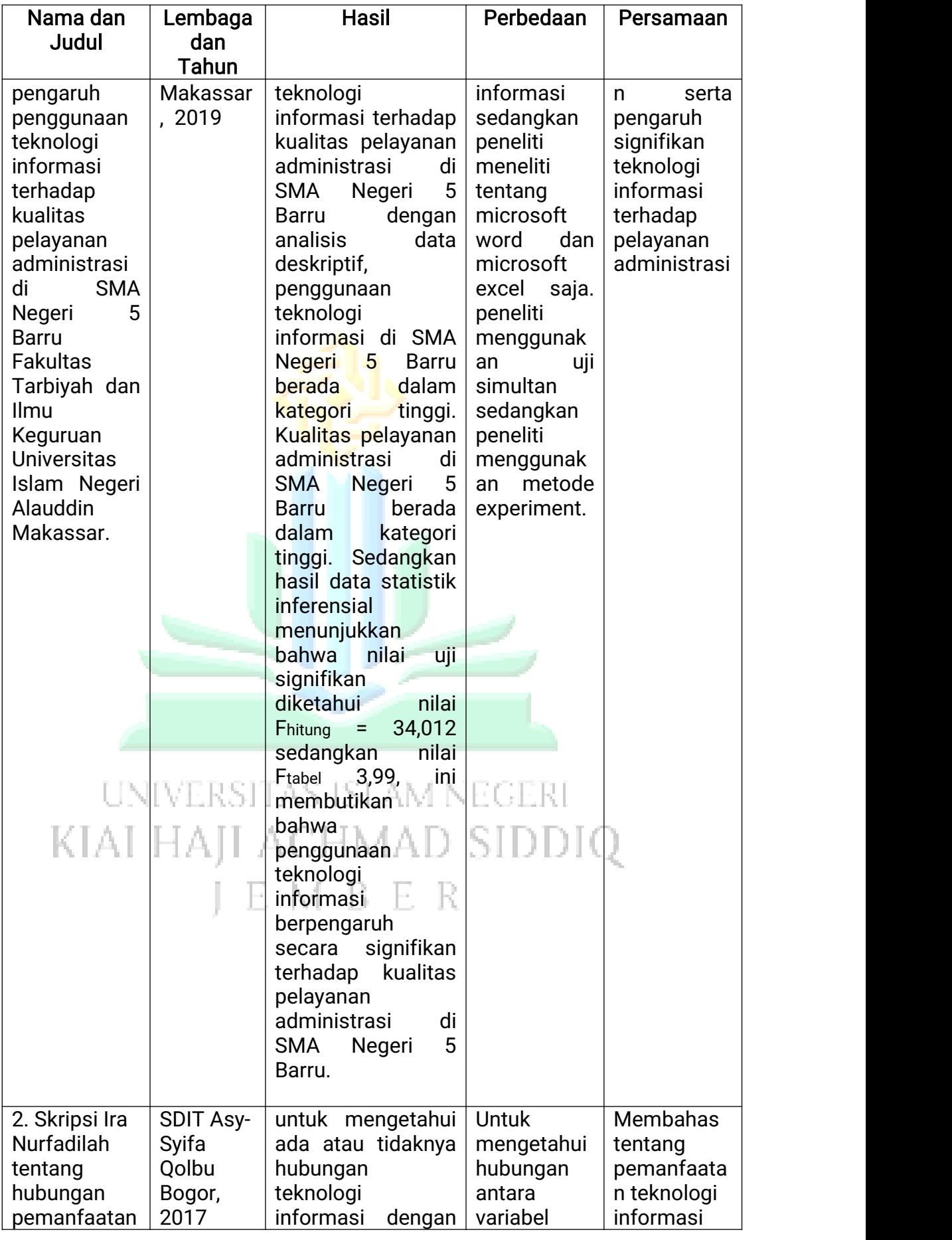

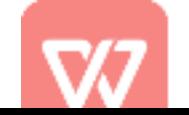

# W Edit dengan WPS Office

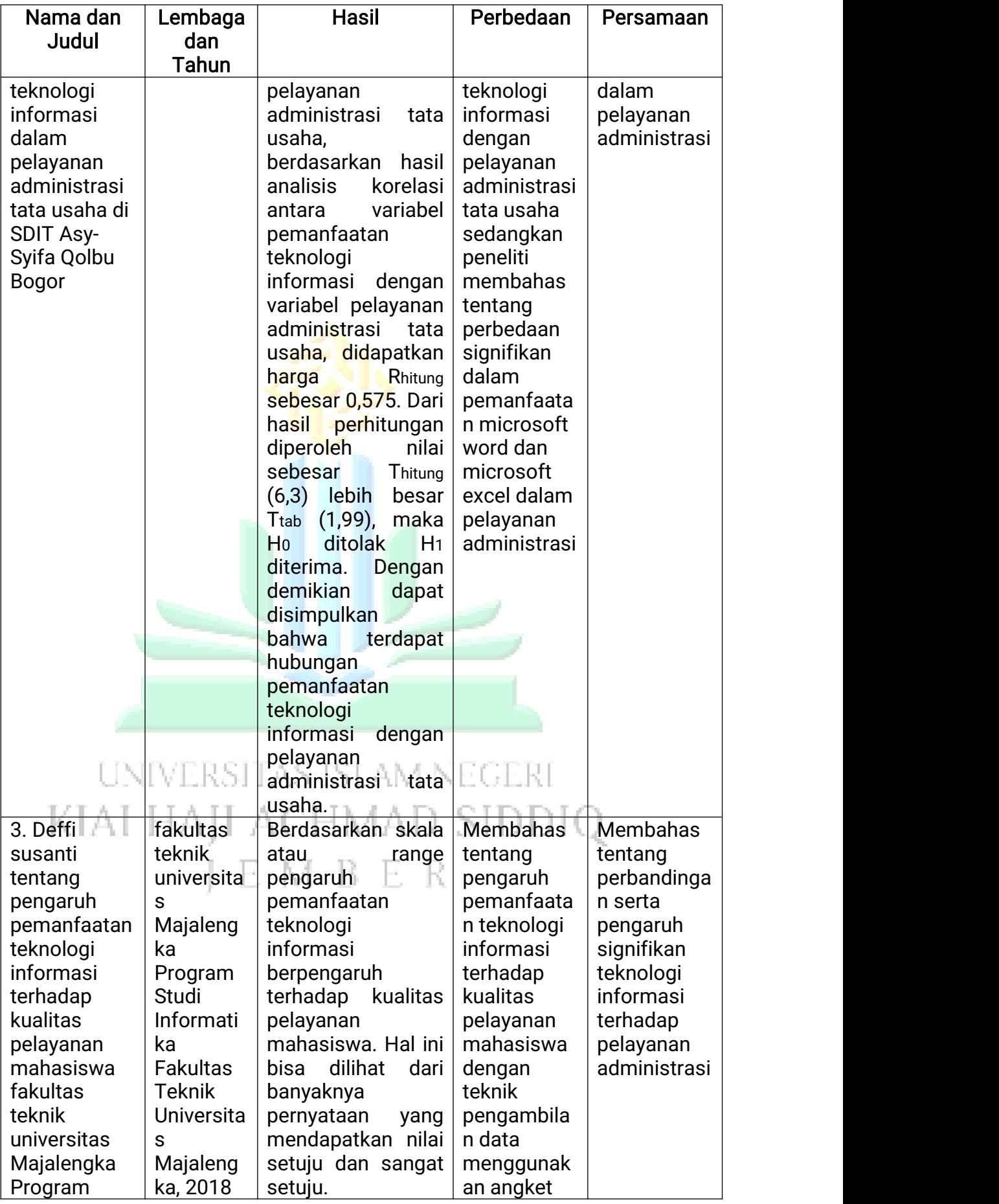

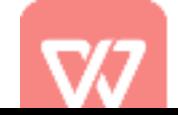

# W Edit dengan WPS Office

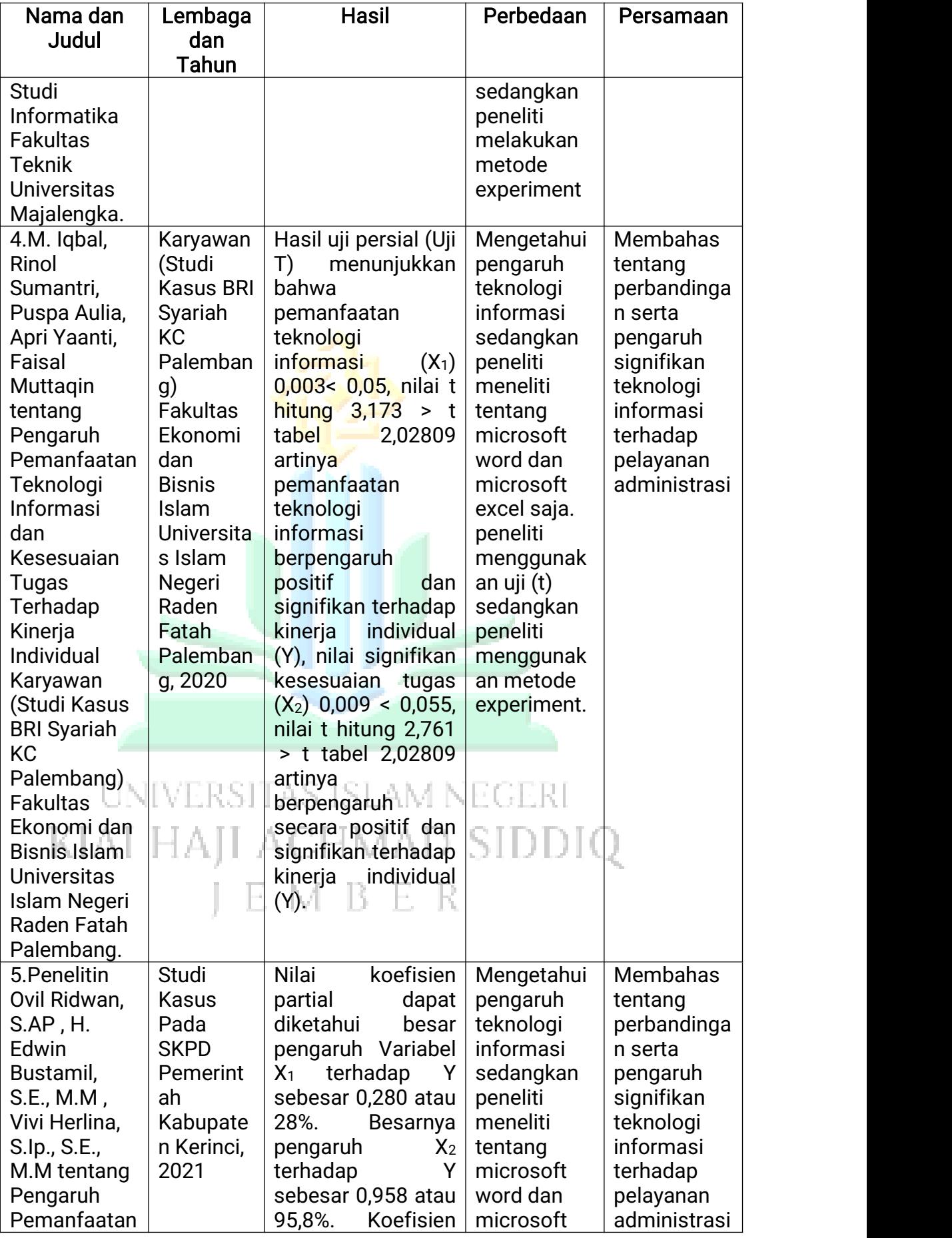

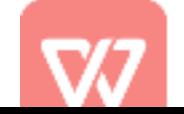

# Edit dengan WPS Office

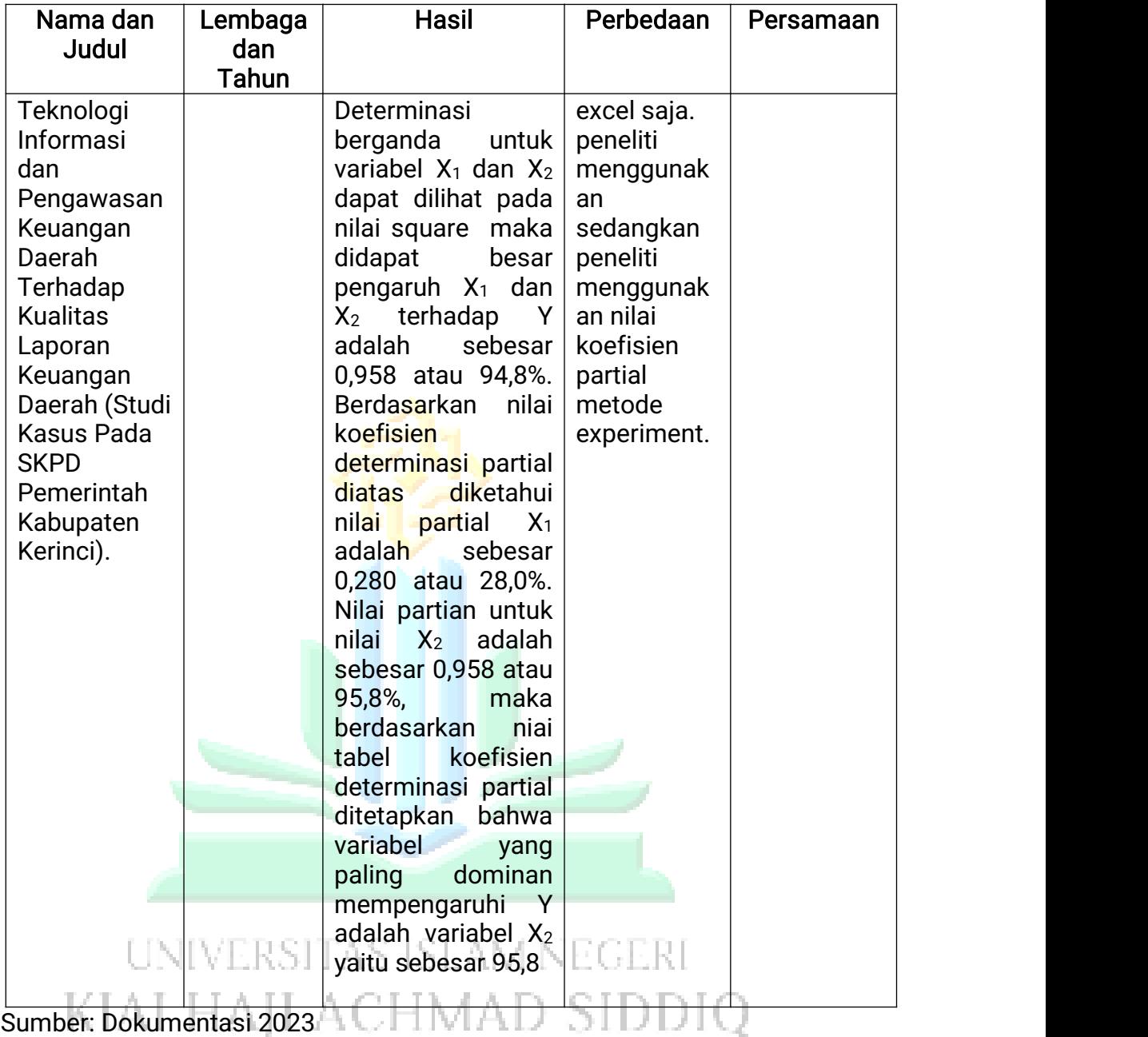

Sumber dalam peneliti diatas dapat ditarik kesimpulan bahwa penelitian terdahulu kajiannya memiliki fokus pada pengaruh adanya teknologi informasi. Pada penelitian yang peneliti laksanakan fokus kajiannya mendeskripsikan pemanfaatan microsoft word dan microsoft excel dalam meningkatkan pelayanan administrasi, berbeda dengan penelitian sebelumnya, penelitian yang dilakukan oleh peneliti lebih fokus membahas tentang pemanfaatan juga penerapan penggunaan salah satu fitur microsoft office yaitu microsoft word

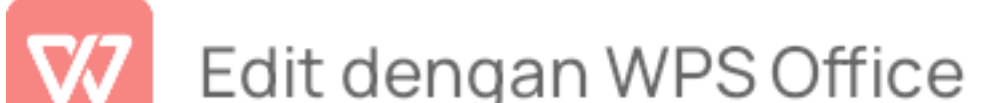

dan microsoft excel dalam meningkatkan pelayanan administrasi, oleh karena itu, mengacu pada penelitian sebelumnya yang masih bersifat umum dan hanya mencari pengaruh antara teknologi informasi dengan pelayanan administrasi, peneliti ingin menyempurnakan dari penelitian sebelumnya yaitu mencari perbedaan signifikan dan melakukan experimen antara pelayanan administrasi sebelum memanfaatkan microsoft word dan microsoft excel dengan pelayanan administrasisetelah memanfaatkan micrososft word dan microsoft excel. sehingga akan lebih menarik jika dilakukan penelitian lanjutan supaya tenaga administrasi yang bekerja di SMK Ma'arif 08 Wuluhan dapat mengaplikasikan dengan baik microsoft office khususnya microsoft word dan microsoft excel dalam rangka meningkatkan pelayanan administrasi.

#### B. Kajian Teori

Kajian ini berisi pembahasan tentang teori terkait yang dijadikan sebagai dasar pijakan dalam melakukan penelitian. Pembahasan teori yang terkait dengan penelitian secara lebih luas dan mendalam akan semakin memperdalam wawasan peneliti dalam mengkaji permasalahan yang hendak dipecahkan sesuai dengan rumusan masalah dan tujuan penelitian.<sup>18</sup>

#### 1. Pemanfaatan Teknologi Informasi

Teknologi merupakan sarana dan prasarana yang memenuhi kebutuhan manusia dalam menjalankan kehidupan. Pemanfaatan teknologi yang dilakukan oleh manusia di mulai dengan adanya perubahan sumber daya alam ke dalam bentuk alat-alat sederhana yang dapat membantu manusia. Perkembangan teknologi yang begitu pesat manusia

<sup>&</sup>lt;sup>18</sup> Penyusun, hal.83.

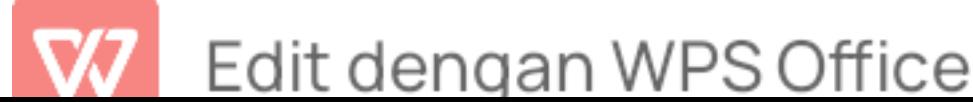

dapat mengalami perubahan seperti halnya penciptaan teknologi baru seperti adanya mesin ketik, telepon dan internet telah memudahkan manusia untuk berinteraksi terhadap orang lain dengan bebas. Teknologi ini akan terus berkembang seiring berjalannya waktu dan memiliki daya saing antara teknologi sebelumnya dengan pembaharuan teknologi.

Teknologi berasal dari bahasa yunani technologia kata techno berarti ''keahlian'' dan logia yang berarti ''pengetahuan''. Menurut Webster Dictionary technologia berarti systematic teatcment atau penanganan sesuatu secara sistematis, sedangkan techne sebagai dasar kata teknologi berarti skill atau keahlian, keterampilan dan ilmu.<sup>19</sup> Sedangkan Menurut Roger, teknologi adalah suatu desain untuk alat bantu tindakan yang mengurangi ketidakpastian dengan hubungan sebab akibat dalam mencapai suatu hasil yang diinginkan.<sup>20</sup> Rancangan alat atau sekumpulan desain tersebut dapat membentuk teknologi dengan berbagai macam wujud untuk membantu serta mempermudah pekerjaan manusia sesuai dengan kebutuhan manusia itu sendiri. Sedangkan menurut Gary J Anglin, teknologi merupakan pengimplementasian ilmu-ilmu perilaku dan alam serta pengetahuan lain secara bersistem dan mensystemkan untuk memecahkan sebuah masalah.<sup>21</sup> Penerapan pengetahuan teknologi informasi yang diciptakan dalam bentuk teknologi juga dirancang untuk menyelesaikan sebuah masalah.

<sup>&</sup>lt;sup>21</sup> Dr Amin Amin S. Pd and Linda Yurike Susan Sumendap Sumendap, 164 Model Pembelajaran Kontemporer (Pusat Penerbitan LPPM, 2022), hal.654.

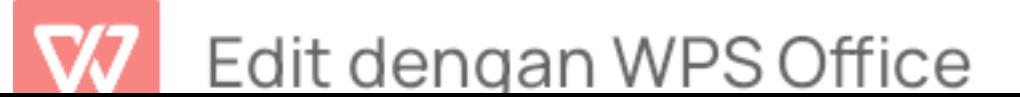

<sup>&</sup>lt;sup>19</sup> Mahyudin Ritonga, Alwis Nazir, and Sri Wahyuni, Pengembangan Model Pembelajaran Bahasa Arab Berbasis Teknologi Informasi Dan Komunikasi Dalam Dialektika Revolusi Industri 4.0<br>(Deepublish, 2020), hal.98.

<sup>&</sup>lt;sup>20</sup> Andi Prastowo, Menyusun Rencana Pelaksanaan Pembelajaran (RPP) Tematik Terpadu:<br>Implementasi Kurikulum 2018 Untuk SD/MI (Kencana 2017), hal.430.
Dari beberapa pendapat yang telah dikemukakan oleh para ahli dapat ditarik kesimpulan bahwa teknologi merupakan desain atau berupa tahapan yang memiliki nilai pengetahuan untuk menghasilkan suatu produk melalui kegiatan manusia. Teknologi juga bisa disebut dengan kegiatan tranformasi ilmu pengetahuan yang dibentuk menjadi sebuah produk, proses, dan jasa. Menurut penulis teknologi merupakan proses transformasi ilmu pengetahuan untuk merancang dan memodifikasi alat bantu yang digunakan oleh manusia secara praktis. Perkembangan teknologi yang semakin pesat dapat mengurangi kendala saat berkomunikasi seperti adanya mesin ketik, telepon, dan internet. Teknologi yang dapat kita jumapai saat ini ialah media sosial yang telah di manfaatkan dan dapat diakses oleh khalayak umum mulai dari dewasa sampai anak-anak sekalipun. Teknologi tersebut merupakan perangkat lunak berupa telepon yang terdiri dari beberapa aplikasi yaitu facebook, whatsapp, twitter, instagram, telegram, dan lain sebagainya. Maraknya teknologi yang digunakan tidak semua teknologi berdampak positif namun, juga memiliki dampak negatif bagi masyarakat. Sebagai pengguna teknologi kita harus lebih memperhatikan alat-alat yang kita gunakan apakah dapat memperburuk atau meningkatkan keadaan manusia.

## a. Pengertian Teknologi Informasi

Teknologi informasi merupakan sistem yang terbentuk dengan penggunaan teknologi informasi.<sup>22</sup> Teknologi informasi yang telah dikembangkan manusia mulai dari pengenalan gambar lalu

<sup>&</sup>lt;sup>22</sup> Janner Simarmata et al., Teknologi Informasi dan Sistem Informasi Manajemen (Yayasan Kita Menulis, 2020), hal.144.

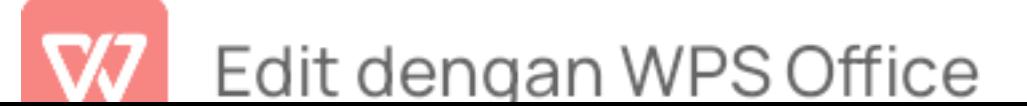

menciptakan berbagai macam lukisan dan menghasilkan suara sebagai tanda awal berkomunikasi. Kementrian Pendidikan Nasional telah merespon perkembangan teknologi saat ini dengan memasukkan sejarah teknologi informasi ke dalam kurikulum pendidikan. Dengan respon baik dari pemerintah menandakan bahwa pemerintah memperhatikan perkembangan teknologi diranah pendidikan berupa aplikasi dan sains. Menurut Lucas Tenologi Informasi merupakan segala bentuk teknologi yang diterapkan untuk memproses dan mengirimkan informasi dalam bentuk elektronis.<sup>23</sup> Bentuk teknologi yang diciptakan seperti adanya aplikasi whatsapp, instagram, facebook yang dapat mengirimkan serta mengelola beberapa informasi terkait berita yang dibutuhkan oleh manusia.

Sedangkan menurut William dan Sawyer teknologi informasi adalah teknologi yang menggabungkan komputasi (komputer) dengan jalur komunikasi berkecepatan tinggi yang membawa data, suara, dan video.<sup>24</sup> Teknologi juga ada yang berbentuk perangkat keras yang dapat menampilkan suara dan beberapa gambar, video serta mengirim data dari satu komputer ke komputer lainnya. Dari pendapat para ahli bisa ditarik kesimpulan bahwa teknologi informasi merupakan suatu teknologi yang terdiri dari sarana dan prasarana hardware, software, dan useware yang dapat digunakan untuk mengolah data, memproses data, menyimpan data, dan memanfaatkan data untuk mendapatkan informasi yang berkualitas. Teknologi informasi dapat diartikan dengan

<sup>&</sup>lt;sup>23</sup> Edi Surya Negara et al., Sistem Informasi Manajemen Bisnis (Yayasan Kita Menulis, 2021), hal.188. $^{24}$  Negara et al., hal.188.

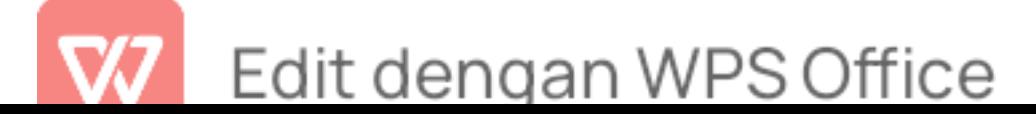

seperangkat alat komputer yang memiliki kemampuan untuk menggabungkan antara satu komputer dengan komputer yang lainnya dan juga komputer dapat menjadikan manusia tidak mengalami kesulitan dalam menghasilkan sebuah informasi.

Pada aktivitas manusia saat ini teknologi informasi berperan penting serta menjadi fasilitator utama bagi aktivitas bisnis, proses pendidikan, serta manajemen organisasi. Teknologi informasi dapat dikatakan memperkuat peran manusia dengan cara menyediakan data informasi yang cepat dan tepat. Melalui teknologi informasi dapat menyelesaikan tugas-tugas atau pekerjaan, mengelola data menggunakan salah satu perangkat lunak yaitu microsoft word pengolah kata yang digunakan untuk membuat dokumen, dan microsoft excel merupakan lembar kerja sebagai pengolahan angka yang dapat membantu mempermudah dalam mengelola data.

## b. Peranan Teknologi Informasi dalam Dunia Pendidikan

Seiring berkembangnya zaman teknologi informasi dalam dunia pendidikan memiliki peranan yang sangat besar dalam segala kegiatan manusia. Teknologi informasi merupakan fasilitator utama dalam berbagai macam kegiatan. Secara garis besar dapat dikatakan bahwa, teknologi informasi menggantikan peran manusia. Dalam hal ini, teknologi informasi melakukan otomasi terhadap suatu tugas atau proses. Teknologi memperkuat manusia, yakni dengan menyajikan informasi terhadap suatu tugas. Teknologi informasi berperan dalam

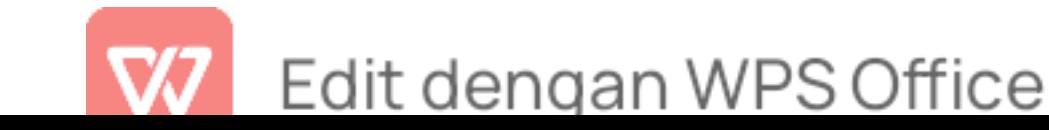

restrukturisasi terhadap peran manusia.<sup>25</sup>

Dengan adanya teknologi informasi dapat memudahkan pekerjaan manusia untuk belajar dan mendapatkan informasi yang dibutuhkan. Teknologi informasi terdapat beberapa fitur yang dapat membantu dalam sistem pembelajaran seperti halnya (teknologi yang melibatkan gambar, teks, video) dapat memberikan materi pelajaran yang menarik, sehingga dapat memudahkan cara penyampaian terhadap murid dan juga pembelajaran tidak monoton dan membosankan dengan materi yang dijelaskan. Dalam dunia pendidikan, peran teknologi informasi tidak lepas dengan internet seperti pembelajaran jarak jauh atau bisa disebut dengan e-learning. Pembelajaran tersebut dapat dilakukan dengan memahami beberapa modul atau materi yang dikirimkan secara jarak jauh. Teknologi juga berperan penting dalam bidang keadministrasian seperti hal nya dalam pembuatan surat massal secara otomatis, penghitungan angka secara statistik, pembuatan rapor dan masih banyak lagi kegunaan dan peranan teknologi dalam dunia pendidikan di bagian pendidikan.

- c. Kriteria Penguasaan Teknologi Informasi
	- 1) Memahami Fungsi Microsoft Office Memiliki kemampuan untuk memahami fungsi dari microsoft office baik microsoft word maupun microsoft excel merupakan teknik yang harus dipelajari oleh seorang yang bekerja dibidang administrasi.
	- 2) Memiliki kemampuan dalam mengaplikasikan microsoft word dan

<sup>&</sup>lt;sup>25</sup> Negara et al., hal.188.

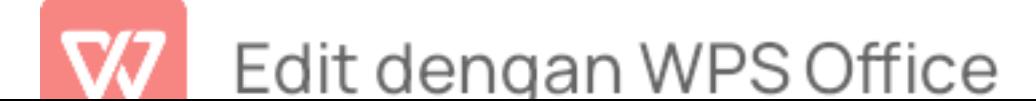

excel dengan baik dan benar

3) Mengerjakan laporan kerja secara detail dan teliti

Teknologi informasi memiliki beberapa perangkat yang dapat memudahkan pekerjaan manusia terutama dalam bidang administrasi sebagai berikut :

1) Microsoft Word

Micosoft word merupakan perangkat lunak yang mengelola data berupa kata yang dapat digunakan untuk membuat file dokumen, laporan, dan lain-lain.dengan adanya microsoft word yang akan mempermudah mengelola data dan menyimpannya.

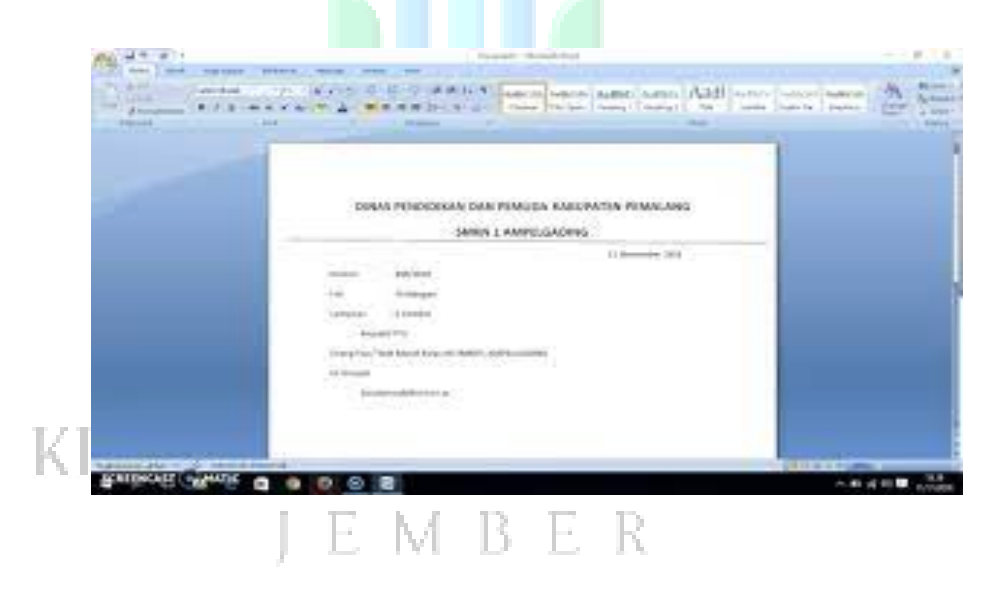

## Gambar 2.1 Pembuatan Surat

Menurut pandangan Lambert dan Cox, menggunakan microsoft word mudah untuk membuat berbagai dokumen bisnis dan pribadi

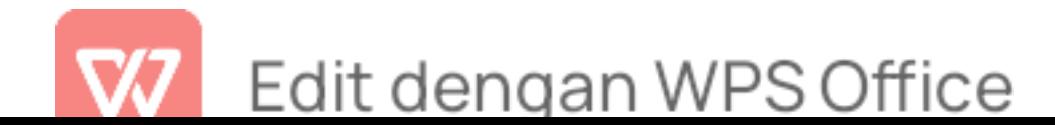

secara efisien, dari surat paling sederhana hingga laporan yang rumit.<sup>26</sup> Dalam rangka memanfaatkan fasilitas yang ada di microsoft word yang berfungsi untuk mempercepat pembuatan file dokumen.microsoft word juga mempunyai beberapa fitur aplikasi yang dapat dimanfaatkan untuk memberikan dokumen yang memiliki tampilan yang mudah dimengerti. Microsoft word dapat digunakan untuk :

- a) Menciptakan dokumen yang terlihat menarik dengan menggabungkan grafis yang mengesankan.
- b) Membuat tampilan dokumen yang menerapkan gaya, font, ukuran, warna, dan efek teks dan halaman.
- c) Dapat menyimpan data yang telah dibuat serta menampilkan kembali data tersebut.
- d) Memperbanyak pembuatan surat tanpa pengetikan ulang.
- e) Pembuatan data informasi dalam dokumen yang dapat di akses melewati penyusunan daftar isi, bibliografi, dan indeks.

Menurut Yulianto dan Razaq, Microsoft Word juga mempunyai fitur Mail Merge. Mail Merge Merupakan fasilitas yang digunakan untuk menangani masalah surat menyurat yang dikirim pada beberapa orang dengan mudah dan cepat. kegiatan administrasisering menggunakan fasilitas Mail Merge, misalnya surat penawaran, surat tagihan, surat pemberitahuan, dan sebagainya.<sup>27</sup> Dalam bidang administrasi terdapat

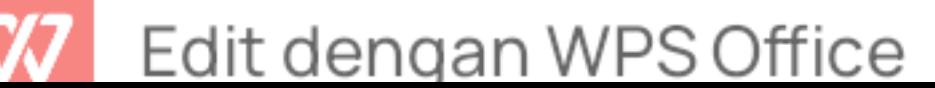

<sup>&</sup>lt;sup>26</sup> Joan Lambert and Joyce Cox, *Microsoft Word 2013: Step by Step*, Step by Step (Redmond, Wash.: Farnham: Microsoft; O'Reilly [distributor], 2013), hal.556.

<sup>&</sup>lt;sup>27</sup> Mohammad Kotib M.Si S. E., M. Si Dr Prince Charles Heston Runtunuwu, APLIKASI

proses pembuatan surat menyurat yang membutuhkan tenaga dan waktu yang cepat. Microsoft word memiliki fitur mail merge dimana dapat digunakan sebagai pembuatan surat menyurat secara otomatis dan juga dapat dikirim kepada beberapa orang dengan cepat dan mudah.

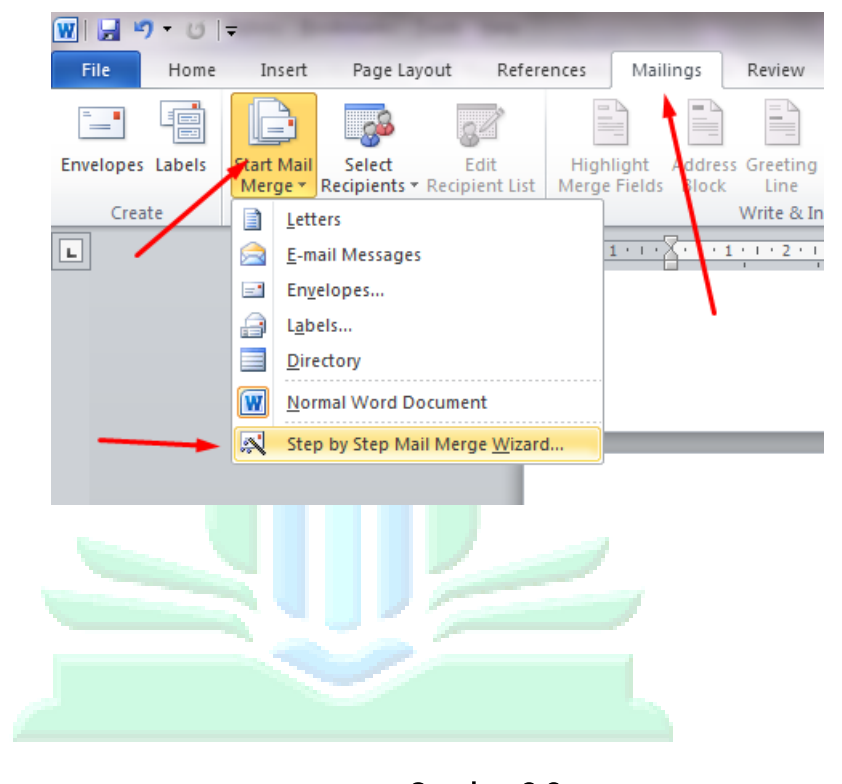

Gambar 2.2 Pembuatan Mail Merge

Dalam fasilitas Mail Merge ini terdapat dua hal yang harus v1 TD. diketahui sebagai berikut :

a) Main Document (Dokumen Utama) merupakan dokumen yang tidak mengalami perubahan dari surat yang telah dibuat. Jika mengetikkan teks terhadap dokumen utama ini, maka akan menjadi format dasar pada surat yang akan dikirimkan.

KOMPUTER (CV. Mitra Cendekia Media, 2022), hal.102.

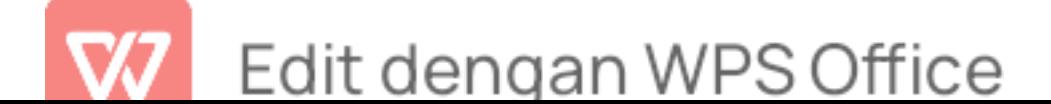

- b) Data Source (Data Tujuan) merupakan sumber data sebagai bahan acuan.
- 2) Menu-Menu Pada Microsoft Word
	- a) Menu Home

Di menu home terdapat beberapa toolbar yang mana terdiri dari submenu sebagai berikut<sup>28</sup>: :

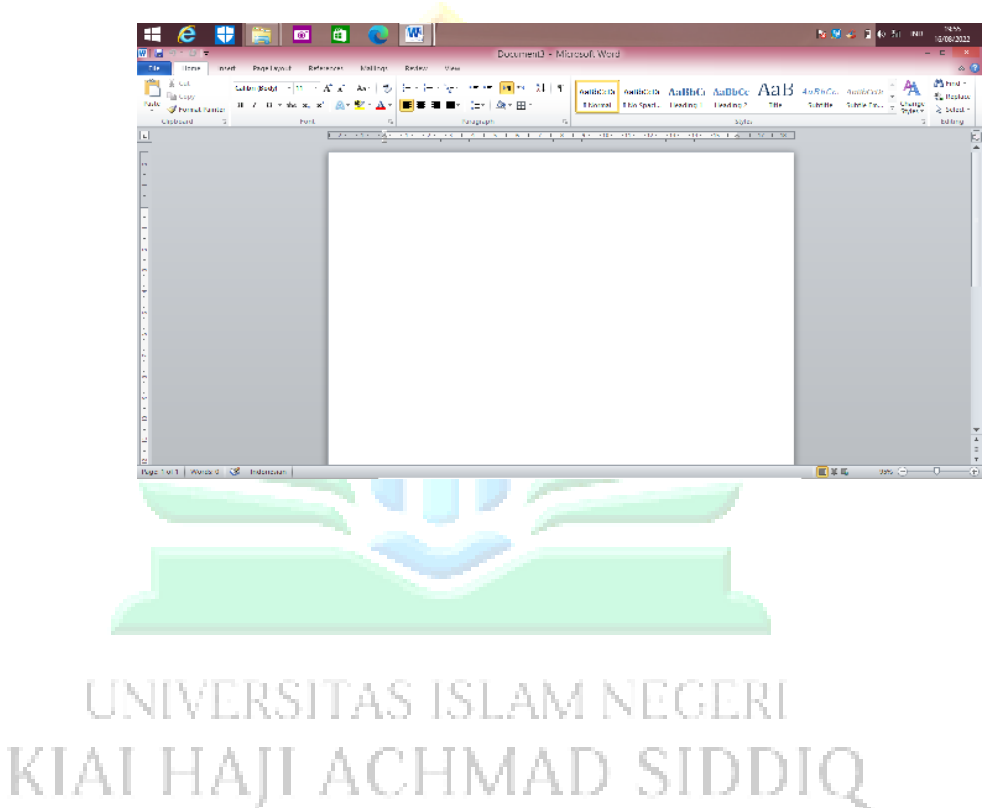

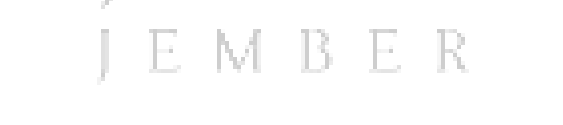

Gambar 2.3 Menu Home

(1) *Clipboard* terdapat beberapa ikon yaitu:

<sup>&</sup>lt;sup>28</sup> Lia Kuswayatno, Mahir dan Terampil Berkomputer (PT Grafindo Media Pratama, 2006), hal.146.

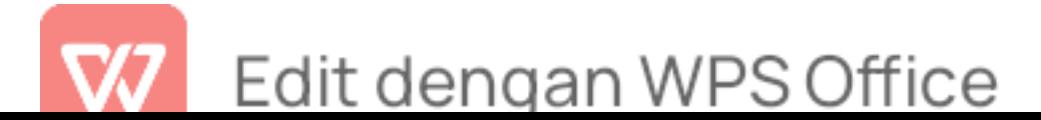

- (a) <sup>X Cut</sup> Cut :berfungsi sebagai alat memindahkan suatu data ke tempat lain.
- (b) Copy : berfungsi sebagai alat menduplikat atau menyalin suatu data keposisi yang lain
- (c) Format Painter Format Pinter: berfungsi sebagai alat pengcopyan format ketempat lain
- (d) Paste : berfungsi sebagai alat untuk menampilkan kembali hasil dari cut dan copy
- (2) Font terdapat beberapa ikon yaitu :
	- (a) Calibri (Body) Font: berfungsi sebagai alat pengubah jenis huruf
		- Font Size : berfungsi untuk mengubah ukuran huruf
- $\overline{K}$   $\overline{A}$  (c)  $\overline{A}$  Grow Font : berfungsi untuk memperbesar tulisan E R
	- (d)  $\overline{A}$  Shrink Font : berfungsi untuk memperkecil tulisan
	- (e) A<sup>a-</sup> Change Case: berfungsi mengubah teks secara kapital
	- (f) Clear Formatting : berfungsi untuk menghapus format pada tulisan

Edit dengan WPS Office

- (g)  $I$  Itali: berfungsi untuk mengubah tulisan menjadi miring
- (h)  $\mathbf{B}$  *Bold* : berfungsi untuk mempertebal pada tulisan
- (i)  $\frac{U I}{V}$  Underline : berfungsi untuk menambah garis bawah pada tulisan
- (i) **<sup>abe</sup>** *Strikethrough* : berfungsi untuk membuat tanda garis ditengah text
- (k) Subscript : berfungsi untuk membuat data lebih kecil yang bertempat dibawah seperti pemangkatan
- (I) Superscript: berfungsi untuk membuat data lebih kecil yang bertempat di atas seperti pemangkatan
- (m) Text effect : berfungsi untuk memberikan efek atristik pada tulisan
- Text Highlight Color. berfungsi untuk memberikan latar 81 E J E J E F warna pada sebuah tulisan

H.

- (o)  $\mathbf{A}$   $\mathbf{B}$  Font Color : berfungsi untuk mengubah warna pada tulisan
- (3) Paraghraf terdapat beberapa ikon yaitu:
	- (a)  $E = B$ *ullets* : berfungsi untuk memberikan tanda pembaca

bullets pada suatu paraghraf

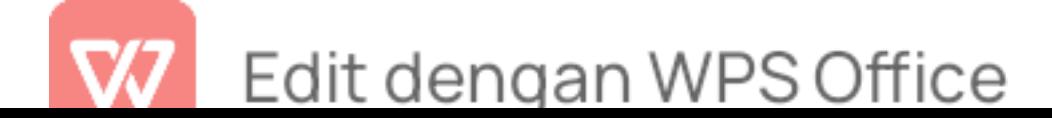

- (b)  $\equiv$   $\frac{1}{2}$  Numbering : berfungsi untuk memberikan penomoran pada suatu paraghraf
- (c) Multilevel list : berfungsi untuk membuat list tingkatan pada setiap number
- (d) **E** Decrease indent : berfungsi untuk mengurangi tata letak dengan cara menggeser text ke bagian kiri
- (e) Increase indent : berfungsi untuk menambah tata letak dengan ara menggeser text ke bagian kanan
- (f) Sort : berfungsi untuk mengurutkan data
- (g) Show paragraf marks : berfungsi untuk menampilkan kembali atau menyembunyikan tanda paragraf
- (h) Align text left : berfungsi sebagai pembuatan paragraf **ratakiri** ACHMAD SIDDIQ KL/
	- (i)  $\equiv$  Align text right : berfungsi sebagai pembuatan paragraf rata kanan
	- $\blacksquare$  *Justify* : berfungsi sebagai pembuatan paragraf rata kanan-kiri
	- (k)  $\left(\frac{1}{k}\right)^{n}$  Line and paragraph spacing : berfungsi untuk mengatur

jarak antar baris text

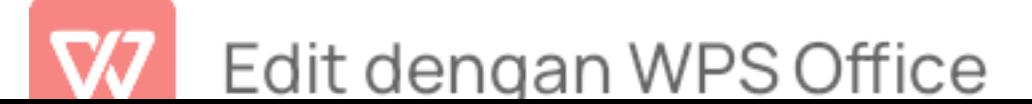

- (I) Shading : berfungsi untuk mengatur warna backgroun pada text
- (m)  $\mathbb{H}^{\times}$  Border : berfungsi untuk membuat garis tepi pada text
- (4) Styles terdapat beberapa ikon yaitu:
	- AaBbCcD (a)  $\frac{1}{\text{Hence}}$  Heading styles : berfungsi untuk memberikan tipe-tipe pada text
	- (b) Change styles : berfungsi untuk mengatur tema paragraf
- (5) **Editing** terdapat beberapa ikon yaitu:
	- (a) <sup>3</sup> Find <sup>\*</sup> Find: berfungsi untuk mencari text yang ingi dicari pada suatu dokumen atau data
- (b) Replace : berfungsi untuk mencari dan mengganti text yang sudah ditentukan KIJ AUEIMA
	- (c) & select · Select : berfungsi untuk memilih objek yang akan dipilih
	- b) Menu Insert

Di menu *insert* ini terdapat beberapa toolbar yang terdiri dari submenu sebagai berikut $^{29}$ : :

<sup>29</sup> Kuswayatno, hal.102.

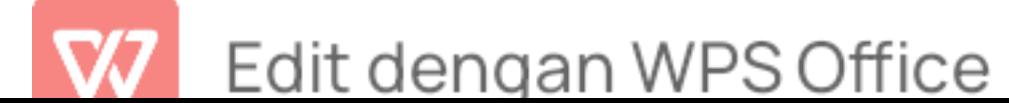

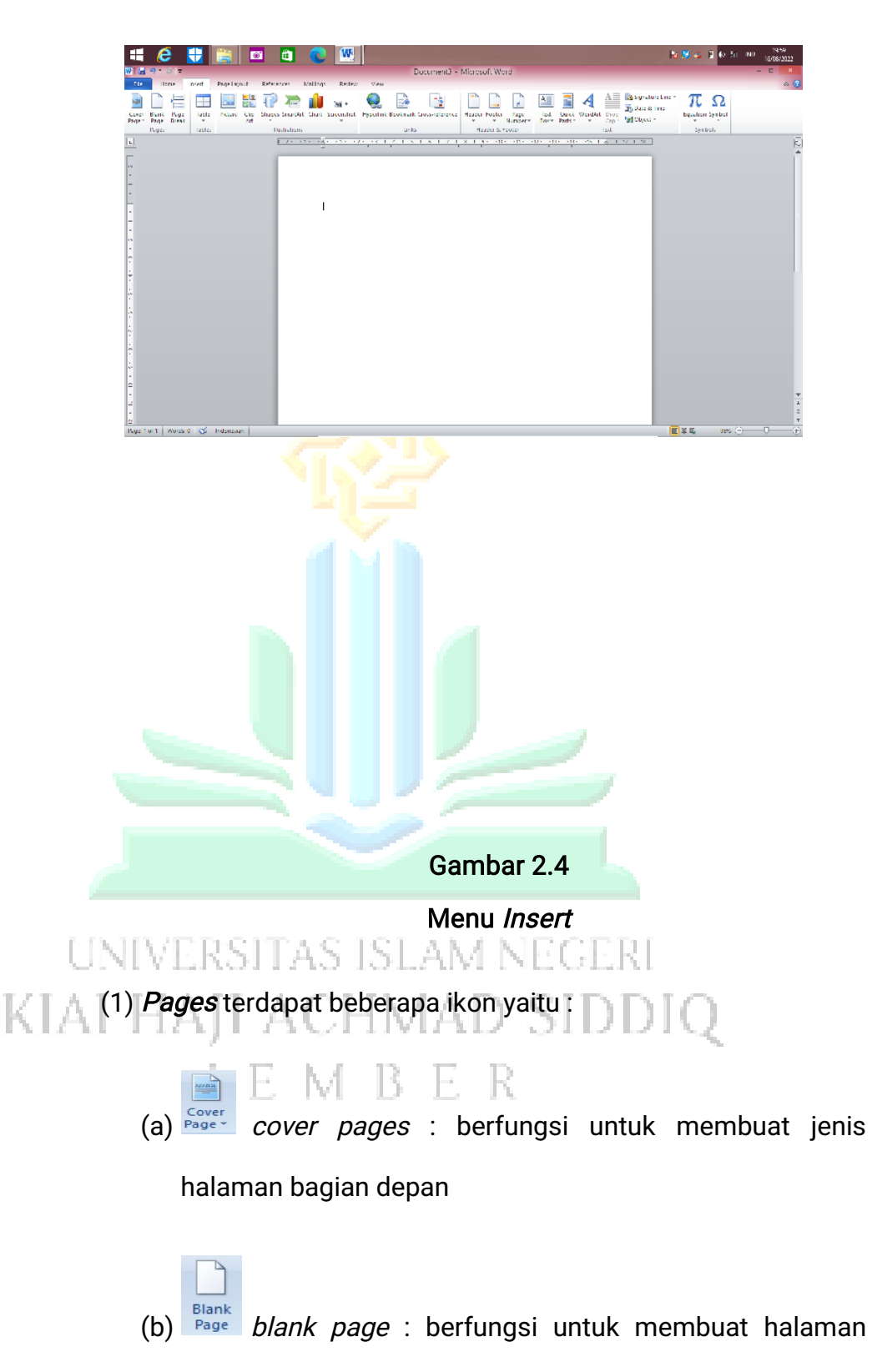

kosong yang baru

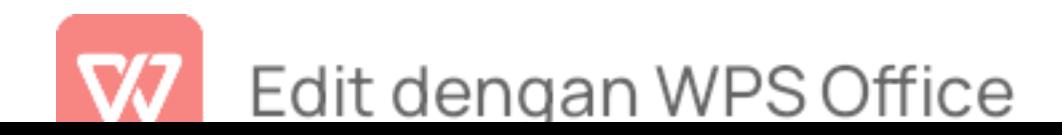

(c) **Page** page break : berfungsi untuk memisahkan halaman pada dokumen

- (2) Table terdiri dari beberapa ikon yaitu:
- $\mathsf{a}$   $\mathsf{b}$  Insert Table *Insert* table : berfungsi untuk menambahkan tabel pada halaman (b) **Draw Table** Draw table : berfungsi untuk menyisipkan tabel dengan melukis pada dokumen (c) Convert text to table : berfungsi untuk menjadikan text tertentu berada pada tabel  $\begin{array}{|c|c|c|c|}\hline \hspace{0.2cm} (d) & \hline \hspace{0.2cm} & \hline \hspace{0.2cm} & \hline \hspace{0.2cm} & \hline \hspace{0.2cm} & \hline \hspace{0.2cm} & \hline \hspace{0.2cm} & \hline \hspace{0.2cm} & \hline \hspace{0.2cm} & \hline \hspace{0.2cm} & \hline \hspace{0.2cm} & \hline \hspace{0.2cm} & \hline \hspace{0.2cm} & \hline \hspace{0.2cm} & \hline \hspace{0.2cm} & \hline \hspace{0$ menyisipkan tabel dalam bentuk excel (3) Illustration terdapat beberapa ikon yaitu: 72 S.I isi am ne KU Picture (a) Picture : berfungsi untuk menambahkan gambar atau foto yang ada pada dokumen
	-
	- (b) Clip art : berfungsi untuk menambahkan gambar

yang telah disediakan oleh program

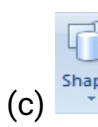

(c) Shapes : berfungsi untuk menambahkan gambar

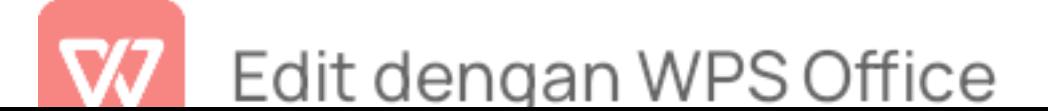

dalam bentuk bangunan ''balok''

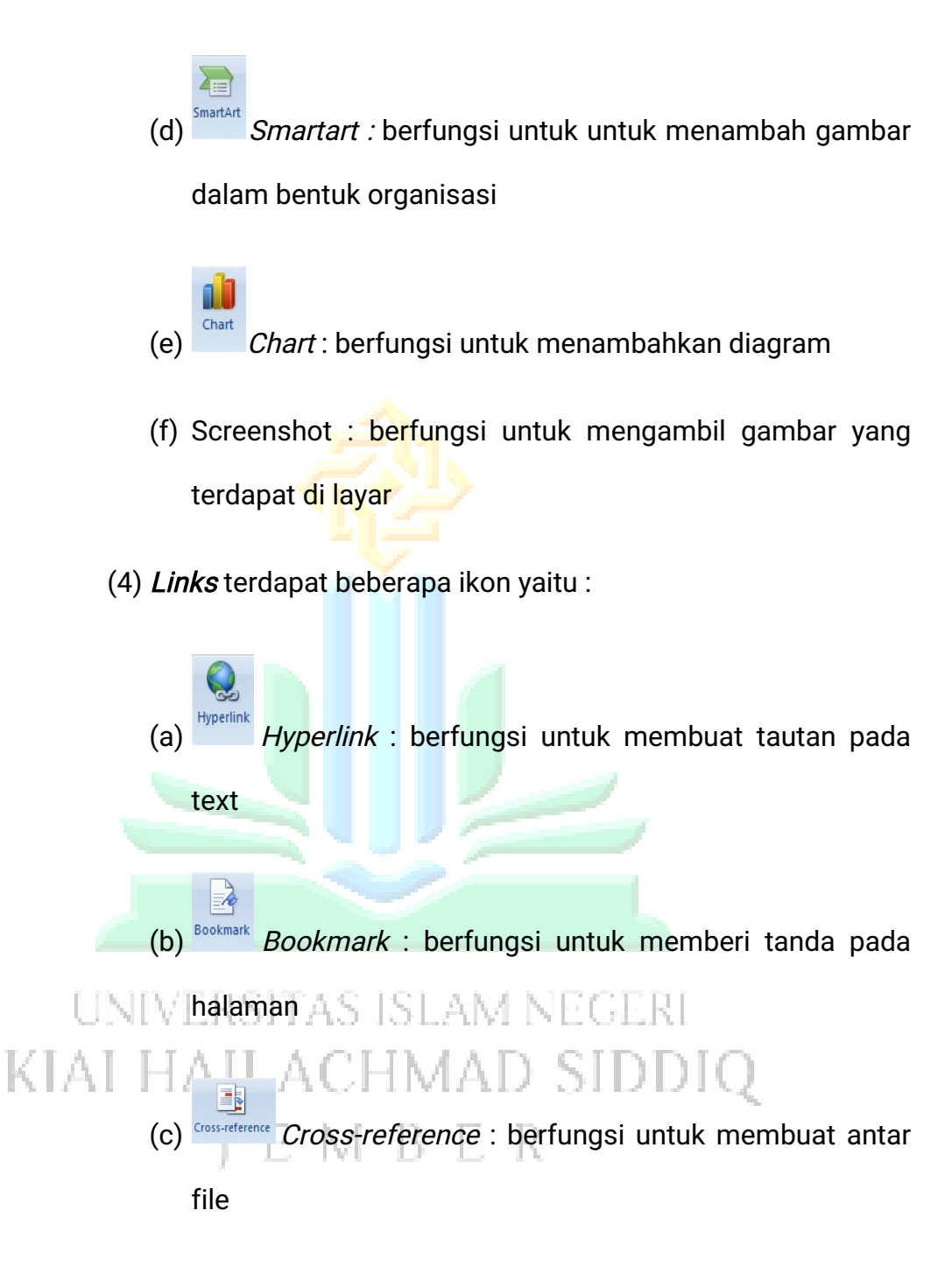

(5) Header dan Footer terdapat beberapa ikon yaitu:

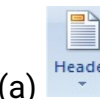

(a) Header : berfungsi untuk mengatur bagian atas pada

dokumen

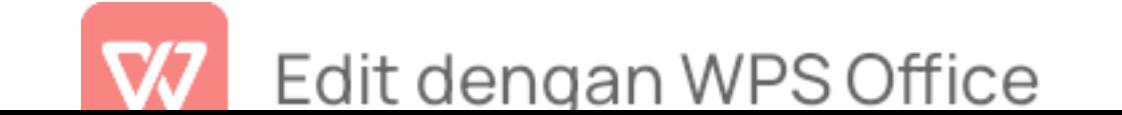

- (b) Footer : berfungsi untuk mengatur bagian bawah pada dokumen
	- $\frac{1}{t}$ (c) Page number : berfungsi untuk mengatur model halaman pada dokumen
- (6) Styles terdapat beberapa ikon yaitu:
	- (a) Text box : berfungsi untuk menambahkan sebuah box

dengan diisi text

 $A \equiv$ 

(b) **Ruick** *Quick parts* : berfungsi untuk menambahkan text secara otomatis

(c) Wordart : berfungsi untuk menambahkan text yang

- **bergaya artistik STAM NEGERI** KIAI IMAD SIDDIQ
	- (d) Cap Dropcap : berfungsi untuk membuat huruf besar pada awal paragraf
	- (e)  $\triangle$  signature Line  $\cdot$  Signatur line : berfungsi untuk menambahkan tanda tangan secara digital
	- (f)  $\frac{1}{20}$  Date & time : berfungsiuntuk menambahkan tanggal dan waktu

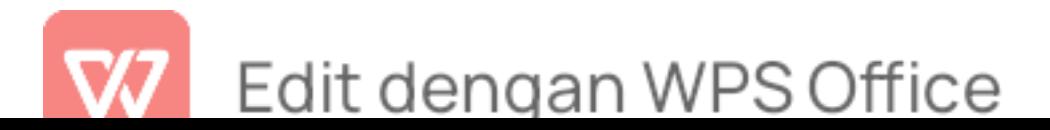

- (7) Symbols terdapat beberapa ikon yaitu:
	- $\pi$ (a) Equation : berfungsi untuk menambahkan beberapa simbol dalam bidang perhitungan atau matematika, sains, dll.
	- $\Omega$ (b) Symbol : berfungsi untuk menambahkan karakter khusu
- c) Menu Page Layout

Menu page layout merupakan bagian pembuatan tampilan tema. terdapat beberapa toolbar yang terdiri dari submenu sebagai berikut<sup>30</sup>: :

UNIVERSITAS ISLAM NEGERI KIAI HAJI ACHMAD SIDDIQ **I E M B E R** 

<sup>30</sup> Kuswayatno, hal.104.

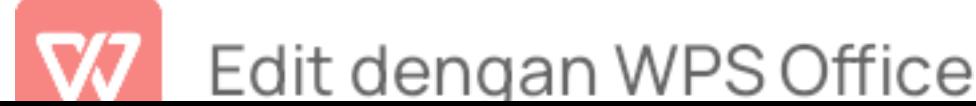

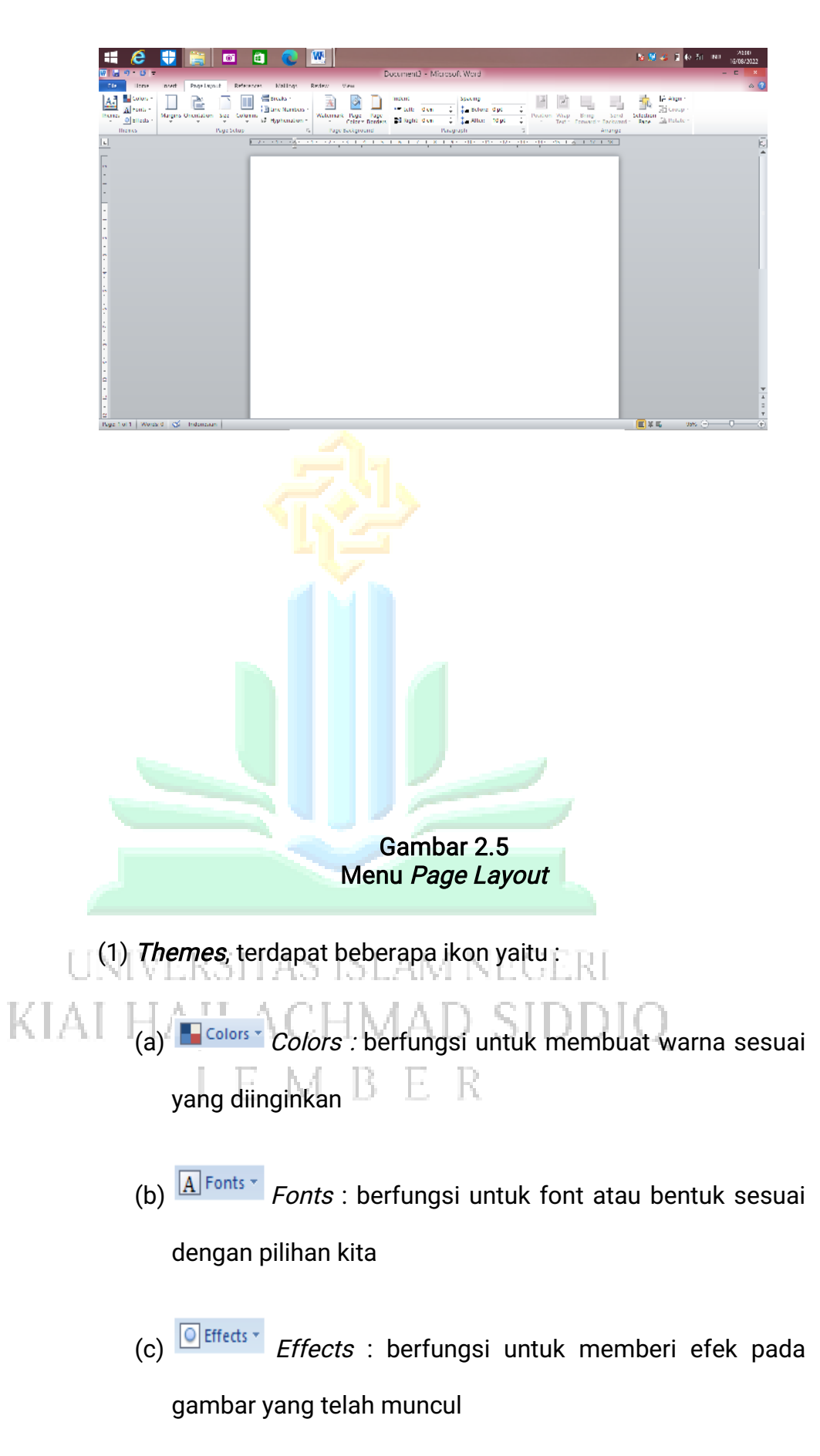

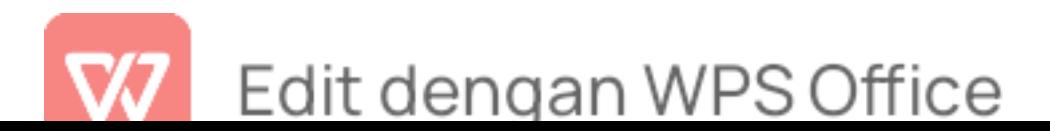

(2) Page setup, terdapat beberapa ikon yaitu :

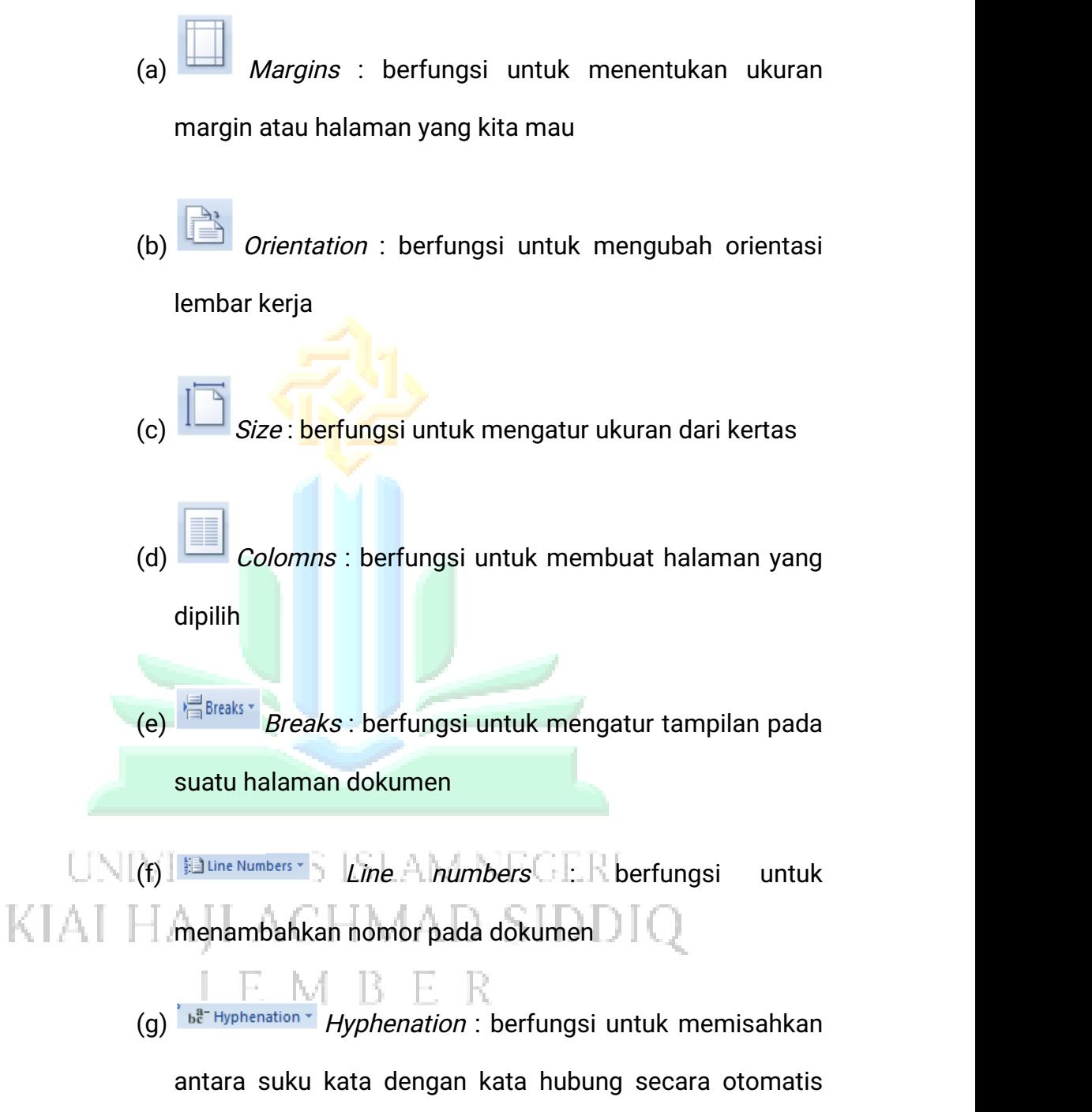

atau bisa dengan manual

(3) Page background terdapat beberapa ikon yaitu:

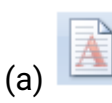

(a) Watermark : berfungsi untuk menambahkan

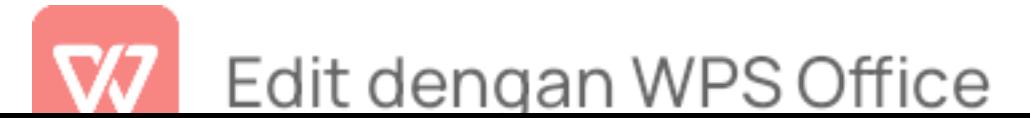

watermark ke latar belakang dokumen seperti logo pada dokumen skripsi

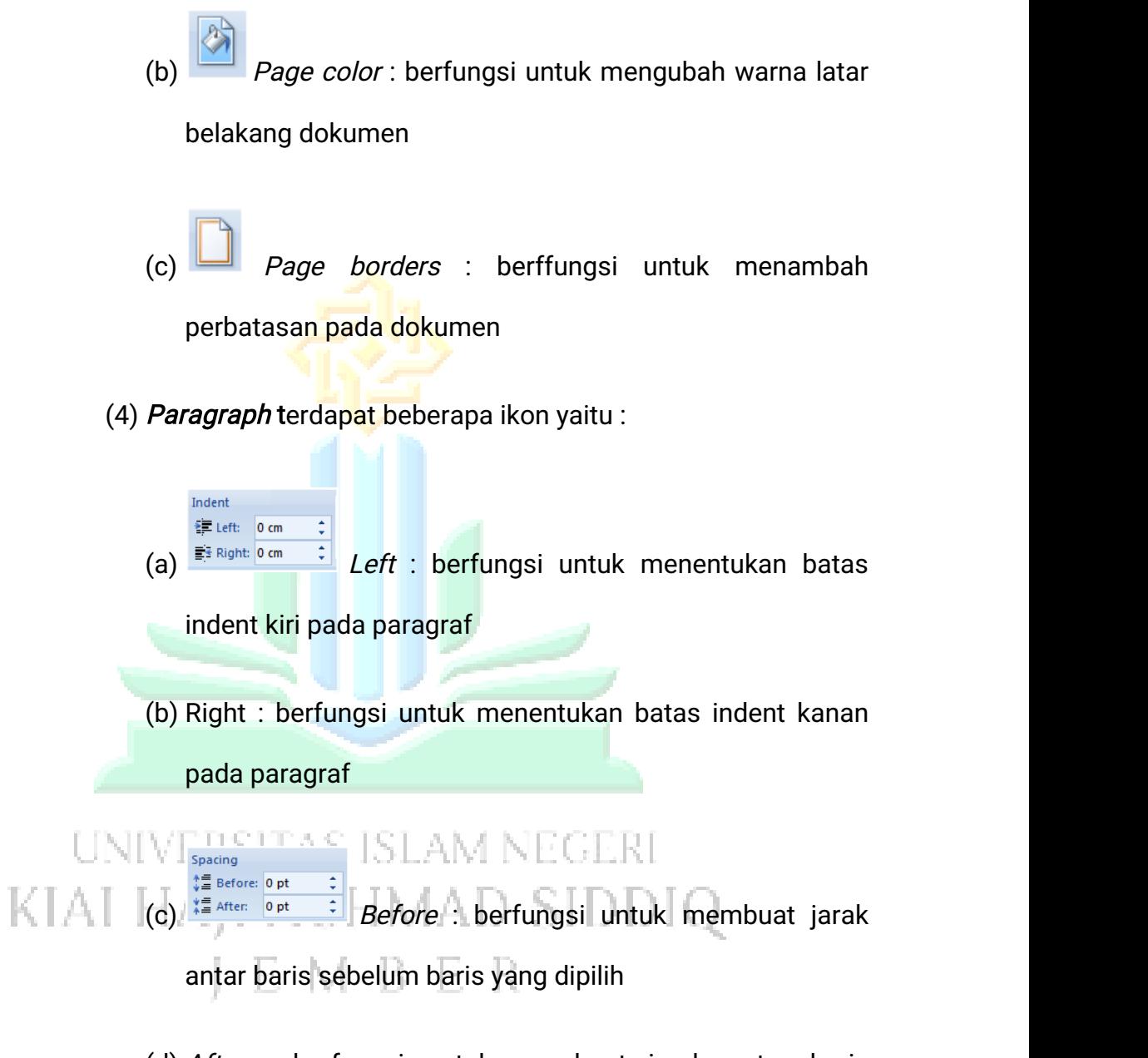

- (d) After : berfungsi untuk membuat jarak antar baris sesudah baris yang dipilih
- (5) Arrange, terdapat beberapa ikon yaitu :

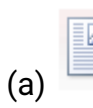

(a) Position : berfungsi untuk menentukan posisi

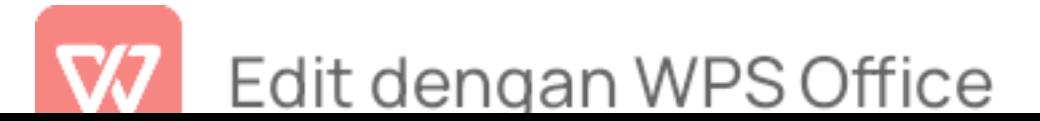

## gambar

- (b)  $\mathbb{E}^{\text{Text Wrapping}}$  *Wrap text* : berfungsi untuk memberi posisi gambar sesuai apa yang kita pilih
- (c) **Bring to Front \*** Bring forward : berfungsi untuk membuat gambar ke depan
- (d)  $\frac{B_{\text{Send to Back}}{Send}$  backward : berfungsi untuk membuat gambar ke belakang
- (e) Selection pane : berfungsi untuk menyeleksi pada gambar
- (f)  $\mathbb{P}$  Align  $\mathbb{P}$  Align : berfungsi untuk membuat gambar rata kanan/kiri/tengah
- (g) Ei Group \* Group : berfungsi untuk menyusun beberapa gambar menjadi sebuah grup gambar

ERSITAS ISI AM NEGERI (h) Rotate : berfungsi untuk memutar gambar

d) Menu References  $\Box$   $E$   $E$ 

Menu reference merupakan bagian pembuatan tampilan tema. terdapat beberapa toolbar yang terdiri dari submenu sebagai berikut $31$ : :

<sup>31</sup> Kuswayatno, hal.105.

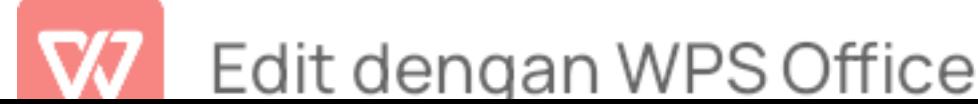

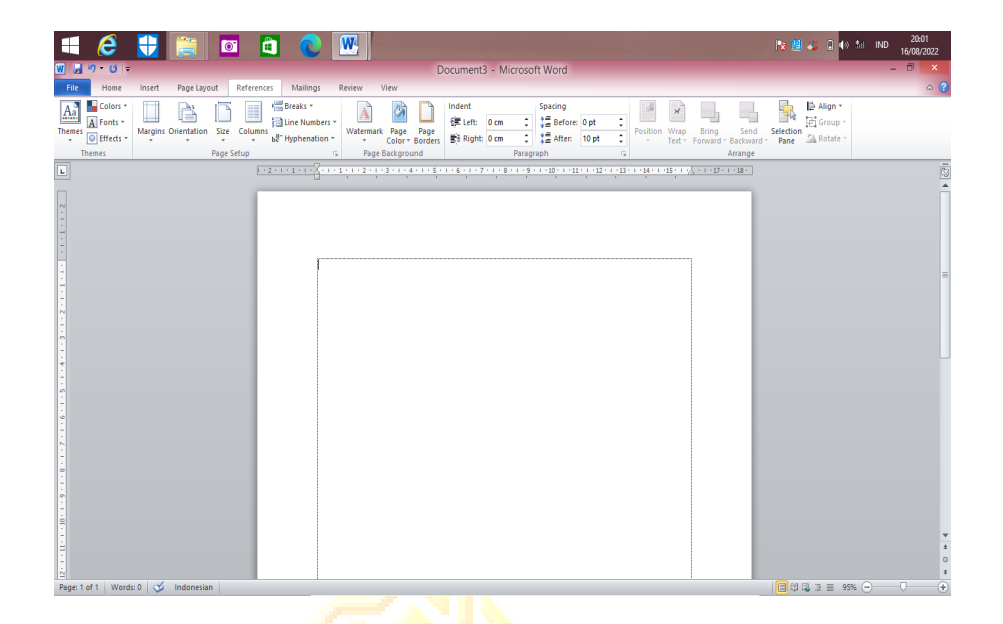

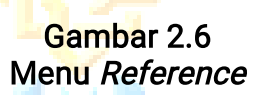

(1) Table of contents, terdapat beberapa ikon yaitu:

(a) **Table of contens**: berfungsi untuk membuat daftar isi

(b)  $\mathbb{R}^*$  Add Text : berfungsi untuk mengelola paragraf

yang dapat dikaitkan dengan daftar isi yang telah dibuat

<sup>3</sup><sup>' Update Table : berfungsi untuk memperbarui<br>1.A.II</sup> daftar isi

(2) Footnotes, terdapat beberapa ikon yaitu :

(a) **AB** Insert *footnote* : berfungsi untuk memasukkan catatan dibawah dokumen

(b)  $\frac{AB^*}{2}$  Next Footnote : berfungsi untuk menuju ke

footnote selanjutnya atau endnote

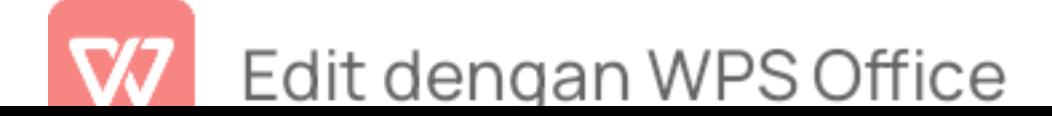

- (c)  $\sqrt{\frac{m}{2}}$ Insert Endnote | Insert endnote : berfungsi untuk memasukkan suatu informasi yang terdapat pada dokumen
- (d)  $\triangleq$  Show Notes Show note : berfungsi untuk menampilkan lokasi catatan footnote ataupun endnote
- (3) Citation dan Bibliography, terdapat beberapa ikon yaitu:
	- (a) *Insert citation* : berfungsi untuk memasukkan kutipan langsung pada text
	- (b) **Manage Sources** Manage sources : berfungsi untuk mengelola segala sumber kutipan yang disisipkan
	- (c)  $\left(\frac{\sqrt{2}}{3} \frac{5 \text{t y} \cdot \text{RPA}}{2} \right)$  Style: berfungsi untuk memilih bibliography yang diinginkan
- (d) Bibliography: berfungsi untuk menyisipkan daftar pustaka ke dalam file dokumen
- (4) Caption, terdapat beberapa ikon yaitu :
	- Insert caption : berfungsi untuk membuat keterangan pada gambar atau ilustrasi yang disisipkan
	- (b) Insert table of figures : berfungsi untuk memasukkan daftar isi dari gambar yang disisipkan

Edit dengan WPS Office

- (c) Update table : berfungsi untuk memperbarui daftar isi table gambar yang sudah ada
- (d) Cross-reference : berfungsi untuk menyisipkan refrensi dengan tanda silang
- (5) *Index*, terdapat beberapa ikon yaitu :

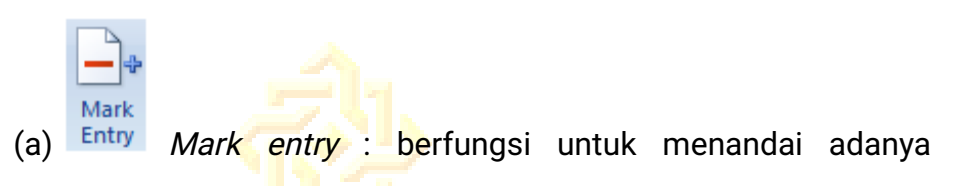

masukan baru dari dokumen

- (b) Insert index : berfungsi untuk memasukkan daftar isi dari gambar yang disisipkan
- (c) Update index : berfungsi untuk memperbarui daftar isi table gambar yang sudah ada
- (6) Table of Authorities, terdapat beberapa ikon yaitu :

UNIVERSI

KTA (a) Mark citation : berfungsi untuk menandai kutipan pada text velimad əhdil

로 국민

as isl am Nei

- (b) Insert table of authorities : berfungsi untuk membuat daftar dari nama-nama
- (c) Update table : berfungsi untuk memperbarui table of authorities
- (d) Labels : berfungsi untuk membuat alamat atau tulisan pada amplop

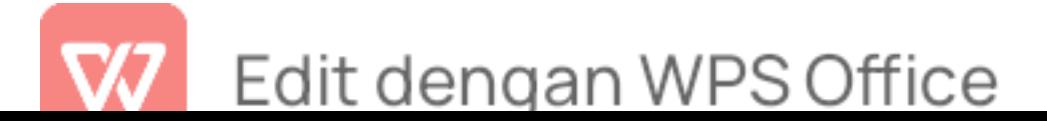

- (7) Star mail merge, terdapat beberapa ikon yaitu :
	- (a) Start mail merge : berfungsi untuk membuat mail lebih dari satu
	- (b) Select recipents : berfungsi untuk memilih peserta mail
- e) Menu Mailings

Menu Mailings merupakan bagian pembuatan tampilan tema. terdapat beberapa toolbar yang terdiri dari submenu sebagai berikut<sup>32</sup>: :

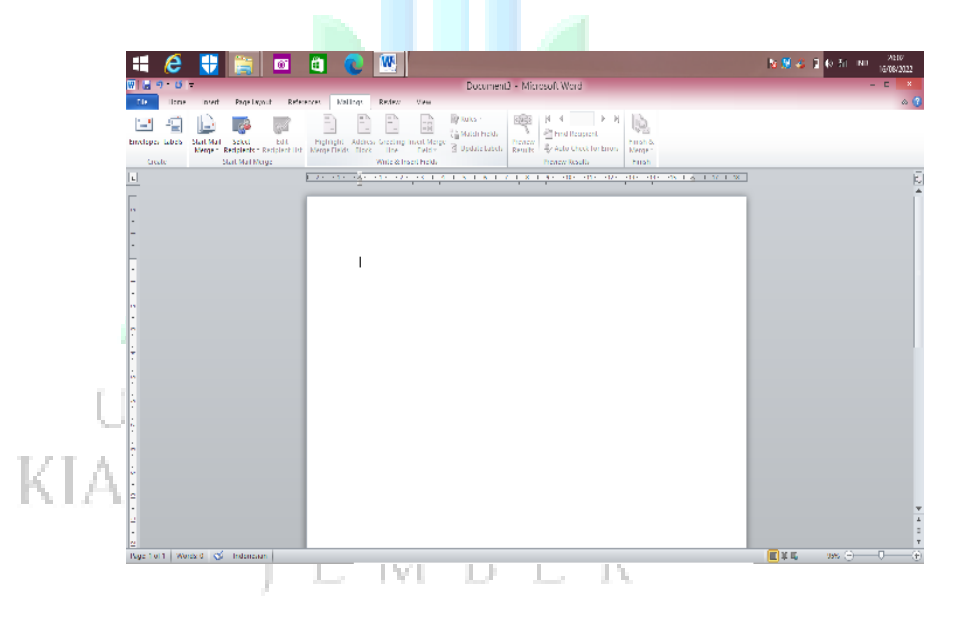

Gambar 2.7 Menu Maillings

(1) Create, terdapat bebera[pa ikon yaitu :

(a) **ENVELOPERENASE ENGLISHED FOR CONSTRANTIST** Envelopers: berfungsi untuk membuat amplop

<sup>32</sup> Kuswayatno, hal.106.

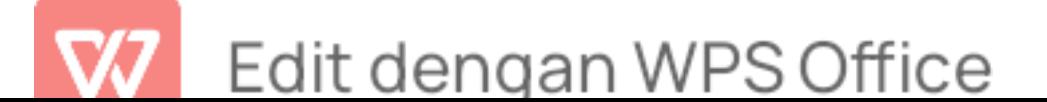

- (b) Edit recepients list : berfungsi untuk mengedit daftar peserta mail
- (2) Write dan insert fields, terdapat beberapa ikon yaitu:
	- (a) Highlight merge field : berfungsi untuk membuat efek stabilo pada text
	- (b) Address block : berfungsi untuk membuat balok pada bagian alamat
	- (c) Greeting line : berfungsi untuk membuat kalimat pembuka dalam surat
	- (d) *Insert merge field* : berfungsi untuk membuat tempat baru pada bagian mail yang baru
	- (e) Rulers : berfungsi sebagai penggaris yang dimanfaatkan untuk memberi jarak
	- (f) Match field : berfungsi untuk menyamakan daftar pada mail 19 M. IN
- $\Box$  (g) Update labels : berfungsi untuk memperbarui isi dari tabel
	- (3) Preview Result, terdapat beberapa ikon yaitu :
		- (a) Preview result : berfungsi untuk melihat amplop sebelum dicetak
		- (b) Find recipient : berfungsi untuk mencari letak dari salah satu peserta
		- (c) Auto check for error : berfungsi untuk mencetak setiap

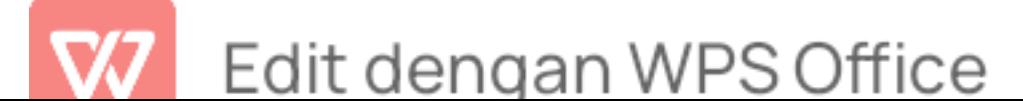

- (4) Finish, terdapat beberapa ikon yaitu:
	- (a) Finish dan marge : berfungsi untuk mencetak atau mengirim semua file
- f) Menu Review

Menu Review merupakan bagian pembuatan tampilan tema. terdapat beberapa toolbar yang terdiri dari submenu sebagai berikut<sup>33</sup>: <u>: 152</u>

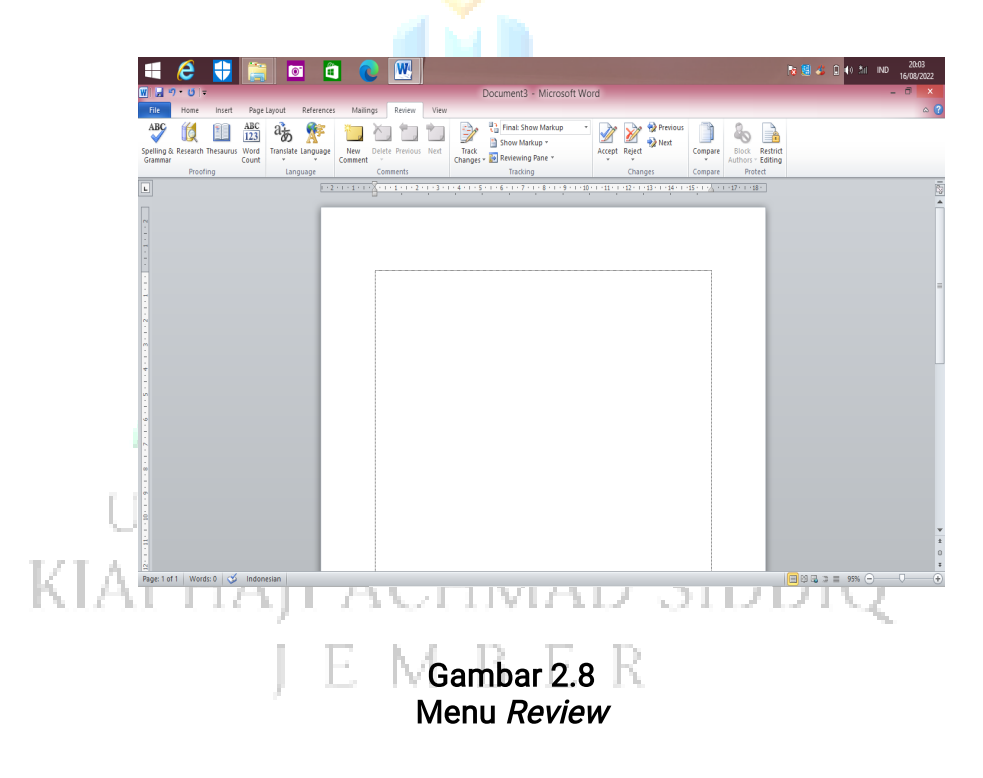

- (1) Proofing, terdapat beberapa ikon yaitu:
	- (a) Spelling dan grammar : berfungsi untuk mengecek segala penulisan tata bahasa pada dokumen
	- (b) Research : berfungsi untuk mencari sebuah kata atau

<sup>33</sup> Kuswayatno, hal.107.

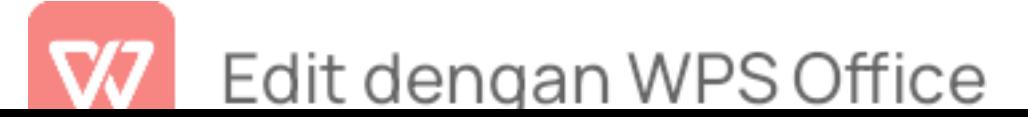

- (c) Thesaurus : berfungsi untuk melihat rincian kata pada dokumen
- (d) Word count : berfungsi untuk menghitung semua kata yang terdapat pada dokumen
- (2) Language, terdapat beberapa ikon yaitu:
	- (a) Translate : berfungsi untuk mengubah sebuah kata atau kalimat ke bahasa lain
	- (b) Language : berfungsi untuk mengatur dalam grammar dokumen
- (3) **Comments**, terdapat beberapa ikon yaitu:
	- (a) New Comment : berfungsi untuk membuat komentar baru pada sebuah kata
- (b) Delete : berfungsi untuk menghapus komentar yang terdapat
- KIAI pada sebuah kata. [MAD SIDDIQ
	- (c) Previous : berfungsi untuk melihat komentar sebelumnya.
	- (d) Next : berfungsi untuk melihat komentar setelahnya.
	- (4) Tracking, terdapat beberapa ikong yaitu:
		- (a) Track Changes : berfungsi untuk mengetahui dokumen yang pernah diubah
		- (b) Show Markup : berfungsi untuk melihat secara keseluruhan

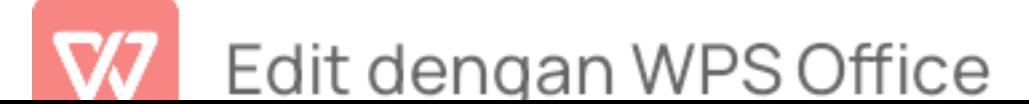

pada dokumen yang diedit.

- (c) Reviewing Pane : berfungsi untuk melihat semua perubahan yang pernah ada
- (5) *Changes*, terdapat beberapa ikon yaitu:
	- (a) Accept : berfungsi untuk membuat perubahan yang pernah disuting oleh orang lain
	- (b) Reject: berfungsi untuk menolak perubahan oleh orang lain
- (6) Compare, terdapat beberapa ikon yaitu:
	- (a) Compare : berfungsi untuk membandingkan dua versi dokumen, sesudah di-suting maupun yang belum.
- (7) Grup Protect, terdapat beberapa ikon yaitu :
	- (a) Block Authors : berfungsi untuk menghapus nama pengarang
	- (b) Restrict Editing : berfungsi untuk membuat orang lain merasa terbatas mengedit dokumen
- (8) One Note, terdapat beberapa ikon yaitu :
	- (a) Linked Notes : berfungsi untuk menghubungkan dokumen dengan tampilan Microsoft Office.
- g) Menu View

Menu view merupakan bagian pembuatan tampilan tema. terdapat beberapa toolbar yang terdiri dari submenu sebagai

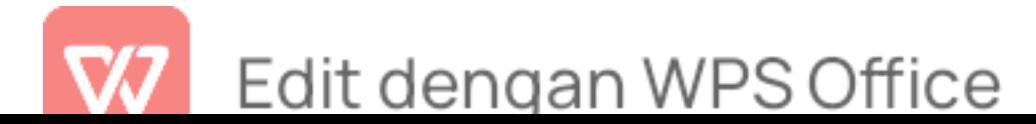

berikut $34$ : :

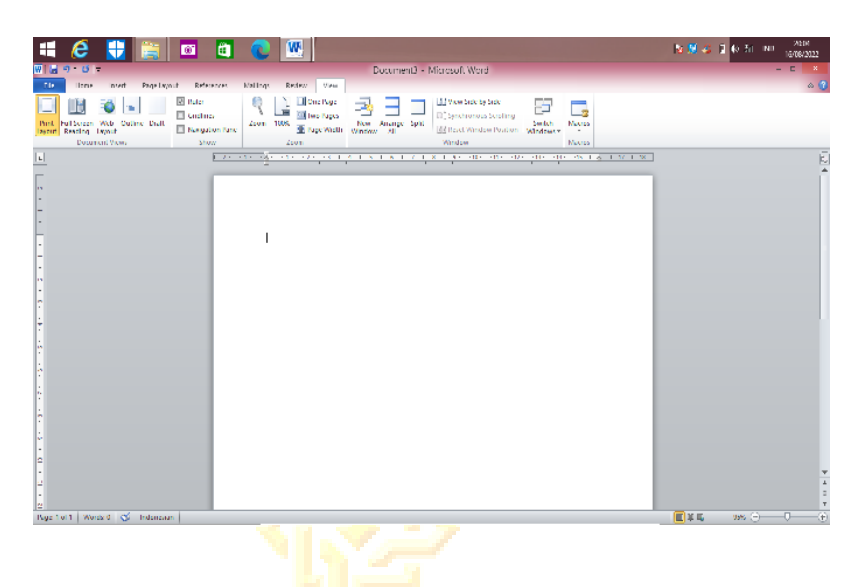

Gambar 2.9 Menu View

(1) Document View, terdapat beberapa ikon yaitu:

(a) Print Layout: berfungsi untuk melihatkan tampilan dokumen

yang akan dicetak

(b) Full Screen Reading : berfungsi untuk membuat dokumen full

l<mark>ayar</mark>rsitas islam negeri KIA (c) Web Layout : berfungsi untuk memberi tampilan dokumen dengan bentuk web.  $\Box$ 

- (d) Outline : berfungsi untuk memberi tampilan outline
- (e) Draft : berfungsi untuk memberi tampilan seperti draft
- (2) Show, terdapat beberapa ikon yaitu:
	- (a) Ruler : berfungsi untuk menampilkan dan menyembunyikan

<sup>&</sup>lt;sup>34</sup> Kuswayatno, hal.108.

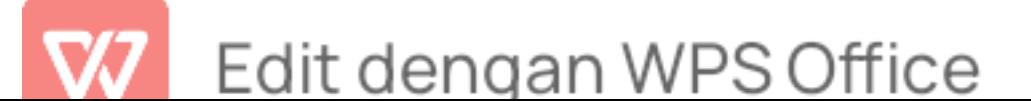

alat bantu penggaris.

- (b) Gridlines : berfungsi untuk menampilkan dan menyembunyikan alat bantu berupa kotak-kotak.
- (c) Navigation Pane : berfungsi untuk menampilkan dan menyembunyikan alat bantu berupa arahan dalam mengerjakan dokumen.
- (3) Zoom, terdapat beberapa ikon yaitu :
	- (a) Zoom : berfungsi untuk menampilkan dokumen sesuai ukuran yang dipilih
	- (b) One page: berfungsi untuk menampilkan dokumen satu..
	- (c) Tow pages : berfungsi untuk manampilkan dokumen dua dua.

(d) Page width : berfungsi untuk menampilkan lebar dari dokumen yang kita buat.<br>V EKSTTAS ISLAMINEGERT

 $\mathbb{K}$   $(A)$  Window, terdapat beberapa ikon yaitu :  $\Box$ 

- (a) Window : berfungsi untuk menambah tampilan window baru.
- (b) Arrange All : berfungsi untuk menyusun beberapa windows yang ada menjadi teratur
- (c) View side by side : berfungsi untuk menampilkan windows secara bersebelahan

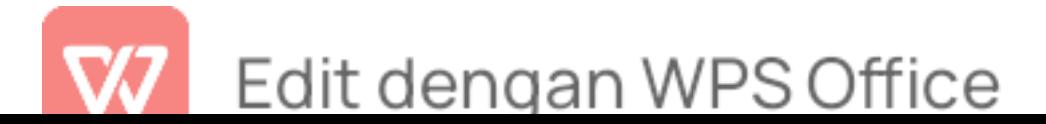

- (d) Synchronous Scrolling : berfungsi untuk mempermudah dalam meng-switch windows.
- (e) Reset window positions : berfungsi untuk mengatur ulang ukuran atau letak window.
- (f) Switch windows : berfungsi untuk mengganti tampilan pada windo
- (5) Macros, terdapat beberapa ikon yaitu:
	- (a) *macros* : berfungsi untuk menambah sebuah filtur yang berkala besar
- 3) Microsoft Excel

Microsoft excel merupakan program lembar kerja (spreadsheet) yang dapat dimanfaatkan untuk berbagai kebutuhan pembelajaran maupun di luar pembelajaran meliputi pembuatan grafik, tabel, serta manajemen data yang telah di distibusikan oleh microsoft corporation.<sup>35</sup> Microsoft excel ini juga mampu menghitung angka, menganalisis data, serta mempresentasikan sebuah data. Microsoft excel merupakan salah satu perangkat lunak yang berfungsi secara otomatis melalui perhitungan, pemanfaatan fungsi-fungsi, pembuatan grafik, serta manajemen data yang baik dan praktis. Perangkat lunak berupa microsoft excel ini sangat membantu dan sering digunakan untuk kegiatan administrasimulai data yang sederhana seperti halnya membuat rencana kebutuhan barang, pengadaan barang hingga yang

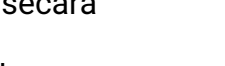

Edit dengan WPS Office

<sup>&</sup>lt;sup>35</sup> Agung Darono, Aplikasi Excel Sebagai Perangkat bantu Audit (Elex Media Komputindo, n.d.), hal.180.

paling kompleks.

Menurut Arifin dan Nuros ''bahasa makro Microsoft Ecxel VBA(Visual Basic for Aplication) memberikan fasilitas bagi pengguna untuk menyusun program-program aplikasi yang lebih kompleks seperti layaknya menyusun program komputer dengan bahasa pemrograman.<sup>36</sup> Aplikasi microsoft excel VBA ini membantu para pengguna untuk memudahkan dalam hal matematika khususnya untuk kegiatan administrasi keuangan yang perlu diketahui agar mempermudah dalam menyelesaikan masalah keuangan atau yang bersifat angka. Microsoft excel dapat digunakan sebagai berikut :

a. Pengelolaan Data

Pengelolaan data dapat dimanfaatkan dalam mencari nilai rata-rata, SUM, nilai *max* dan nilai *min* dari data tersebut.

Fungsi SUM untuk menambahkan nilai. Menambahkan nilai individual, referensi sel atau campuran ketiganya seperti KIAI FIAI ACHMAD SIDD **IEMBER** 

<sup>&</sup>lt;sup>36</sup> Chairunisa | DailySocial.id, "Microsoft Excel: Sejarah, Pengertian, Dan Manfaatnya | DailySocial.Id," n.d., hal.55.

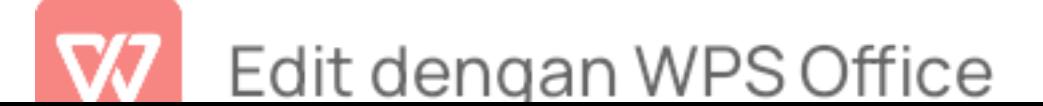

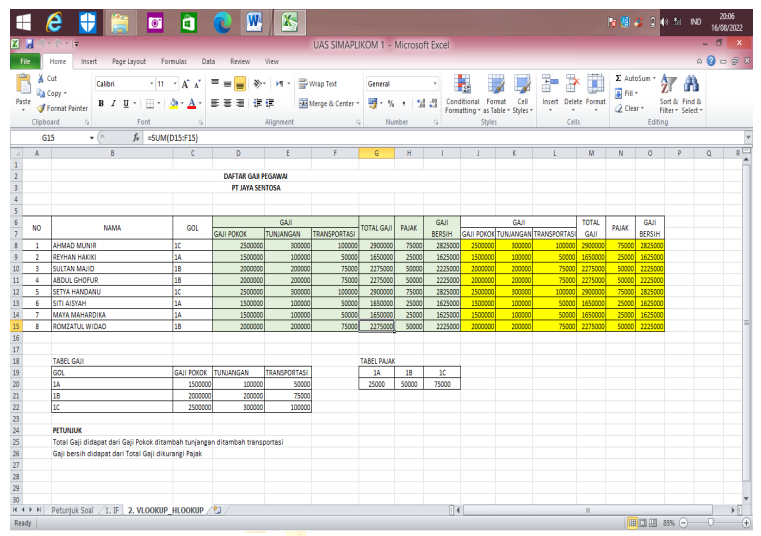

Gambar 2.10 Rumus SUM

Fungsi IF yaitu untuk membandingkan antara nilai dan perkiraan. Rumusnya sebagai berikut : =IF(I4<=75; "TIDAK LULUS"; "LULUS")

UNIVERSITAS ISLAM NEGERI KIAI HAJI ACHMAD SIDDIQ **JEMBER** 

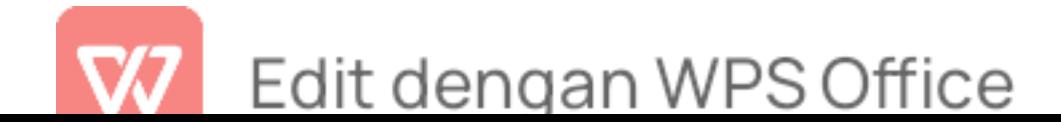

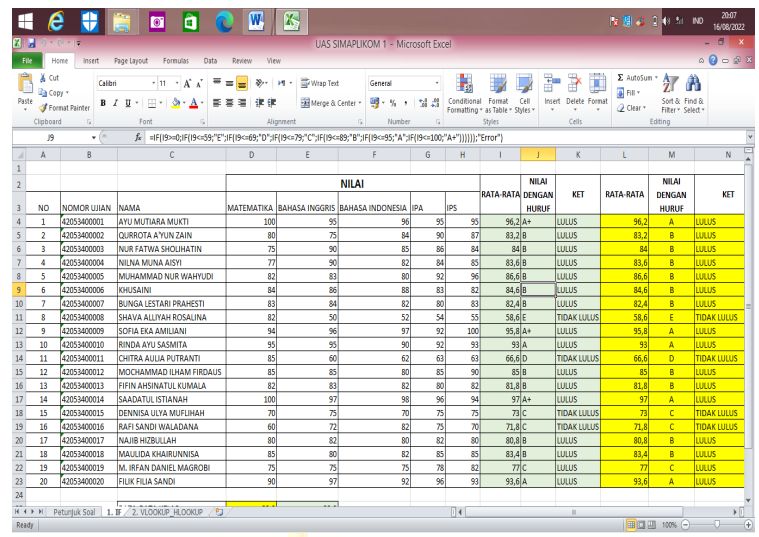

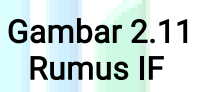

Fungsi AVERAGE (Rata-rata) untuk menampilkan hasil rata-

rata pada suatu data. Seperti rumus sebagai berikut :

=AVERAGE(D4:H4)

UNIVERSITAS ISLAM NEGERI KIAI HAJI ACHMAD SIDDIQ **JEMBER** 

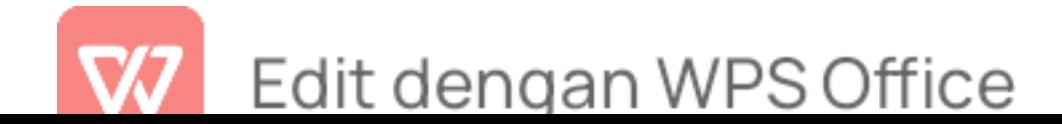

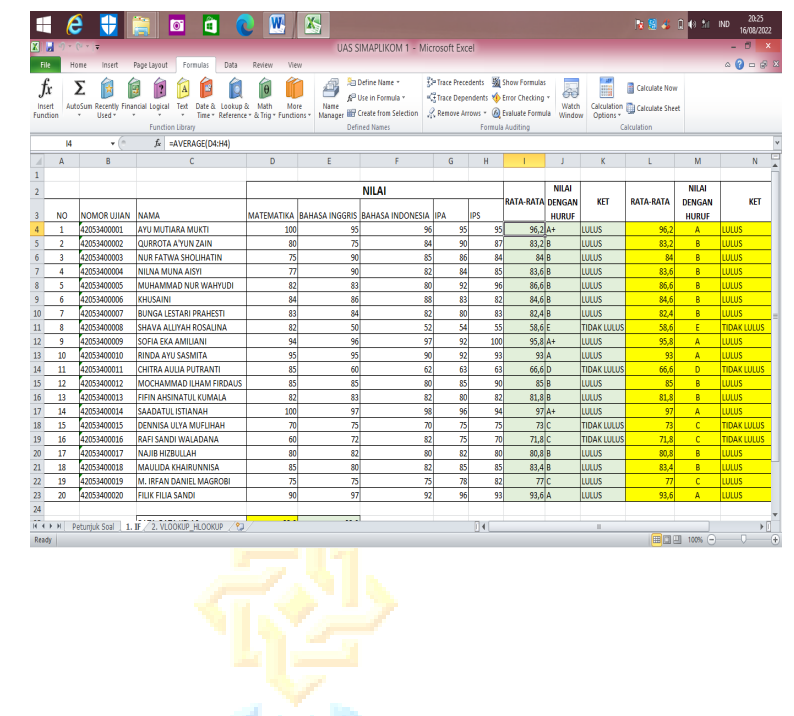

Gambar 2.12 Rumus IF

AM. Fungsi MAX untuk mencari nilai terbesar dalam suatu data. **KIAI** ALL 7 1 M A L

R

ç.

Rumusnya=MAX(A2:A6)H. VI. 13. E.

33

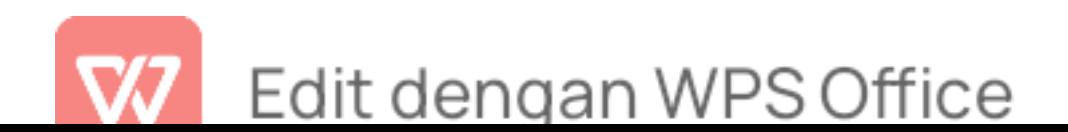
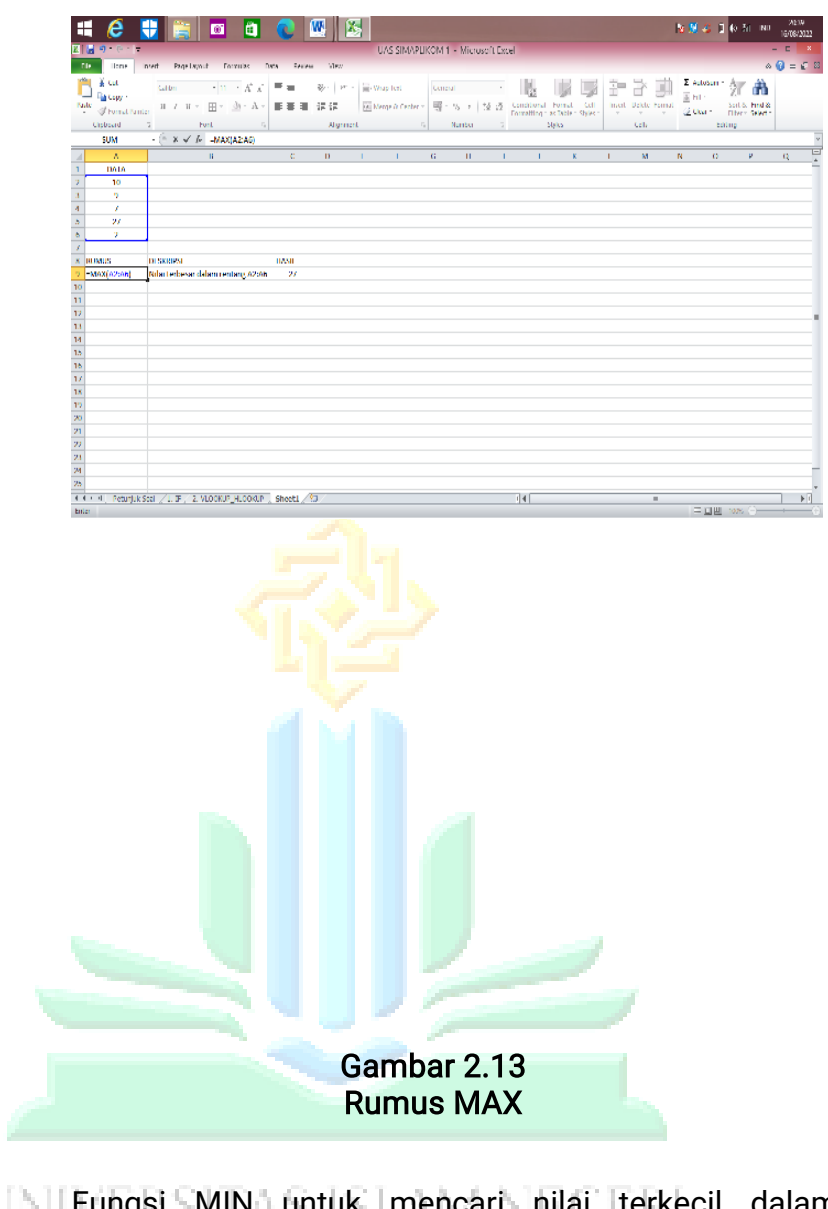

[J] Fungsi MIN untuk mencari nilai terkecil dalam data. KIAI Rumusnya =MIN(A2:A6) AD SIDDIQ **JEMBER** 

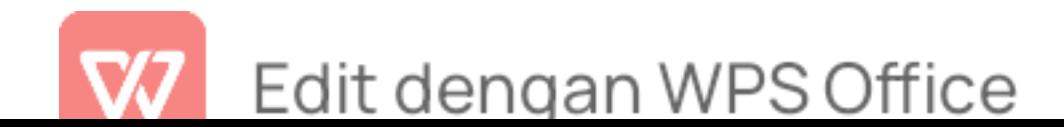

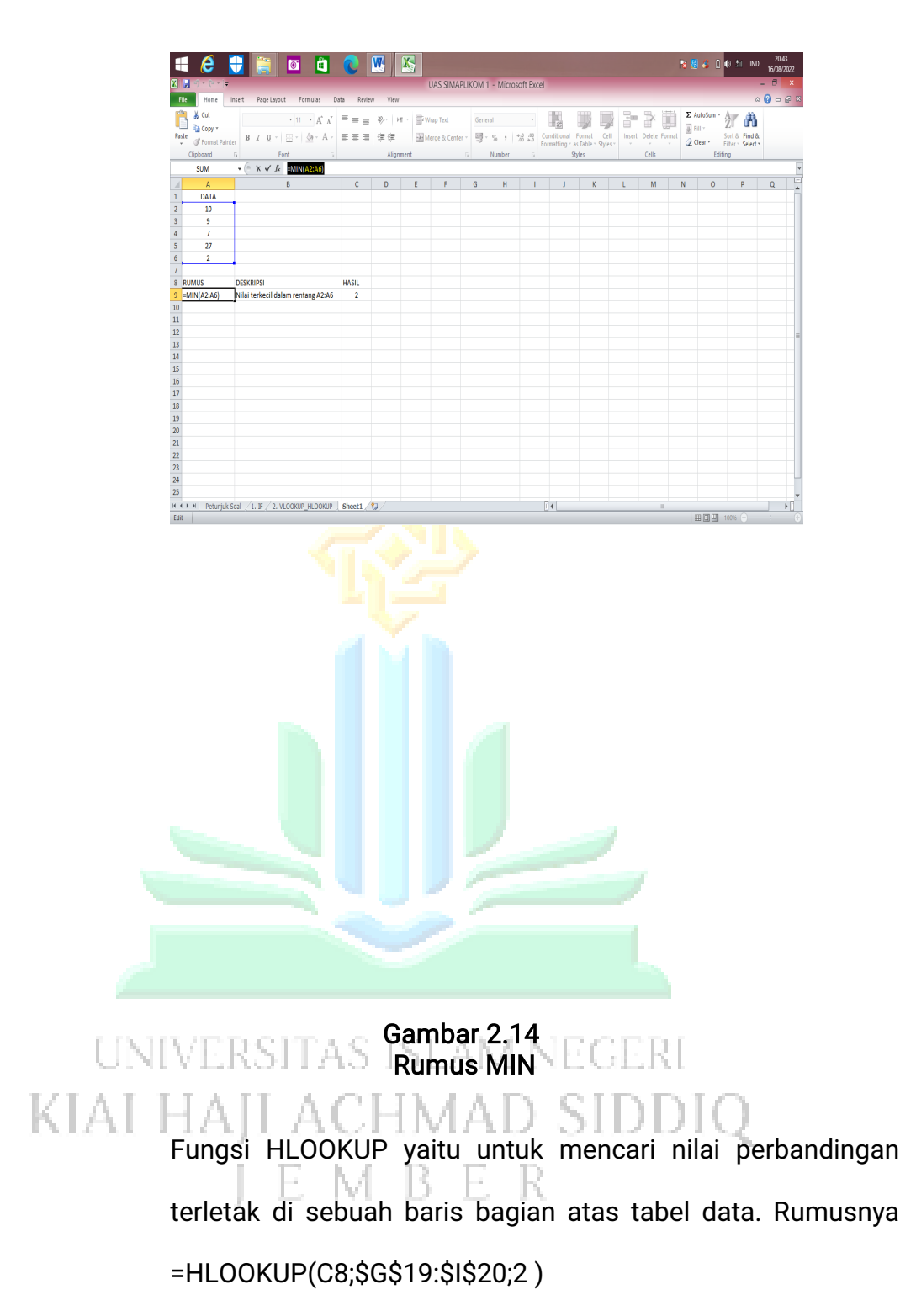

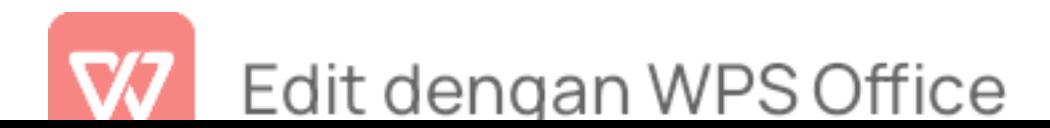

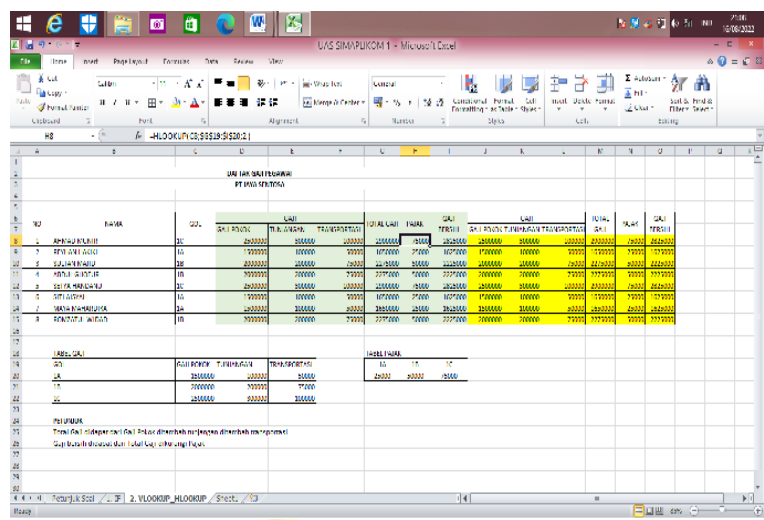

Gambar 2.15 Rumus HLOOKUP

Fungsi VLOOKUP yaitu untuk mencari nilai perbandingan pada

bagian bawah kolom. rumusnya=VLOOKUP(C8;\$B\$19:\$E\$22;3)

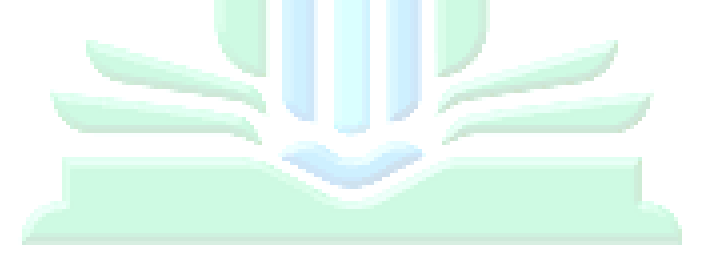

UNIVERSITAS ISLAM NEGERI KIAI HAJI ACHMAD SIDDIQ **JEMBER** 

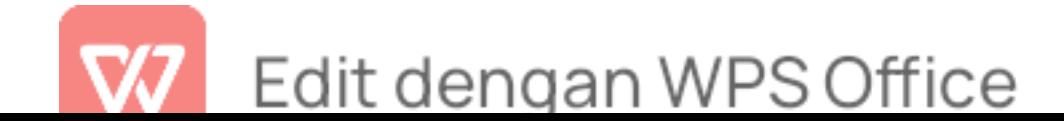

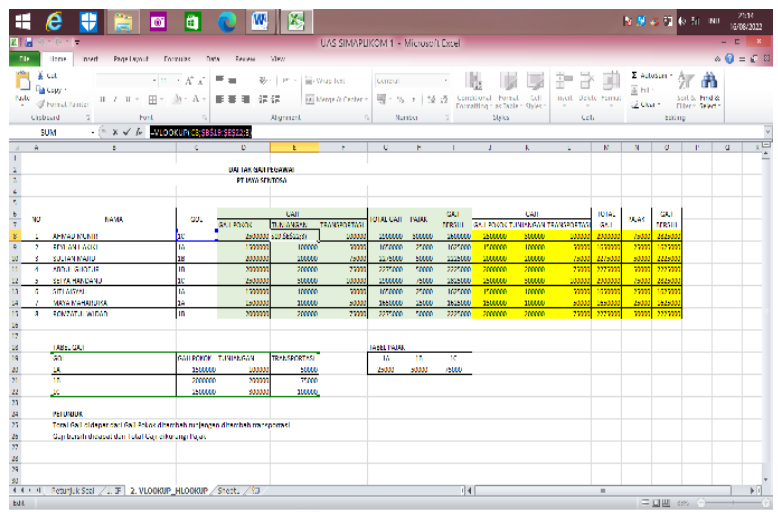

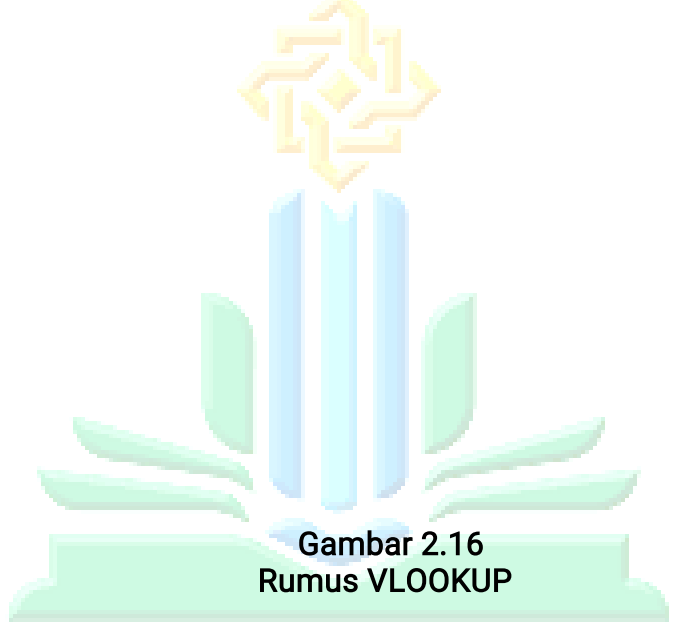

a) Pembuatan Grafik dan Diagram

**KIAI** Microsoft excel dapat dimanfaatkan dalam pembentukan grafik pada tombol Toolbar Chart Wizart, dan mendesain grafik sesuai keinginan.

> Pembuatan grafik ini sering digunakan pada perkembangan jumlah penduduk, jumlah siswa. Sebagai berikut :

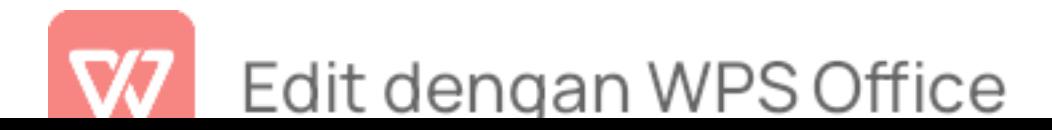

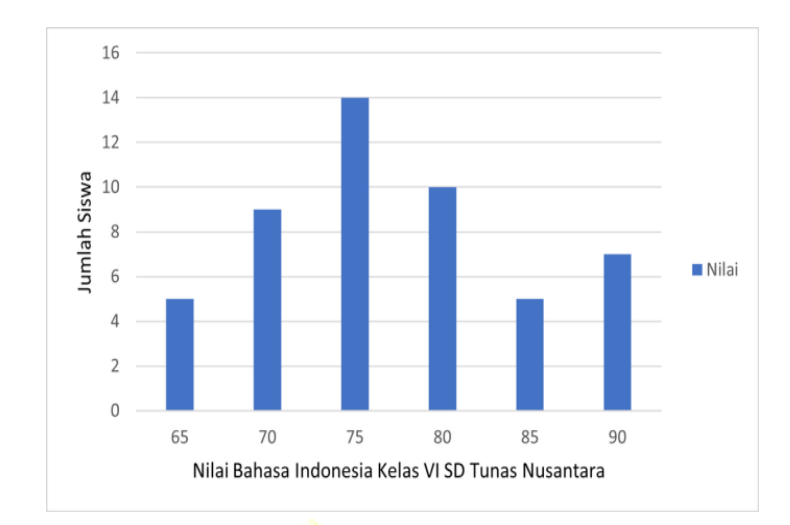

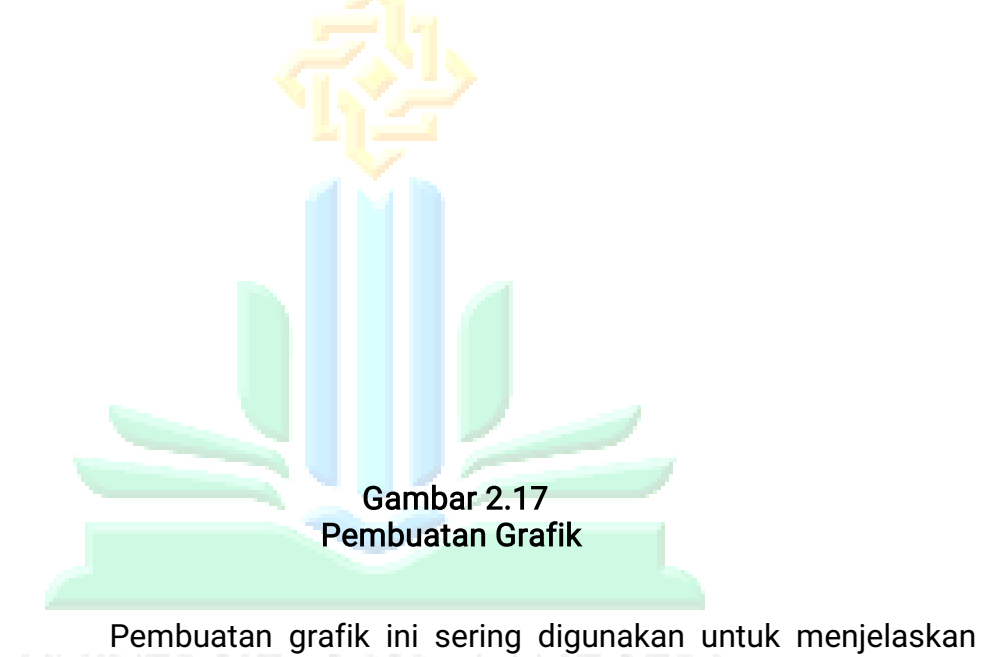

M

÷,

- 13

sesuatu yang ditunjukkan dalam bentuk lingkaran. Misalnya KU seperti ekstrakurikuler siswa sebagai berikut :

- E.

R

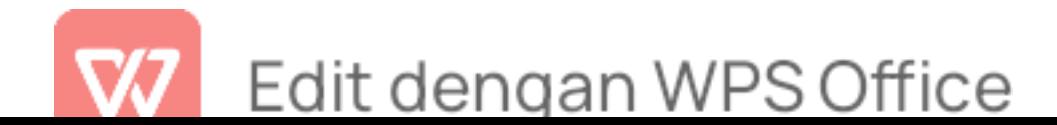

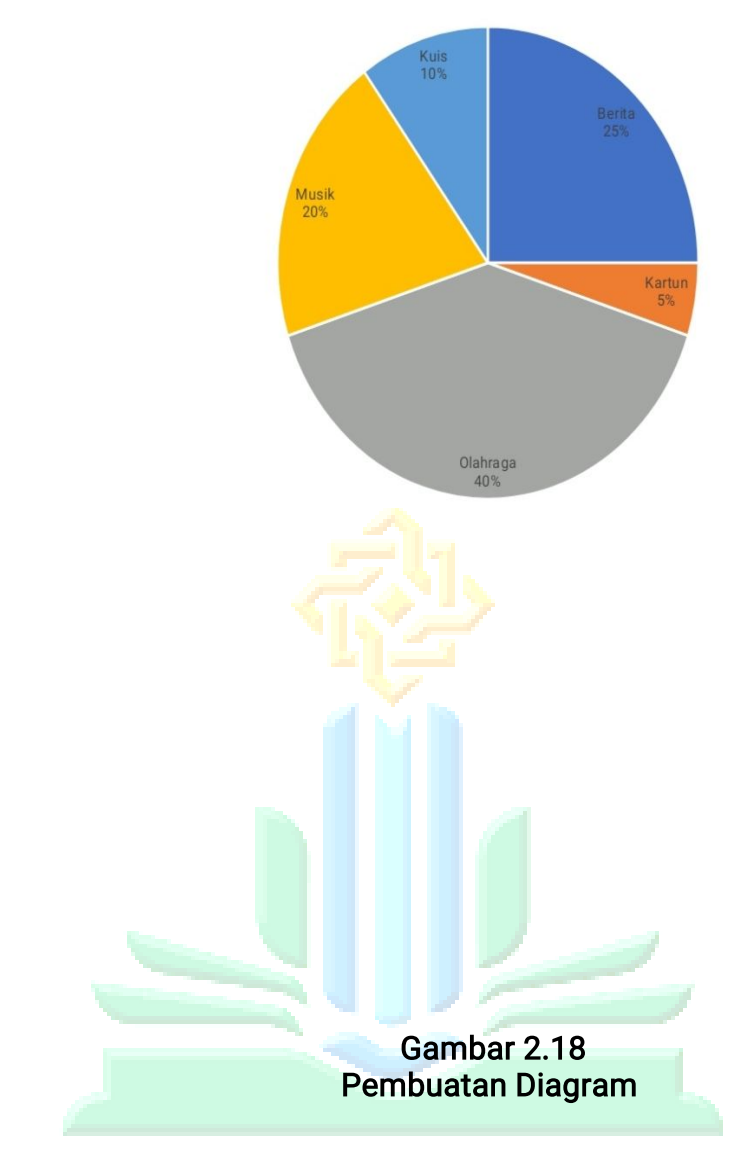

b) Mempermudah proses perhitungan

KIAI Microsoft excel ini dapat membantu untuk proses perhitungan data, proses transaksi, dan lain-lain.

c) Pembuatan Laporan Keuangan

Pembuatan laporan keuangan dimana hal tersebut membutuhkan banyak sekali masalah perhitungan. Laporan keuangan ini sering kita jumpai seperti di lembaga pendidikan.

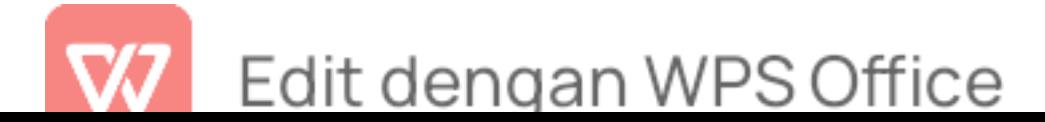

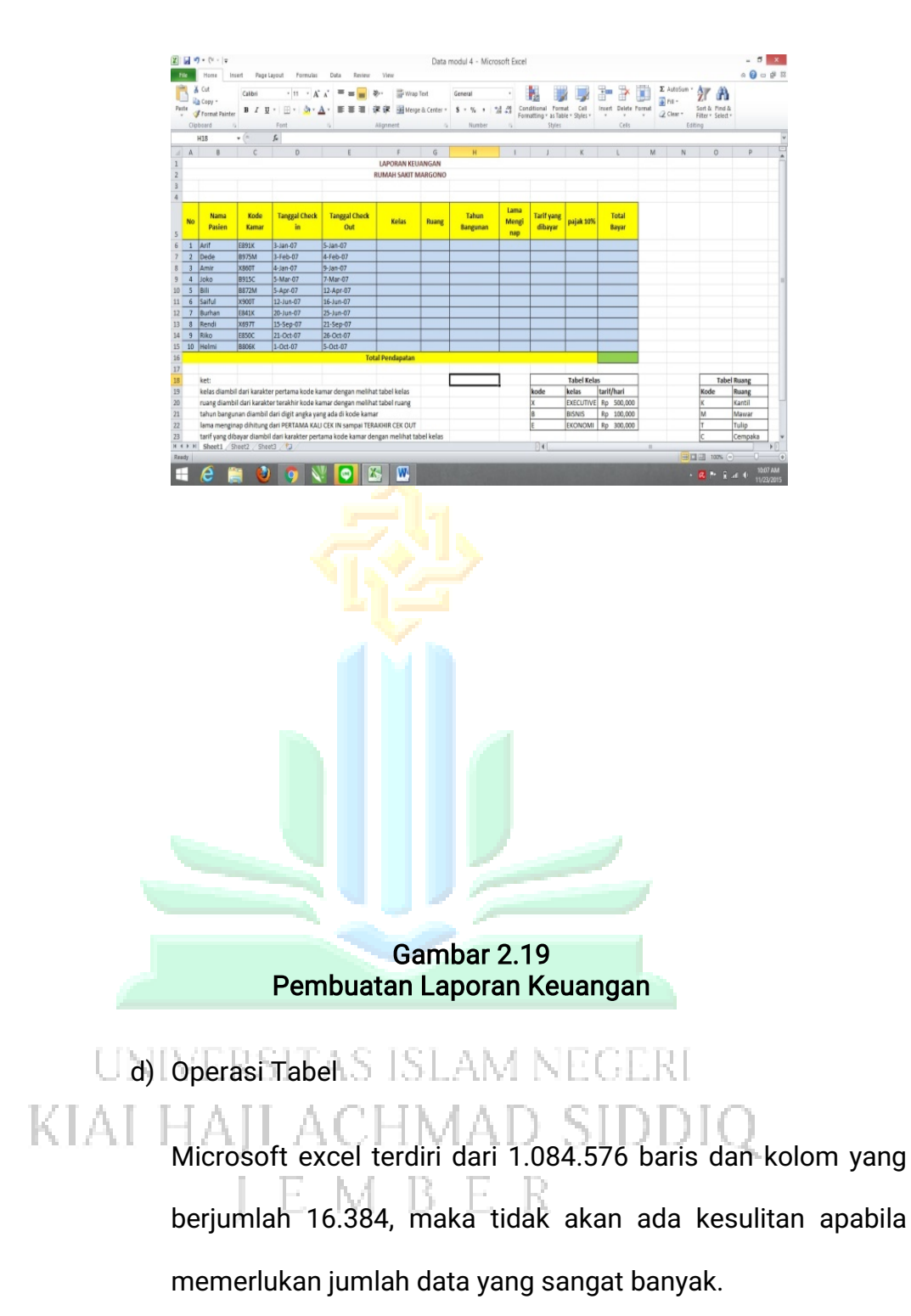

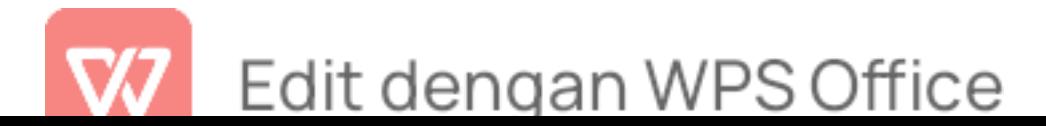

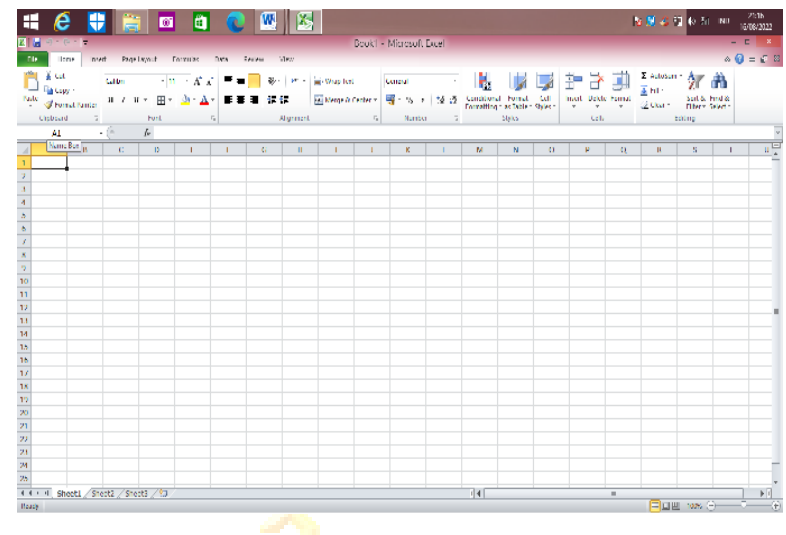

Gambar 2.20 Operasi Tabel

- 4) Menu-menu pada Microsoft Excel
	- a) Menu File

Menu *file* merupakan bagian pembuatan tampilan tema.

terdapat beberapa toolbar yang terdiri dari submenu sebagai

berikut $37$ : :

# UNIVERSITAS ISLAM NEGERI KIAI HAJI ACHMAD SIDDIQ **I E M B E R**

<sup>37</sup> Adi Kusrianto, Memanfaatkan Formula & Fungsi Microsoft Excel 2007 (Elex Media Komputindo, n.d.), hal.424.

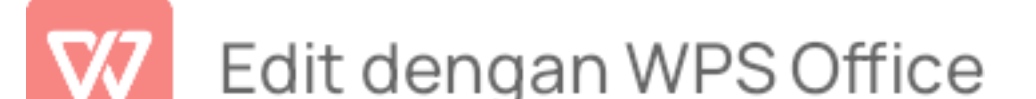

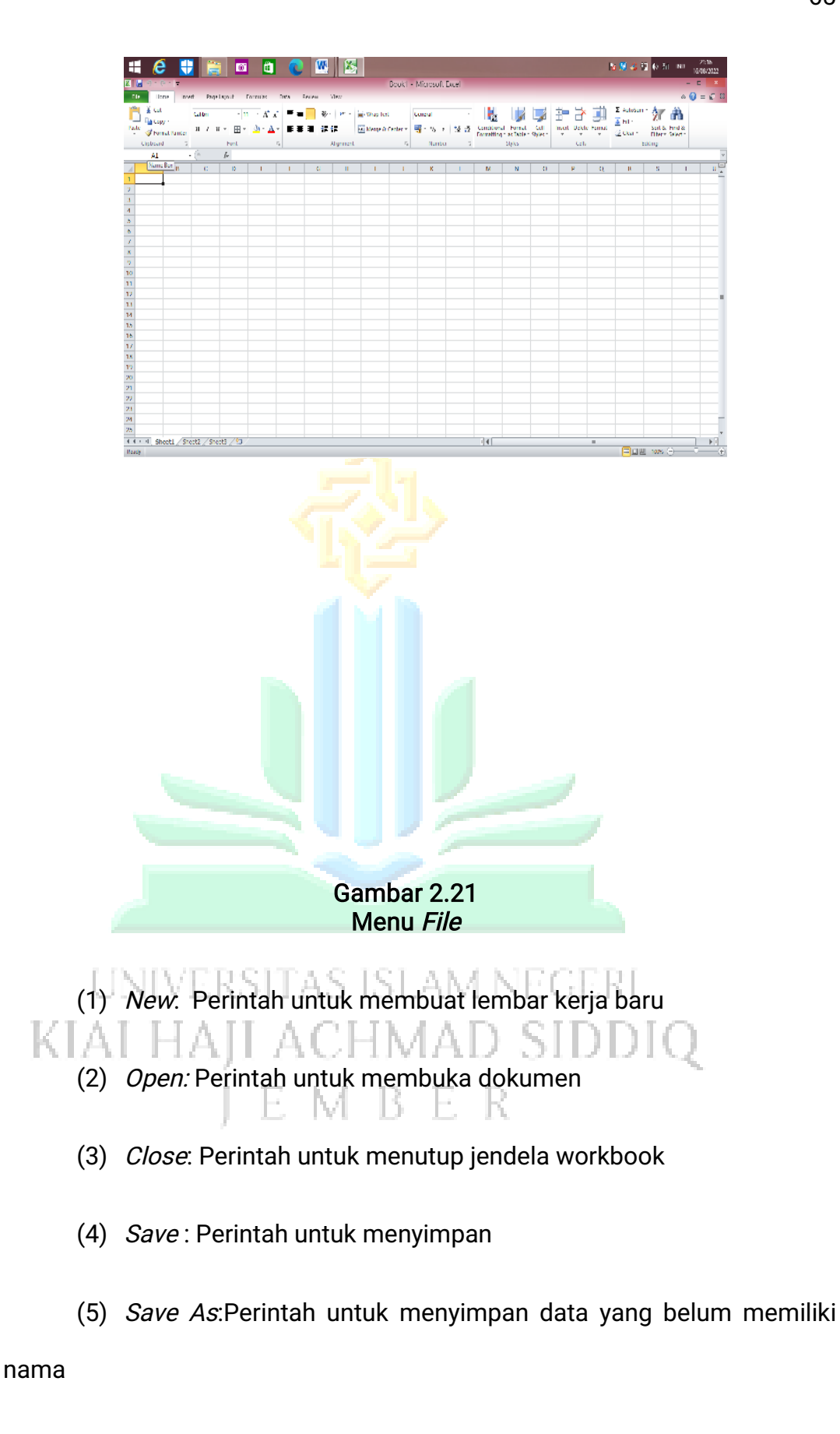

(6) Save As Web Page : Perintah untuk menyimpan kedalam

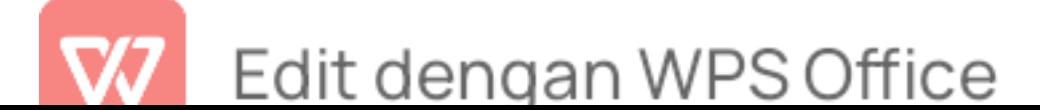

halaman web

(7) Save Workspace : Perintah untuk menyimpan sebagai file workspace

- (8) File Search : Perintah untuk mencari file workbook
- (9) Permission : Perintah untuk melihat apa yang akan disetting dalam halaman pengelolahan data tersebut
- (10) Web Page Preview: Perintah untuk melihat lembar kerja yang akan dicetak
- (11) Page Setup : Perintah untuk mengatur setting halaman
- (12) Print Area : Perintah untuk menentukan lembar kerja yang akan dicetak

(13)Print Preview : Perintah untuk melihat lembar kerja yang akan dicetak

- (14)Print : Perintah untuk mencetak data
- (15)Send To : Perintah untuk mengirimkan file MRFR
	- (16) Properties : Perintah untuk Membuat ringkasan file yang aktif
	- $(17)$  *Exit* : Perintah untuk menutup program Microsoft Excel
	- b) Menu *Insert*

Menu insert merupakan bagian pembuatan tampilan tema. terdapat beberapa toolbar yang terdiri dari submenu

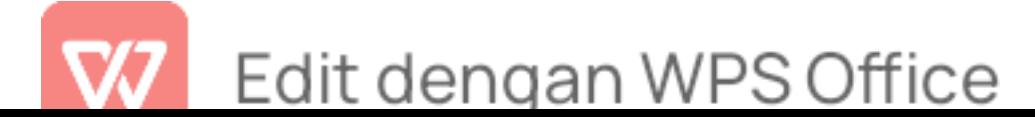

sebagai berikut<sup>38</sup>: :

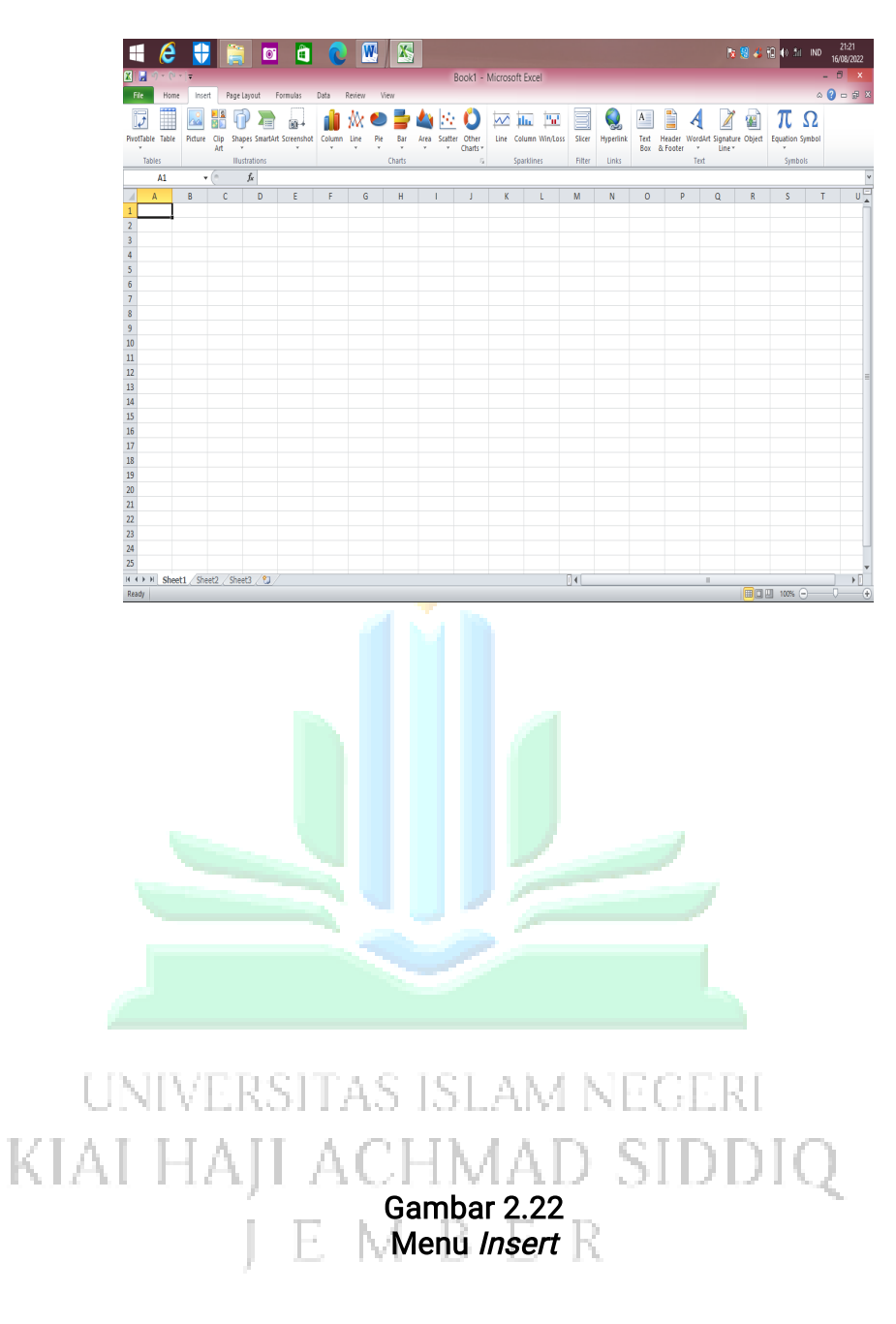

- (1) Cell: Perintah untuk menyisipkan sel
- (2) Rows : Perintah untuk menambah beris sel
- (3) Columns : Perintah untuk menambah kolom
- (4) Worksheet : Perintah untuk menyisipkan lembar kerja

<sup>38</sup> Kusrianto, hal.425.

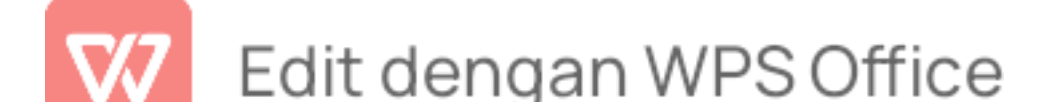

- (5) Chart : Perintah untuk membuat grafik
- (6) Symbol : Perintah untuk menyisipkan symbol
- (7) Page Break : Perintah untuk membuat halaman yang terpotong
- (8) Function : Perintah untuk memasukkan rumus fungsi logika
- (9) Name : Perintah untuk memberi nama range data
- (10) Comment : Perintah untuk memberi catatan pada lembar kerja
- (11) Picture : Perintah untuk menyisipkan gambar
- (12) Diagram : Perintah untuk membuat diagram
- (13) Object :perintah untuk memasukkan gambar
- (14) Hyperlink : Perintah untuk menghubungkan berkas dengan file
- c) Menu Page Layout

**Manu page layout merupakan bagian pembuatan**  $\mathbb{K}$  tampilan tema. terdapat beberapa toolbar yang terdiri dari submenu sebagai berikut<sup>39</sup> :

<sup>39</sup> Kusrianto, hsl.427.

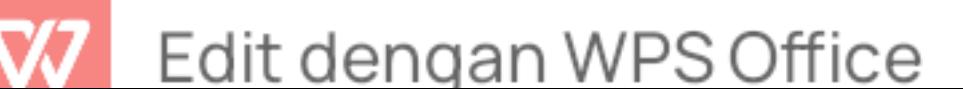

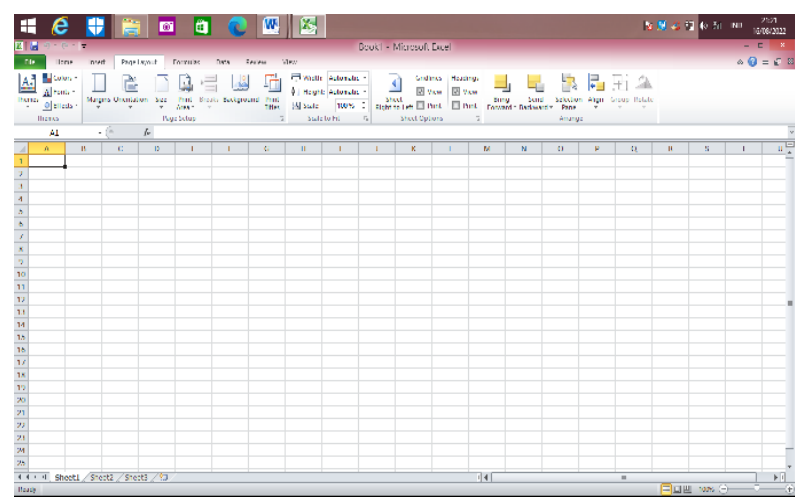

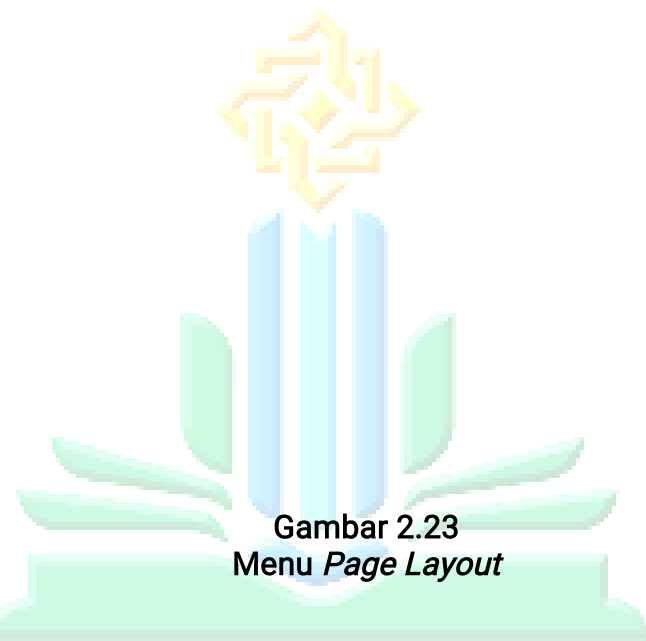

(1) Themes : Untuk memilih tema halaman yang meliputi warna halaman berikut warna hurufnya

- (2) Colors: Untuk mengatur warna tema halaman LЭ
- (3) Fonts : Untuk merubah font tampilan

KI

- (4) Effects : Untuk merubah/memberi effects tampilan
- (5) Themes : Untuk memilih tema halaman yang meliputi warna halaman berikut warna hurufnya
- (6) Colors : Untuk mengatur warna tema halaman

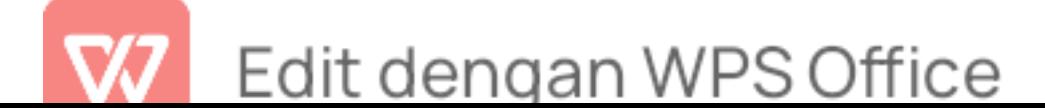

- (7) Fonts : Untuk merubah font tampilan
- (8) Effects : Untuk merubah/memberi effects tampilan
- (9) Margins : Untuk merubah atau menentukan batas lembar Kertas
- (10) Orientation : Untuk menentukan /mengubah posisi kertas, portrait (tegak) ataupun landscape (miring)
- (11) Size : Untuk mengatur ukuran Kertas
- (12) Print Area: Untuk menentukan luas area yang akan dicetak
- (13) Breaks : Untuk memutuskan halaman/mengosongkan halaman bawah, sehingga berada pada halaman berikutnya
- (14) Background : Untuk memberi background gambar pada lembar kerja
- (15) Print Title : Untuk menentukan baris yang akan dicetak  $KIA$  berulang-ulang $CHMAD$   $SIDDIQ$ 
	- (16) Width : Untuk menentukan skala lembar kerja pada hasil printout (berdasarkan lebarnya)
	- (17) Height : Untuk menentukan skala lembar kerja pada hasil printout (berdasarkan tingginya)
	- (18) Scale : Untuk menetukan skala lembar kerja pada hasil printout

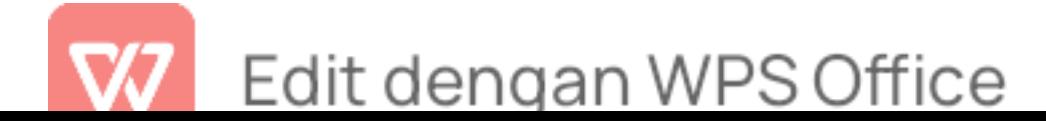

- (19) Gridlines : Untuk menentukan apakah garis pandu pada lembar kerja akan ditampilkan atau tidak
- (20) Headings : Untuk menentukan apakah nama kolom dan baris pada lembar kerja akan ditampilkan atau tidak
- (21) Bring forward : Untuk meletakan Objek pada posisi paling depan
- (22) Send Backward: Untuk meletakan Objek pada posisi paling belakang
- (23) Selection Pane : untuk menampilkan kotak dialog selection pane
- (24) Align : Untuk menata align antar Objek
- (25) Group : Untuk menjadikan beberapa Objek menjadi satu group
- (26) Rotate: Untuk memutar Objek d) Menu Format

Menu Format merupakan bagian pembuatan tampilan tema. terdapat beberapa toolbar yang terdiri dari submenu sebagai berikut<sup>40</sup>: :

<sup>40</sup> Kusrianto, hal.428.

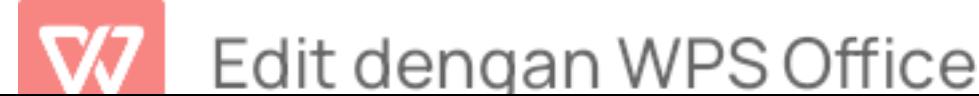

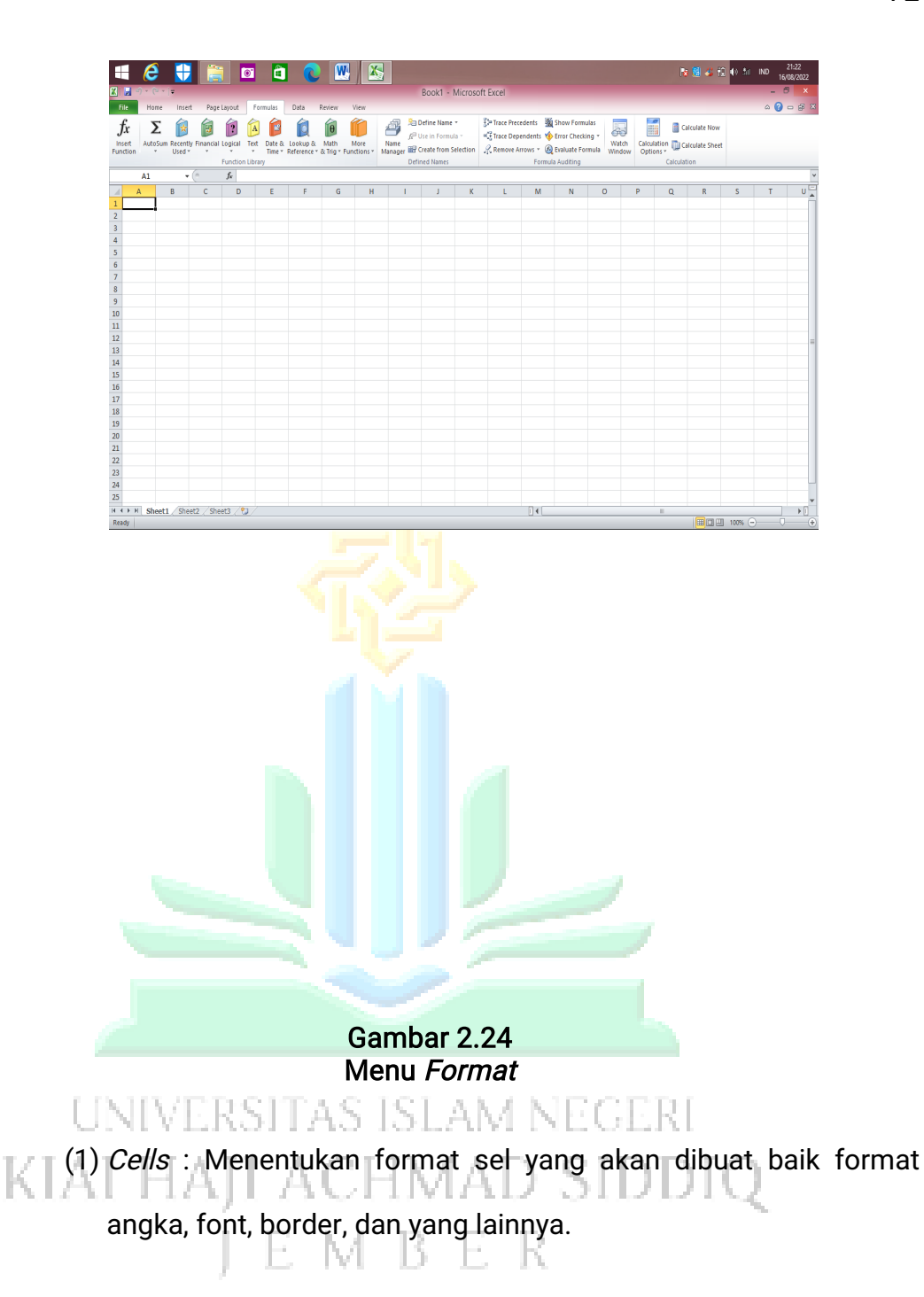

- (2) Row : Mengatur tinggi baris pada satu sel atau beberapa sel dan menyembunyikan atau menampilkan baris.
- (3) Column: Mengatur lebar kolom, menyembunyikan dan mengembalikan kembali kolom yang telah disembunyikan.
- (4) Sheet : Memformat sheet yang sedang aktif.

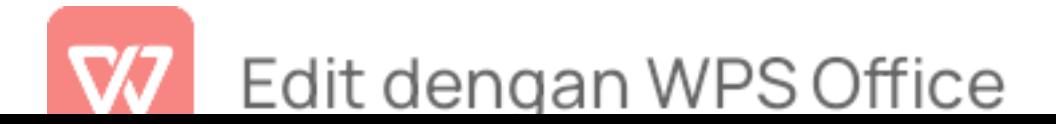

- (5) Auto Format : Menggunakan fasilitas format yang disediakan Microsoft Excel untuk membuat format table yang terdapat pada kotak dialog AutoFormat.
- (6) Conditional Formatting : Untuk memmformat nilai-nilai dalam sel yang di sorot pada lembar kerja.
- (7) Style : Memformat dan mengubah
- e) Menu Data

Menu data merupakan bagian pembuatan tampilan tema. terdapat beberapa toolbar yang terdiri dari submenu sebagai berikut $41$ : :

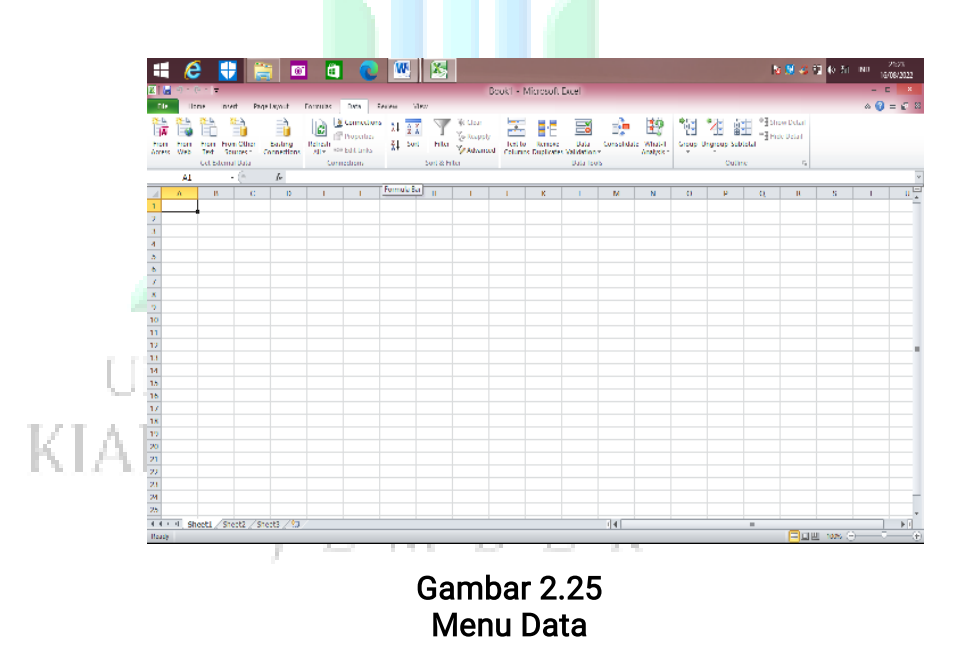

- (1) Short: perintah untuk menangani data
- (2) Filter: Perintah ke Filter Data
- (3) Form; Perintah untuk menambah atau mengurangi data

<sup>41</sup> Kusrianto, hal.429.

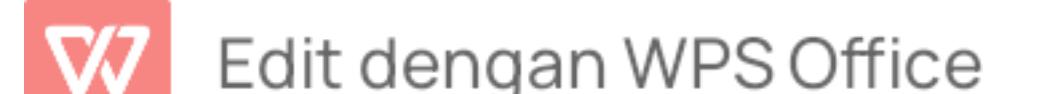

- (4) Subtotal; Perintah untuk menghitung sub sepenuhnya
- (5) validation; Perintah untuk membatasi jenis data yang dimasukkan
- (6) Tabel; Perintah untuk membuat meja
- (7) Text To Columns; Perintah untuk membuat teks teks dikumpulkan
- (8) Consolidate; Perintah untuk mengkonsolidasikan data
- (9) Group and Outline; Perintah untuk menggabungkan data
- (10) Pivot Tabel and Pivot Chart Report; Perintah untuk membuat tabel dan grafik pivot
- (11) Import External Data; Perintah untuk mengimpor data luar
- (12) Refresh Data; Perintah untuk menyegarkan data dari luar
- f) Menu Review

INIVERSITAS ISLAM NE( Menu Review merupakan bagian pembuatan tampilan KIA. 4. L L 1 BALANT tema. terdapat beberapa toolbar yang terdiri dari submenu Æ. - 13 - 15 sebagai berikut<sup>42</sup>: :

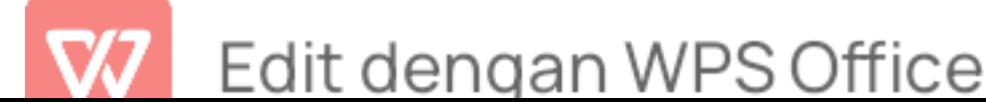

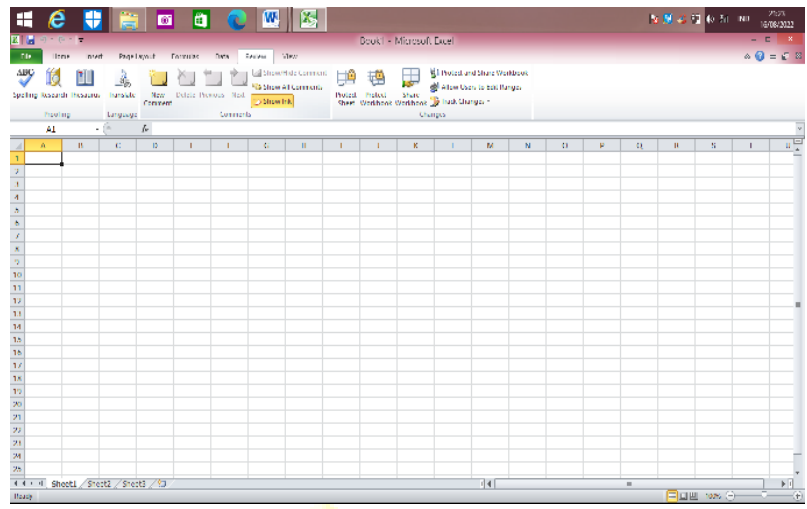

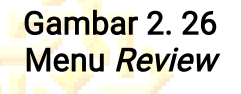

- (1) Spelling: Perintah untuk memeriksa data
- (2) Research : Perintah untuk mencari file
- (3) Error Cheking: Perintah untuk mengecek kesalahan
- (4) Track Changes : Perintah untuk melihat pengubahan oleh orang lain

(5) Compare and Merge Workbooks : Perintah untuk menggabungkan beberapa workbook KL 2 EU B

- (6) Protection : Perintah untuk mengamankan data
- (7) Online Colaboration : Perintah untuk menyusun pertemuan beserta penjadwalannya
- (8) Goal Seek : Perintah untuk mengubah nilai rumus
- (9) Scenarios : Perintah untuk membuat ringkasan pada Microsoft Exce

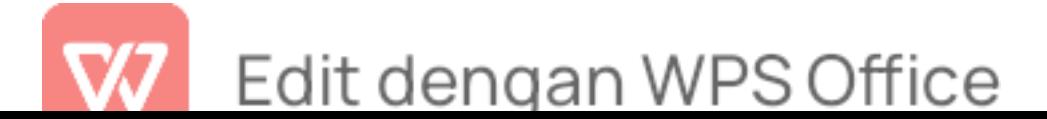

- (10) Formula Auditing : Perintah untuk meletakkan rumus dengan menggunakan nilai pada sel aktif, mengatur sel dan meletakkan data ke rumus
- (11) Makro : Perintah untuk menjalankan program makro
- (12) Add-Ins : Perintah untuk mengaktifkan atau non aktifkan  $add - ins$
- (13) Auto Correct Option : Perintah untuk menampilkan perintah auto corret
- (14) Custommize : Perintah untuk mengatur toolbars
- (15) Options : Perintah untuk membuka menu dan tabulasi

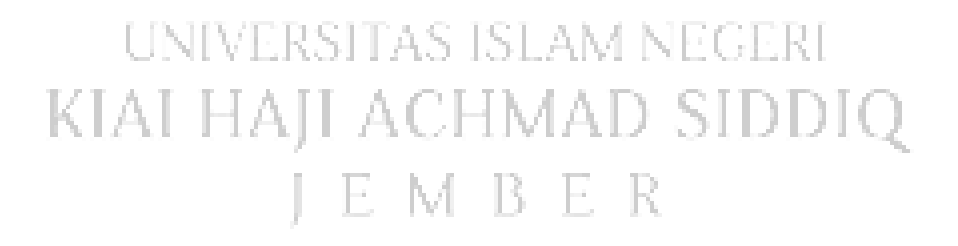

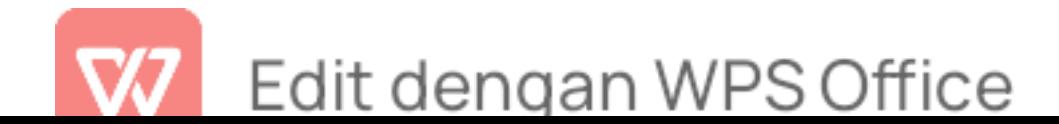

### g) Menu View

Menu Format merupakan bagian pembuatan tampilan tema. terdapat beberapa toolbar yang terdiri dari submenu sebagai berikut<sup>43</sup>: :

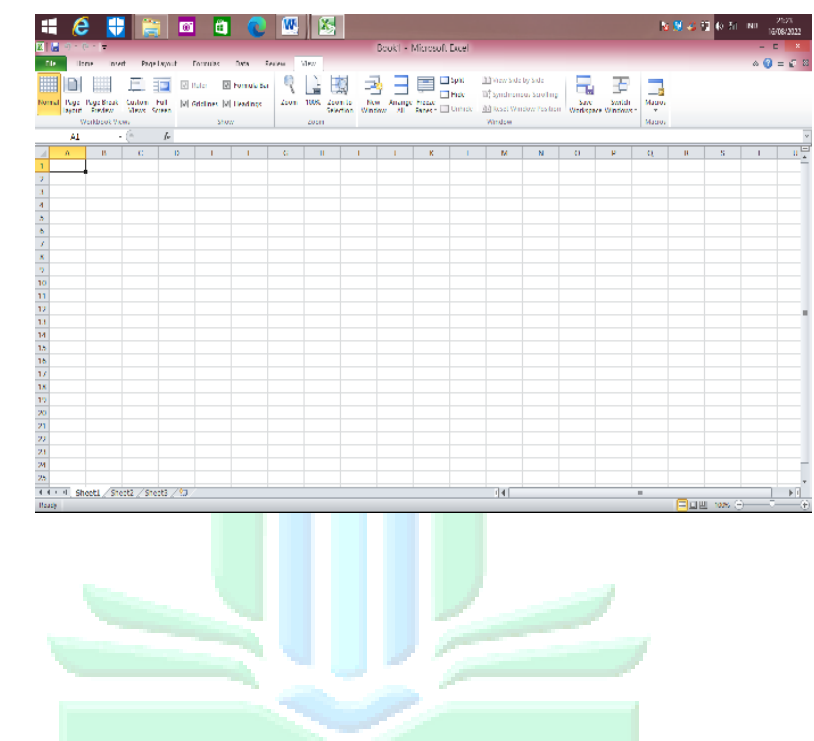

# UNIVERSITAS ISLAM NEGERI KIAI HAJI ACHMAD SIDDIQ

## **I E M B E R** Gambar 2. 27 Menu View

- (1) Normal : Perintah untuk menampilkan lembar kerja pada posisi normal
- (2) Page Break Preview : Perintah untuk melihat hasil

<sup>43</sup> Kusrianto, hal.431.

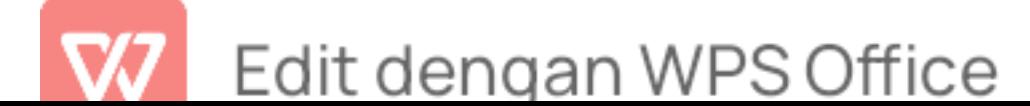

pemotongan halaman lembar kerja

- (3) Task Pane : Perintah untuk membuka tampilan perintah
- (4) Toolbars : Perintah untuk menampilkan toolbar
- (5) Formula Bar : Perintah untuk memunculkan baris rumus
- (6) Status Bar : Perintah untuk memunculkan status bar
- (7) Header and Footer: Perintah untuk membuat header dan footer
- (8) Comments : Perintah untuk memunculkan toolbar comment dan reviewing lembar kerja
- (9) Custom Views: Perintah untuk menyimpan area cetak pada workbook
- (10) Full Screen : Perintah untuk menampilkan layer secara penuh

Zoom : Perintah untuk mengganti ukuran lembar kerja

2. Sistem Informasi Manajemen

Sistem informasi manajemen merupakan serangkaian sub sistem informasi yang menyeluruh dan terkoordinasi dan secara rasional terpadu yang mampu mentranformasi data sehingga menjadi informasi lewat serangkaian metode guna untuk meningkatkan produktivitas yang sesuai dengan gaya dan sifat manajer atas dasar kriteria mutu yang telah

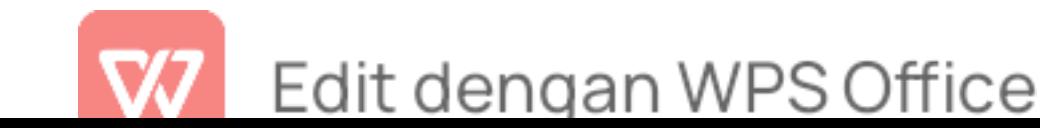

ditetapkan.<sup>44</sup> Sistem informasi merupakan beberapa sub sistem yang mampu memberikan informasi kepada penerima untuk dapat dipahami secara rinci dan jelas. Sistem informasi terdapat dua bagian yakni sistem dan informasi. Sistem memiliki arti gabungan dari berbagai subsistem, dengan tujuan untuk mewujudkan tujuan yang sama. Informasi memiliki arti suatu hal yang dapat dipahami oleh penerima. Sistem informasi berarti sistem yang bertujuan untuk memunculkan sebuah informasi. Pada masa lampau, sebelum adanya sistem komputer, sistem informasi telah ada terlebih dahulu dan mampu berjalan dengan amat baik.

Seorang manajer harus memiliki potensi kemampuan sistem informasi komputerisasi yang nantinya akan secara sistematis menganalisis tugas sebuah organisasi dan menyesuaikan dengan kemampuan komputer. SIM secara khusus memiliki beberapa kemampuan teknis sesuai apa yang telah direncanakan. Kemampuan sistem informasi secara kolektif menyatakan bahwa komputer hanyalah mesin penjumlah atau kalkulator yang berkapasitas tinggi, sebenarnya komputer tidak dapat mengerjakan lebih cepat dan tepat. Sistem informasi komputer dapat memiliki sejumlah kemampuan jauh diatas sistem non komputer. Dan kemampuan ini telah merevolusikan proses manajemen yang menggunakan informasi yang dihasilkan oleh sistem yang telah ada.<sup>45</sup> Berdasarkan hal tersebut sistem informasi komputer sangat dibutuhkan dalam sebuah organisasi untuk mempermudah serta mempercepat pekerjaan yang sedang dilakukan.

<sup>&</sup>lt;sup>44</sup> Hadion Wijoyo, *Sistem Informasi Manajemen* (Insan Cendekia Mandiri, 2021), hal. 20.<br><sup>45</sup> Wijoyo, hal. 22.

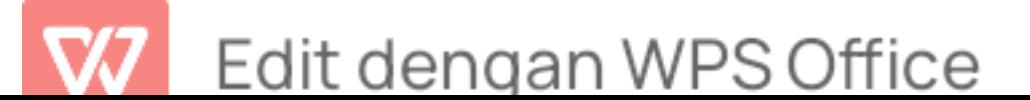

Dalam dunia pendidikan, pengembangan sistem informasi manajemen yang semakin canggih berbasis komputer membutuhkan orang-orang yang mememiliki keterampilan tinggi serta berpengalaman dalam mengaplikasikan komputer dan membutuhkan partisipasi dari sumber daya manusia atau para tenaga kependidikan. Dengan adanya partisipasi dari sumber daya manusia yang memiliki kompetensi ini akan dapat membangun serta mengembangkan sistem informasi manajemen dalam rangka mewujudkan tujuan dari sebuah organisasi lembaga pendidikan. Sistem informasi yang baik merupakan sistem informasi manajemen yang dapat menyeimbangkan biaya dan manfaat yang akan diperoleh. Dalam artian sistem informasi akan menghemat waktu dan meningkatkan pendapatan serta informasi yang sangat bermanfaat.<sup>46</sup> Adanya sistem informasi manajemen tidak akan berjalan dengan baik tanpa adanya kemampuan dan bantuan dari sumber daya manusia atau tenaga kependidikan terutama pada bidang administrasi. Pelayanan administrasi memiliki peran penting terhadap proses pembelajaran. Oleh karena itu, dalam mendukung proses pembelajaran yang baik maka dibutuhkan pula tenaga kependidikan serta pelayanan yang baik. Dalam artian untuk meningkatkan pelayanan administrasi membutuhkan sistem informasi manajemen yang baik.

- 3. Pelayanan Administrasi
	- a. Pengertian Pelayanan administrasi

Administrasi berasal dari kata latin "ad" dan "ministro". Ad

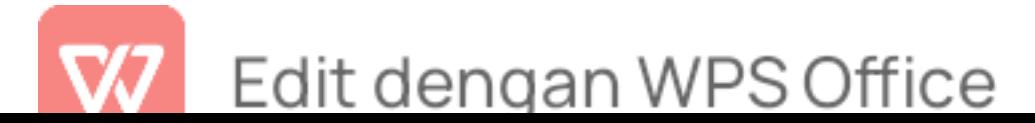

<sup>&</sup>lt;sup>46</sup> Prof DR H. A. Rusdiana, Sistem Informasi Manajemen Pendidikan Konsep, Prinsip, dan Aplikasi (Fitrah Ilhami, 2021), hal.305.

memiliki arti ''kepada'' dan ministro memiliki arti ''melayani''. Secara umum dapat diartikan bahwa administrasi merupakan pelayanan atau pengabdian terhadap subjek tertentu. Definisi administrasi sering disebut dengan ketatausahaan yang berarti kegiatan penyusunan rancangan kerja dan pencatatan-pencatatan secara tertulis. Rancangan tersebut bermaksud untuk mendapatkan hasil yang saling berhubungan antara satu sama lainnya. Secara istilah administrasi disebut dengan rangkaian kegiatan sebagai proses pengendalian usaha kerjasama organisasi untuk mencapai tujuan yang telah ditentukan sebelumnya. Administrasi sangat berkaitan dengan manajemen karena merupakan alat utama terlaksananya proses manajemen. Manajemen berasal dari kata manage yang berarti mengelola Menurut Luther Gulick yang dikutip dalam sulistiyorini mengungkapkan bahwa manajemen sering diartikan sebagai ilmu, nasihat dan profesi.<sup>47</sup> Sedangkan menurut Sondang P. Siagian pengertian administrasi adalah keseluruhan proses kerjasama antara dua orang atau lebih yang didasarkan atas rasionalitas tertentu, untuk mencapai tujuan yang telah ditentukan sebelumnya.<sup>48</sup>

dkk, mengatakan bahwa administrasi merupakan segenap rangkaian kegiatan penataan terhadap pekerjaan pokok yang dilaksanakan oleh sekelompok manusia dalam bekerja

<sup>&</sup>lt;sup>48</sup> Hurit, Administrasi Pendidikan, hal.121.

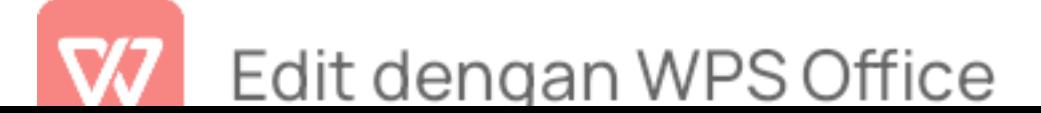

<sup>&</sup>lt;sup>47</sup> Siti Syuaibah Faiqotul H, Dani Hermawan, and Ahmad Royani, "Manajemen Sarana Dan Prasarana Pendidikan Anak Berkebutuhan Khusus Di Sekolah Luar Biasa Star Kid's Jember," LEADERIA: Jurnal Manajemen Pendidikan Islam 3, no. 2 (December 31, 2022): 108-18,<br>https://doi.org/10.35719/leaderia.v3i2.207.

sama untuk mencapai tujuan tertentu.<sup>49</sup> Oleh karena itu, dapat ditarik kesimpulan bahwa administrasi merupakan segenap rangkaian kerjasama yang diselenggarakan antara dua orang atau lebih yang telah ditetapkan sebelumnya agar memudahkan tercapainya sebuah tujuan yang sama. Peningkatan kualitas sumber daya manusia jasa pendidikan memiliki peranan penting. Keberhasilan jasa pendidikan memiliki peran penting dalam memberikan sebuah pelayanan yang berkualitas kepada konsumen jasa pendidikan seperti contohnya siswa dan masyarakat. Mengenai pelayanan merupakan usaha apa saja yang meningkatkan kepuasan pelanggan.<sup>50</sup>

Menurut Thoha dalam bukunya Daryanto menjelaskan bahwa tugas pelayanan lebih mendahulukan kepentingan umum, mempermudah urusan publik dan memanfaatkan waktu, sedangkan tugas mengatur lebih menekankan kepada kepuasan atau power yang melekat pada posisi jabatan birokrasi. Lebih lanjut diketahui bahwa pelayanan pada dasarnya dapat didefinisikan sebagai aktifitas seseorang, sekelompok dan organisasi baik langsung untuk memenuhi kebutuhan.<sup>51</sup> Berdasarkan uraian diatas dapat ditarik kesimpulan bahwa Pelayanan merupakan sebuah kegiatan yang dilakukan oleh seseorang, sekolompok atau organisasi secara langsung maupun tidak langsung dengan tujuan memenuhi kebutuhan. pelayanan juga dapat diartikan sebagai proses memenuhi keperluan melalui kegiatan yang berhubungan secara langsung.dapat dikatakan pelayanan yang

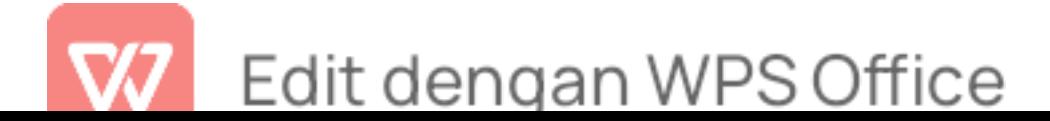

<sup>&</sup>lt;sup>49</sup> Dr Imam Tabroni, *Model Pendidikan Islam: Teknik Mendidik Anak dengan Treatment di Era*<br>4.0 (CV Cendekia Press, 2019), hal.352.

 $^{50}$  Hurit, *Administrasi Pendidikan*, hal.121.<br> $^{51}$  Hurit, hal.121.

berkualitas jika dapat menyediakan barang dan jasa sesuai dengan keperluan pelanggan.

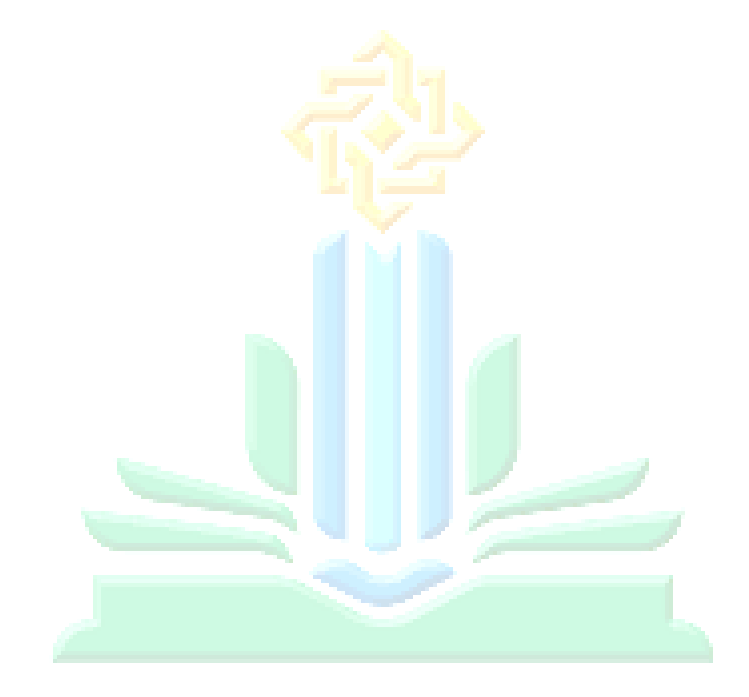

# UNIVERSITAS ISLAM NEGERI KIAI HAJI ACHMAD SIDDIQ **JEMBER**

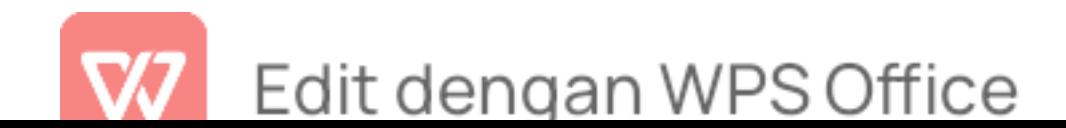

#### b. Kualitas Pelayanan

Kualitas pelayanan mempunyai beberapa pengertian yang berbeda-beda. Kualitas terdiri dari keistimewaan barang tanpa adanya kekurangan yang mampu memberikan kepuasan terhadap pelanggan. Pelayanan terbaik yaitu pelayanan yang dilakukan dengan tepat, memuaskan serta profesional.menurut Wyckof, kualitas layanan dapat diartikan sebagai tingkat tingkat keunggulan yang diharapkan dan pengendalian atas tingkatan keunggulan tersebut untuk memenuhi keinginan konsumen.<sup>52</sup> Dari definisi diatas maka kualitas pelayanan adalah suatu kewajiban yang harus diterapkan di sebuah lembaga pendidikan khususnya menyediakan jasa pelayanan. Pola kehidupan masyarakat sekolah menuntut lembaga pendidikan untuk dapat memberikan pelayanan yang berkualitas, sehingga dapat memberi kepuasan bagi yang memanfaatkan sebuah pelayanan tersebut.

Kualitas pelayanan terdapat lima pokok penilaian yang saling berhubungan sebagai berikut : AM NEGERI

 $K_a$ . Penampilan (Tangible)  $HMAD$   $SIDDIQ$ 

MBER Penampilan fisik merupakan bukti nyata kemampuan suatu lembaga untuk menampilkan hal yang terbaik bagi konsumennya. Baik dari segi fisik, fasilitas perlengkapan teknologi informasi maupun kinerja tenaga kependidikan. Hal ini yang harus diperhatikan dalam sebuah lembaga pendidikan untuk memberikan

<sup>&</sup>lt;sup>52</sup> Bilson Simamora, Memenangkan Pasar dg Pemasaran (Jakarta: Gramedia Pustaka Utama, 2001), hal.372.

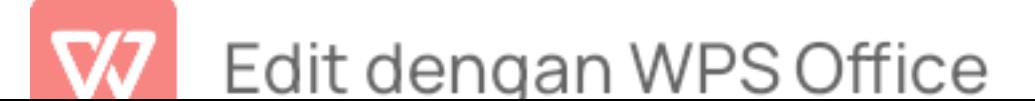

fasilitas teknologi informasi secara lengkap dan bekualitas sebagai faktor pendukung bagi siswa, guru, serta seluruh pengguna pelayanan yang ada di sekolah.

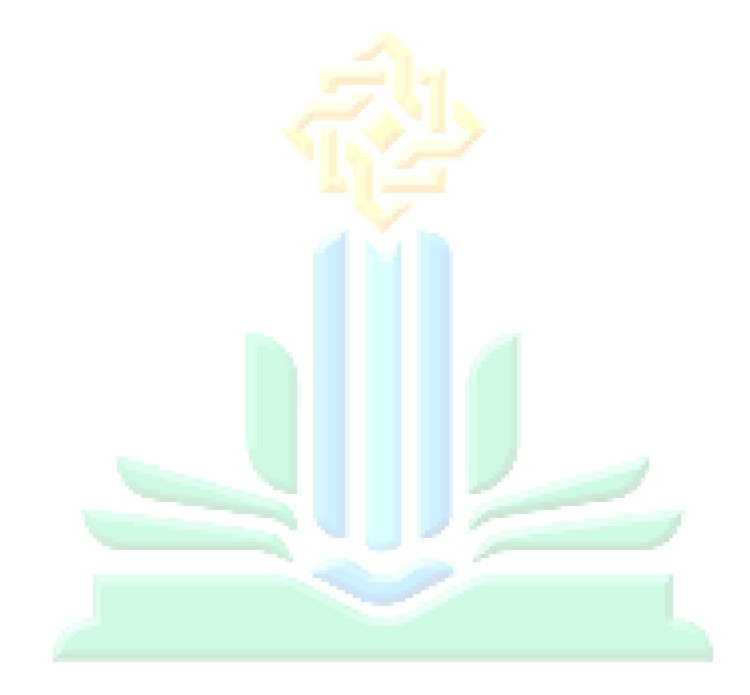

# UNIVERSITAS ISLAM NEGERI KIAI HAJI ACHMAD SIDDIQ **JEMBER**

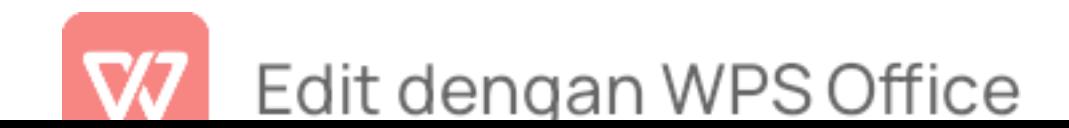

#### b. Kehandalan (Realibility)

Kehandalan merupakan kemampuan sebuah lembaga pendidikan dalam memberikan pelayanan yang sesuai dengan harapan para pengguna yang berhubungan dengan kecepatan, ketepatan waktu, tidak terdapat kesalahan sikap simpatik. bagian administrasi dalam lembaga pendidikan harus konsisten, tepat dan memiliki kecepatan pelayanan dalam melayani seluruh siswa.

### c. Daya Tangkap (Responsiviness)

Kepedulian dan keinginan untuk membantu konsumen serta memberikan pelayanan yang berkualitas merupakan bagian yang penting. Tingkat ketanggapan dapat dilihat dari seberapa tanggap dan bersedia seorang staff administrasi dalam membantu melayani konsumen. Kesediaan dalam menerima kritikan, saran, komentar, keluhan, serta pertanyaan-pertanyaan dari konsumen. Adanya sarana komunikasi untuk mempermudah konsumen untuk mengetahui informasi tentang pelayanan yang telah disediakan **KI** oleh lembaga pendidikan, seperti contoh yaitu website, papan informasi. Dalam sebuah lembaga pendidikan harus menyediakan pelayanan yang cepat dan tepat dengan cara penyampaian informasi yang akurat dan mudah dipahami oleh peserta didik.

#### d. Jaminan (Assurance)

Assurance merupakan jaminan dan kepastian yang diperoleh dari sikap sopan santun bagian administrasi, komunikasi yang baik

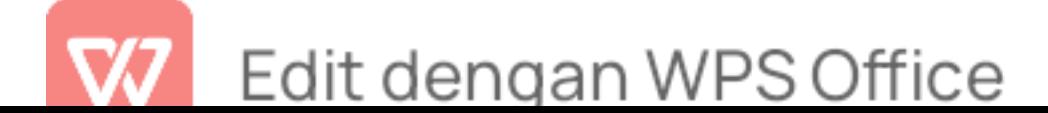

antara staff dan konsumen, memiliki pengetahuan luas dan mampu menumbuhkan kepercayaan terhadap semua orang.

e. Kepedulian (*Emphaty*)

Tingkat kepedulian dan perhatian lembaga pendidikan terhadap konsumen secara individu, empati pada konsumen seperti contoh: memiliki ketanggapan dalam menyelesaikan masalah konsumen yang berhubungan dengan pelayanan yang telah diberikan, serta bersedia untuk meluangkan waktu untuk mendengarkan segala keluhan konsumen. Melayani konsumen dengan baik. Dalam sebuah lembaga pendidikan bagian administrasi harus memberikan perhatian yang tulus kepada semua pihak sekolah agar kemauan mereka mampu dipahami dengan tepat dan jelas. Berdasarkan uraian diatas dapat disimpulkan bahwa kualitas pelayanan yang dimaksud dalam konteks penelitian ini adalah kualitas pelayanan yang telah diberikan oleh pihak sekolah terhadap seluruh pendidik, peserta didik, dan staff karyawan. Pelayanan di bidang administrasi dalam melaksanakan kinerjanya yang berhubungan dengan pelayanan terhadap para pendidik, dan seluruh peserta didik.

#### c. Ruang Lingkup Administrasi

Ruang lingkup (scope) administrasi meliputi beberapa hal yang ditentukan pada penyelenggaraan aktivitas atau usaha yang berjalan secara teratur dan tertib.<sup>53</sup> Menurut Daryanto dalam buku administrasi

<sup>&</sup>lt;sup>53</sup> Dr Hilal Mahmud, Administrasi Pendidikan (Menuju Sekolah Efektif) (Penerbit Aksara TIMUR, 2015), hal.166.

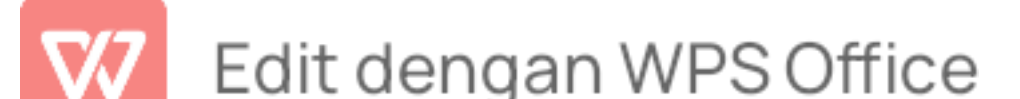

- a. Bidang Tata usaha sekolah
	- 1) Organisasi dan struktur pegawai tata usaha
	- 2) Anggaran belanja keuangan sekolah
	- 3) Masalah kepegawaian dan personalia sekolah
	- 4) Keuangan dan pembukuannya
	- 5) Korespondensi/ surat menyurat
	- 6) Masalah pengangkatan, pemindahan, penempatan, laporan, pengisian buku induk, raport dan sebagainya.
- b. Bidang personalia murid
	- 1) Organisasi murid 8SITAS ISI AM NEGER
- 2) Masalah kesehatan murid $\overline{AD}$  SIDDIO
	- 3) Masalah kesejahteraan murid  $\mathbb R$
	- 4) Evaluasi kemajuan murid
	- 5) Bimbingan dan penyuluhan bagi murid
	- c. Bidang personalia guru
		- 1) Pengangkatan dan penempatan tenaga pendidik

<sup>&</sup>lt;sup>54</sup> Sri Marmoah, Administrasi Dan Supervisi Pendidikan Teori Dan Praktek (Deepublish, 2016), hal.19.

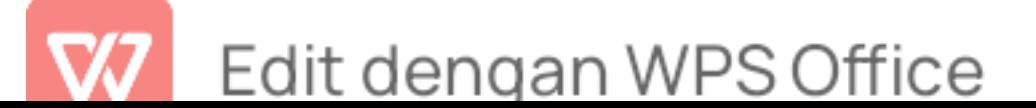

- 2) Organisasi personel guru
- 3) Masalah kepegawaian
- 4) Masalah kondite dan evaluasi kemajuan guru
- 5) Refreshing dan up-grading tenaga pendidik
- d. Bidang pengawasan (Supervisi)
	- 1) Usaha untuk membangkitkan semangat tenaga pendidik dan pegawai tata usaha dalam menjalankan tugas masing-masing.
	- 2) Mengusahakan dan mengembangkan kerjasama yang baik antara tenaga pendidik, peserta didik, dan pegawai tata usaha sekolah.
	- 3) Mengusahakan dan dan membuat pedoman cara-cara menilai hasil pendidikan serta pengajaran.
	- 4) Usaha meningkatkan mutu dan pengalaman tenaga pendidik.
- e. Bidang pelaksanan dan pembinaan kuriku
	- 1) Berpedoman dan menetapkan apa yang tercantum dalam kurikulum sekolah yang bersangkutan, dalam usaha mencapai dasar dan tujuan pendidikan serta pengajaran.
	- 2) Melaksanakan organisasi kurikulum beserta metode-metodenya, disesuaikan dengan pembaharuan pendidikan dan lingkungan masyarakat.
- d. Kegiatan Administrasi Pendidikan di Sekolah

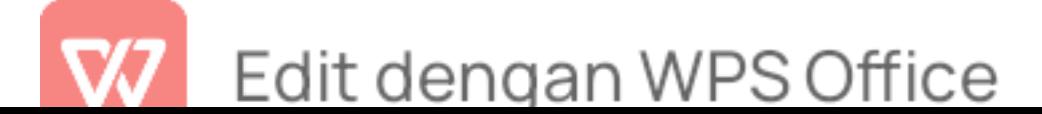

Menurut peraturan menteri pendidikan nasional No. 24 tahun 2008 tentang standar tenaga administrasi sekolah/madrasah bahwa pelaksana urusan administrasi sekolah harus memiliki kompetensi teknis sebagai berikut<sup>55</sup>: :

a. Melaksanakan administrasi Keuangan

- 1) Membantu pimpinan mengatur arus dana
- 2) Membantu menghitung biaya personel, biaya operasi, dan biaya investasi
- 3) Membuat layanan sistem informasi dan pelaporan keuangan
- 4) Menyusun dan menyajikan data/statistik keuangan
- 5) Memanfaatkan TIK untuk mengadministrasi keuangan
- b. Melaksanakan administrasi kesiswaan
	- 1) Membantu rasio peserta didik perkelas
	- 2) Membantu kegiatan masa orientasi siswa
	- 3) Membantu kegiatan penerimaan peserta didik baru D
	- 4) Membuat data statistik peserta didik
	- 5) Mendokumentasikan prestasi akademik maupun non akademik
	- 6) Mendokumentasikan program kerja kesiswaan

<sup>55</sup> Utari Rachmadini, "Peraturan Menteri Pendidikan Nasional RI No. 24 Tahun 2008 tentang Standar Tenaga Administrasi Sekolah/Madrasah | BPK Perwakilan Provinsi SUMATERA SELATAN," accessed January 6, 2023, https://sumsel.bpk.go.id/2009/10/20/peraturan-menteri-pendidikan nasional-ri-no-24-tahun-2008-tentang-standar-tenaga-administrasi-sekolahmadrasah/.

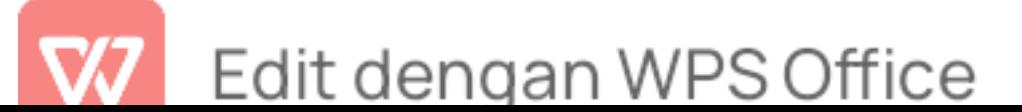

- 7) Mendokumentasikan program pengembangan diri siswa
- 8) Menginventarisir program kerja peserta didik secara berurutan
- 9) Membuat layanan sistem informasi dan pelaporan administrasi kesiswaan
- 10)Memanfaatkan TIK untuk mengadministrasikan urusan kesiswaan
- c. Melaksanakan administrasi persuratan
	- 1) Mengelola surat masuk dan surat keluar
	- 2) Membuat kop surat
	- 3) Melakukan kearsipan sekolah
	- 4) Melaksanakan program kesekretariatan
	- 5) Melaksanakan program kesekretariatan
	- 6) Menyusun laporan administrasi persuratan dan pengarsipan

7) Menyusun surat dan dokumen

- 8) Membimbing layanan sistem informasi dan pelaporan administrasi persuratan dan pengarsipan
- 9) Memanfaatkan TIK untuk mengadministrasikan persuratan dan pengarsipan
- d. Melaksanakan administrasi sarana dan prasarana
	- 1) Mengadakan sarana dan prasarana

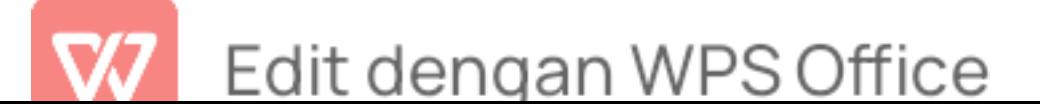

- 2) Menginventarisasikan sarana dan prasarana
- 3) Membantu merencanakan kebutuhan sarana dan prasarana
- 4) Mengidentifikasikan kebutuhan sarana dan prasarana
- 5) Mendistribusikan sarana dan prasarana
- 6) Menyusun laporan sarana dan prasarana secara berurutan
- 7) Melaksanakan penghapusan sarana dan prasarana
- 8) Menyusun dan menyajikan data/statistik sarana dan prasarana
- 9) Memelihara sarana dan prasarana
- 10)Membuat layanan sistem informasi dan pelaporan sarana dan prasarana
- 11)Memanfaatkan TIK untuk mengadministrasikan sarana dan prasarana
- e. Melaksanakan administrasi kurikulum
- $\mathbb{K}$  1) Mendokumentasikan silabus  $\mathbb{I}$ 
	- 2) Mendokumentasikan standarisasi
	- 3) Mendokumentasikan kurikulum yang berurutan
	- 4) Menyiapkan format silabus, rencana pelaksanaan pembelajaran (RPP) dan penilaian hasil belajar
	- 5) Mendokumentasikan bahan ujian/ulangan

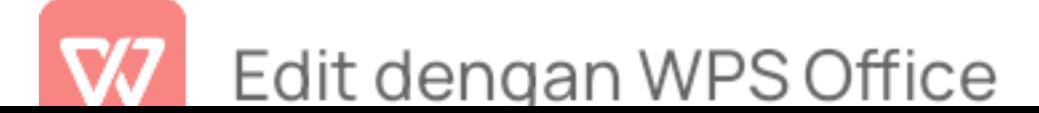
- 6) Mendokumentasikan penilaian hasil belajar oleh pendidik, satuan pendidikan, dan pemerintah
- 7) Mendokumentasikan standar kompetensi lulusan satuan pendidikan
- 8) Mendokumentasikan kriteria ketuntasan minimal
- 9) Membantu memfasilitasi pelaksanaan kurikulum dan silabus
- 10)Menyiapkan perangkat pengawasan proses pembelajaran
- 11)Mendokumentasikan kurikulum, silabus, dan RPP
- 12)Mendokumentasikan pemetaan kompetensi dasar tiap mata pelajaran persemester
- 13)Mendokumentasikan daftar kumpulan nilai-nilai (DKN) atau leger
- 14)Menyusun daftar buku-buku wajib
- 15)Membantu menyusun grafik daya serap ketuntasan belajar per KL. mata pelajaran
	- 16)Mendokumentasikan standar kompetensi lulusan permata pelajaran
	- 17)Membuat layanan sistem informasi dan pelaporan administrasi kurikulum

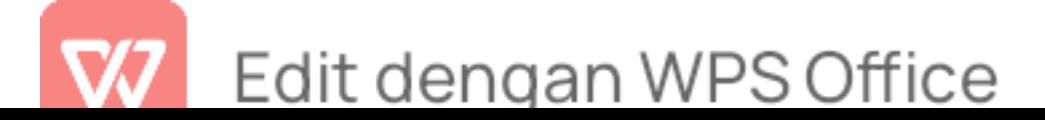

18)Memanfaatkan TIK untuk mengadministrasikan 56

#### e. Tujuan Administrasi

Tujuan administrasi pendidikan memiliki beberapa macam sumber ilmu administrasi. Diantaranya adalah menurut Sergiovanni dan Carver, ada empat tujuan administrasi sebagai berikut<sup>57</sup>: :

- a. Efektivitas Produksi : suatu aktivitas yang berpedoman sebagai pencapaian target agar tercapainya tujuan yang telah ditetapkan.
- b. Efisiensi : upaya untuk mengukur efektivitas agar mendapatkan hasil yang sesuai dengan apa yang di usahakan.
- c. Kemampuan menyesuaikan diri (adaptiviness) : harapan agar mampu memberikan hasil yang optimal.
- d. Kepuasan kerja : memberikan kepuasan terhadap orang yang bersangkutan.

Sedangkan menurut Daryanto tujuan administrasi merupakan tkon eho tottan aktivitas yang mendukung tercapainya tujuan pendidikan atau dengan kata lain administrasi digunakan dalam dunia pendidikan adalah agar ñ. tujuan pendidikan tercapai.<sup>58</sup>

<sup>58</sup> Mahmud, Administrasi Pendidikan (Menuju Sekolah Efektif), hal.166.

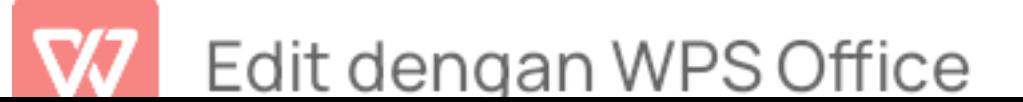

<sup>56</sup> Peraturan Menteri Pendidikan Nasional No. 24 Tahun 2008 tentang Standar Tenaga Administrasi Sekolah/Madrasah<br><sup>57</sup> Marmoah, *Administrasi Dan Supervisi Pendidikan Teori Dan Praktek*, hal.19.

#### f. Fungsi Administrasi

#### a. Perencanaan (planning)

Perencanaan adalah salah satu tugas dalam kegiatan administrasi. Tanpa adanya sebuah perencanaan, penyelenggaraan suatu aktivitas administrasi mengalami kegagalan dalam mencapai tujuan yang diharapkan.

Menurut hadari dalam bukunya administrasi pendidikan bahwa perencanaan berarti persiapan untuk menyusun atau merancang langkah-langkah penyelenggaraan suatu pekerjaan yang terarah pada pencapaian tujuan tertentu. Dan menurut siswanto perencanaan merupakan suatu integritas yang berusaha memaksimumkan efektivitas seluruhnya dan suatu organisasi sebagai suatu sistem, sesuai dengan tujuan yang ingin dicapai oleh organisasi yang bersangkutan.<sup>59</sup>

b. Pengorganisasian (*Organizing*)<br>IININ RISHI ANIMAN DI RISHI

Pengorganisasian merupakan upaya dalam menjalankan kegiatan yang bekerjasama untuk melengkapi rencana-rencana yang telah dibuat dengan susunan penyelenggaraannya.didalam pengorganisasian terdapat adanya pembagian tugas wewenang dan tanggung jawab secara terperinci menurut bidang-bidang dan bagian-bagian sehingga terbentuknya adanya hubungan kerjasama yang harmonis dan lancar menuju pencapaian tujuan yang telah

<sup>&</sup>lt;sup>59</sup> Mamik, *Manajemen Mutu Pelayanan Kesehatan dan Kebidanan* (Zifatama Jawara, 2017), hal.385.

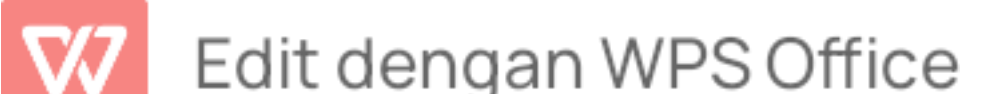

ditetapkan.<sup>60</sup>

c. Penggerakkan (Actuating)

Seorang pemimpin mampu sebagai penggerak baik tenaga pendidik, tenaga kependidikan, maupun yang menangani pengelolaan pendidikan. Seorang pemimpin juga mengarahkan kepada bawahannya agar melaksanakan tugas sesuai dengan pembagian pekerjaan yang berbeda-beda agar dapat mencapai sebuah tujuan.

d. Bimbingan dan Pengarahan (Direction)

Bimbingan (direction) artinya memelihara, memelihara dan Secara struktural tunjukkan organisasi setiap orang dan fungsi sehingga setiap aktivitas tidak dapat dihubungkan dengan mencapai tujuan. Orientasi adalah cara penafsiran, Petunjuk kepada Pejabat dan Pertimbangan dan Bimbingan melibatkan struktur dan fungsi, jadi Tugas berjalan lancar.<br>UNIVERSITAS ISLAM NEGERI

**e.** Koordinasi (coordination)  $\text{MAD}$  SIDDIQ

Koordinasi adalah membawa orang, bahan, Ide, Teknik, dan Tujuan Membangun hubungan yang harmonis dan produktif objektif. Koordinasi adalah proses menyatukan kontribusi dengan orang, material, dan sumber daya lainnya mencapai tujuan yang telah ditetapkan.

<sup>&</sup>lt;sup>60</sup> Drs Johni Dimyati, M.M, Pembelajaran Terpadu Untuk Taman Kanak-Kanak (Prenada Media, 2016), hal.210.

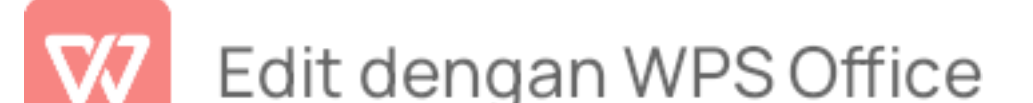

#### f. Pengawasan (controling)

Pengawasan (control) Menurut Sondang P. Siagian, monitoring adalah sebuah proses mengamati Melakukan semua kegiatan organisasi Pastikan semua pekerjaan selesai Ikuti rencana yang telah ditentukan.<sup>61</sup> Pada saat yang sama Menurut Hadarai Nawawi, mengawasi atau mengendalikan Manajemen adalah kegiatan yang mengukur tingkat produktivitas di tempat kerja tingkat efisiensi individu dan menggunakan metode dan alat tertentu Sasaran.<sup>62</sup>

UNIVERSITAS ISLAM NEGERI KIAI HAJI ACHMAD SIDDIQ **IEMBER** 

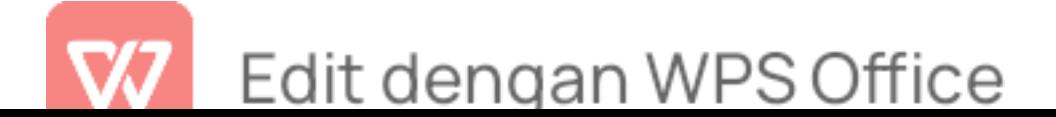

<sup>&</sup>lt;sup>61</sup> Hurit, *Administrasi Pendidikan*, hal.121.<br><sup>62</sup> Hurit, hal.122.

g. Komunikasi (comunication)

Komunikasi adalah proses menyimpan informasi, Ide, komentar dan saran untuk mempercepat Kerja tim dari sekelompok orang untuk mencapai suatu tujuan. Komunikasi menurut sutisna dalam bukunya administrasi pendidikan adalah proses penyaluran informasi, ide, penjelasan, perasaan, pertanyaan antar orang atau antar kelompok.<sup>63</sup>

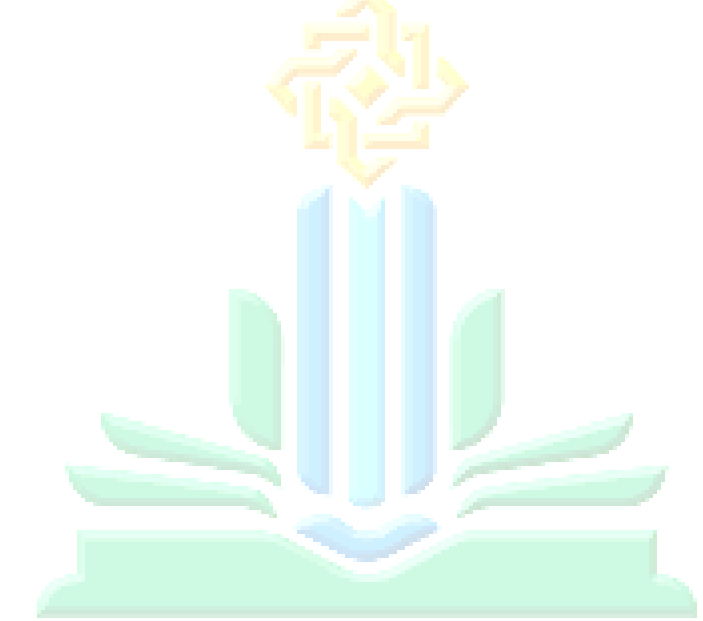

## UNIVERSITAS ISLAM NEGERI KIAI HAJI ACHMAD SIDDIQ **I E M B E R**

 $63$  Hurit, hal.122.

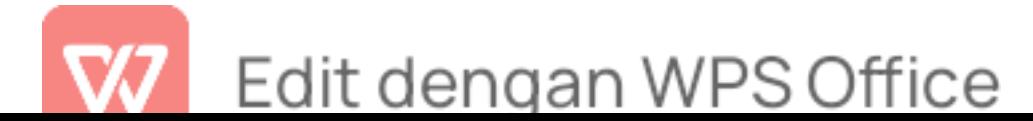

### BAB III METODE PENELITIAN

#### A. Pendekatan dan Jenis Penelitian

Jenis Penelitian ini merupakan penelitian kuantitatif eksperimental. eksperimen adalah penelitian yang bertujuan untuk mengetahui ada tidaknya akibat dari suatu subjek dengan cara membandingkan satu atau lebih kelompok eksperimen yang diberi perlakuan dengan satu atau lebih kelompok pembanding yang tidak menerima perlakuan. Pada bagian eksperimen dalam penelitian ini menggunakan Pre Experimental Design bentuk One Group Pretest-posttest Design. Yang mana desain tersebut terdapat pretest sebelum diberikan perlakuan. Sehingga dalam penelitian ini dapat diketahui dengan tepat adanya perbandingan dengan keadaan sebelum diberikan perlakuan  $(treatment).<sup>64</sup>$ 

Rancangan penelitian ini yang digunakan adalah Pre Experimental Design One Group Pretest-posttest Design.dengan rancangan tabel sebagai berikut: LINIVERSITAS ISLAM NEGERI

 $\Box$   $\Box$  1 Tabel 3.1  $\Box$ Rancangan Pre Experimental One Group Pretest-posttest Design.

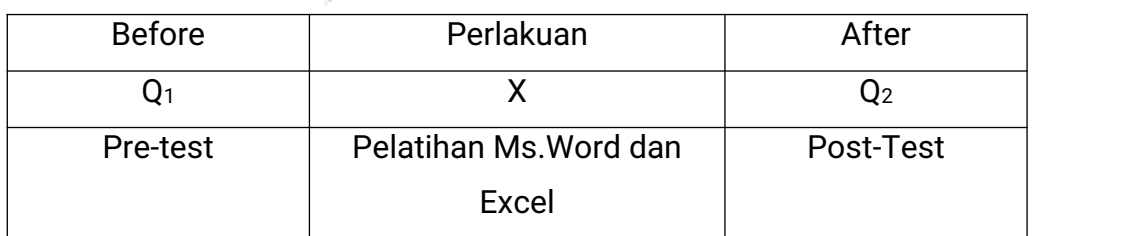

Keterangan :

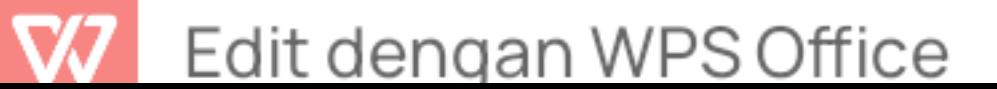

<sup>&</sup>lt;sup>64</sup> Abdul Hamid Riris Aishah Prasetyowati, Metodologi Penelitian Kualitatif, Kuantitatif, dan Experiment (CV Literasi Nusantara Abadi, 2021), hal.146.

- Q<sup>1</sup> : Nilai Pretest (sebelum diberi perlakuan)
- X : Perlakuan yang diberikan
- O<sup>2</sup> : Nilai Posttest (setelah diberi perlakuan)

Dalam penelitian One Group Pretest-Posttest Design penelitian metode experiment dengan memberikan tes sebelum diberikan perlakuan pre-test untuk mengetahui kemampuan tenaga administrasi, Setelah itu diberi perlakuan berupa post-test. Dalam penelitian kelompok eksperimen yang berbeda dalam pemberian perlakuan akan diuji hipotesis untuk mengetahui adanya perbedaan signifikan antara pelayanan administrasi sebelum memanfaatkan microsoft word dan microsoft excel dengan pelayanan administrasi sesudah memanfaatkan microsoft word dan microsoft excel .Hasil dari pengukuran tersebut digunakan sebagai data eksperimen.

#### B. Populasi dan Sampel

Populasi Menurut Sugiyono populasi merupakan wilayah generalisasi yang terdiri atas: obyek/subyek yang mempunyai kualitas dan karakteristik tertentu yang ditetapkan oleh peneliti untuk dipelajari dan kemudian ditarik kesimpulannya.<sup>65</sup> Sedangkan menurut Suharsimi Arikunto populasi adalah keseluruhan obyek peneliti.<sup>66</sup> Populasi dalam penelitian ini adalah tenaga administrasi Sekolah Menengah Kejuruan Ma'arif 08 Wuluhan Kabupaten Jember.

Sampling jenuh merupakan teknik penentuan sampel bila semua anggota populasi digunakan sebagai sampel. Oleh karena itu, penulis

Jakarta, 1983).

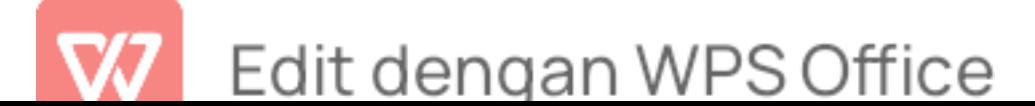

<sup>&</sup>lt;sup>65</sup> Riris Aishah Prasetyowati, Metodologi Penelitian Kualitatif, Kuantitatif, dan Experiment, hal.146.<br><sup>66</sup> Suharsimi Arikunto, *Prosedur penelitian: suatu pendekatan praktik* (PT. Bina Aksara,

mengambil sampel dalam penelitian ini ialah 3 tenaga administrasi dari jumlah populasi 3 tenaga administrasi.

Teknik pengambilan sampel dengan menggunakan jenis non probability sampling. non probability sampling jenis sampel ini tidak dipilih secara acak. Tidak semua unsur atau elemen populasi mempunyai kesempatan sama untuk bisa dipilih menjadi sampel. Teknik non probability sampling yang dipilih yaitu dengan sampling Jenuh (sensus) yaitu metode penarikan sampel bila semua anggota populasi dijadikan sebagai sampel. Hal ini sering dilakukan apabila jumlah populasi kecil, kurang dari 30 orang.<sup>67</sup> Pada jenis ini, siapa yang akan digunakan sebagai sampel berdasarkan pada kriteria-kriteria subjektif yang telah direncanakan oleh peneliti.

Adapun alasan dari pengambilan sampel ini karena tenaga administrasi Sekolah Menengah Kejuruan Ma'arif 08 Wuluhan Kabupaten Jember merupakan sumber daya manusia yang melaksanakan pelayanan administrasi serta memberikan pelayanan administrasi kepada seluruh pihak sekolah. LINIVERSITAS ISI AM NEGERI

## C. Teknik Pengumpulan Data $\Lambda$  CHMAD SIDDIQ

Teknik pengumpulan data merupakan metode yang harus dilaksanakan peneliti untuk mendapatkan sebuah informasi yang diperlukan dalam penelitian. Teknik pengumpulan data terdapat dua bagian sebagai berikut :

1. Data Primer

1) Tes

<sup>&</sup>lt;sup>67</sup> Dra Seanewati Oetama Machfudz, Orientasi Kewirausahaan Terhadap Keunggulan Dalam Bersaing (Cv. Azka Pustaka, 2022), hal.32.

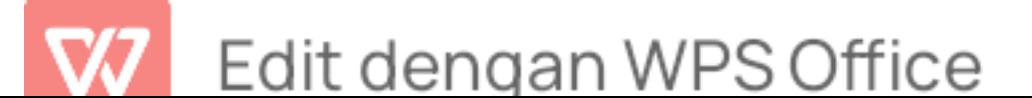

Tes merupakan teknik pengumpulan data bersifat mengukur, walaupun beberapa bentuk tes psikologis terutama tes kepribadian banyak yang bersifat deskriptif, tetapi deskripsinya mengarah kepada karakteristik atau kualifikasi tertentu sehingga mirip dengan interpretasi dari hasil pengukuran<sup>68</sup>. Teknik tes merupakan teknik pengumpulan data yang dilaksanakan dengan memberikan beberapa soal atau tugas kepada subjek penelitian.

#### 2. Data Sekunder

1) Wawancara

Wawancara merupakan kegiatan yang dilakukan untuk memperoleh data untuk tujuan penelitian dengan cara tanya jawab, sambil bertatap muka antara pewawancara dan narasumber. Pada penelitian ini, wawancara ditujukan kepada kepala TU.

#### 2) Dokumentasi

Peneliti mengumpulkan data dan informasi tambahan melalui dokumen-dokumen maupun gambar/foto di SMK Ma'arif 08 Wuluhan sebagai data akurat penelitian. Dokumentasi juga diperoleh untuk mengetahui catatan pelayanan administrasi di SMK Ma'arif 08 Wuluhan. Dokumentasi yang diambil oleh peneliti berupa:

a. Data pendidik dan tenaga kependidikan SMK Ma'arif 08 Wuluhan

b. Data Tenaga Administrasi SMK Ma'arif 08 Wuluhan

<sup>&</sup>lt;sup>68</sup> Dr H. Salim Salim M. Pd, Penelitian Pendidikan: Metode, Pendekatan, dan Jenis (Kencana, 2019), hal.265.

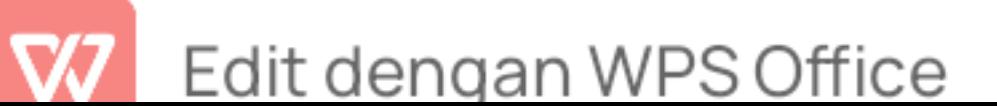

c. Foto /gambar pelayanan administrasi

#### D. Instrumen Penelitian

Menurut pendapat Sugiyono, instrumen penelitian merupakan suatu alat yang digunakan mengukur fenomena alam maupun sosial yang diamati.<sup>69</sup> Agar mendapatkan data yang akurat seorang peneliti harus menggunakan alat atau instrumen yang bisa membantu untuk mempermudah dalam melakukan penelitian. Oleh karena itu, instrumen yang digunakan dalam penelitian adalah berupa tes. Tes dapat digunakan untuk mengukur kemampuan yang memiliki respon atau jawaban baik yang benar ataupun yang salah. Sehingga, hasil pengukuran dengan menggunakan tes termasuk data kuantitatif.

Instrumen penelitian yang digunakan tergantung dengan apa tujuan kita mendapatkan data tersebut. Dalam penelitian ini peneliti ingin melakukan experimen antara pelayanan administrasi sebelum memanfaatkan microsoft word dan microsoft excel dengan pelayanan administrasi sesudah memanfaatkan microsoft word dan microsoft excel. Untuk mempermudah dan memperjelas hasil dari penelitian, peneliti memberikan pembatasan terhadap penggunaan instrumen penelitian ini, sehingga instrumen yang akan digunakan dapat .

Tabel 3.4 Kisi-Kisi Instrumen Pelayanan Administrasi

| Variabel  | Dimensi               | <b>Indikator</b>             |
|-----------|-----------------------|------------------------------|
| Pelayanan | <i>Responsivenes'</i> | Kecepatan/ketanggapan tenaga |

 $69$  Riris Aishah Prasetyowati, Metodologi Penelitian Kualitatif, Kuantitatif, dan Experiment, hal.146.

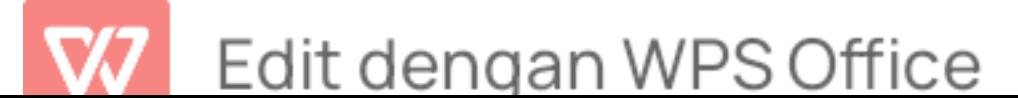

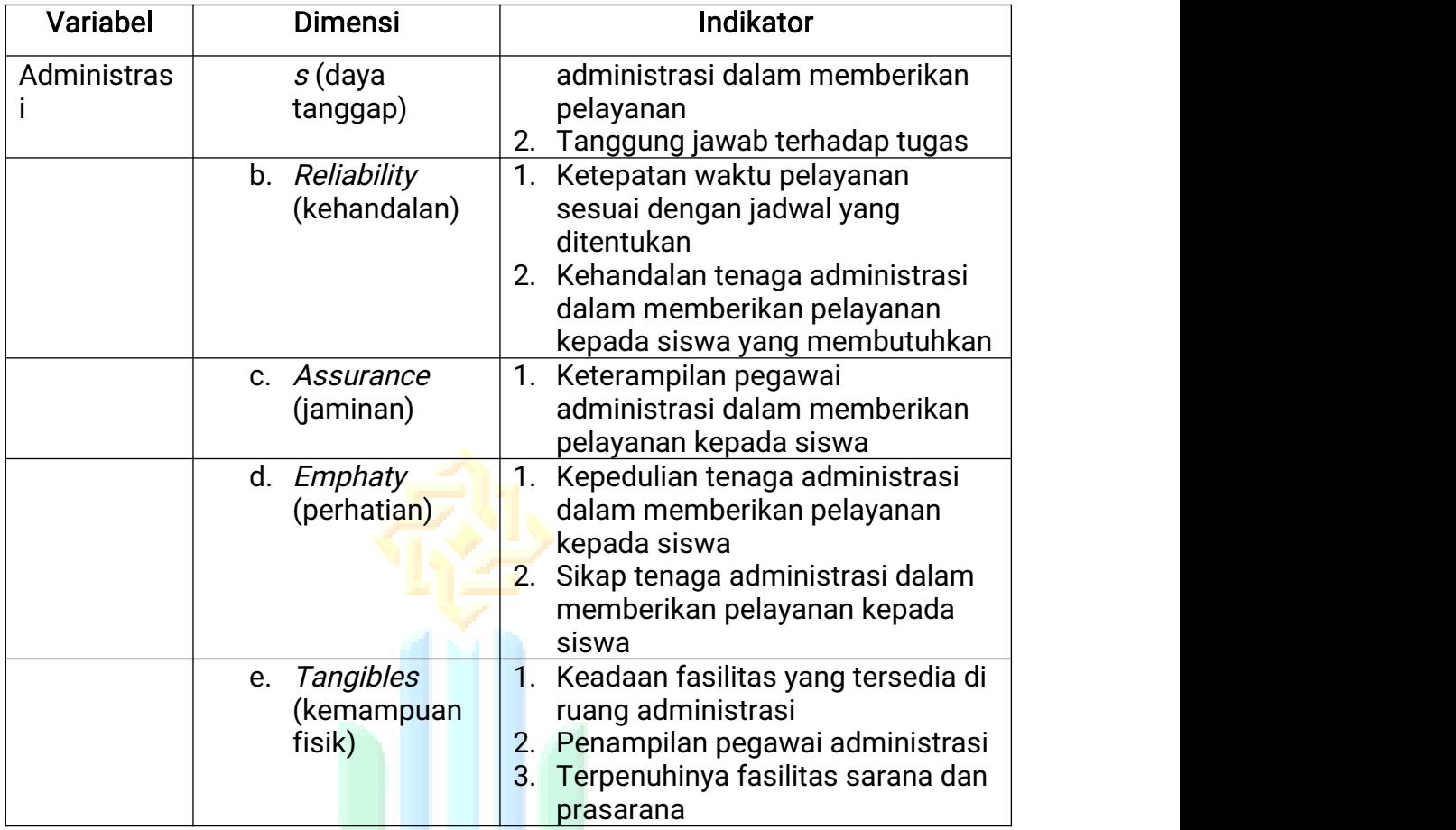

Dalam memenuhi kebutuhan analisis kuantitatif maka peneliti membuat kriteria dengan skor pada tabel 3.2 berikut ini :

1. Penguasaan Microsoft Word ISTAM NEGERI

a. Staff TU mampu membuat surat resmi menggunakan mail merge

- b. Staff TU mampu membuat laporan dengan daftar isi otomatis
- c. Staff TU dapat membuat nomor halaman
- d. Staff TU dapat memahami fungsi mailing

Tabel 3. 2 Kriteria Penilaian Microsoft Word

| <b>No</b> | <b>Indikator Penilaian</b>                    | <b>Skor</b> |
|-----------|-----------------------------------------------|-------------|
|           | Membuat envelop                               | 25          |
|           | Membuat surat/letter menggunakan mail merge   | 25          |
|           | Pemanfaatan <i>header, footer</i> , numbering | 15          |

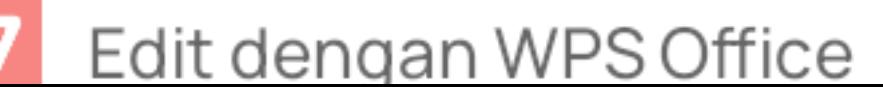

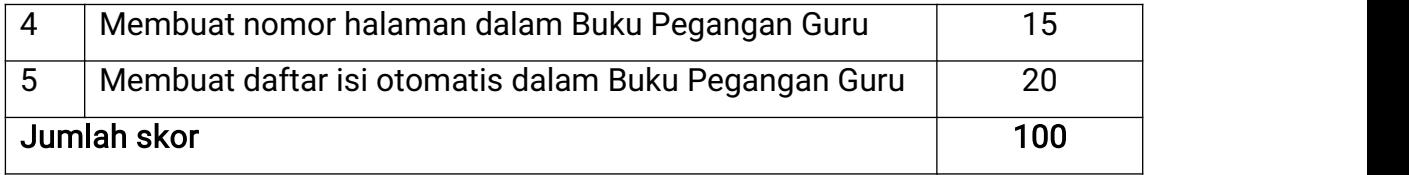

#### 2. Penguasaan Microsoft Excel

- a. Staff TU mampu mengoperasikan fungsi menu-menu pada Microsoft Excel
- b. Staff TU mampu memenggunakan rumus dari fungsi Microsoft Excel
- c. Staff TU mampu mengoperasikan menu menu pada tab Data
- d. Staff TU mampu mengoperasikan menu menu pada tab Developer

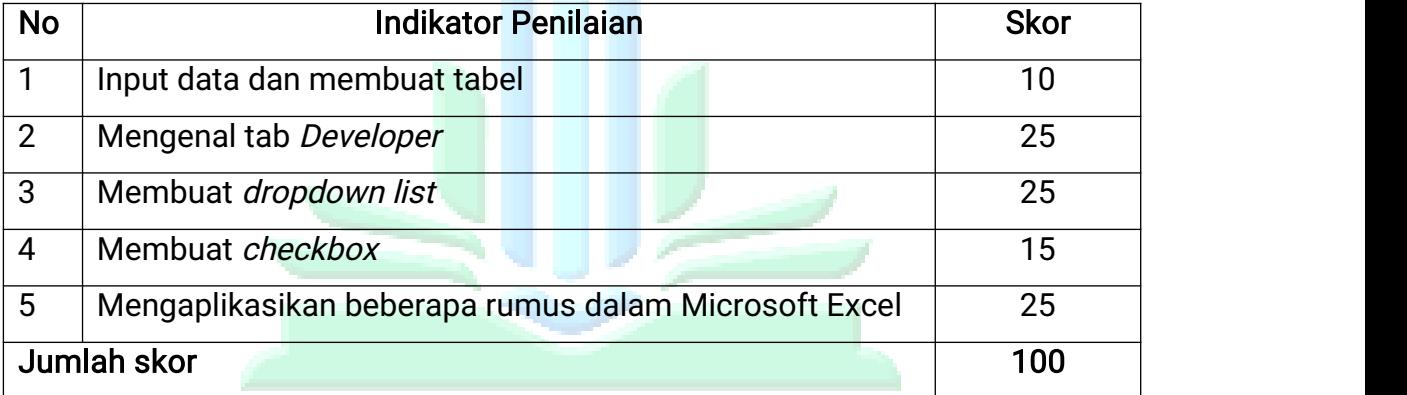

#### Tabel 3. 3 Kriteria Penilaian Microsoft Excel

## 3. Kriteria penilaian Hasil Tes TAS ISLAM NEGERI

Agar dapat menentukan hasil akhir dari penelitian, maka harus ada kriteria yang menilai dari keseluruhan agar dapat menilai pelayanan administrasi sebelum memanfaatkan microsoft word dan microsoft excel dengan pelayanan administrasi sesudah memanfaatkan microsoft word dan microsoft excel memliki pengaruh kondisi yang sangat baik, baik, cukup, kurang, atau tidak baik. Kriteria yang digunakan adalah sebagai berikut :

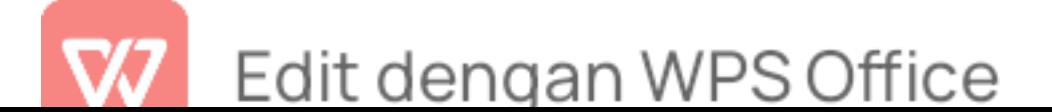

| <b>NO</b> | <b>Nilai</b> | Kategori      |
|-----------|--------------|---------------|
| 1.        | $85 - 100$   | Sangat Baik   |
| 2.        | $70 - 84$    | <b>Baik</b>   |
| 3.        | $56 - 69$    | Cukup         |
| 4.        | $40 - 55$    | Kurang        |
| 5.        | $\leq$ 39    | Sangat Kurang |

Tabel 3.4 Kriteria Hasil Tes<sup>70</sup> 70

Sumber Depdiknas (2006:57)

#### E. Analisis data

Setelah seluruh data terkumpul dengan baik maka metode selanjutnya yaitu mengelola dan menganalisis data untuk membuktikan atau menguji hipotesis yang telah dirumuskan dengan menggunakan teknik statistik. Tahap dalam analisis data sebagai berikut:

1. Uji Validitas

Suatu tes dikatakan valid jika tes tersebut dapat mengukur apa yang hendak diukur. validitas memiliki dua bagian yaitu validitas konten dan validitas instrumen. Validitas instrumen sudah divalidasi oleh tenaga ahli, karna soal yang digunakan sudah dipakai untuk pengujian tenaga ahli sesuai dengan bidangnya. Validitas konten juga sudah di verifikasi oleh tenaga ahli. Profil tenaga ahli sudah terlampir di bagian lampiran 8 halaman 133

2. Uji Reliabilitas

Reliabilitas adalah ukuran yang menunjukkan konsistensi dari alat

<sup>&</sup>lt;sup>70</sup> Azwardi, Metode Penelitian: Pendidikan Bahasa dan Sastra Indonesia (Syiah Kuala University Press, 2018), hal.145.

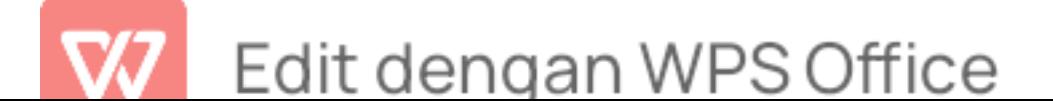

ukur dalam mengukur gejala yang sama dilain kesempatan jadi, suatu instrumen dikatakan reliabel apabila instrumen tersebut konsisten dalam memberikan penilaian atas apa yang diukur. soal yang sudah divalidasi oleh tenaga ahli sudah diuji berkali-kali oleh tenaga ahli.

3. Distribusi Frekuensi

Distribusi frekuensi merupakan keadaan yang mendeskripsikan adanya data berupa nilai kompetensi microsoft word dan microsoft excel melalui pre-test dan post-test. Berikut adalah tabel frekuensi :

Distribusi Frekuensi :

Jika total >= 80, maka grade A

Jika total >= 60, maka grade B

Jika total >= 40, maka grade C

4. Uji Hipotesis

Hasil uji *paired sample T-test* menunjukkan angka yang signifikan antara nilai pretest dan *posttest* pemanfaatan microsoft word dengan nilai signifikansi (2-Tailed), P  $\pm 0.004 < 0.05$ . Hipotesis nol (H0) pada penelitian ini ditolak dan hipotesis alternatif (Ha) diterima. Sedangkan nilai *pretest* dan posttest pemanfaatan microsoft excel dengan nilai signifikansi (2-Tailed), P = 0,002 < 0,05. Hipotesis nol (H0) pada penelitian ini ditolak dan hipotesis alternatif (Ha) diterima, yang mana terdapat perbedaan yang mencolok diantara kedua test yaitu nilai pretest yang dilaksanakan sebelum adanya perlakuan sebuah pelatihan pemanfaatan microsoft word dan microsoft

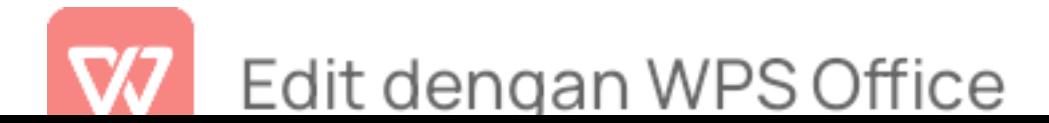

excel dan posttest yang dilaksanakan setelah adanya pelatihan pemanfaatan microsoft word dan microsoft excel. Kedua nilai tersebut mengalami peningkatan juga terdapat perbedaan signifikan, karena nilai signifikan (2tailed) < 0,05 menunjukkan adanya perbedaan yang signifikan antara variabel awal dengan variabel akhir. hipotesis nol (H0) ditolak dan hipotesis alternatif (Ha) diterima yang berarti bahwa hipotesis dalam penelitian ini diterima yakni ada perbedaan pemanfaatan microsoft excel dalam pelayanan administrasi di SMK Ma'arif 08 Wuluhan Kabupaten Jember.

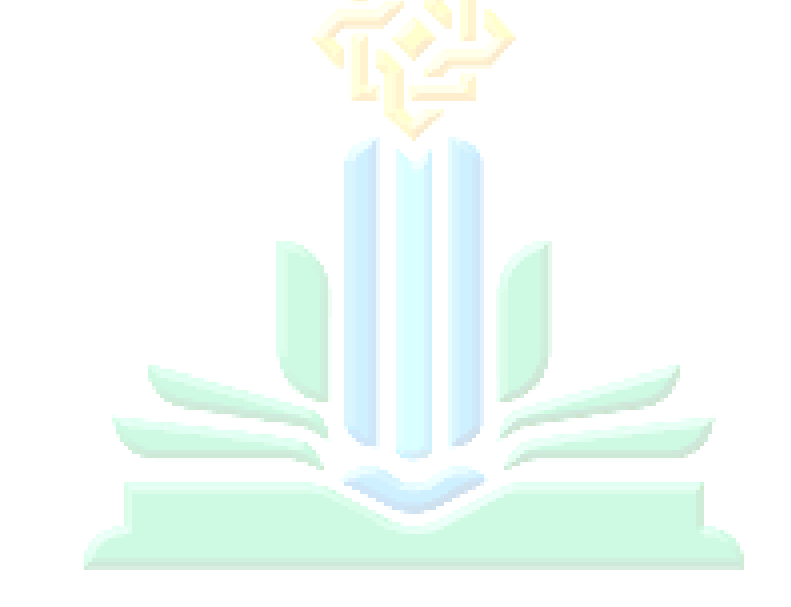

**JNIVERSITAS ISLAM NEGERI** KIAI HAJI ACHMAD SIDDIQ **IEMBER** 

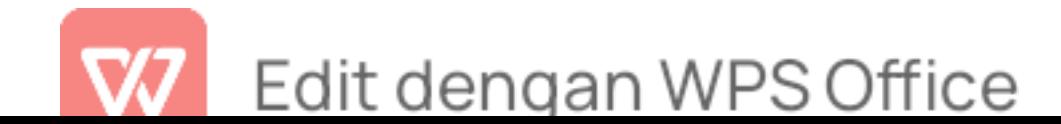

#### BAB IV

#### PENYAJIAN DATA DAN ANALISIS

#### A. Gambaran Obyek Penelitian

1. Data Tenaga Pendidik dan Tata Usaha

Jumlah Pendidik serta tata usaha atau tenaga administrasidi SMK

Ma'arif 08 Wuluhan memiliki 24 tenaga pendidik, 1 tenaga pustakawan,

1 tenaga laboran, dan 3 tenaga administrasi.

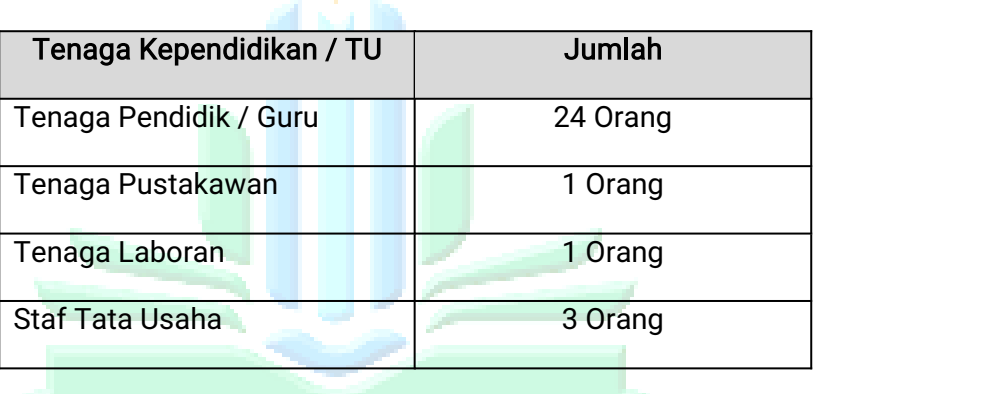

#### Tabel 4. 1 Data Tenag<mark>a Pendidik</mark> dan Tata Usaha<sup>71</sup>

2. Data Tenaga Administrasi: IST AM NECERI

Tenaga administrasi di SMK Ma'arif 08 Wuluhan berjumlah 3 orang diantaranya adalah Rahmat Rendi Ramadhan lahir di Jember pada tanggal 12 Januari 1999 yang bertempat tinggal di RT.002 RW.019 Kepel Ampel Wuluhan. Memiliki Riwayat Pendidikan di TK Muslimat NU 45 dari Tahun 2003-2005 melanjutkan di sekolah dasar di SD NU 08 dari Tahun 2005-2011 kemudian sekolah menengah pertama di SMP Ma'arif 08 dari Tahun 2011-2014 dan melanjutkan ke

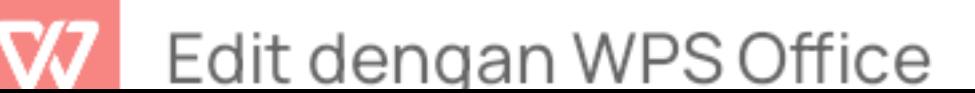

<sup>71</sup> Tenaga Administrasi, "Profil Sekolah SMK Ma'arif 08 Wuluhan" (SMK Ma'arif 08 Wuluhan, 2022).

sekolah menengah kejuruan di SMK 08 Ma'arif NU dari Tahun 2014- 2017. Setelah lulus SMK Rahmat Rendi Ramadhan melanjutkan ke dunia kerja atas dasar rekrut dari pihak sekolah SMK Ma'arif 08 Wuluhan untuk bekerja menjadi seorang kepala TU Dari Tahun 2017 sampai sekarang Menjadi Kepala Tata Usaha di SMK 08 Ma'arif Wuluhan.

Umi Kholifatul Khoir lahir di Jember pada tanggal 10 Maret 2000 yang bertempat tinggal di RT.003 RW. 008 Kepel Lojejer Wuluhan. Memiliki riwayat pendidikan di TK Muslimat NU 47 dari Tahun 2005- 2007 setelah itu melanjutkan sekolah dasar di Mima 38 Hidayatul Mubtadi'in dari Tahun 2007-2012 kemudian sekolah menengah pertama di SMP Ma'arif 08 dari Tahun 2012-2015 dan melanjutkan sekolah kejuruan di SMK 08 Ma'arif NU dari Tahun 2015-2018. Setelah lulus SMK Umi Kholifatul Khoir melanjutkan ke dunia kerja atas dasar rekrut dari pihak sekolah SMK Ma'arif 08 Wuluhan untuk bekerja menjadi seorang kepala TU Dari Tahun 2017 sampai sekarang Menjadi staff Tata Usaha di SMK 08 Ma'arif Wuluhan.

Lucky Anjarwati lahir di Jember pada tanggal 11 Oktober 2001yang bertempat tinggal di RT: 011 RW 006 Dusun Sulakdoro Desa Lojejer. Memiliki riwayat pendidikan di TK Muslimat NU 64 dari Tahun 2006-2008 setelah itu melanjutkan sekolah dasar di SDN Lojejer 01 dari Tahun 2008-2013 kemudian sekolah menengah pertama di SMP Negeri 01 Puger dari Tahun 2013-2016 dan melanjutkan sekolah kejuruan di SMP Negeri 01 Puger dari Tahun 2013-2016 Setelah lulus SMK Umi Kholifatul Khoir melanjutkan ke dunia kerja atas dasar rekrut

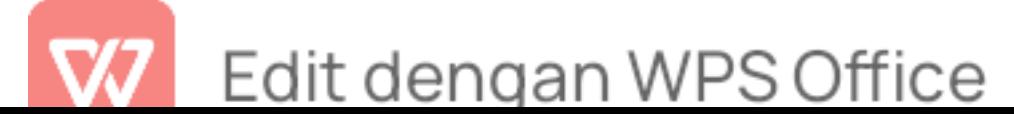

dari pihak sekolah SMK Ma'arif 08 Wuluhan untuk bekerja menjadi seorang staff Tata Usaha di SMK 08 Ma'arif NU Dari tahun 2019 sampai sekarang.

#### B. Penyajian Data dan Analisis Data

Pada bagian penyajian data ini, peneliti akan menjelaskan tentang temuan penting penelitian diSMK Ma'arif 08 Wuluhan Kabupaten Jember. Data ini diperoleh dari hasil tes serta wawancara terhadap kepala TU (Tata Usaha). Penelitian ini dilakukan selama dua kali pertemuan data pelayanan administrasi diperoleh dari tes *pretest* dan *posttest* yang dilakukan pada setiap pertemuan.

- 1. Pelayanan Administrasi Sebelum Memanfaatkan Microsoft Word dan Microsoft Excel
	- a. Kondisi Awal

Berdasarkan data pra penelitian diperoleh data pelayanan administrasi di SMK Ma'arif 08 Wuluhan Kabupaten Jember terdapat pelayanan yang masih menggunakan manual seperti halnya LL MOT pembuatan laporan keuangan serta pembayaran yang masih dicatat dibuku, sistem kearsipan yang masih disimpan dalam bentuk hard file, pembuatan surat izin sakit, surat orang tua yang masih ditulis. Di SMK Ma'arif 08 Wuluhan Kabupaten Jember sudah ada komputer namun tenaga administrasi masih belum bisa menggunakan secara optimal. Oleh karena itu, peneliti bekerja sama dengan tenaga ahli di bidang komputer administrasi yang bernama Dyta Shofia Amelia S.Tr.Kom. yang memiliki pengalaman kerja menjadi staff administrasi MDT Mubtadi'at Pondok pesantren Nurul Islam Jember, Desain Database –

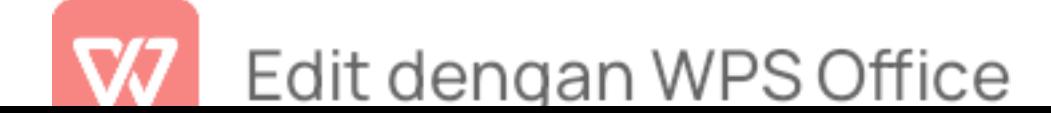

Internship Biru Software, Tentor Privat – Brilliant Bimbel Jember, Technical Writer – PT. Cendana Teknika Utama, untuk melakukan pelatihan pemanfaatan microsoft word dan microsoft excel dalam pelayanan administrasi. Hal tersebut diperkuat dengan hasil dokumentasi sebagai berikut :

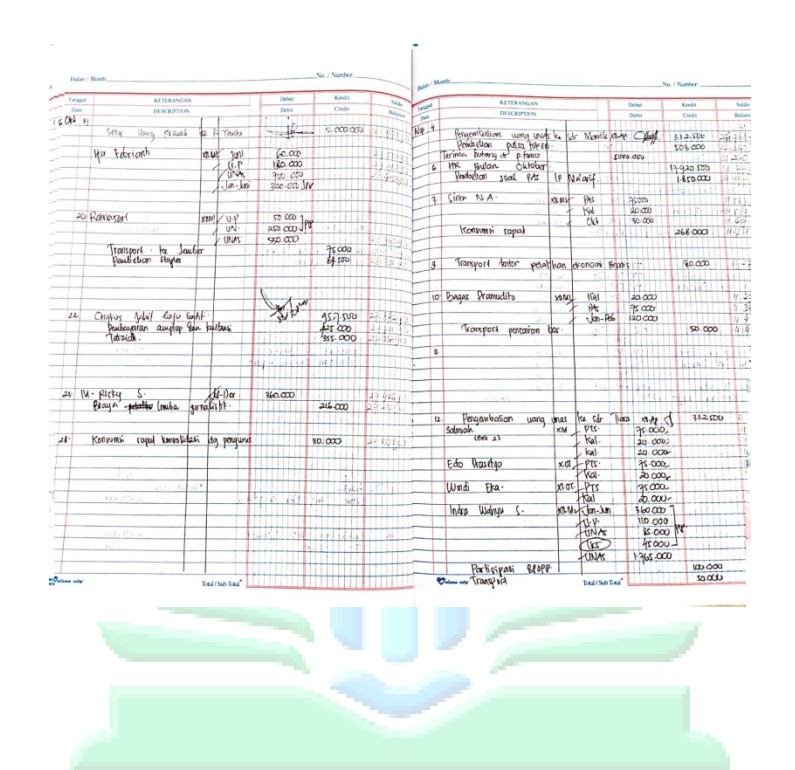

# UNIVERSITAS ISLAM NEGERI KIAI HAJI ACHMAD SIDDIQ **I E M B E R**

#### Gambar 4.1 Laporan Keuangan Secara Manual<sup>72</sup>

Dari data pra penelitian tersebut membuktikan bahwa tenaga

 $72$  Tenaga Administrasi, "Dokumentasi Foto SMK Ma'arif 08 Wuluhan 16 Januari 2023," n.d.

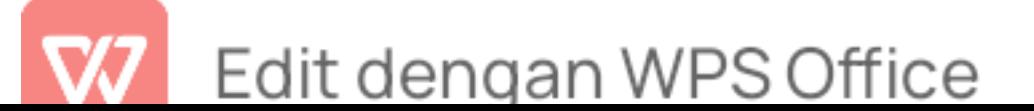

administrasi SMK Ma'arif 08 Wuluhan Kabupaten Jember belum menguasai pemanfaatan Microsoft Word dan Microsoft Excel dalam pelayanan administrasi. Hal ini disebabkan oleh beberapa faktor yaitu :

- 1) minat belajar tenaga administrasi masih kurang
- 2) tidak adanya pelatihan dan pemberian teori secara khusus
- 3) pemilihan tenaga administrasi tidak berdasarkan kompetensi (melalui rekomendasi dari pihak atasan)

Sebelum diadakan pelatihan, peneliti ingin menguji kemampuan sebelum memanfaatkan microsoft word dan microsoft excel dari tenaga administrasi di SMK Ma'arif 08 Wuluhan Kabupaten Jember dengan soal pretest yang disediakan sebelum melaksanakan pelatihan. Berikut merupakan hasil dari pretest :

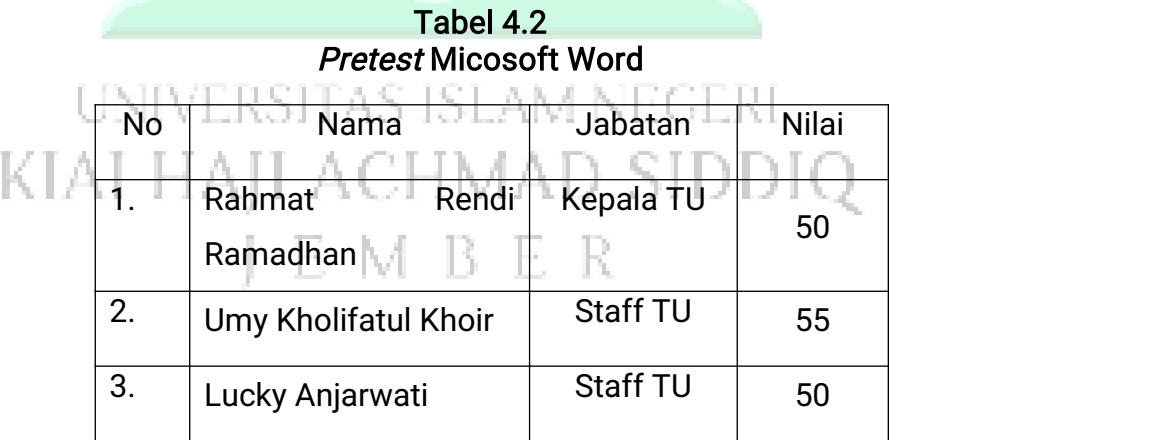

Data tersebut merupakan data yang diambil dari uji tes dari soal pretest yang diberikan oleh peneliti. Setiap tenaga administrasi mengerjakan 5 soal dari soal microsoft word dan 10 pertanyaan dari soal microsoft excel. Berdasarkan hasil pretest tersebut tenaga

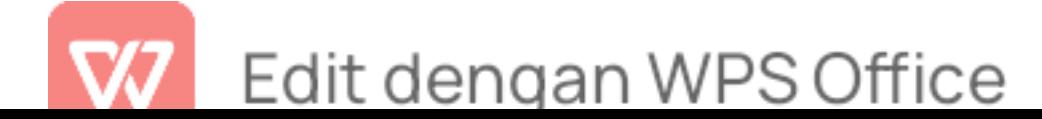

administrasi SMK Ma'arif 08 Wuluhan Kabupaten Jember Sebelum adanya pelatihan pemateri memberikan pretest terhadap tenaga administrasi SMK Ma'arif 08 Wuluhan Kabupaten Jember untuk mengetahui kemampuan awal sebelum adanya pelatihan dengan beberapa ketentuan soal diantaranya yaitu Rahmat Rendi Ramadhan mendapatkan nilai pretest pelayanan administrasi sebelum memanfaatkan microsoft word adalah 50 karena masih belum paham dengan pembuatan *mail merge* sehingga masih menggunakan manual (mengetik nama satu persatu dalam undangan wali murid, mengetik satu persatu nominal pembayaran SPP masing-masing siswa) sehingga membuat proses pembuatan surat menjadi lama, kurang memahami tentang pengarsipan data (mengelola dokumen tidak melalui sistem pengarsipan sehingga arsip tidak tertata dengan rapi, arsip masih berupa hard file sehingga bisa menyebabkan arsip tersebut rusak dan hilang). Nilai tersebut dilihat dari hasil tes yang mengukur kompetensi pemanfaatan microsoft word.

Umy Kholifatul Khoir merupakan staff administrasi mendapatkan nilai pretest pelayanan administrasi sebelum memanfaatkan microsoft word adalah 55 karena masih belum paham dengan pembuatan absensi siswa dan penyimpanan data siswa (masih menggunakan buku absen yang ditulis tangan) sehingga mencari nama siswa masih mencari setiap dokumen yang ada dan membuat proses pencarian data siswa menjadi lama, kurang memahami tentang pengarsipan data (mengelola dokumen tidak melalui sistem pengarsipan sehingga arsip tidak tertata dengan rapi, arsip masih

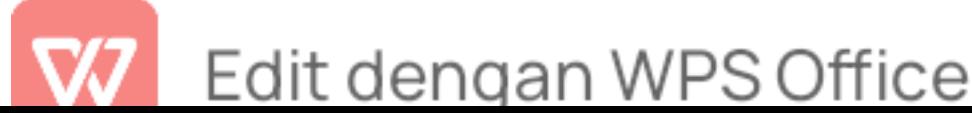

berupa hard file sehingga bisa menyebabkan arsip tersebut rusak dan hilang).<br>Lucky Anjarwati merupakan staff administrasi mendapatkan

nilai pretest pelayanan administrasi sebelum memanfaatkan microsoft word adalah 50 karena masih belum paham dengan pembuatan mail merge (mengetik nama satu persatu dalam undangan wali murid, mengetik satu persatu nominal pembayaran SPP masing-masing siswa) sehingga masih menggunakan manual dan membuat proses pembuatan surat menjadi lama, kurang memahami pembuatan serta penyimpanan surat masuk dan surat keluar (mengetik surat tidak sesuai sistem persuratan, penyimpanan masih dengan hard file yang bisa menyebabkan hilang dan rusak) sehingga untuk prencarian surat membutuhkan waktu yang lama.

Berikut merupakan hasil pretest microsoft excel :

Tabel 4.3

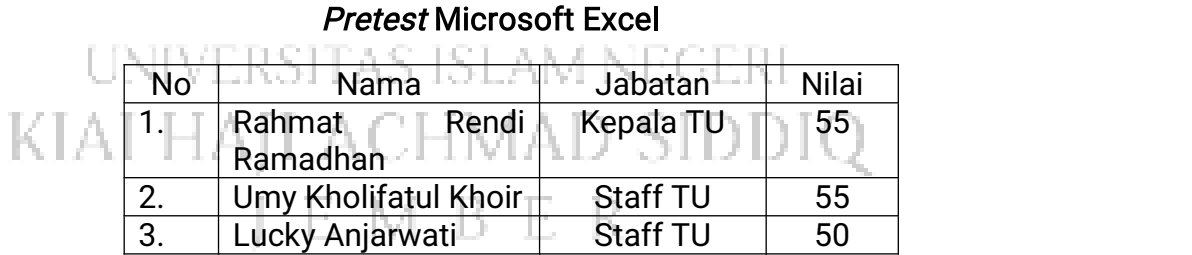

Berdasarkan tabel 4.3 Sebelum adanya pelatihan pemateri memberikan pretest terhadap tenaga administrasi SMK Ma'arif 08 Wuluhan Kabupaten Jember dengan beberapa ketentuan soal diantaranya yaitu Rahmat Rendi Ramadhan mendapatkan nilai pretest pelayanan administrasi sebelum memanfaatkan microsoft excel

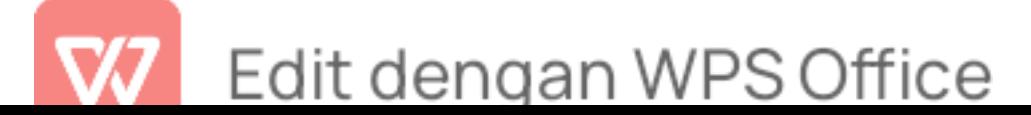

adalah 55 karena masih belum paham dengan pembuatan dropdown list (penginputan data yang yang masih ditulis tangan, tidak mengetahui cara penginputan data) serta belum memahami rumus rumus excel.

Umy Kholifatul Khoir mendapatkan nilai pretest pelayanan administrasi sebelum memanfaatkan microsoft excel adalah 55 karena masih belum paham dengan pembuatan nilai (masih menggunakan ketik satu persatu nilai masing-msing siswa, masih menghitung menggunakan kalkulator, penjumlahan tidak menggunakan rumus excel).

Lucky Anjarwati mendapatkan nilai pretest pelayanan administrasi sebelum memanfaatkan microsoft excel adalah 50 karena masih belum paham dengan pembuatan combo box (checklist) serta penginputan data nilai siswa (masih ditulis tangan, tidak menggunakan rumus-rumus excel untuk menghitung) sehingga membutuhkan waktu yang lama untuk pencarian data, masih kurang memahami rumus rumus excel.AJI ACHMAD SIDDIQ

Hasil pretest microsoft word dan micrososft excel diperkuat dengan dokumentasi berupa foto pretest sebagai berikut :

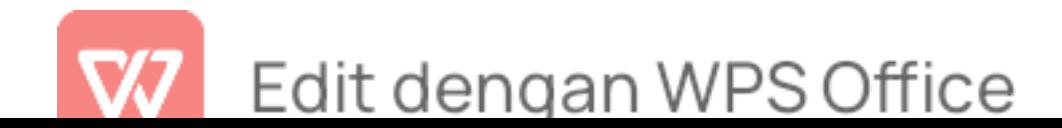

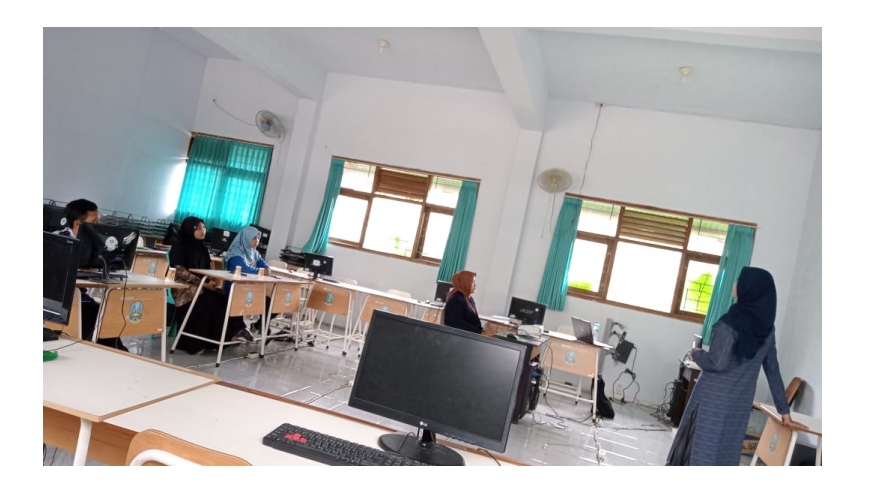

#### Gambar 4.2 Pretest Sebelum Pelatihan 73

Hal tersebut sesuai dengan hasil wawancara kepada kepala TU SMK Ma'arif 08 Wuluhan Kabupaten Jember dengan soal pertanyaan <sub>Il</sub>apakah pelayanan administrasi di SMK Ma'arif 08 elkəli hələlindi. vegek Wuluhan Kabupaten Jember masih menggunakan manual?'' peneliti mendapatkan jawaban yaitu:

Pelayanan yang masih menggunakan manual itu sistem pembayaran yang masih dicatat di buku karena kami masih belum bisa mengelola dan belum ada fitur yang digunakan untuk laporan keuangan itu sendiri, selanjutnya untuk pembuatan surat seperti surat izin sakit surat orang tua itu juga masih menggunakan manual atau tulis tangan. Kita juga sulit dalam pengelolaan arsip karena masih sulit untuk menjadikan digital. $74$ 

BVL - 15

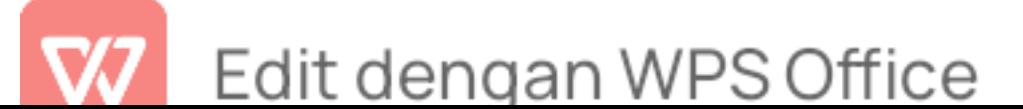

<sup>73</sup> Tri Yuni Lu'luatul Maqnunah, "Dokumentasi Foto Pelatihan SMK Ma'arif 08 Wuluhan 24 November 2022," n.d. <sup>74</sup> Rendi Ramadhan, Hasil Wawancara Kepala TU.

Hasil wawancara tersebut diperkuat dengan dokumentasi berupa foto pretest sebagai berikut :

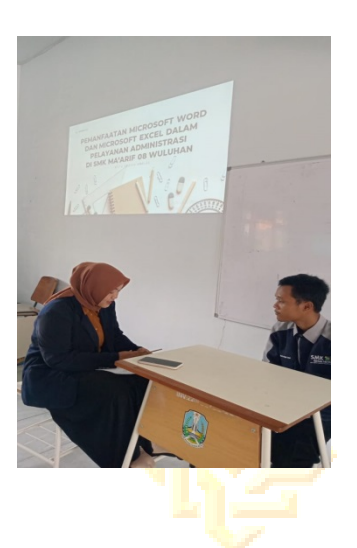

Gambar 4.3 Hasil Wawancara Kepala TU<sup>75</sup>

Berdasarkan Hasil wawancara kepala TU bahwa pelayanan administrasi yang menggunakan manual diantaranya pembuatan laporan keuangan, penginputan nilai siswa, pengisian presensi siswa, dan pengarsipan data.

2. Pelayanan Administrasi Sesudah Memanfaatkan Microsoft Word dan Microsoft Excel s islami

Setelah mengetahui hasil nilai kemampuan tenaga administrasi di SMK Ma'arif 08 Wuluhan Kabupaten Jember, peneliti melaksanakan kegiatan pelatihan untuk memberikan beberapa materi tentang pemanfaatan microsoft word dan microsoft ecxcel dalam pelayanan administrasi di SMK Ma'arif 08 Wuluhan Kabupaten Jember. Diantaranya adalah proses pelaksanaan pelatihan sebagai berikut :

b. Pertemuan pertama

<sup>75</sup> Rendi Ramadhan.

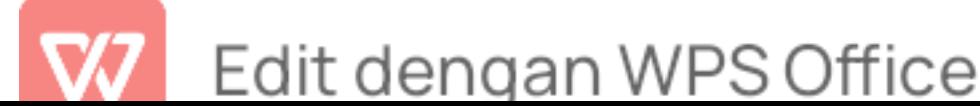

1) perencanaan pelatihan

Pada tahap ini peneliti menyiapkan suatu hal yang berkaitan dengan pelaksanaan pelatihan dengan metode eksperimen. persiapan yang dilaksanakan peneliti sebagai berikut :

- a) Menyiapkan materi
- b) membuat soal post test yang akan diberikan setelah pelatihan
- c) mempersiapkan alat pelatihan berupa laptop, proyektor, dan flash disk
- 2) pelaksanaan pelatihan

Pelatihan dilaksanakan pada tanggal 24 November 2022 di mana peneliti mendatangkan pemateri dari luar yang akan menyalurkan ilmunya selama 2 jam. pelatihan tersebut merupakan penyampaian materi pemanfaatan Microsoft Word dalam pelayanan administrasi dan menyediakan sesi tanya jawab setelah materi disampaikan. Adapun langkah-langkah pelatihan sebagai berikut :

# (1) kegiatan awal

Pada kegiatan awal peneliti memberikan pretest untuk mengetahui kemampuan awal tenaga administrasi dan menentukan skor dasar. kemudian pemateri memberikan materi tentang pemanfaatan Microsoft Word dan microsdoft excel. Hasil posttest microsoft word dan micrososft excel diperkuat dengan dokumentasi berupa foto pretes

**SOffice** 

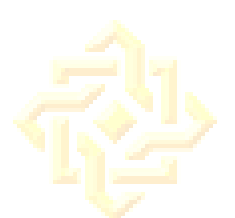

#### Gambar 4. 4 Pelatihan Pemanfaatan Microsoft word dan Microsoft Excel Pertemuan Pertama 76

(2) kegiatan akhir

Pada kegiatan akhir pemateri memberikan sesi tanya jawab tentang hal-hal yang belum diketahui oleh tenaga administrasi dan menarik kesimpulan dari hasil pelatihan tersebut. Tenaga administrasi sangat antusias dalam bertanya hal-hal yang belum КI diketahui pada pelaksanaan pelatihan tersebut.

MBER

H.

c. Pertemuan kedua

Pertemuan kedua dilakukan pada tanggal 1 Desember 2022 selama 2 jam di mana materi yang disampaikan yaitu tentang pemanfaatan Microsoft Excel dalam pelayanan administrasi. Berikut merupakan langkah-langkah pelatihan yaitu :

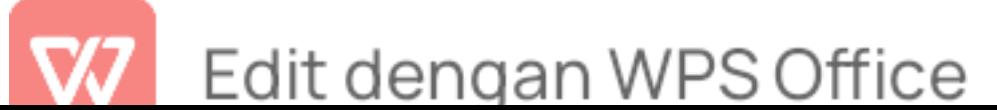

<sup>76</sup> Tri Yuni Lu'luatul Maqnunah, "Dokumentasi Foto Pelatihan SMK Ma'arif 08 Wuluhan 24 November 2022."

(1) Kegiatan awal

Sebelum pelatihan pemateri memberikan motivasi pengalaman kerja sebagai tenaga administrasi dengan tujuan agar tenaga administrasi semangat dalam melakukan pekerjaannya. selanjutnya materi menyampaikan materi tentang Microsoft Excel dalam pelayanan administrasi. Hasil posttest microsoft word dan micrososft excel diperkuat dengan dokumentasi berupa foto pretest sebagai berikut :

UNIVERSITAS ISLAM NEGERI KIAI HAJI ACHMAD SIDDIQ **IEMBER** 

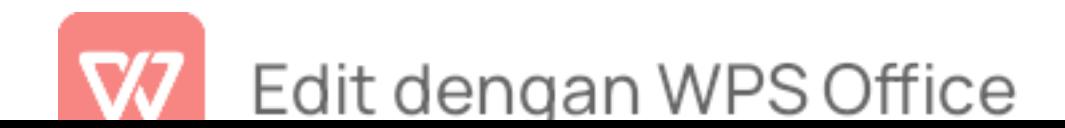

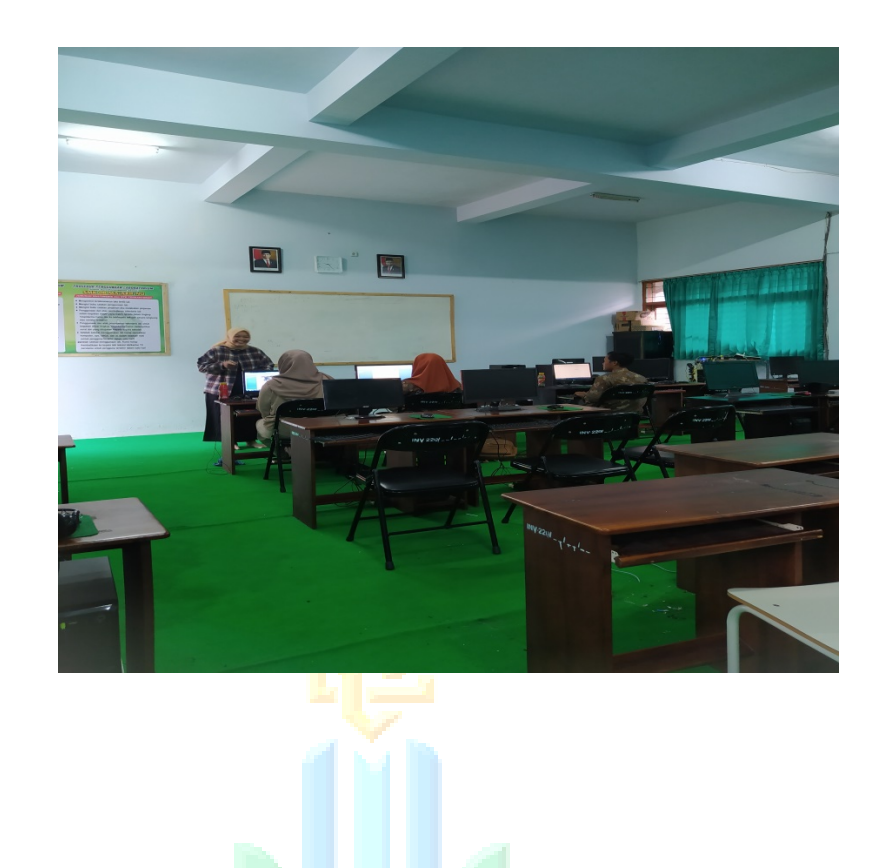

## UNIVERSITAS ISLAM NEGERI KIAI HAJI Gambar 4. 5

Pelatihan Pemanfaatan Microsoft Word dan Microsoft Excel Pertemuan Terakhir<sup>77</sup>

(2) kegiatan akhir

Pada kegiatan akhir ini pemateri memberikan kesimpulan materi yang dipelajari. sebelum pelatihan ditutup peneliti memberikan soal post test untuk mengetahui

<sup>77</sup> Tri Yuni Lu'luatul Maqnunah, "Dokumentasi Foto Post-Test SMK Ma'arif 08 Wuluhan 22 Desember 2022," n.d.

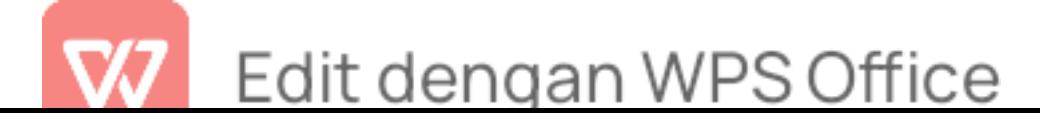

kompetensi tenaga administrasi setelah memperoleh materi dengan penerapan metode eksperimen yang akan diuji dengan tes.

| No | Nama                 |  | Jabatan         | <b>Nilai</b> |
|----|----------------------|--|-----------------|--------------|
|    | Rendi<br>Rahmat      |  | Kepala TU       | 80           |
|    | Ramadhan             |  |                 |              |
|    | Umy Kholifatul Khoir |  | <b>Staff TU</b> | 80           |
|    | Lucky Anjarwati      |  | <b>Staff TU</b> | 75           |

Tabel 4.4 Posttest Microsoft Word

setelah adanya pelatihan dengan beberapa ketentuan soal diantaranya Rahmat Rendi Ramadhan mendapatkan nilai posttest pemanfaatan microsoft word adalah 80. Hal tersebut menunjukkan bahwa Rahmat Rendi Ramadhan mengalami peningkatan dan mampu memahami serta membuat surat massal menggunakan Mail Merge dan memahami tentang pengarsipan data.

Umy Kholifatul Khoir mendapatkan nilai posttest pemanfaatan microsoft word adalah 80. Hal tersebut menunjukkan bahwa Umy Kholifatul Khoir mengalami peningkatan dan paham dengan pembuatan absensi siswa serta penyimpanan data siswa sehingga mempermudah saat pencarian data siswa jika dibutuhkan dengan cepat.

Lucky Anjarwati mendapatkan nilai *posttest* pemanfaatan microsoft word adalah 75. Hal tersebut menunjukkan bahwa Lucky Anjarwati mengalami peningkatan dan mampu memahami serta membuat surat massal menggunakan Mail Merge dan mempu membuat dan menyimpan surat masuk dan surat keluar.

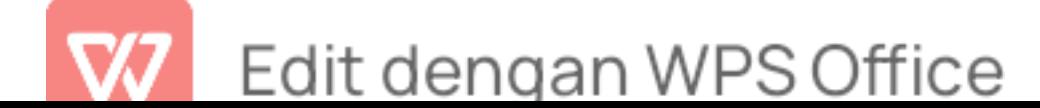

| <b>No</b> | Nama                 | Jabatan         | <b>Nilai</b> |
|-----------|----------------------|-----------------|--------------|
|           | Rendi<br>Rahmat      | Kepala TU       | 78           |
|           | Ramadhan             |                 |              |
| 2.        | Umy Kholifatul Khoir | <b>Staff TU</b> | 75           |
| 3.        | Lucky Anjarwati      | Staff TU        | 70           |

Tabel 4.5 Posttest Microsoft Excel

Data tersebut merupakan data yang diambil dari uji tes dari soal *posttest* yang diberikan oleh peneliti guna untuk mengetahui kemampuan setelah mengikuti kegiatan pelatihan. Setiap tenaga administrasi mengerjakan 5 soal dari soal microsoft word dan 10 pertanyaan dari soal microsoft excel. Berdasarkan tabel 3.7 setelah adanya pelatihan pemateri menyampaikan materi pemanfaatan microsoft excel dalam pelayanan administrasi dan memberikan soal posttest dengan tujuan mengetahui peningkatan kompetensi tenaga administrasi setelah adanya pelatihan dengan beberapa ketentuan soal diantaranya Rahmat Rendi Ramadhan mendapatkan nilai posttest pemanfaatan microsoft word adalah 78. Hal tersebut menunjukkan bahwa Rahmat Rendi Ramadhan mengalami peningkatan dan mampu memahami pembuatan dropdown list (penginputan data) serta memahami rumus-rumus excel tentang penginputan data siswa.

Umy Kholifatul Khoir mendapatkan nilai posttest pemanfaatan microsoft word adalah 75. Hal tersebut menunjukkan bahwa Umy Kholifatul Khoir mengalami peningkatan dan memahami penginputan data nilai siswa serta mampu membuat nilai siswa dengan

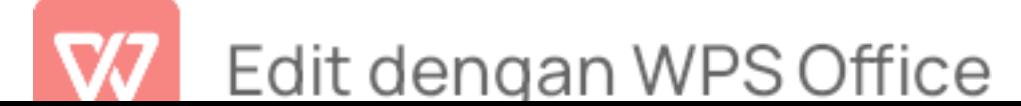

menggunakan beberapa rumus.

Lucky Anjarwati mendapatkan nilai posttest pemanfaatan microsoft word adalah 70. Hal tersebut menunjukkan bahwa Lucky Anjarwati mengalami peningkatan dan memahami pembuatan combo box (checklist) serta penginputan data nilai siswa dengan menggunakan rumus-rumus excel.

3. Perbedaan Antara Pelayanan Administrasi Sebelum Memanfaatkan Microsoft Word Dan Microsoft Excel Dengan Pelayanan Administrasi Sesudah Memanfaatkan Microsoft Word Dan Microsoft Excel

Untuk mengetahui hasil dari pelatihan berdasarkan tes sebelum dilaksanakan pelatihan peneliti memberikan soal pretest, setelah itu pelatihan yang dilaksanakan dua kali pertemuan dengan durasi waktu 2 jam. Pada pertemuan pertama pemateri memberikan materi dan pada pertemuan terakhir setelah pemberian materi dilakukan posttest kepada tenaga administrasi di SMK Ma'arif 08 Wuluhan Kabupaten Jember dengan jumlah 3 tenaga administrasi. hasil pelatihan *pretest* dan *post test* pemanfaatan microsoft word dapat dilihat pada tabel berikut :

#### $\blacksquare$  Tabel 4.6  $\blacksquare$ Daftar Nilai Pretest dan Posttest Pemanfaatan Microsoft Word Tenaga Administrasi SMK Ma'arif 08 Wuluhan Kabupaten Jember

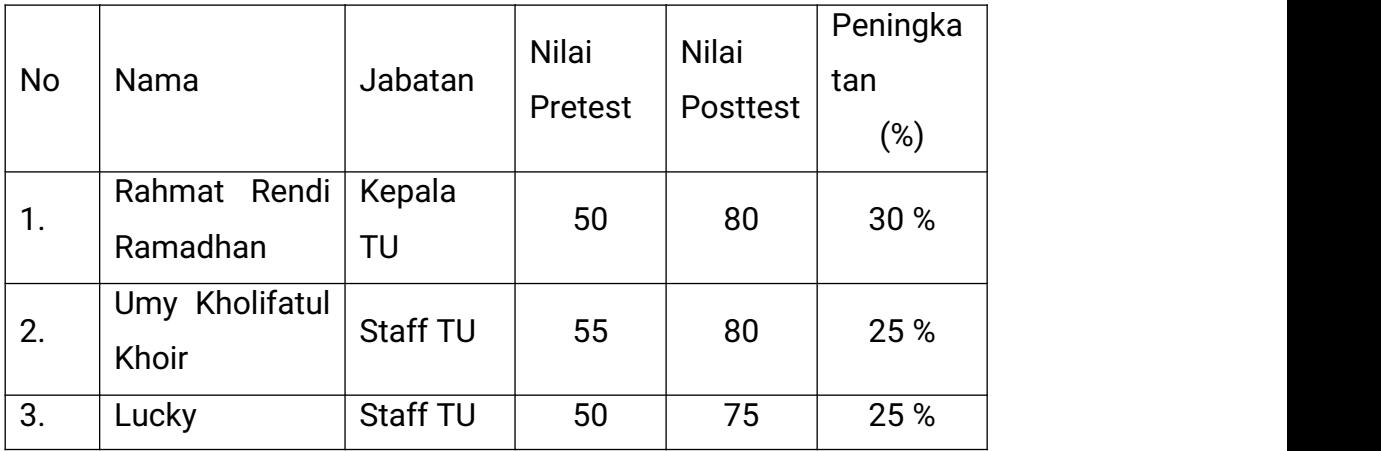

Edit dengan WPS Office

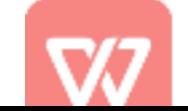

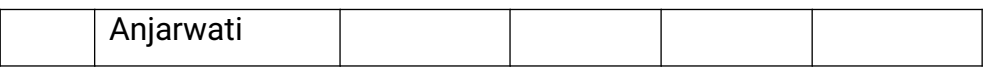

Berdasarkan pada tabel 4.6 perbedaan nilai *pretest* untuk mengetahui kemampuan awal sebelum adanya pelatihan dan nilai posttest digunakan untuk mengetahui peningkatan kemampuan tenaga administrasi SMK Ma'arif 08 Wuluhan Kabupaten Jember setelah adanya pelatihan pemanfaatan microsoft word dalam pelayanan administrasi. Nilai pretest Rahmat Rendi Ramadhan sebelum memanfaatkan micrososft word adalah 50 sedangkan nilai *posttest* sesudah memanfaatkan microsoft word adalah 80. Berdasarkan data tersebut maka nilai sebelum dan setelah dilaksanakan pelatihan pemanfaatan microsoft word dalam pelayanan administrasi mengalami peningkatan 30%. Peningkatan tersebut diperoleh dari jumlah yang dipersenkan dari nilai pretest dan *posttest* terhadap tenaga administrasi SMK Ma'arif 08 Wuluhan Kabupaten Jember.

Nilai pretest Umy Kholifatul Khoir sebelum memanfaatkan micrososft word adalah 55 sedangkan nilai posttest sesudah memanfaatkan microsoft word adalah 80. Berdasarkan data tersebut maka nilai sebelum dan setelah dilaksanakan pelatihan pemanfaatan microsoft word dalam pelayanan administrasi mengalami peningkatan 25%. Peningkatan tersebut diperoleh dari jumlah yang dipersenkan dari nilai pretest dan *posttest* terhadap tenaga administrasi SMK Ma'arif 08 Wuluhan Kabupaten Jember.

Nilai pretest Lucky Anjarwati sebelum memanfaatkan micrososft word adalah 50 sedangkan nilai *posttest* sesudah memanfaatkan microsoft word adalah 75. Berdasarkan data tersebut maka nilai sebelum dan setelah dilaksanakan pelatihan pemanfaatan microsoft word dalam pelayanan

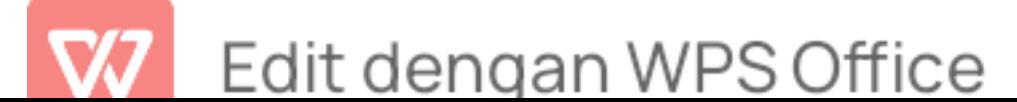

administrasi mengalami peningkatan 25%. Peningkatan tersebut diperoleh dari jumlah yang dipersenkan dari nilai pretest dan *posttest* terhadap tenaga administrasi SMK Ma'arif 08 Wuluhan Kabupaten Jember.

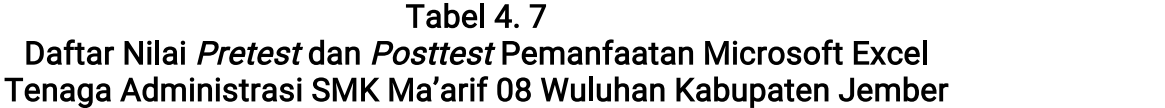

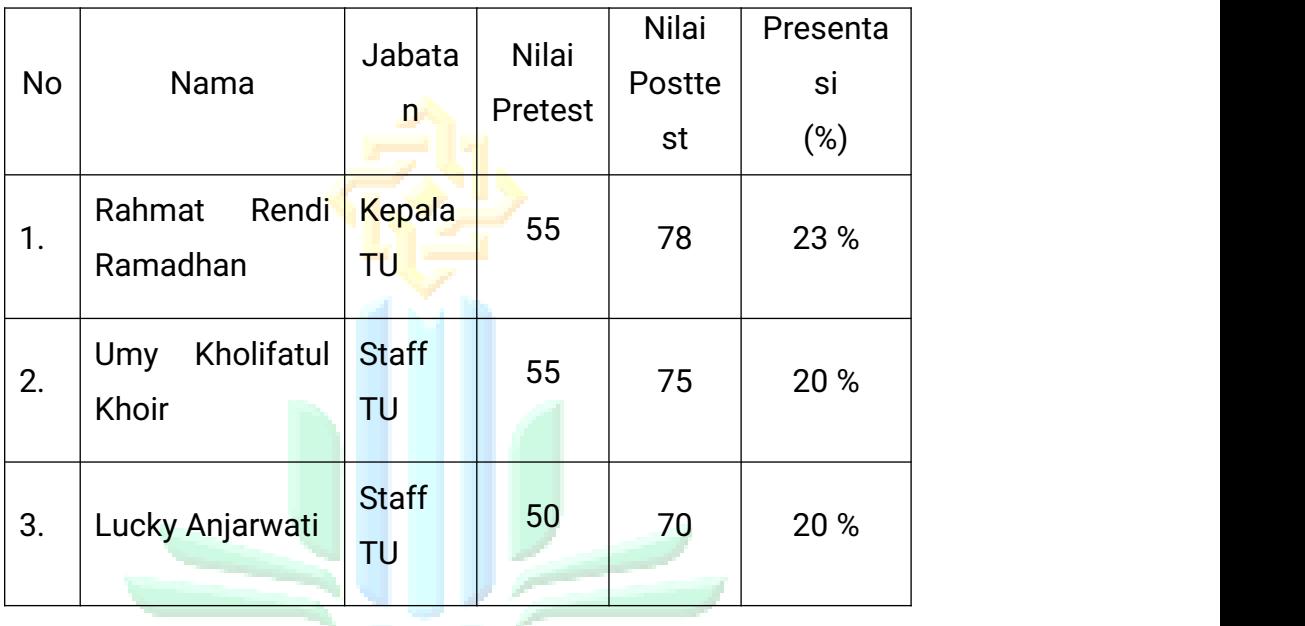

Berdasarkan pada tabel 4.7 perbedaan nilai pretest untuk mengetahui kemampuan awal sebelum adanya pelatihan dan nilai posttest digunakan untuk mengetahui peningkatan nilai kemampuan tenaga administrasi SMK Ma'arif 08 Wuluhan Kabupaten Jember setelah adanya pelatihan pemanfaatana microsoft excel dalam pelayanan administrasi. Nilai pretest Rahmat Rendi Ramadhan sebelum memanfaatkan micrososft excel adalah 55 sedangkan nilai *posttest* sesudah memanfaatkan microsoft excel adalah 78. Berdasarkan data tersebut maka nilai sebelum dan setelah dilaksanakan pelatihan pemanfaatan microsoft excel dalam pelayanan administrasi mengalami peningkatan 23%. Peningkatan tersebut diperoleh dari jumlah

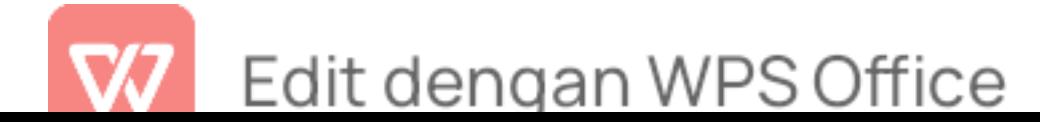

yang dipersenkan dari nilai *pretest* dan *posttest* terhadap tenaga administrasi SMK Ma'arif 08 Wuluhan Kabupaten Jember.

Nilai pretest Umy Kholifatul Khoir sebelum memanfaatkan micrososft excel adalah 55 sedangkan nilai *posttest* sesudah memanfaatkan microsoft excel adalah 75. Berdasarkan data tersebut maka nilai sebelum dan setelah dilaksanakan pelatihan pemanfaatan microsoft excel dalam pelayanan administrasi mengalami peningkatan 20%. Peningkatan tersebut diperoleh dari jumlah yang dipersenkan dari nilai pretest dan *posttest* terhadap tenaga administrasi SMK Ma'arif 08 Wuluhan Kabupaten Jember.

Nilai pretest Lucky Anjarwati sebelum memanfaatkan microsoft excel adalah 50 sedangkan nilai *posttest* sesudah memanfaatkan microsoft excel adalah 70. Berdasarkan data tersebut maka nilai sebelum dan setelah dilaksanakan pelatihan pemanfaatan microsoft excel dalam pelayanan administrasi mengalami peningkatan 20%. Peningkatan tersebut diperoleh dari jumlah yang dipersenkan dari nilai *pretest* dan *posttest* terhadap tenaga administrasi SMK Ma'arif 08 Wuluhan Kabupaten Jember.

Berdasarkan data tabel tersebut antara nilai *pre-test* dan *post-test* pemanfaatan microsoft word dan microsoft excel memiliki peningkatan antara pelayanan administrasi sebelum memanfaatkan microsoft word dan microsoft excel dengan pelayanan administrasi sesudah menfaatkan microsoft worrd dan microsoft excel. Oleh karena itu peneliti merekapitulasi dengan data tabel keseluruhan sebagai berikut :

> Tabel 4. 8 Perbandingan Nilai Pre-test dan Post-test Pemanfaatan Microsoft Word dan Microsoft Excel

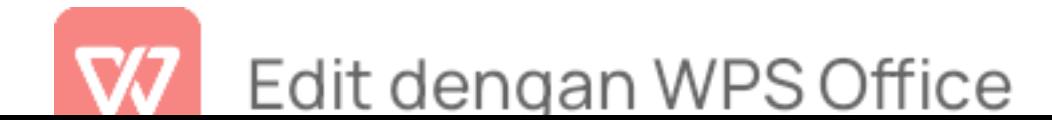
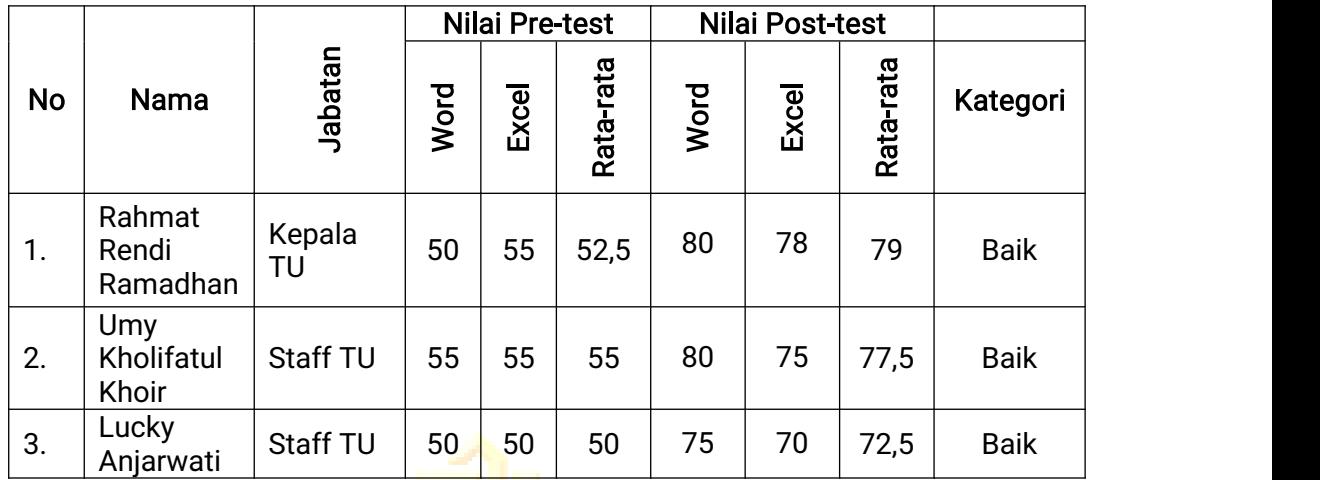

Pelatihan pemanfaatan microsoft word dan microsoft excel dalam pelayanan administrasi diperoleh hasil *pre-tes* dan *post-test* pemanfaatan microsoft word dan microsoft excel berupa nilai pre-test Rahmat Rendi Ramadhan dengan nilai rata-rata yaitu 52,5 termasuk kategori kurang dan nilai rata-rata *post-test* yaitu 79 termasuk kategori baik dan memiliki peningkatan antara pelayanan administrasi sebelum memanfaatkan microsoft word dan microsoft excel dengan pelayanan administrasi sesudah memanfaatkan microsoft word dan microsoft excel. hasil pre-tes dan post test pemanfaatan microsoft word dan microsoft excel berupa nilai pre-test Umy Kholifatul Khoir dengan nilai rata-rata yaitu 55 termasuk kategori kurang dan nilai rata-rata *post-test* yaitu 77,5 termasuk kategori baik dan memiliki peningkatan antara pelayanan administrasi sebelum memanfaatkan microsoft word dan microsoft excel dengan pelayanan administrasi sesudah memanfaatkan microsoft word dan microsoft excel. hasil pre-tes dan post test pemanfaatan microsoft word dan microsoft excel berupa nilai pre-test Lucky Anjarwati dengan nilai rata-rata yaitu 50 termasuk kategori kurang dan nilai rata-rata *post-test* yaitu 72,5 termasuk kategori baik dan memiliki peningkatan antara pelayanan administrasi sebelum memanfaatkan

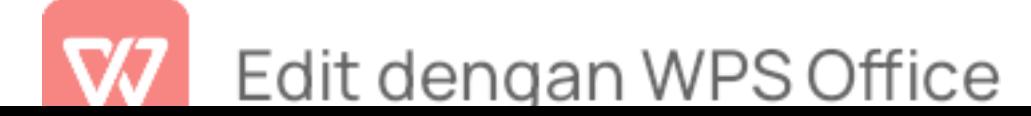

microsoft word dan microsoft excel dengan pelayanan administrasi sesudah memanfaatkan microsoft word dan microsoft excel.

Setelah adanya pelatihan pemanfaatan microsoft word dan microsoft excel yang telah dilaksanakan di SMK Ma'arif 08 Wuluhan Kabupaten Jember tenaga administrasi menerapkan teori yang diberikan kedalam pelayanan administrasi dengan memanfaatkan microsoft word dan microsoft excel. Hal ini berdasarkan wawancara dari bapak imamuddin selaku kepala sekolah SMK Ma'arif 08 Wuluhan Kabupaten Jember yang memiliki wewenang untuk mengawasi kinerja tenaga administrasi dalam melaksanakan pekerjaannya yaitu:

> Setelah adanya pelatihan pemanfaatan microsoft word dan microsoft excel tenaga administrasi mulai menerapkan kedalam hal yang bersangkutan dengan administrasi seperti halnya pembuatan laporan keuangan menggunakan fitur yang telah diberikan oleh pemateri, penginputan nilai juga menggunakan rumus excel sehingga mempermudah dalam merekap nilai siswa. pelatihan ini juga memberikan teori-teori lain terkai teknologi informasi sehingga membuat tenaga administrasi memiliki pengetahuan baru untuk mengupdate kemampuannya.

Hasil wawancara tersebut diperkuat dengan dokumentasi AFIKOI I WO TOTWIM 9. I 11. S. I 11. berupa foto pretest sebagai berikut :

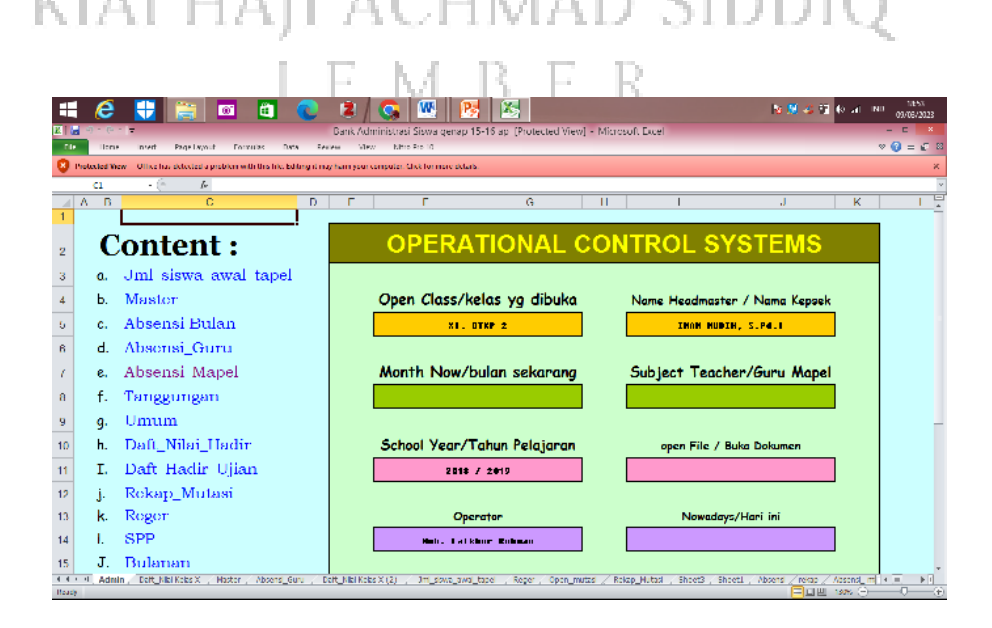

# Edit dengan WPS Office

#### Gambar 4. 6 Operational Control System

Berdasarkan gambar tersebut membuktikan bahwa tenaga administrasi sudah mampu untuk membuat presensi siswa, laporan keuangan serta penginputan nilai siswa dengan adanya pelatihan yang dilaksanakan dengan penuh kesabaran dalam memberikan ilmu tentang pemanfaatan microsoft word dan microsoft excel.

#### C. Analisis dan Pengujian Hipotesis

Pengujian hipotesis dilakukan untuk mengetahui apakah ada perbedaan antara pelayanan administrasi sebelum memanfaatkan microsoft word dan microsoft excel dengan pelayanan administrasi sesudah memanfaatkan microsoft word dan microsoft excel. Uji hipotesis yang digunakan adalah uji-t. Hipotesis nol (H0) dan hipotesis alternatif (Ha) penelitian ini sebagai berikut :

- 1. H<sup>0</sup> : Tidak terdapat perbedaan pelayanan administrasi sebelum memanfaatan microsoft word dan excel dengan pelayanan administrasi sesudah memanfaatkan microsoft word dan microsoft excel.
- 2. H<sub>a</sub>: Terdapat perbedaan pelayanan administrasi sebelum memanfaatan microsoft word dan excel dengan pelayanan administrasi sesudah memanfaatkan microsoft word dan microsoft excel.

Untuk melakukan pengujian hipotesis dengan sampel kurang dari 30 membutuhkan uji distribusi t atau Uji Paired sample T-Test yang merupakan Uji T berpasangan adalah pengujian yang digunakan untuk membandingkan selisih dua mean dari 2 sampel yang berpasangan dengan asumsi data berdistribusi normal kedua sampel berasal dari subjek yang sama dan

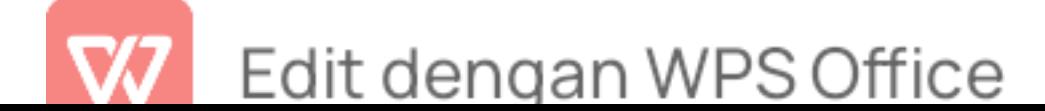

diambil saat situasi dan kondisi yang berbeda seperti halnya pretest yang dilakukan sebelum adanya perlakuan atau pelatihan pemanfaatan Microsoft Word dan Microsoft Excel dan untuk post test dilakukan setelah adanya perlakuan atau setelah adanya pelatihan pemanfaatan Microsoft Word dan Microsoft Excel untuk mengetahui ada tidaknya sebuah peningkatan dari kemampuan tenaga administrasi di SMK Ma'arif 08 Wuluhan Kabupaten Jember.

Untuk menentukan nilai T dengan menggunakan rumus sebagai berikut

$$
t = \frac{Md}{\sqrt{\frac{\sum x^2 d}{N(N-1)}}}
$$

:

Keterangan Rumus :

Md = Mean dari perbedaan pretest dengan posttest Xd = Deviasi Masing-masing subyek (d-Md)  $\Sigma x^2$ d = Jumlah kuadrat deviasi  $N =$  Subyek pada sampel d.b  $=$  Ditentukan dengan N-1<sup>78</sup> -N - 15

Untuk menentukan aturan pengambilan keputusan atau kriteria yang signifikan Adapun kaidah pengujian signifikan adalah sebagai berikut :

1) Terdapat perbedaan jika nilai signifikan (2-tailed) < 0, 05 menunjukkan adanya perbedaan yang signifikan antara variabel

<sup>&</sup>lt;sup>78</sup> Rahmi Ramadhani and Nuraini Sri Bina, Statistika Penelitian Pendidikan: Analisis Perhitungan Matematis dan Aplikasi SPSS (Prenada Media,2021), hal.130.

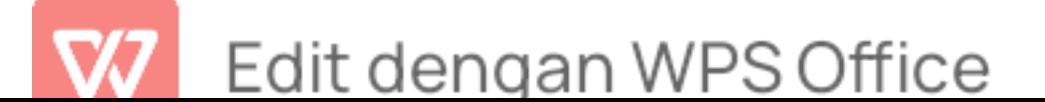

awal dengan variabel akhir. hipotesis nol (H0) ditolak dan hipotesis alternatif (Ha) diterima.

2) Tidak terdapat perbedaan Jika nilai signifikansi (2-tailed) > 0,05 menunjukkan tidak terdapat perbedaan yang signifikan antara variabel awal dengan variabel akhir. hipotesis nol (H0) diterima dan hipotesis alternatif (Ha) ditolak.

Hasil perhitungan analisis deskriptif data hasil *pretest* dan *posttest* pemanfaatan microsoft word ini menggunakan Software Stastical Package For The Social Sciences (SPSS) 25 For Windows Data, dapat dilihat sebagai berikut :

Tabel 4.9 Uji Paired Sample T-test Microsoft Word

| <b>Test</b> | N            | <b>Statistika</b><br><b>Deskriptif</b> |        | <b>Paired T-Test</b> |                |                 |  |
|-------------|--------------|----------------------------------------|--------|----------------------|----------------|-----------------|--|
|             |              | M                                      | Std. D |                      | Df             | Sig. (2-tailed) |  |
| Pretest     | $\mathbf{3}$ | 51,66                                  | 2,88   | iam negi             |                |                 |  |
| Posttest    | ⋕∥3⊥         | 78,33                                  | 2,88   |                      | $\overline{2}$ | 0,004           |  |
|             |              |                                        |        | 16,000               |                |                 |  |

P < 0,05 : Nilai Signifikansi

Berdasarkan uji paired sample T-test menunjukkan angka yang signifikan antara nilai *pretest* dan *posttest* dengan nilai signifikansi (2-Tailed), P = 0,004 < 0,05. Hipotesis nol (H0) pada penelitian ini ditolak dan hipotesis alternatif (Ha) diterima, yang mana terdapat perbedaan yang mencolok diantara kedua test yaitu nilai pretest yang dilaksanakan sebelum

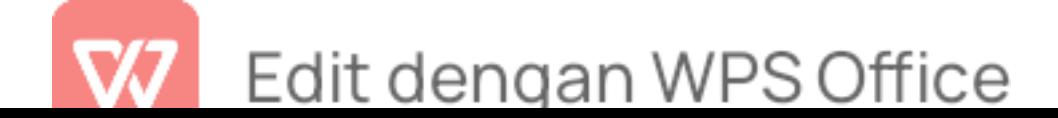

adanya perlakuan sebuah pelatihan pemanfaatan microsoft word dan posttest yang dilaksanakan setelah adanya pelatihan pemanfaatan microsoft word. Kedua nilai tersebut mengalami peningkatan juga terdapat perbedaan signifikan, karena nilai signifikan (2-tailed) < 0,05 menunjukkan adanya perbedaan yang signifikan antara variabel awal dengan variabel akhir. hipotesis nol (H0) ditolak dan hipotesis alternatif (Ha) diterima yang berarti bahwa hipotesis dalam penelitian ini diterima yakni ada perbedaan pemanfaatan microsoft word dalam pelayanan administrasi di SMK Ma'arif 08 Wuluhan Kabupaten Jember.

Hasil perhitungan analisis deskriptif data hasil pretest dan posttest pemanfaatan microsoft excel ini menggunakan Software Stastical Package For The Social Sciences (SPSS) 25 For Windows Data, dapat dilihat sebagai berikut :

| <b>Test</b> | N | Statistika<br>Deskriptif $\Box \subseteq \Box$ |        | <b>Paired T-Test</b><br>AM NIGY |                |                 |
|-------------|---|------------------------------------------------|--------|---------------------------------|----------------|-----------------|
|             |   | M                                              | Std. D |                                 | Df             | Sig. (2-tailed) |
| Pretest     | 3 | 53,33                                          | 2,88   | Æ.                              |                |                 |
| Posttest    | 3 | 74,33                                          | 4,04   | 21,000                          | $\overline{2}$ | 0,002           |

Tabel 4.10 Uji Paired Sample T-test Microsoft Excel

P < 0,05 : Nilai Signifikansi

Berdasarkan uji paired sample T-test menunjukkan angka yang signifikan antara nilai *pretest* dan *posttest* dengan nilai signifikansi (2-Tailed), P = 0,002 < 0,05. Hipotesis nol (H0) pada penelitian ini ditolak dan hipotesis alternatif (Ha) diterima, yang mana terdapat perbedaan yang mencolok

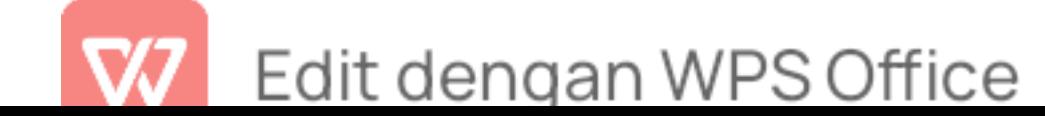

diantara kedua test yaitu nilai pretest yang dilaksanakan sebelum adanya perlakuan sebuah pelatihan pemanfaatan microsoft excel dan posttest yang dilaksanakan setelah adanya pelatihan pemanfaatan microsoft excel. Kedua nilai tersebut mengalami peningkatan juga terdapat perbedaan signifikan, karena nilai signifikan (2-tailed) < 0,05 menunjukkan adanya perbedaan yang signifikan antara variabel awal dengan variabel akhir. hipotesis nol (H0) ditolak dan hipotesis alternatif (Ha) diterima yang berarti bahwa hipotesis dalam penelitian ini diterima yakni ada perbedaan pemanfaatan microsoft excel dalam pelayanan administrasi di SMK Ma'arif 08 Wuluhan Kabupaten Jember.

#### D. Pembahasan

Pembahasan pada penelitian ini adalah mengenai pelayanan administrasi SMK Ma'arif 08 Wuluhan Kabupaten Jember sangat menentukan kualitas pelayanan tenaga administrasi dalam melayani warga sekolah sesuai dengan visi dan misi sekolah. oleh karena itu, untuk mengembangkan kualitas pelayanan administrasi sekolah perlu adanya sistem informasi manajemen yang akan membantu kegiatan pelayanan administrasi menjadi lebih mudah dan cepat. Sistem informasi dalam proses administrasi perlu diasah lagi untuk memperoleh pelayanan yang berkualitas. Tenaga administrasi dapat memahami tugas dan kewajiban seorang tenaga administrasi melalui sistem informasi manajemen. Pengelolaan memanfaatkan aplikasi komputer sebagai pembantu dalam menyelesaikan berbagai masalah seperti hal nya pelayanan administrasi dalam memanfaatkan salah satu fitur komputer yaitu dengan microsoft word dan microsoft excel. Hal tersebut berdasarkan teori yang dikutip oleh oleh

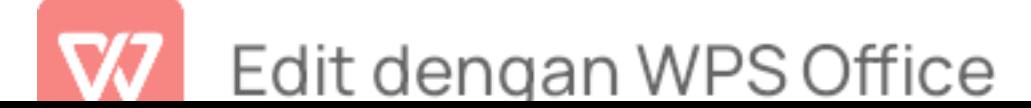

Holmes bahwa ''kegunaan teknologi informasi untuk memberikan pelayanan kepada publik dengan lebih baik, ramah pada konsumen, mengefektifkan waktu, dan secara keseluruhan merupakan metode yang lebih baik dari pada sebelumnya.<sup>79</sup>perbedaan hasil dari pelayanan administrasi sebelum memanfaatkan microsoft word dan microsoft excel dengan pelayanan administrasi sesudah memanfaatkan microsoft word dan microsoft excel. Sampel pada penelitian ini diambil dari tenaga administrasi SMK Ma'arif 08 Wuluhan Kabupaten Jember yang berjumlah 3 orang. Perbedaan perlakuan yang diberikan terhadap 3 tenaga administrasi diharapkan dapat memberikan perbedaan signifikan.

Perlakuan awal terhadap 3 tenaga administrasi sebelum adanya pelatihan adalah *pretest* untuk mengetahui kemampuan awal tenaga administrasi mengenai pemanfaatan microsoft word dan microsoft excel. Pelatihan ini dilaksanakan sebanyak 2 kali pertemuan.Tahap selanjutnya yaitu melaksanakan pelatihan pemanfaatan microsoft word dan microsoft excel dalam pelayanan administrasi. Pelatihan ini dilaksanakan sebanyak 2 kali pertemuan. Pada pertemuan pertama sebelum pelatihan, pemateri memberikan pretes. pada proses pelatihan tenaga administrasi sangat aktif dalam bertanya. Hal ini membuktikan bahwa tenaga administrasi masih kurang dalam segi teori dan praktik. Setelah pelatihan pertemuan kedua pemateri memberikan *posttest* dengan soal yang sama untuk mengetahui perbedaan mengenai pelayanan administrasi sebelum memanfaatkan microsoft word dan microsoft excel dengan pelayanan administrasi sesudah memanfaatkan microsoft word dan microsoft excel.

<sup>&</sup>lt;sup>79</sup> Acai Sudirman et al., *Sistem Informasi Manajemen* (Yayasan Kita Menulis, 2020), hal.176.

Penelitian ini dilaksanakan untuk mengetahui perbedaan pemanfaatan Microsoft Word dan Microsoft Excel dalam pelayanan administrasidi SMK Ma'arif 08 Wuluhan Kabupaten Jember. Peneliti memilih memanfaatkan Microsoft Word dan Microsoft Excel agar memudahkan tenaga Administrasi dalam menjalankan tugasnya setelah melakukan penelitian dengan memanfaatkan Microsoft Word dan Microsoft Excel dapat dikatakan memiliki banyak kelebihan yang sifatnya mempermudah mempercepat pekerjaan sehingga dapat membuat pelayanan administrasi mengalami peningkatan.

Dalam penelitian ini peneliti menggunakan jenis penelitian eksperimen dengan menggunakan desain penelitian one group pretest post test design pada proses penelitian pertama-tama peneliti memberikan tes awal terhadap tenaga administrasi sebelum diberikan perlakuan memanfaatkan Microsoft Word dan Microsoft Excel berdasarkan hasil peneliti mengenai perbandingan nilai statistik menunjukkan bahwa jumlah sampel yaitu 3 tenaga administrasi nilai pretest pemanfaatan Microsoft Word untuk nilai terendah yaitu 50 dan nilai tertinggi 80 nilai posttest pemanfaatan Microsoft Word untuk nilai terendah yaitu 75 dan nilai tertinggi yaitu 80 rata-rata pretest pemanfaatan Microsoft Word yaitu 51,6 dan rata-rata postes pemanfaatan Microsoft Word yaitu 78,3. Sedangkan untuk nilai pretest pemanfaatan Microsoft Excel untuk nilai terendah yaitu 50 dan nilai tertinggi yaitu 55 nilai post test pemanfaatan Microsoft Excel nilai terendah 70 dan nilai tertinggi adalah 78. Rata-rata nilai pretest pemanfaatan Microsoft Excel itu 53,3 dan rata-rata post test pemanfaatan Microsoft Excel yaitu 74,3.

Dalam pelayanan administrasi pendidikan yang menjadi peran

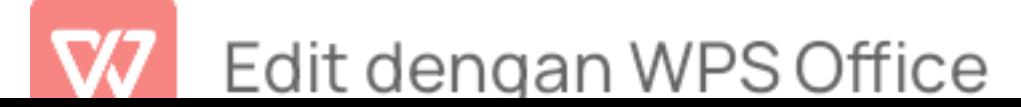

utamanya adalah sumber daya manusia dalam haltersebut tenaga administrasi sebagai penunjang dari pelayanan tersebut. Setelah melakukan penelitian di SMK Ma'arif 08 Wuluhan Kabupaten Jember sangat terlihat adanya perbedaan yang dialami setiap tenaga administrasi sebelum dan sesudah diterapkannya pemanfaatan Microsoft Word dan Microsoft Excel yaitu perubahan yang dialami seperti Rahmat Rendy Ramadan selaku ketua tenaga administrasi yang masih belum paham dengan pembuatan mail merge menjadi paham cara pembuatan surat dengan mail merge dari yang tidak memahami pengarsipan data menjadi paham penataan arsip dengan sistem pengarsipan data memanfaatkan Microsoft Word. dari yang kurang memahami pembuatan drop down list penginputan data menjadi paham tentang cara pembuatan drop down list dengan memanfaatkan Microsoft Excel. Dari yang kurang paham dengan rumus-rumus excel menjadi paham berbagai rumus Excel seperti halnya rumus SUM, if, average, Vlookup, Hlookup,Min, Max.

Umi sebagai staff administrasi yang pada awalnya Masih belum paham dengan penginputan nilai siswa menjadi mengetahui tentang penginputan nilai siswa secara otomatis, dari yang masih belum paham dengan pembuatan absensi siswa menjadi paham cara membuat absensi siswa dengan pemanfaatan Microsoft Word. Pada awalnya belum memahami pembuatan nilai menjadi paham tentang penginputan nilai siswa secara otomatis dengan pemanfaatan Microsoft Excel. Lucky Anjarwati sebagai staf administrasi yang masih belum paham dengan pembuatan mail merge menjadi paham cara pembuatan surat dengan mail merge dari yang tidak memahami pengarsipan data menjadi paham dengan penataan arsip dengan

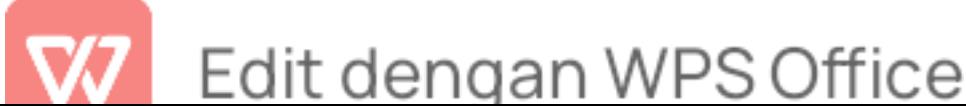

sistem pengarsipan data melalui pemanfaatan Microsoft Word. Yang awalnya kurang memahami pembuatan surat masuk dan surat keluar menjadi paham tentang tata cara pembuatan surat yang benar dengan pemanfaatan Microsoft Word. Yang awalnya belum paham tentang pembuatan combo box menjadi bisa membuat combo box dengan baik dan benar dari yang kurang memahami penginputan data menjadi paham dengan pemanfaatan Microsoft Excel menggunakan rumus-rumus Excel seperti halnya mengetahui rumus SUM, if, average,Min,Max, Hlookup, Vlookup. Dapat dikatakan bahwa setelah pemanfaatan microsoft word dan microsoft excel terdapat perubahan yang terjadi pada tenaga administrasi yaitu pelayanan administrasi mengalami peningkatan daripada sebelum memanfaatkan microsoft word dan microsoft excel.

Hasil uji *paired sample T-test* menunjukkan angka yang signifikan antara nilai pretest dan *posttest* pemanfaatan microsoft word dengan nilai signifikansi (2-Tailed), P = 0,004 < 0,05. Hipotesis nol (H0) pada penelitian ini ditolak dan hipotesis alternatif (Ha) diterima. Sedangkan nilai *pretest* dan posttest pemanfaatan microsoft excel dengan nilai signifikansi (2-Tailed), P = 0,002 < 0,05. Hipotesis nol (H0) pada penelitian ini ditolak dan hipotesis alternatif (Ha) diterima, yang mana terdapat perbedaan yang mencolok diantara kedua test yaitu nilai *pretest* yang dilaksanakan sebelum adanya perlakuan sebuah pelatihan pemanfaatan microsoft word dan microsoft excel dan *posttest* yang dilaksanakan setelah adanya pelatihan pemanfaatan microsoft word dan microsoft excel. Kedua nilai tersebut mengalami peningkatan juga terdapat perbedaan signifikan, karena nilai signifikan (2tailed) < 0,05 menunjukkan adanya perbedaan yang signifikan antara variabel

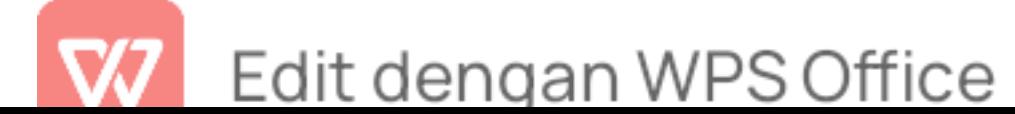

awal dengan variabel akhir. hipotesis nol (H0) ditolak dan hipotesis alternatif (Ha) diterima yang berarti bahwa hipotesis dalam penelitian ini diterima yakni ada perbedaan pemanfaatan microsoft excel dalam pelayanan administrasi di SMK Ma'arif 08 Wuluhan Kabupaten Jember.

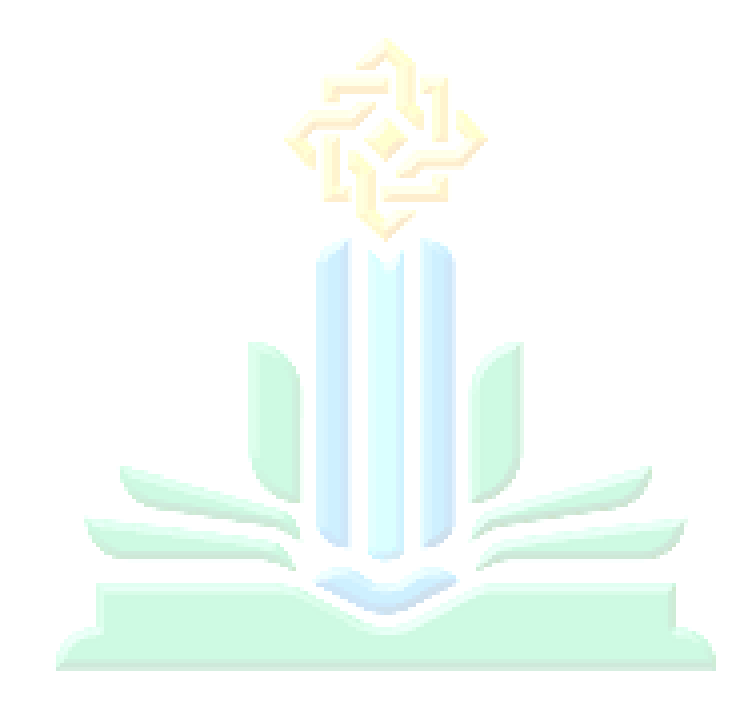

# UNIVERSITAS ISLAM NEGERI KIAI HAJI ACHMAD SIDDIQ **I E M B E R**

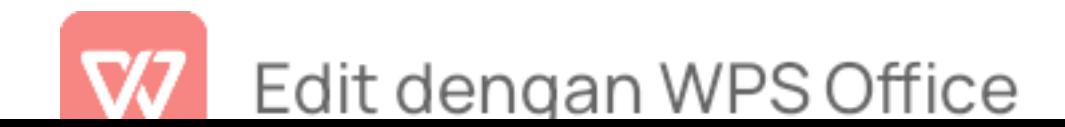

#### BAB V

#### **PENUTUP**

A. Simpulan

Berdasarkan hasil analisis data ''Pemanfaatan Microsoft Word dan Micosoft Excel dalam Pelayanan Administrasidi SMK Ma'arif 08 Wuluhan Kabupaten Jember'' peneliti menyimpulkan jawaban dari rumusan masalah sebagai berikut:

- 1. Sebelum adanya pelatihan pemateri memberikan pre-test terhadap tenaga administrasi SMK Ma'arif 08 Wuluhan Kabupaten Jember untuk mengetahui kemampuan awal sebelum adanya pelatihan dengan beberapa ketentuan soal diantaranya yaitu Rahmat Rendi Ramadhan mendapatkan nilai pre-test pelayanan administrasi sebelum memanfaatkan microsoft word adalah 50. Umy Kholifatul Khoir mendapatkan nilai pre-test sebelum pemanfaatan microsoft word adalah 55. Lucky Anjarwati mendapatkan nilai pre-test sebelum pemanfaatan microsoft word adalah 50. Nilai pre-test sebelum pemanfaatan microsoft excel Rahmat Rendi Ramadhan mendapatkan nilai 55. Umy Kholifatul Khoir mendapatkan nilai pre-test sebelum pemanfaatan microsoft excel adalah 55. Lucky Anjarwati mendapatkan nilai pre-test sebelum memanfaatkan microsoft excel adalah 50
- 2. Setelah adanya pelatihan dengan beberapa ketentuan soal diantaranya Rahmat Rendi Ramadhan mendapatkan nilai post-test pemanfaatan Microsoft word adalah 80. Umy Kholifatul Khoir mendapatkan nilai post -test pemanfaatan microsoft word adalah 80. Lucky Anjarwati

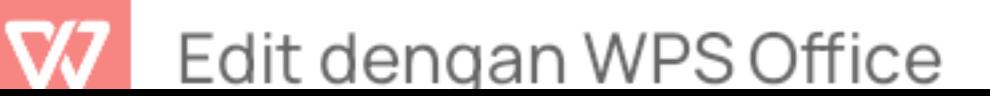

mendapatkan nilai post-test memanfaatkan microsoft excel adalah 75. Rahmat Rendi Ramadhan mendapatkan nilai post-test pemanfaatan microsoft excel adalah 78. Umy Kholifatul Khoir mendapatkan nilai post-test pemanfaatan microsoft excel

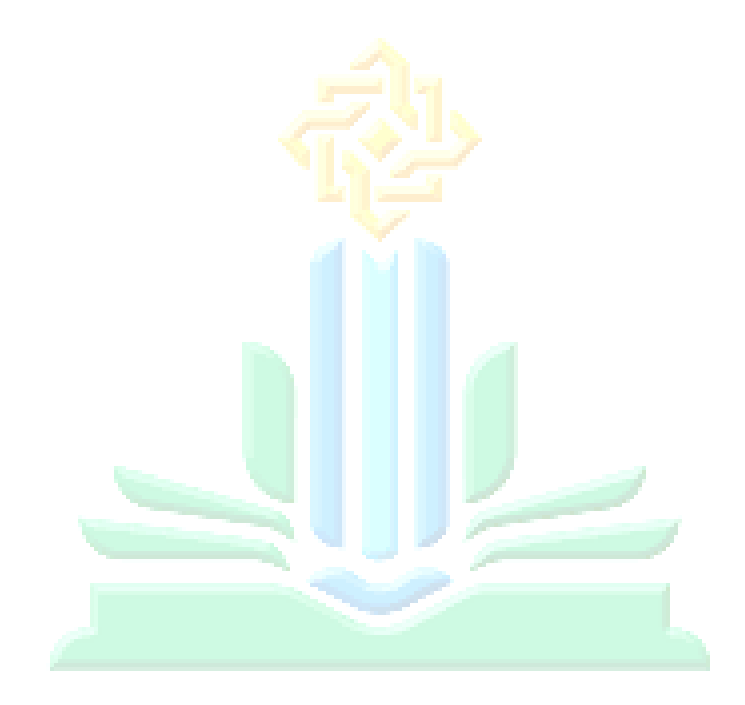

# UNIVERSITAS ISLAM NEGERI KIAI HAJI ACHMAD SIDDIQ **I E M B E R**

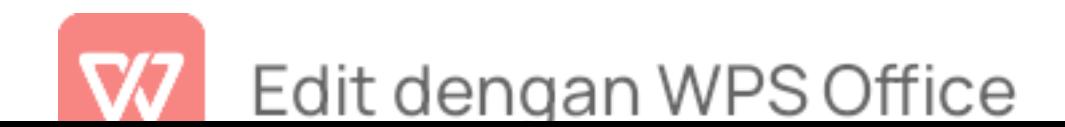

adalah 75. Lucky Anjarwati mendapatkan nilai post-test memanfaatkan microsoft excel adalah 70.

> 3. Terdapat perbedaan yang signifikan pelayanan administrasi sebelum pemanfaatan microsoft word dan microsoft excel dengan pelayanan administrasi sesudah memanfaatkan microsoft word dan microsoft excel. Hal tersebut dapat dibuktikan dari hasil uji hipotesis yang telah dilakukan dengan nilaipre-test dan post-test pemanfaatan microsoft word dengan nilai signifikansi (2-Tailed),  $P = 0.004 < 0.05$ . Hipotesis nol (H0) pada penelitian ini ditolak dan hipotesis alternatif (Ha) diterima. Sedangkan nilai pre-test dan post-test pemanfaatan microsoft excel dengan nilai signifikansi (2-Tailed), P = 0,002 < 0,05. Hipotesis nol (H0) pada penelitian ini ditolak dan hipotesis alternatif (Ha) diterima, yang mana terdapat perbedaan yang mencolok diantara kedua test yaitu nilai pre-test yang dilaksanakan sebelum adanya perlakuan sebuah pelatihan pemanfaatan microsoft word dan microsoft excel dan post test yang dilaksanakan setelah adanya pelatihan pemanfaatan microsoft word dan microsoft excel. Selain itu pada saat wawancara tenaga administrasi sangat antusias dan mampu memanfaatkan materi dan praktik yang terdapat ketika pelatihan.

#### B. Saran-Saran

Saran yang diberikan peneliti sesuai dengan hasil penelitian yang telah dilakukan oleh peneliti yaitu sebagai berikut :

1. Pelayanan administrasi di SMK Ma'arif 08 Wuluhan Kabupaten Jember perlu melakukan peningkatan dalam memanfaatkan

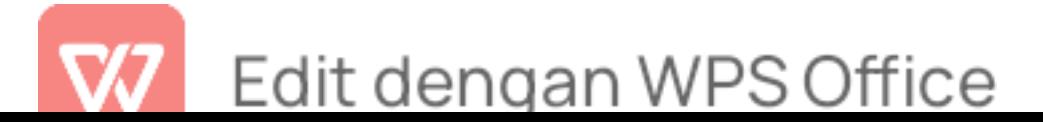

microsoft word dan microsoft excel. Hasil penelitian terkait pemanfaatan microsoft word dan microsoft excel dalam pelayanan administrasi menunjukkan secara umum dalam kondisi baik namun secara khusus perlu adanya peningkatan lebih baik lagi, diantaranya berdasarkan hasil temuan peneliti terkait pemanfaatan microsoft word dan microsoft excel dalam pelayanan administrasi di SMK Ma'arif 08 Wuluhan Kabupaten Jember memiliki kecenderungan paling rendah adalah kompetensi tenaga administrasi sehingga membutuhkan pelatihan secara rutin untuk mengasah kemampuan tenaga administrasi SMK Ma'arif 08 Wuluhan. bahwa adanya pelatihan ini.

2. Peneliti selanjutnya diharapkan untuk mengkaji lebih banyak sumber dan referensi yang terkait dengan pemanfaatan microsoft word dan microsoft excel dalam pelayanan administrasi. Dan lebih banyak diperkuat dengan data-data lainnya seperti wawancara, observasi, dan dokumentasi agar hasil penelitiannya lebih baik dan lebih ÆRSITAS ISLAM NEGERI lengkap.<br>IAI HAJI ACHMAD SIDDIQ **JEMBER** 

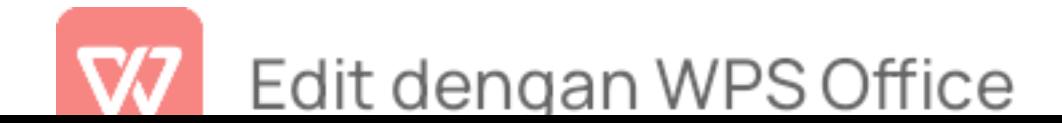

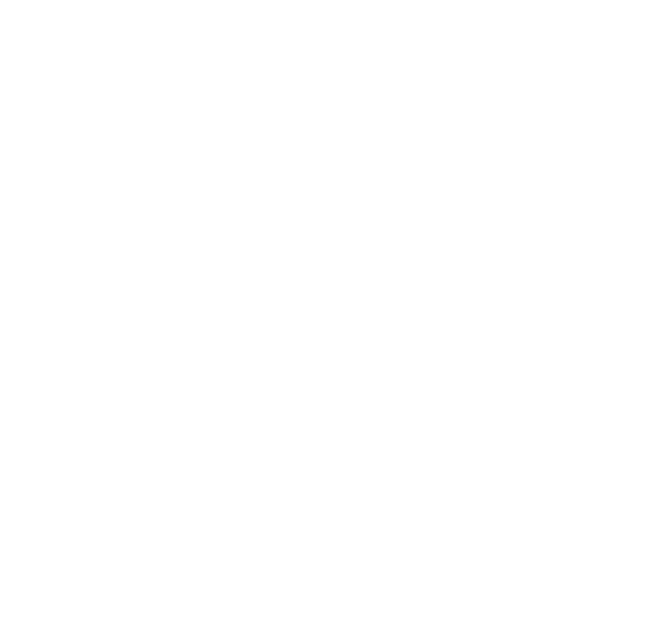

# UNIVERSITAS ISLAM NEGERI KIAI HAJI ACHMAD SIDDIQ J E M B E R

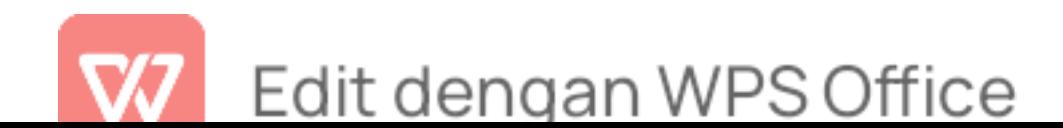

### DAFTAR PUSTAKA

- Administrasi, Tenaga. "Profil Sekolah SMK Ma'arif 08 Wuluhan." SMK Ma'arif 08 Wuluhan, 2022.
- Agama RI, Departemen. Kementerian Agama Pustaka Lajnah. Jakarta: Lajnah Pentashihan Mushaf Al-Qur'an, 2019. Accessed January 10, 2023. https://pustakalajnah.kemenag.go.id/detail/135.
- Amin, Dr Amin, S. Pd, and Linda Yurike Susan Sumendap Sumendap. 164 Model Pembelajaran Kontemporer. Pusat Penerbitan LPPM, 2022.
- Arikunto, Suharsimi. Prosedur penelitian: suatu pendekatan praktik. PT. Bina Aksara, Jakarta, 1983.
- Azwardi. Metode Penelitian: Pendidikan Bahasa dan Sastra Indonesia. Syiah Kuala University Press, 2018.
- DailySocial.id, Chairunisa |. "Microsoft Excel: Sejarah, Pengertian, Dan Manfaatnya | DailySocial.Id," n.d.
- Darono, Agung. Aplikasi Excel Sebagai Perangkat bantu Audit. Elex Media Komputindo, n.d.
- Dimyati,M.M, Drs Johni. Pembelajaran Terpadu Untuk Taman Kanak-Kanak. Prenada Media, 2016.
- Dwi Resqi Pramana, Nadirah Nurmalinda Zari, S. Pd. Metodologi Penelitian Kualitatif, Kuantitatif, Mix Method (Mengelola Penelitian Dengan Mendeley dan Nvivo). Cv. Azka Pustaka, 2022.
- H, Siti Syuaibah Faiqotul, Dani Hermawan, and Ahmad Royani. "Manajemen Sarana Dan Prasarana Pendidikan Anak Berkebutuhan Khusus Di Sekolah Luar Biasa Star Kid's Jember." LEADERIA: Jurnal Manajemen Pendidikan Islam 3, no. 2 (December 31, 2022): 108–18. https://doi.org/10.35719/leaderia.v3i2.207.
- Hartoko, Alfa. Kupas Tuntas Microsoft Office 2010 Edisi Revisi. Elex Media Komputindo, 2014.
- Hurit, Roberto Uron. Administrasi Pendidikan. Cv. Azka Pustaka, 2021.
- Kusrianto, Adi. Memanfaatkan Formula & Fungsi Microsoft Excel 2007. Elex Media Komputindo, n.d.
- Kuswayatno, Lia. Mahir dan Terampil Berkomputer. PT Grafindo Media Pratama, 2006.
- Lambert, Joan, and Joyce Cox. Microsoft Word 2013: Step by Step. Step by Step. Redmond, Wash. : Farnham: Microsoft ; O'Reilly [distributor], 2013.

Machfudz, Dra Seanewati Oetama. Orientasi Kewirausahaan Terhadap Keunggulan

146

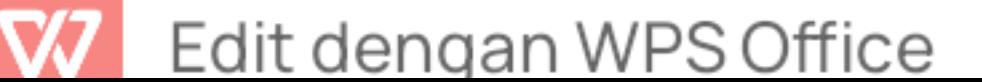

Dalam Bersaing. Cv. Azka Pustaka, 2022.

- Mahmud, Dr Hilal. Administrasi Pendidikan (Menuju Sekolah Efektif). Penerbit Aksara TIMUR, 2015.
- Mamik. Manajemen Mutu Pelayanan Kesehatan dan Kebidanan. Zifatama Jawara, 2017.
- Marmoah, Sri. Administrasi Dan Supervisi Pendidikan Teori Dan Praktek. Deepublish, 2016.
- M.Si, Mohammad Kotib, S. E. , M. Si Dr Prince Charles Heston Runtunuwu. APLIKASI KOMPUTER. CV. Mitra Cendekia Media, 2022.
- Negara, Edi Surya, Romindo Romindo, Rahman Tanjung, Nofitri Heriyani, Janner Simarmata, Jamaludin Jamaludin, Tri Andi Eka Putra, Eko Sudarmanto, Andriasan Sudarso, and Bonaraja Purba. Sistem Informasi Manajemen Bisnis. Yayasan Kita Menulis, 2021.
- Penyusun, Tim. Buku Pedoman Penulisan Karya Ilmiah Universitas Islam Negeri Kiai Haji Achmad Siddiq Jember. Jember, 2021.
- "PP No. 4 Tahun 2022 Tentang Perubahan Atas Peraturan Pemerintah Nomor 57 Tahun 2021 Tentang Standar Nasional Pendidikan [JDIH BPK RI]," n.d.
- Prastowo, Andi. Menyusun Rencana Pelaksanaan Pembelajaran (RPP) Tematik Terpadu: Implementasi Kurikulum 2018 Untuk SD/MI. Kencana,2017.
- Purnomo, Catur Hadi. Panduan Belajar Otodidak MIcrosoft Office Word 2010. MediaKita, 2011.
- Rachmadini, Utari. "Peraturan Menteri Pendidikan Nasional RI No. 24 Tahun 2008 tentang Standar Tenaga Administrasi Sekolah/Madrasah | BPK Perwakilan Provinsi SUMATERA SELATAN." Accessed January 6, 2023. https://sumsel.bpk.go.id/2009/10/20/peraturan-menteri-pendidikan-nasional ri-no-24-tahun-2008-tentang-standar-tenaga-administrasi-sekolahmadrasah/.
- Ramadhani, Rahmi, and Nuraini Sri Bina. Statistika Penelitian Pendidikan: Analisis Perhitungan Matematis dan Aplikasi SPSS. Prenada Media, 2021.
- Rendi Ramadhan, Rahmat. Hasil Wawancara Kepala TU, 24 November Pukul 11.00.
- Riris Aishah Prasetyowati, Abdul Hamid. Metodologi Penelitian Kualitatif, Kuantitatif, dan Experiment. CV Literasi Nusantara Abadi, 2021.
- Ritonga, Mahyudin, Alwis Nazir, and Sri Wahyuni. Pengembangan Model Pembelajaran Bahasa Arab Berbasis Teknologi Informasi Dan Komunikasi Dalam Dialektika Revolusi Industri 4.0. Deepublish, 2020.
- Rusdiana, Prof DR H. A. Sistem Informasi Manajemen Pendidikan Konsep, Prinsip, dan Aplikasi. Fitrah Ilhami, 2021.

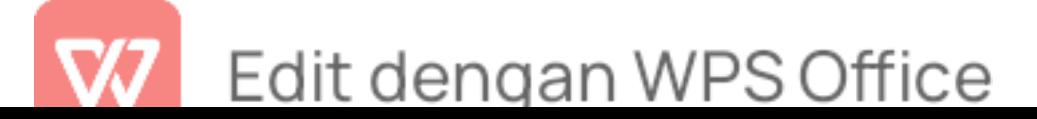

- Salim, Dr H. Salim, M. Pd. Penelitian Pendidikan: Metode, Pendekatan, dan Jenis. Kencana, 2019.
- Simamora, Bilson. Memenangkan Pasar dg Pemasaran. Jakarta: Gramedia Pustaka Utama, 2001.
- Simarmata, Janner, Romindo Romindo, Surya Hendra Putra, Adhi Prasetio, Muhammad Noor Hasan Siregar, Dewa Putu Yudhi Ardiana, Dina Chamidah, Bonaraja Purba, and Jamaludin Jamaludin. Teknologi Informasi dan Sistem Informasi Manajemen. Yayasan Kita Menulis, 2020.
- Siswanto, Prof Dr H. Mukhtar, M. Pd , Dr H. Kasful Anwar Us, M. Pd , Khairul Azan, Refika, As'adut Tabi'in, Ideal Patrah, Sesti Novalina, Noviriani, Miftahur Rizik, Nurhadi Prabowo, Hamdi Zas Pendi, dan Iwan. Isu-isu Global Manajemen Pendidikan Islam. Samudra Biru, 2021.
- Sudarmanto, Eko, Yenni Yenni, Ima Rahmawati, Kharis Fadlullah Hana, Adhi Prasetio, Annisaa Fitrah Umara, Asriani Susiati, et al. Metode Riset Kuantitatif dan Kualitatif. Yayasan Kita Menulis, 2022.
- Sudirman, Acai, Muttaqin Muttaqin, Ramen A. Purba, Alexander Wirapraja, Leon A. Abdillah, Fajrillah Fajrillah, Fatimah Nur Arifah, Julyanthry Julyanthry, Ronal Watrianthos, and Janner Simarmata. Sistem Informasi Manajemen. Yayasan Kita Menulis, 2020.
- Tabroni, Dr Imam. Model Pendidikan Islam: Teknik Mendidik Anak dengan Treatment di Era 4.0. CV Cendekia Press, 2019.
- Tenaga Administrasi. "Dokumentasi Foto SMK Ma'arif 08 Wuluhan 16 Januari 2023," n.d.
- Tri Yuni Lu'luatul Maqnunah. "Dokumentasi Foto Pelatihan SMK Ma'arif 08 Wuluhan 24 November 2022," n.d.<br>LINIVERSITAS IST AM NEGERI
- ———. "Dokumentasi Foto Post-Test SMK Ma'arif 08 Wuluhan 22 Desember 2022," n.d. KTAL HATEAU HAMAD SIDDIU

Wijoyo, Hadion. Sistem Informasi Manajemen. Insan Cendekia Mandiri, 2021.

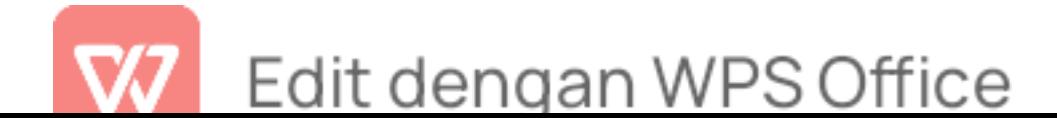

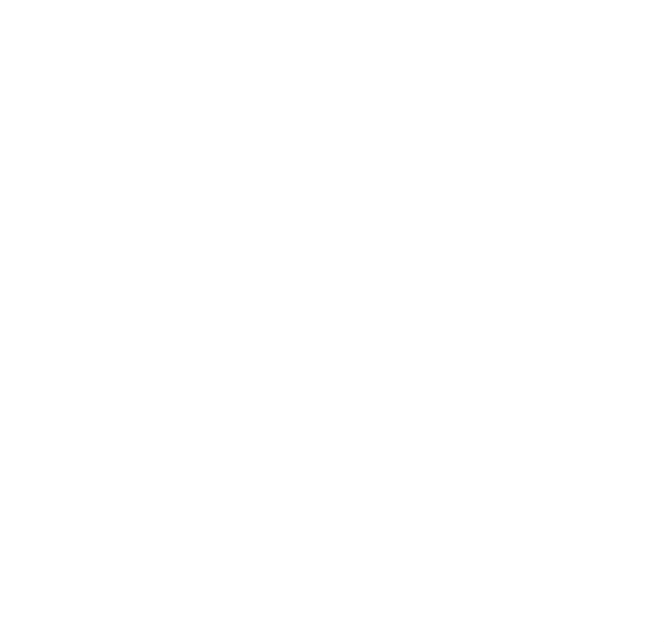

# UNIVERSITAS ISLAM NEGERI KIAI HAJI ACHMAD SIDDIQ J E M B E R

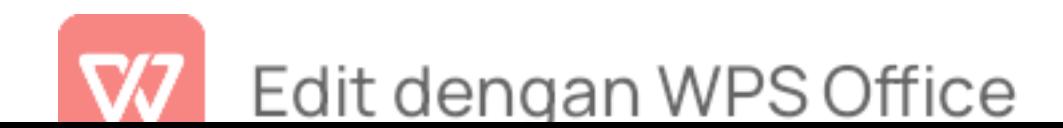

## PERNYATAAN KEASLIAN TULISAN

Yang bertandatangan di bawah ini:

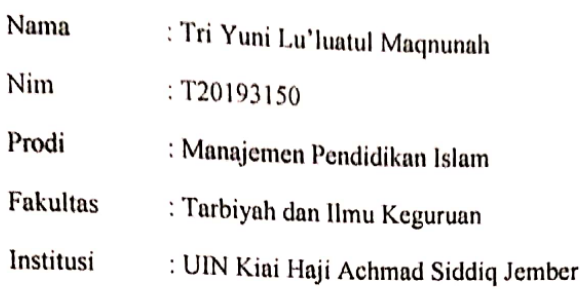

Dengan ini menyatakan bahwa skripsi yang berjudul "Pemanfaatan Microsoft Word dan Microsoft Excel dalam Pelayanan Administrasi di SMK Ma'arif 08 Wuluhan" merupakan hasil penelitian/karya sendiri, kecuali pada bagian-bagian yang dirujuk sumbernya.

Demikian pernyataan keaslian skripsi ini dibuat sebenar-benarnya.

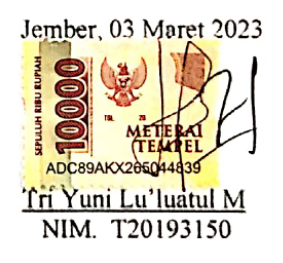

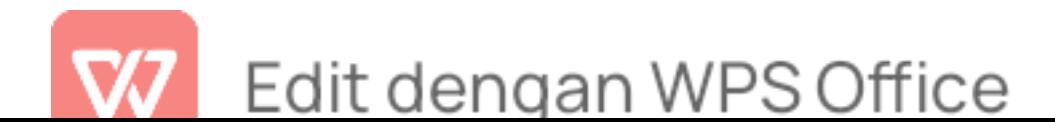

118

## Matrik Penelitian Kuantitatif

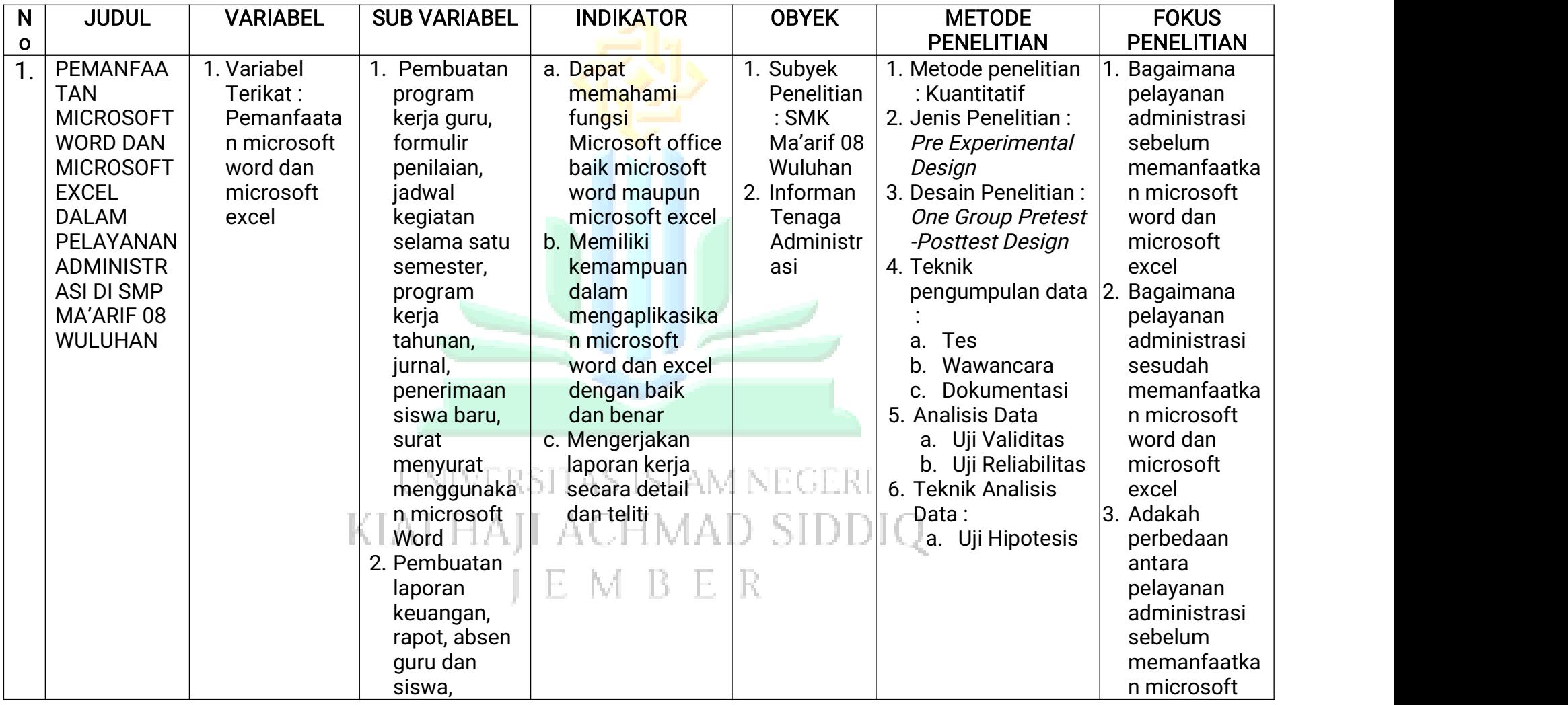

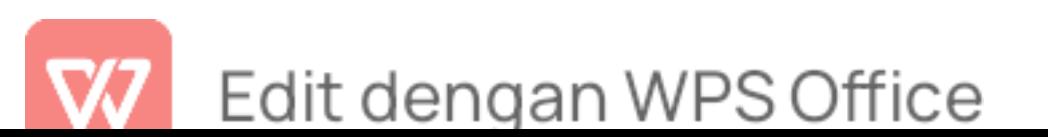

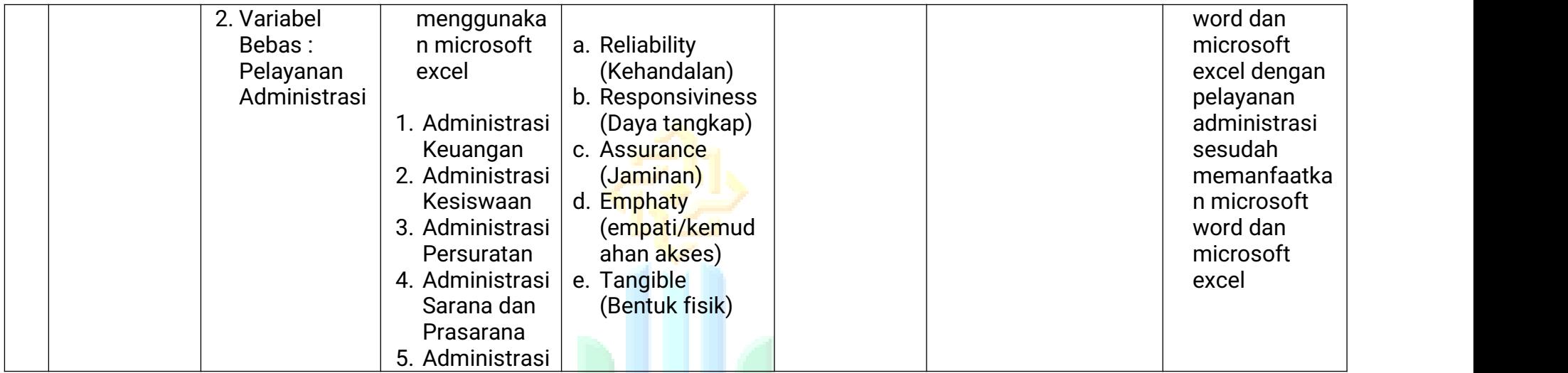

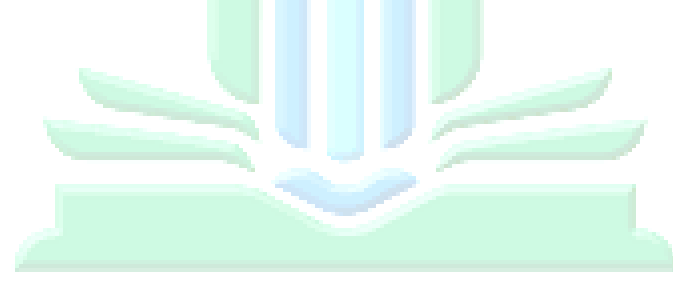

# UNIVERSITAS ISLAM NEGERI KIAI HAJI ACHMAD SIDDIQ J E M B E R

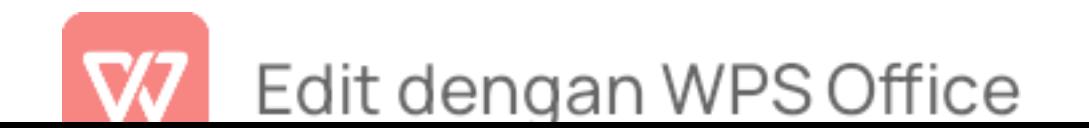

## Matrik Hasil Penelitian Kuantitatif

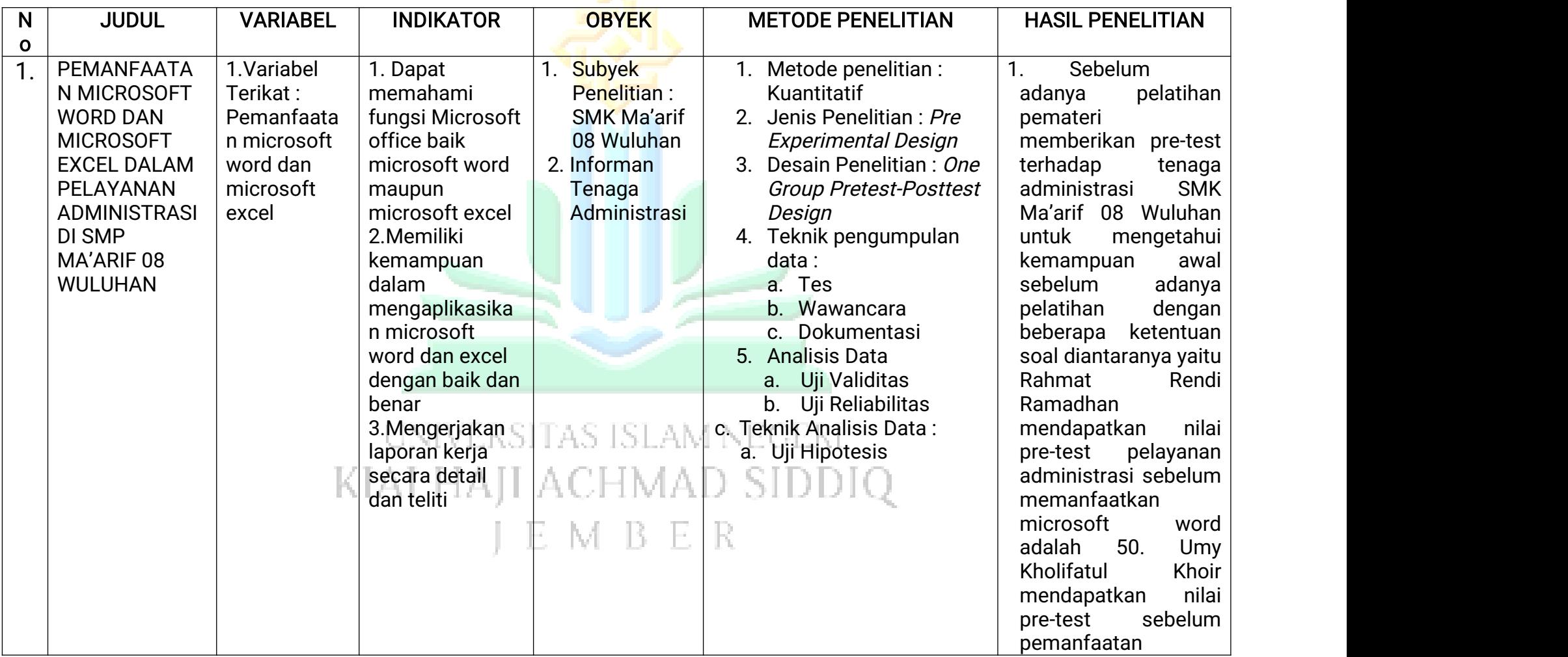

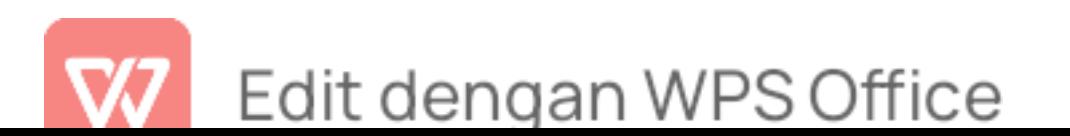

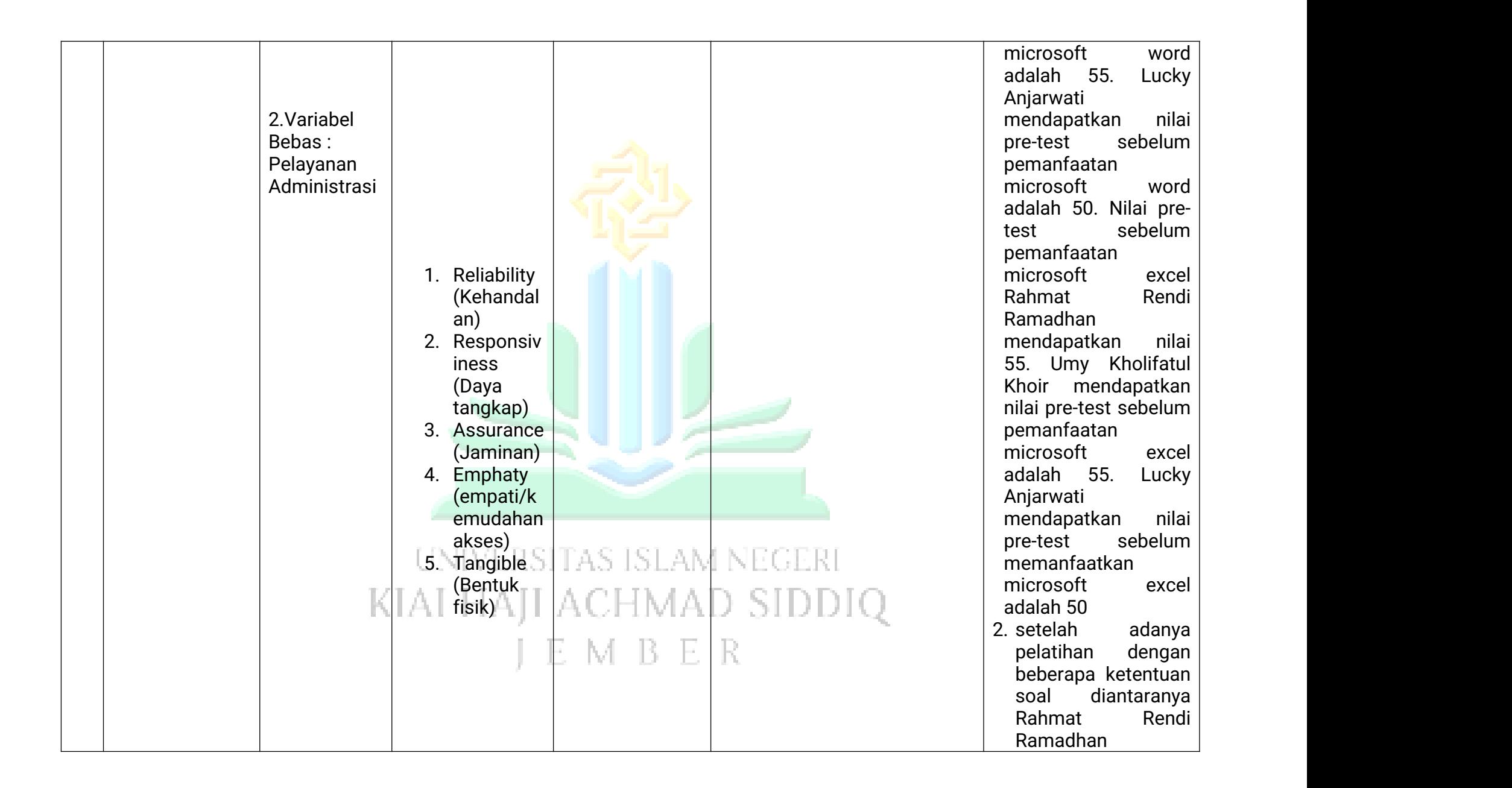

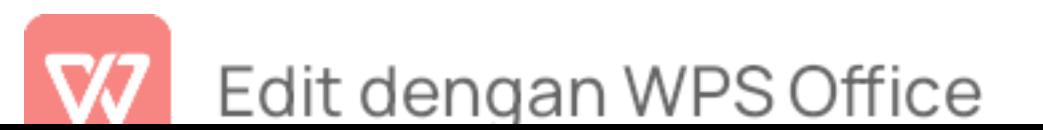

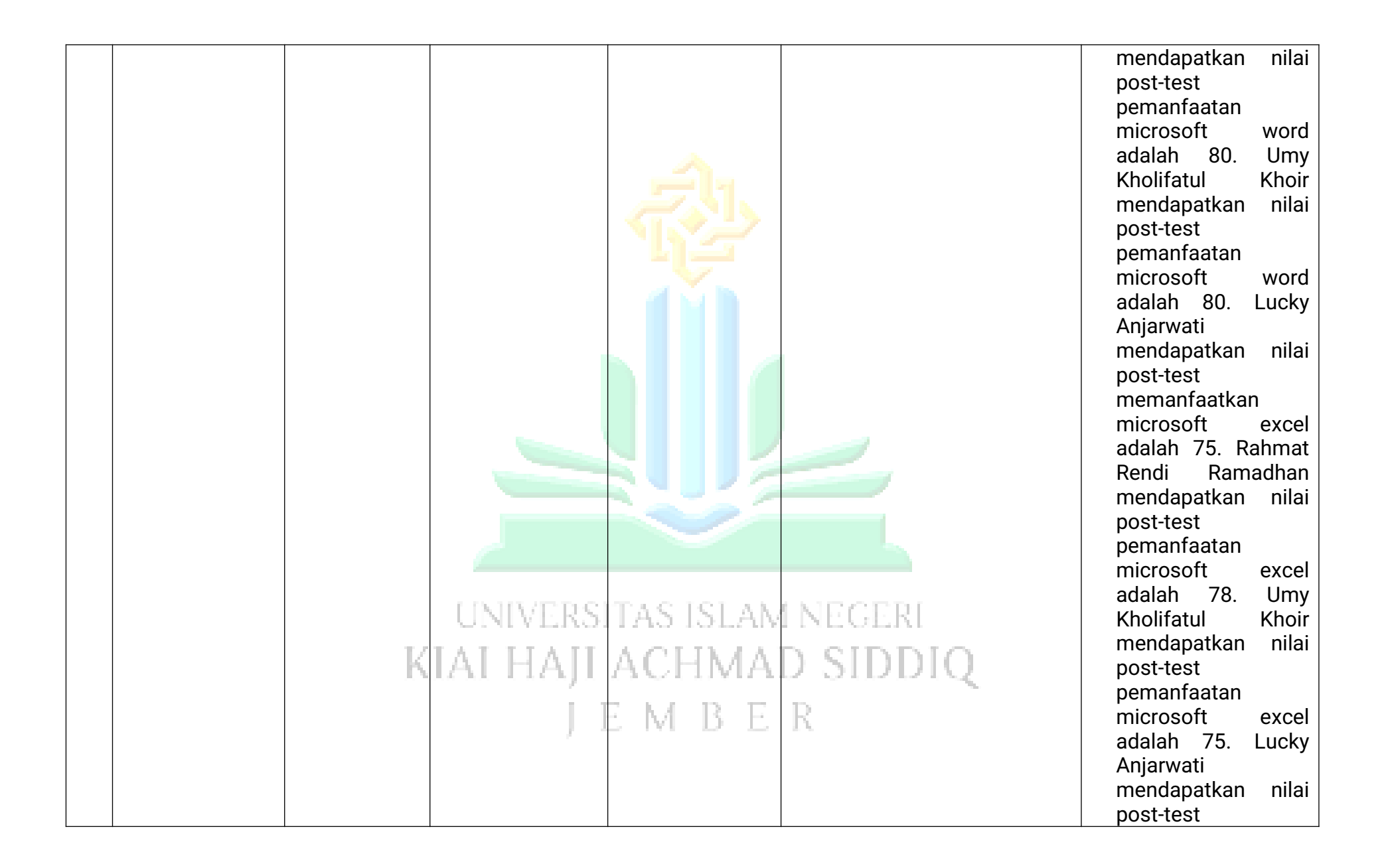

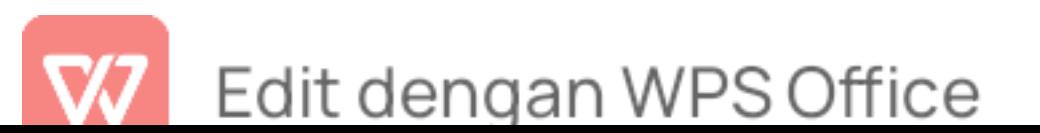

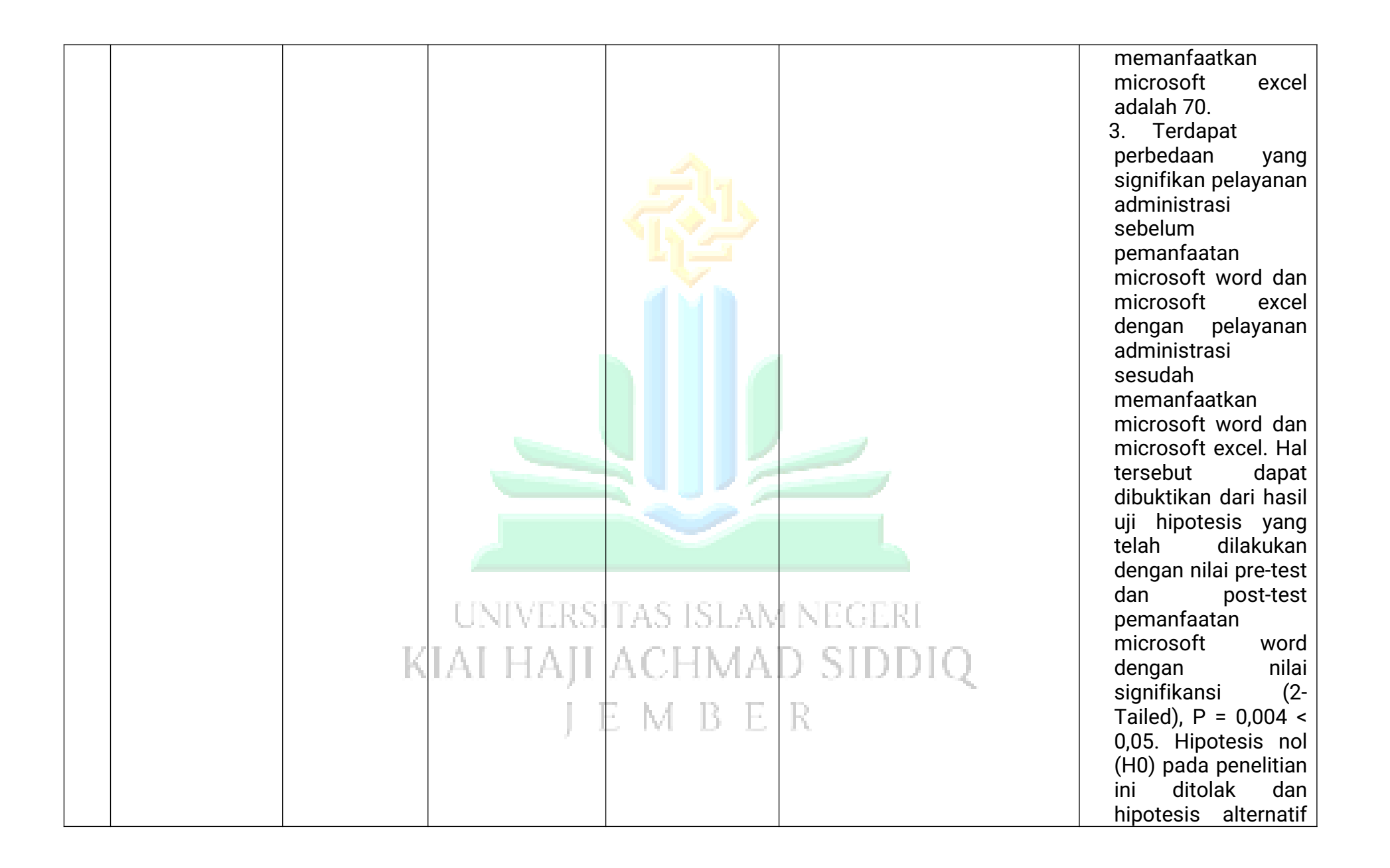

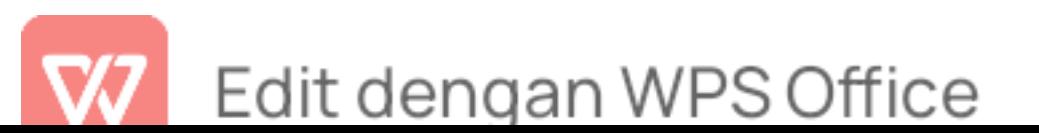

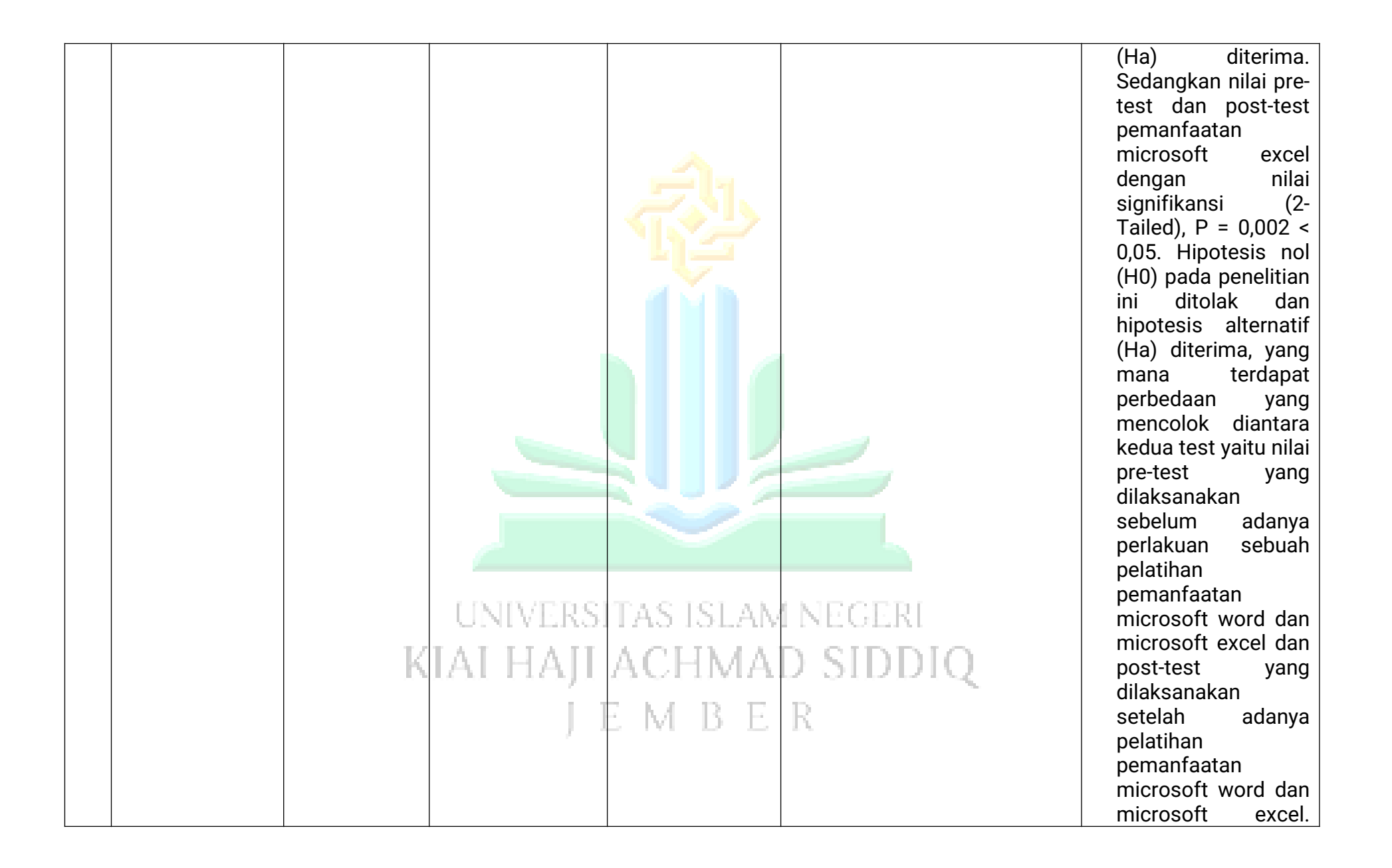

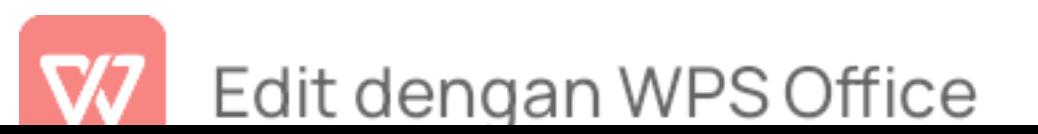

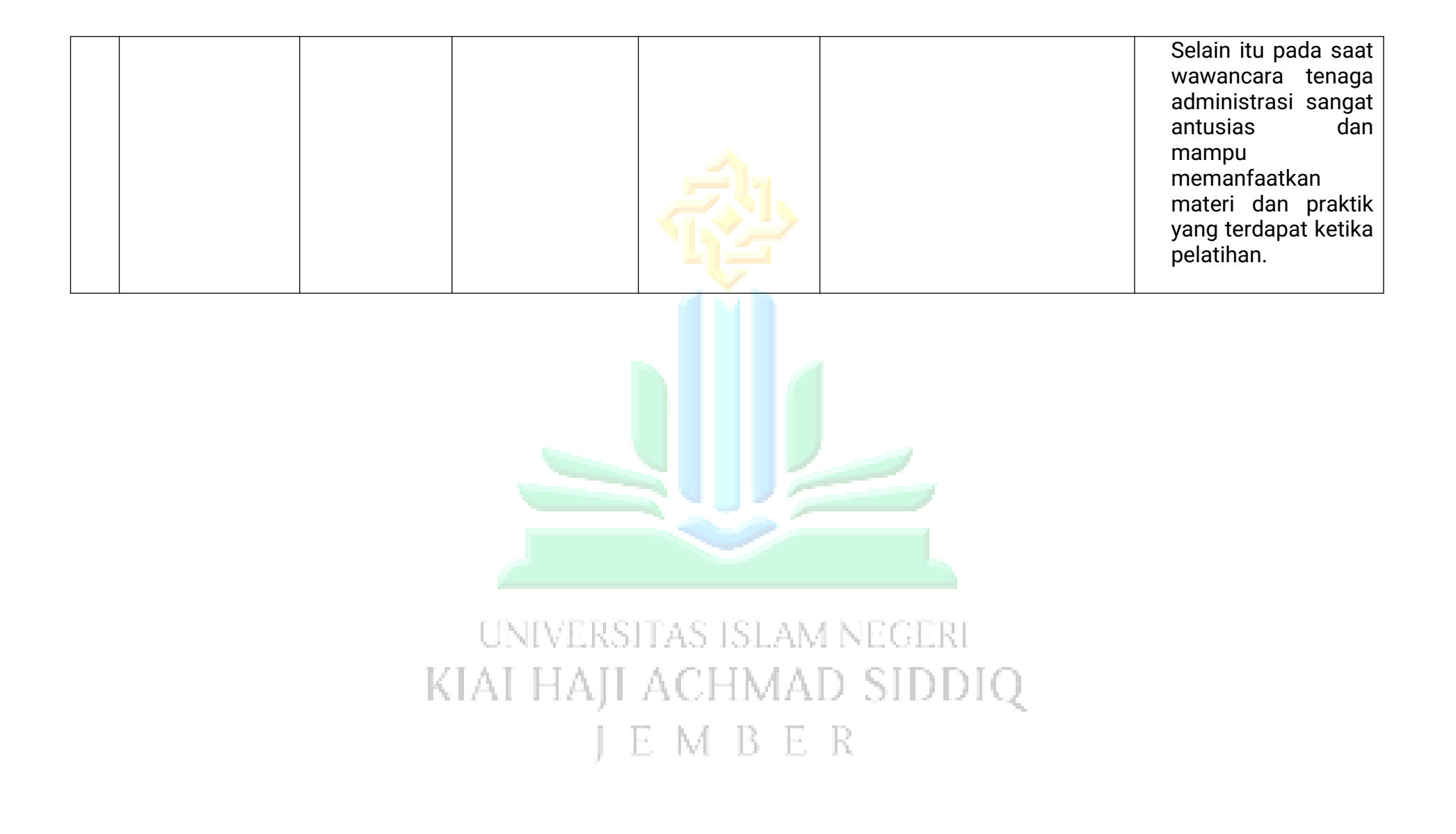

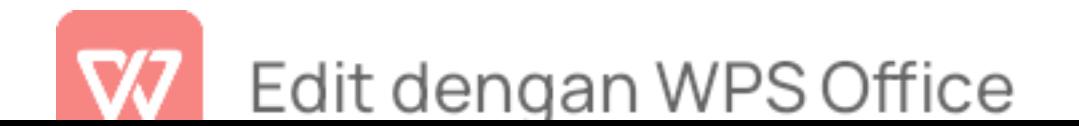

### JURNAL KEGIATAN PENELITIAN DI SMK 08 MA'ARIF NU **WULUHAN**

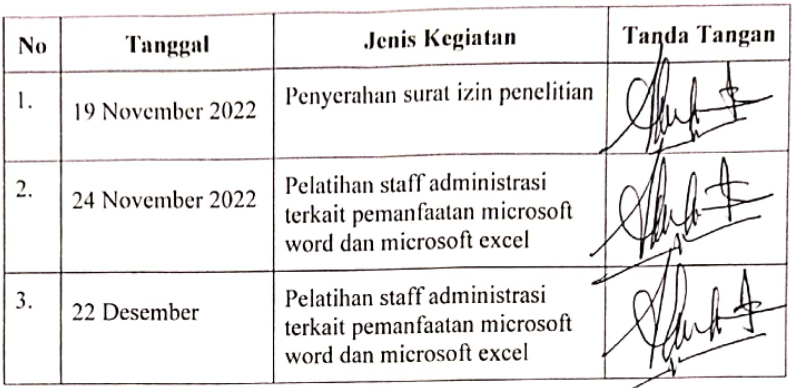

ember, 26 Januari 2023 Ma'arif 08 Wuluhan AVILUNTI VALUE TIME AND THE S.Pd.I

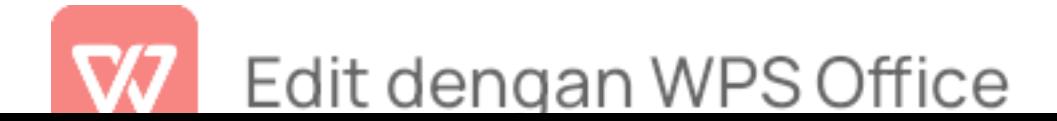

KIAI HAII ACHMAD SIDDIO

**IEMBER** 

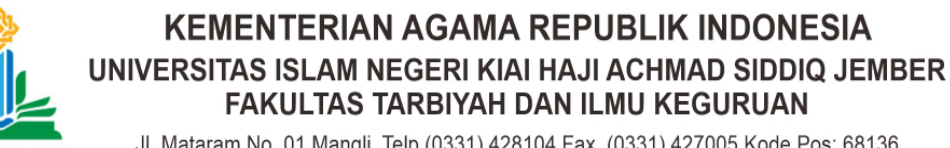

Jl. Mataram No. 01 Mangli. Telp.(0331) 428104 Fax. (0331) 427005 Kode Pos: 68136 Website:www.http://ftik.uinkhas-jember.ac.id Email: tarbiyah.iainjember@gmail.com

Nomor : B-5572/In.20/3.a/PP.009/11/2022 Sifat : Biasa Perihal : Permohonan Ijin Penelitian

Yth. Kepala SMP Ma`arif 08 Wuluhan

Jl. Kh. Zuhdi Zain No. 197 Kepel, Ampel, Kec. Wuluhan, Kab. Jember Prov. Jawa Timur

Dalam rangka menyelesaikan tugas Skripsi pada Fakultas Tarbiyah dan Ilmu Keguruan, maka mohon diijinkan mahasiswa berikut :

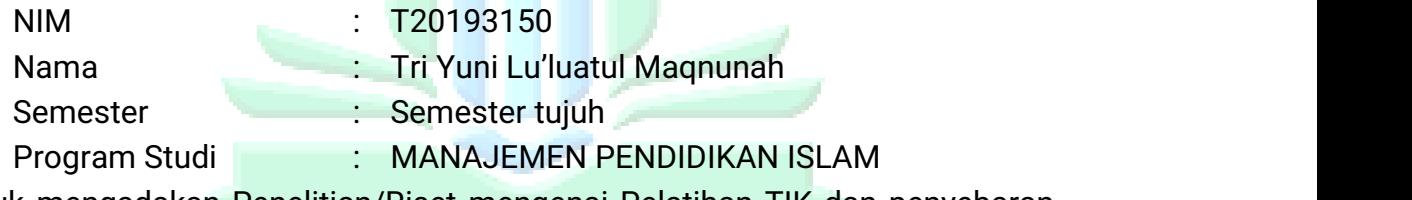

untuk mengadakan Penelitian/Riset mengenai Pelatihan TIK dan penyebaran angket" selama 14 ( empat belas ) hari di lingkungan lembaga wewenang Bapak/Ibu Imamudin, S.Pd. I

Demikian atas perkenan dan kerjasamanya disampaikan terima kasih.

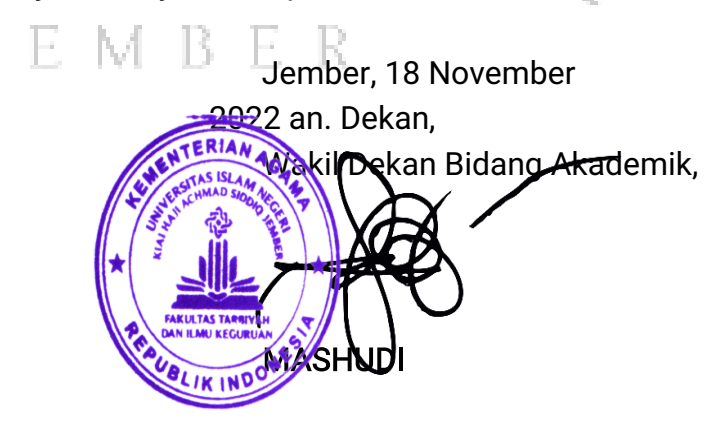

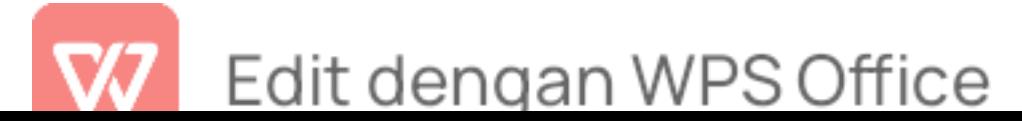

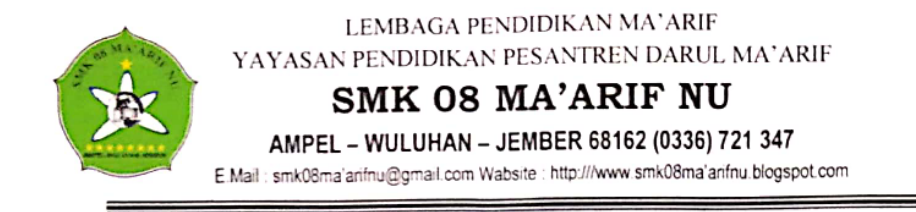

### SURAT KETERANGAN PENELITIAN

Nomor: 022/A.4/SMK08/Wlh-Jbr/II/2023

Yang bertanda tangan dibawah ini:

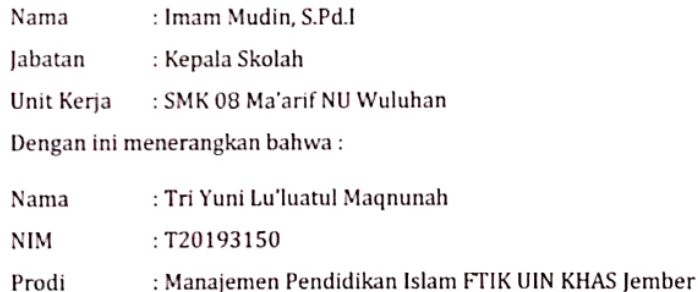

Benar-benar telah selesai melakukan penelitian di SMK 08 Ma'arif NU Wuluhan. Dengan judul pemanfaatan microsoft word dan microsoft excel dalam pelayanan administrasi di SMK 08 Ma'arif NU Wuluhan.

Demikian surat keterangan ini dibuat dengan sesungguhnya dan sebenar-benarnya untuk dapat dipergunakan sebagaimana mestinya.

> Jember, 26 Januari 2023 Kepala SMK 08 MA'ARIF NU IMAM MUDIN, S.Pd.I

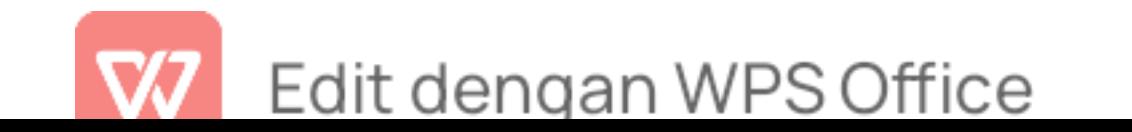

Materi Pelatihan dan Soal Pretest dan Posttest Tenaga Administrasi

### 1. Materi Pelatihan

Materi pelatihan berupa power point dan microsoft excel dan bisa dilihat pada link dibawah ini.

https://docs.google.com/presentation/d/162VrRcbM tfHyX8F523B8bWUWgaSHhdq/edit?usp=drivesdk&ouid=10632099093257104 3358&rtpof=true&sd=true

https://docs.google.com/spreadsheets/d/164KJvBpH5JGXgcytRPgWquFyvR CXFj0Q/edit?usp=drivesdk&ouid=106320990932571043358&rtpof=true&sd=t rue

## SOAL PEMANFAATAN MICROSOFT WORD DALAM PELAYANAN ADMINISTRASI DI SMK MA'ARIF 08 WULUHAN

A. PETUNJUK

Jawablah pertanyaan dengan memanfaatkan microsoft word

1. Buatlah contoh sederhana Buku Pegangan Guru, dengan ketentuan sebagai

berikut $\left[\text{AI} \right]$  HAJI ACHMAD SIDDIQ

- a. Buku pegangan guru terdiri dari:  $\mathbb R_+ \mathbb R_+$ 
	- Cover
	- Rencana kalender akademik
	- Daftar absensi siswa
	- Daftar nilai siswa
- b. Pada halaman terakhir, buatlah grafik yang menjelaskan tentang kehadiran siswa di tahun akademik 2021/2022

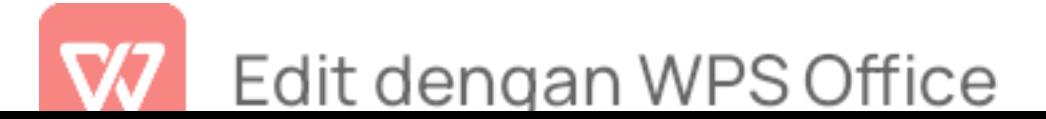

- A. Buatlah surat resmi dengan memanfaatkan mail merge, dengan ketentuan sebagai berikut :
	- a. Buatlah Envelop dengan alamat tujuan

Kepada Yth.

Bapak/Ibu Wali Murid SMK Maarif 08 Wuluhan

Di tempat

- b. Isi surat mengenai akan diadakannya acara lepas pisah kelas IX
- c. Sertakan lampiran yang berisi
	- Rundown acara
	- Denah
- e. Soal Pertanyaan Posttest Microsoft Excel

Peneliti memberikan soal pertanyaan yang telah dibuat untuk dijawab oleh tenaga administrasi yang mengikuti pelatihan. Yang mana soal tersebut telah dibuat sesuai dengan tugas tenaga administrasi dengan memanfaatkan microsoft word.

#### SOAL PEMANFAATAN MICROSOFT WORD DALAM PELAYANAN ADMINISTRASI DI SMK MA'ARIF 08 WULUHAN KTAT

### A. PETUNJUK TEMERER

Jawablah pertanyaan memanfaatkan microsoft excel

1. Perhatikan gambar di bawah ini

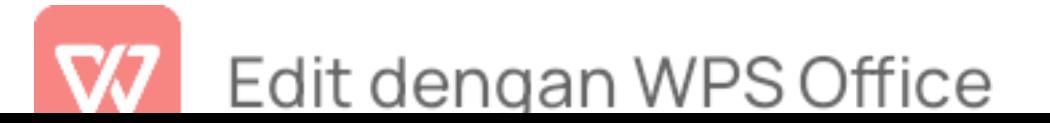

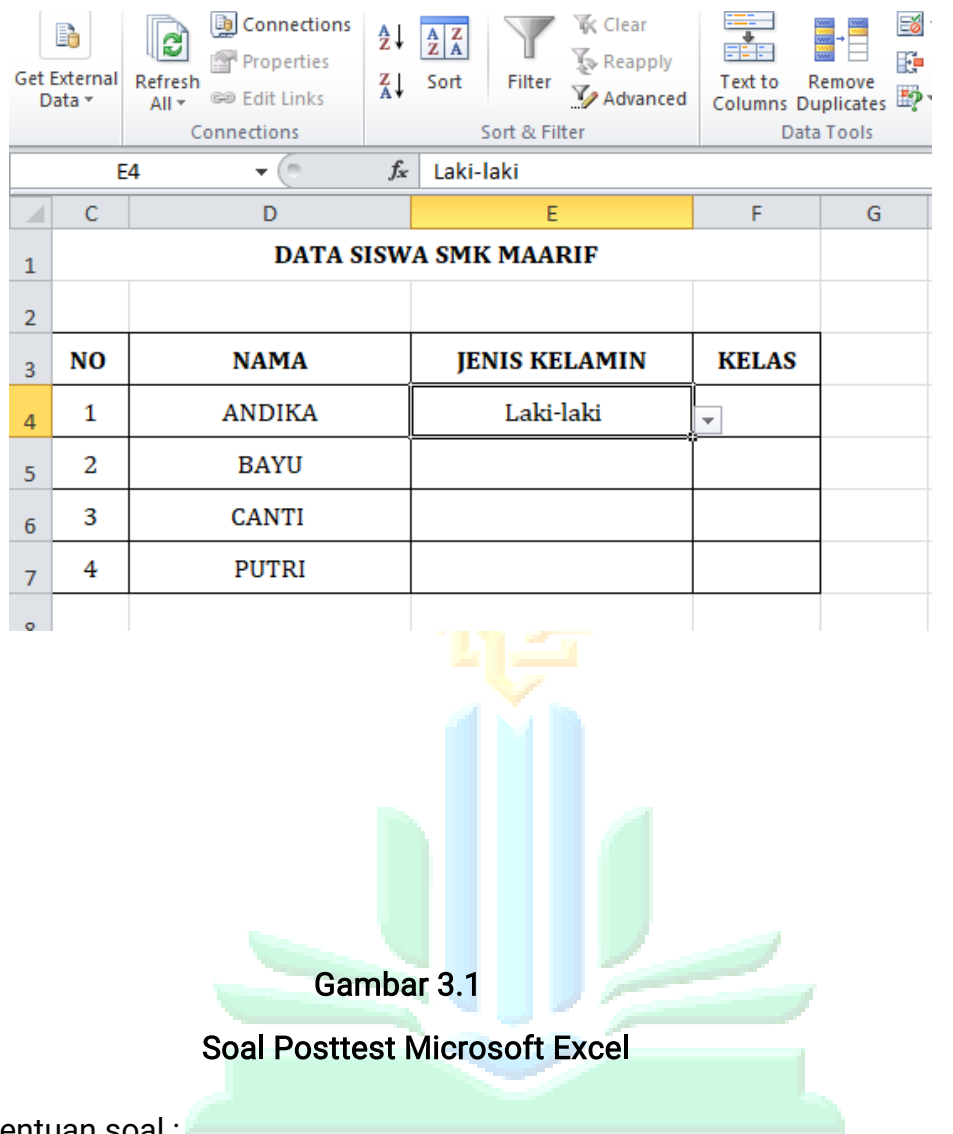

Ketentuan soal :

- a. Buatlah data seperti gambar tabel di atas (untuk kolom jenis kelamin dan kelas dikosongkan) $\triangle$  |  $\triangle$   $\triangle$   $\Box$   $\triangle$   $\triangle$   $\triangle$   $\triangle$   $\triangle$   $\Box$  |
- b. Pada kolom jenis kelamin, buatlah dropdown list pada kolom jenis kelamin dan kelas
	- Jenis Kelamin : Laki-laki dan Perempuan
	- Kelas : X, XI, dan XII
- 2. Perhatikan gambar berikut

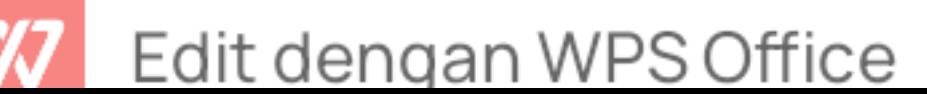
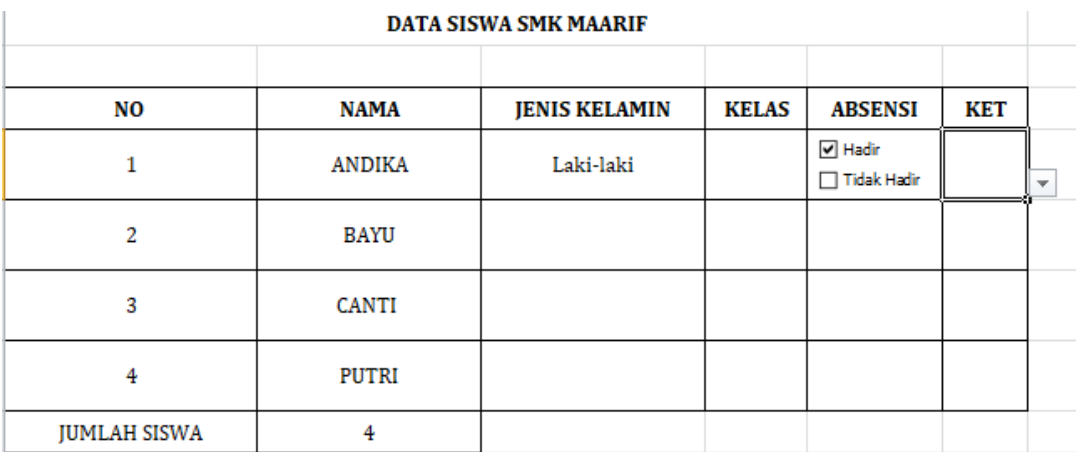

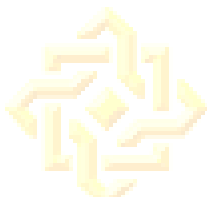

## Gambar 3.2

## Soal Posttest Microsoft Excel

Ketentuan soal :

- a. Pada tabel sebelumnya, tambahkan kolom baru seperti gambar di atas
- b. Pada kolom kelas butlah combo box (checklist) dengan keterangan hadir dan tidak hadir, seperti contoh pada gambar VERSITAS ISLAM NEGERI
- c. Pada kolom ket, buatlah dropdown list dengan isi dropdown sakit, izin, alfa
- d. Gunakan rumus pada untuk menghitung jumlah siswa pada kolom diatas
- 3. Perhatikan gambar berikut

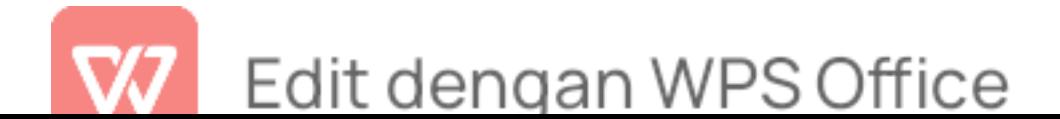

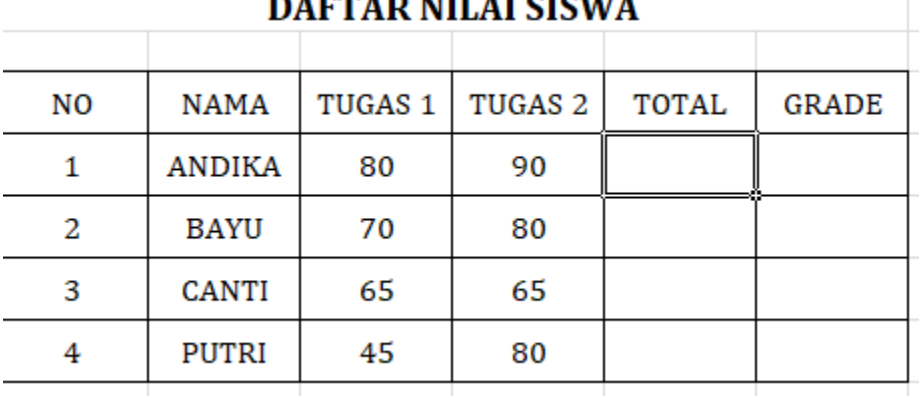

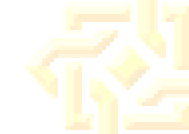

Gambar 3.3

Soal Posttest Microsoft Excel

Ketentuan soal:

a. Buatlah tabel baru pada sheet baru seperti gambar di atas

b. Input data dan nilai sesuai gambar di atas

- c. Hitunglah total nilai tugas dengan menggunakan rumus yang sesuai
- am nfo d. Isikan kolom grade dengan ketentuan sebagai berikut ktat hati aci
	- Jika total >= 80, maka grade A
	- Jika total >= 60, maka grade B
	- Jika total >= 40, maka grade C

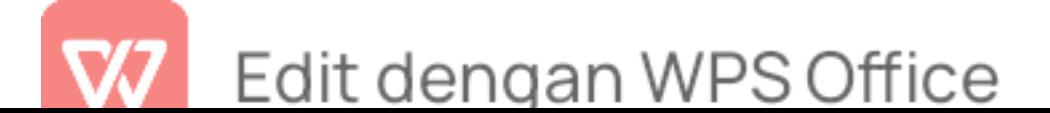

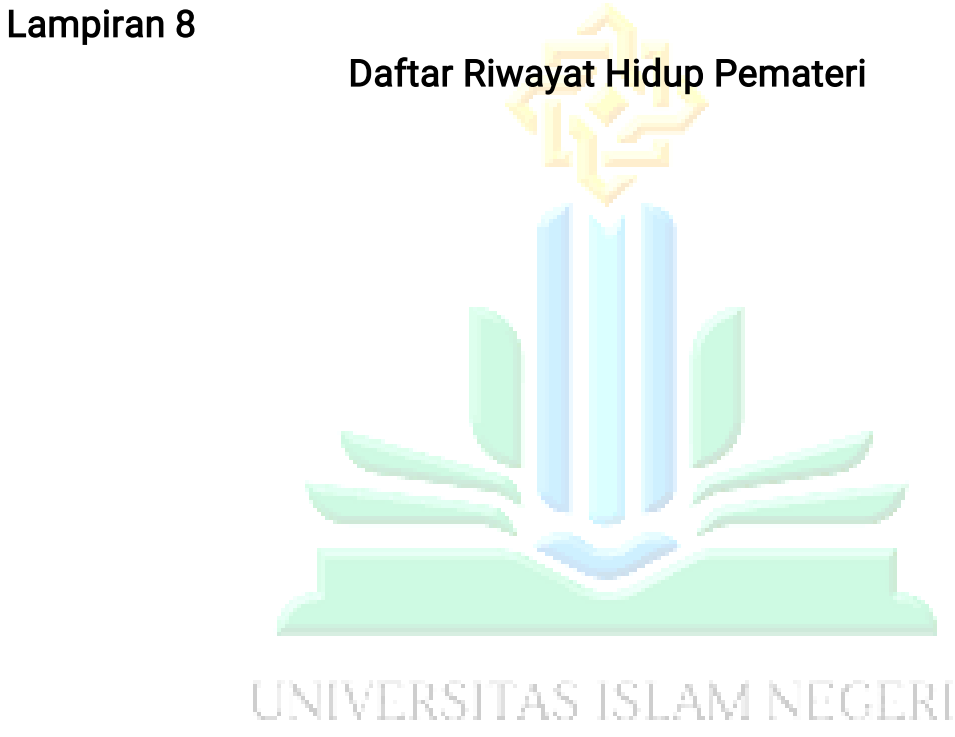

KIAI HAJI ACHMAD SIDDIQ J E M B E R

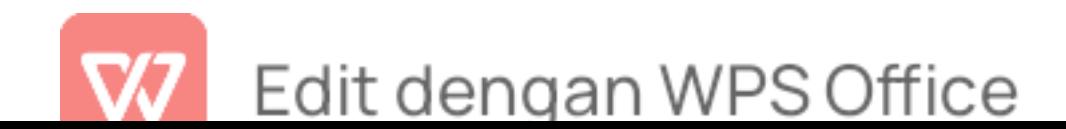

#### **DAFTAR RIWAYAT HIDUP**

(Curriculum Vitae)

#### A. IDENTITAS DIRI

Nama

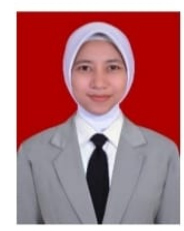

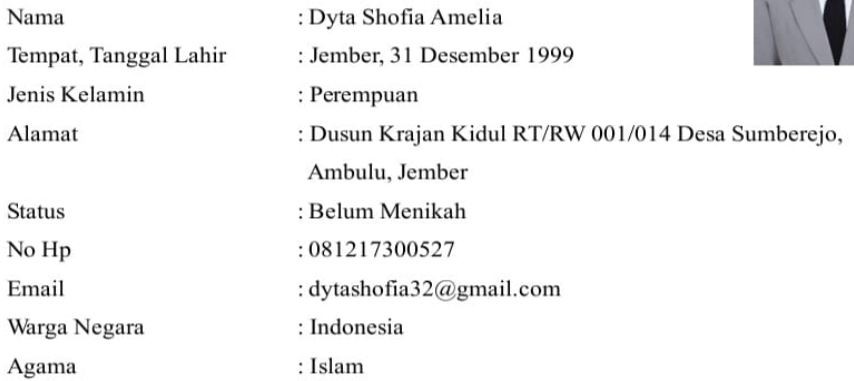

### **B. RIWAYAT PENDIDIKAN**

### 1. PENDIDIKAN FORMAL

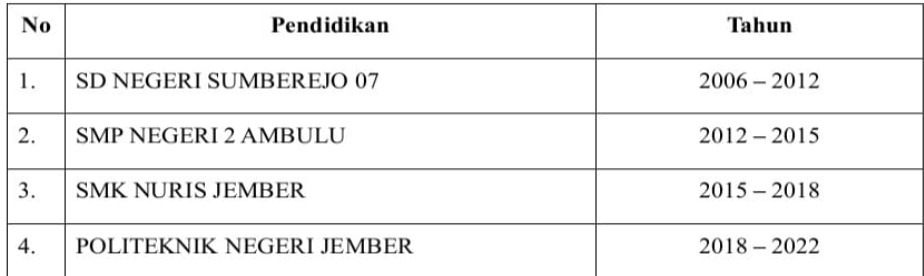

#### 2. PENDIDIKAN NONFORMAL

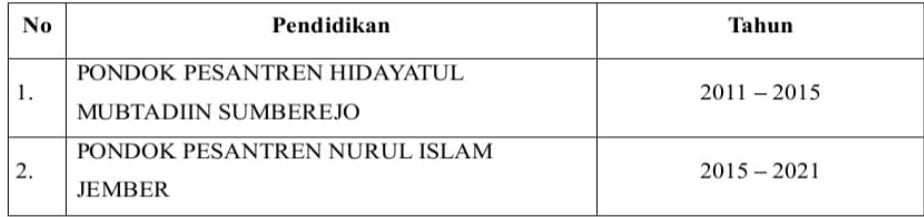

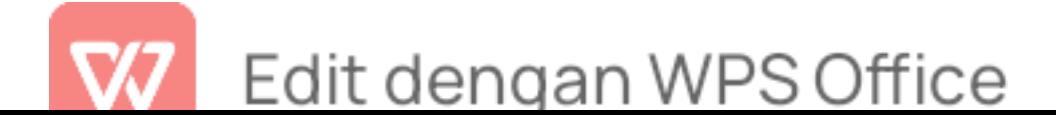

#### **C. PENGALAMAN ORGANISASI**

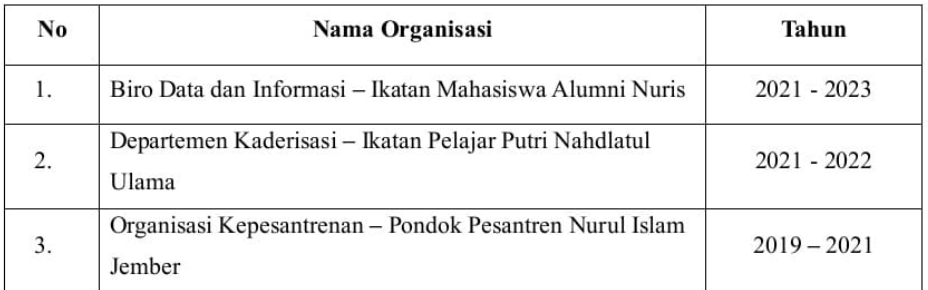

#### **D. PENGALAMAN KERJA**

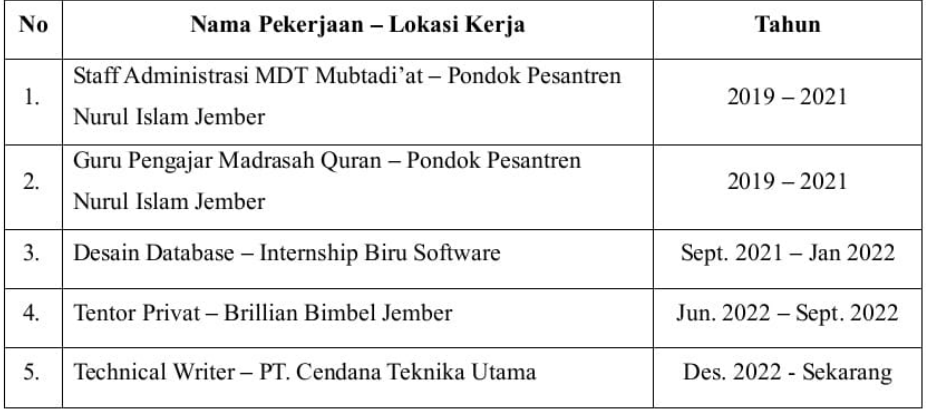

#### E. PELATIHAN DAN SERTIFIKASI

#### 1. PELATIHAN

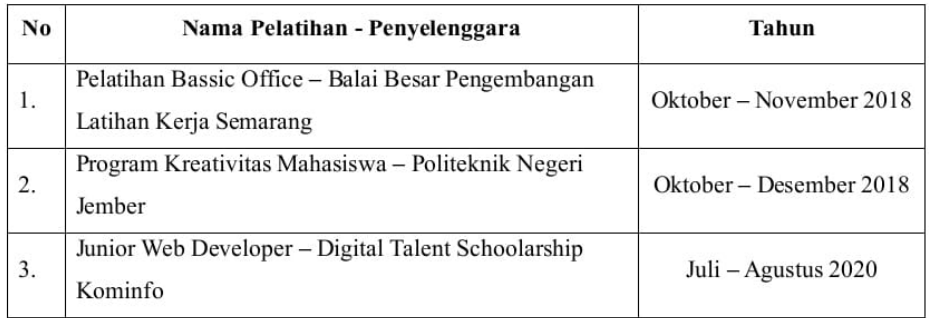

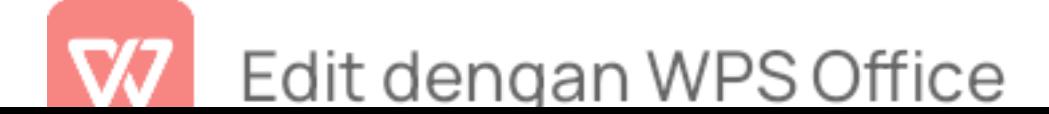

#### 2. SERTIFIKASI

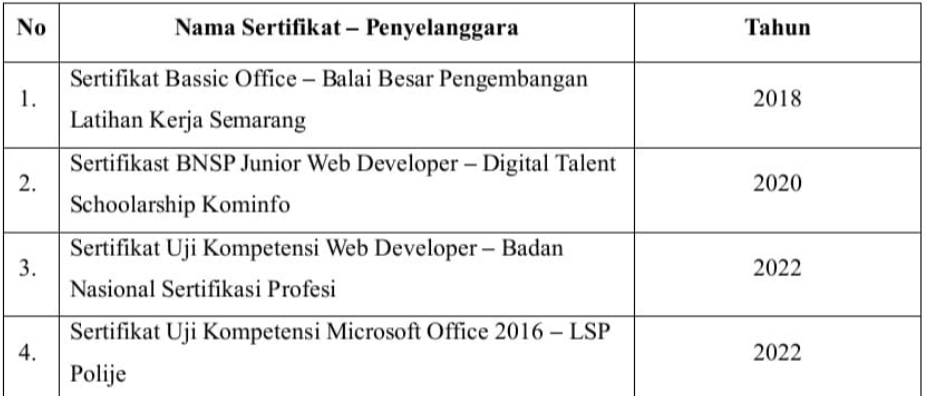

#### **F. PROJEK**

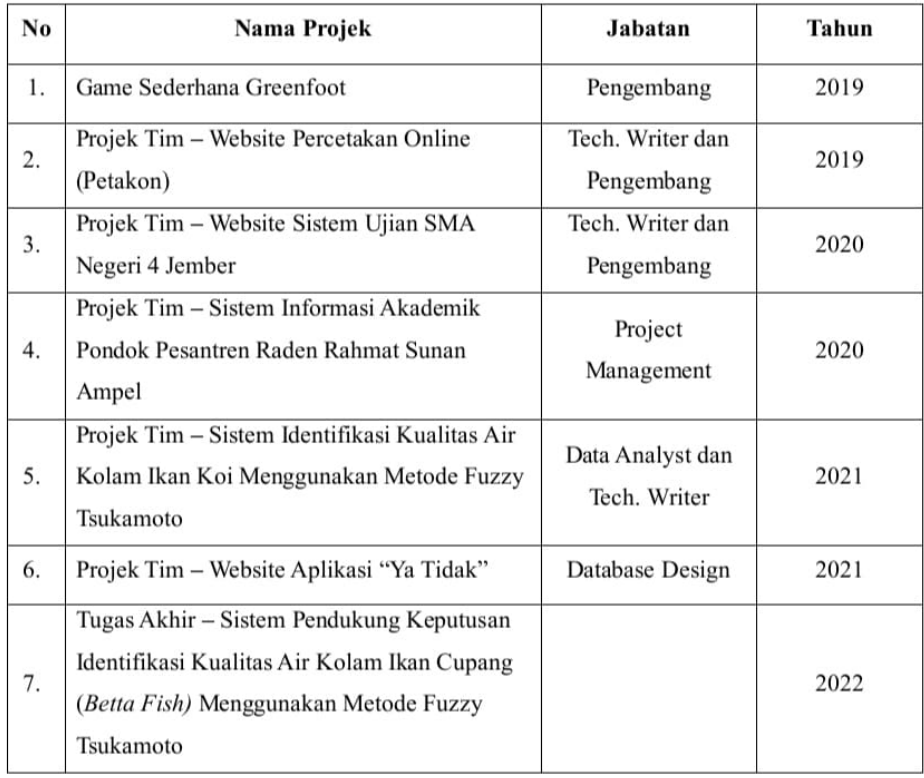

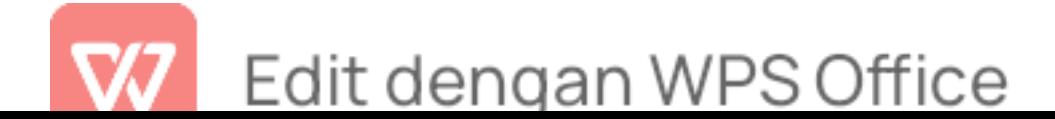

## Ijazah Pemateri

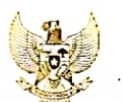

**NOMOR IJAZAH NASIONAL<br>553012022001372** 

Ï

KEMENTERIAN PENDIDIKAN, KEBUDAYAAN, RISET, DAN TEKNOLOGI POLITEKNIK NEGERI JEMBER

Keputusan BAN-PT No.398/SK/BAN-PT/Ak-PPJ/PT/VI/2020 tanggal 28 Juni 2020

dengan ini menyatakan bahwa:

DYTA SHOFIA AMELIA Nomor Induk Mahasiswa: E41181255 Nomor Induk Kependudukan: 3509127112990005 Tahun Masuk: Semester Ganjil 2018/2019 Lahir di JEMBER Tanggal 31 Desember 1999

telah menyelesaikan dengan baik dan memenuhi segala syarat pendidikan pada: Program Studi TEKNIK INFORMATIKA Program Sarjana Terapan Keputusan BAN-PT No. 3567/SK/BAN-PT/Akred/Dipl-IV/XII/2018 tanggal 28 Desember 2018

Oleh sebab itu kepadanya diberikan Ijazah dan Gelar:

Sarjana Terapan Komputer (S.Tr.Kom.)

beserta segala hak dan kewajiban yang melekat pada Gelar tersebut. Dinyatakan Lulus Tanggal 29 Agustus 2022

Ketua Jurusan Teknologi Informasi

Hendra Yufit Riskiawan, S.Kom., M.Cs. NIP. 19830203 200604 1 003 No. Seri: 016542

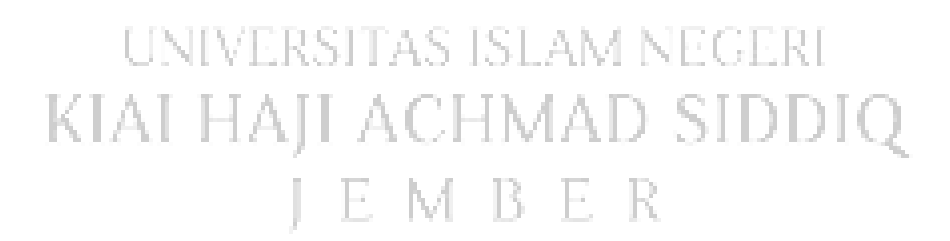

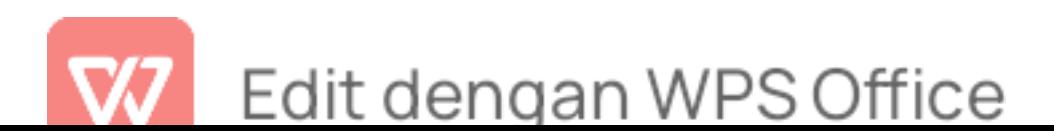

Jember, 5 September 2022 **Direktur** 

Saiful Arwar, 9.TP., M.P.<br>NIP. 19691225 199702 1 005

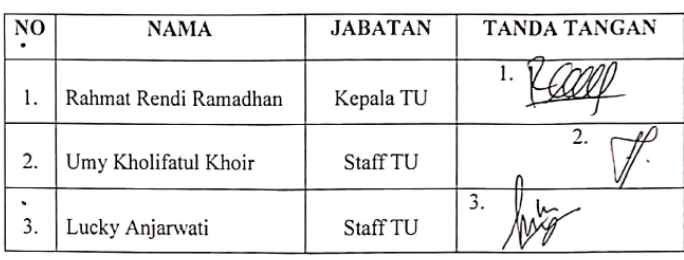

#### ABSENSI PELATIHAN MICROSOFT WORD DAN MICROSOFT EXCEL DALAM PELAYANAN ADMINISTRASI SMK MA'ARIF 08 WULUHAN

Kamis, 24 November 2022 Trainer

Dyta Shofia Amelia, S.Tr.Kom

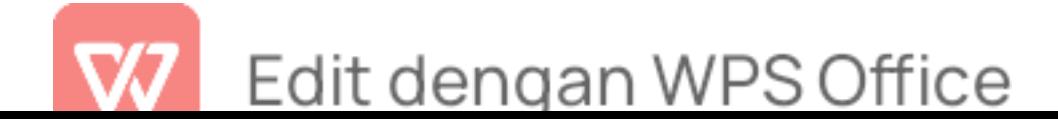

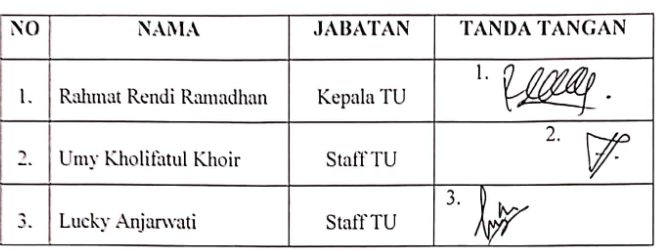

#### ABSENSI PELATIHAN MICROSOFT WORD DAN MICROSOFT EXCEL DALAM PELAYANAN ADMINISTRASI SMK MA'ARIF 08 WULUHAN

Kamis, 22 Desember 2022

Trainer Dyta Shofia Amelia, S.Tr.Kom

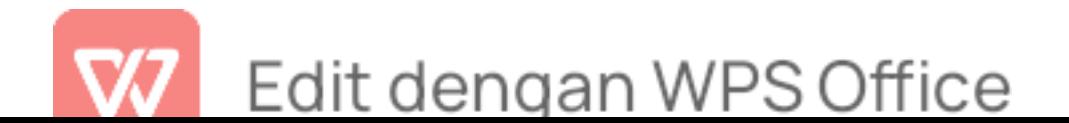

## Lampiran 12 Perhitungan Microsoft Word Menggunakan Software Stastical Package For The Social Sciences (SPSS) 25 For Windows Data

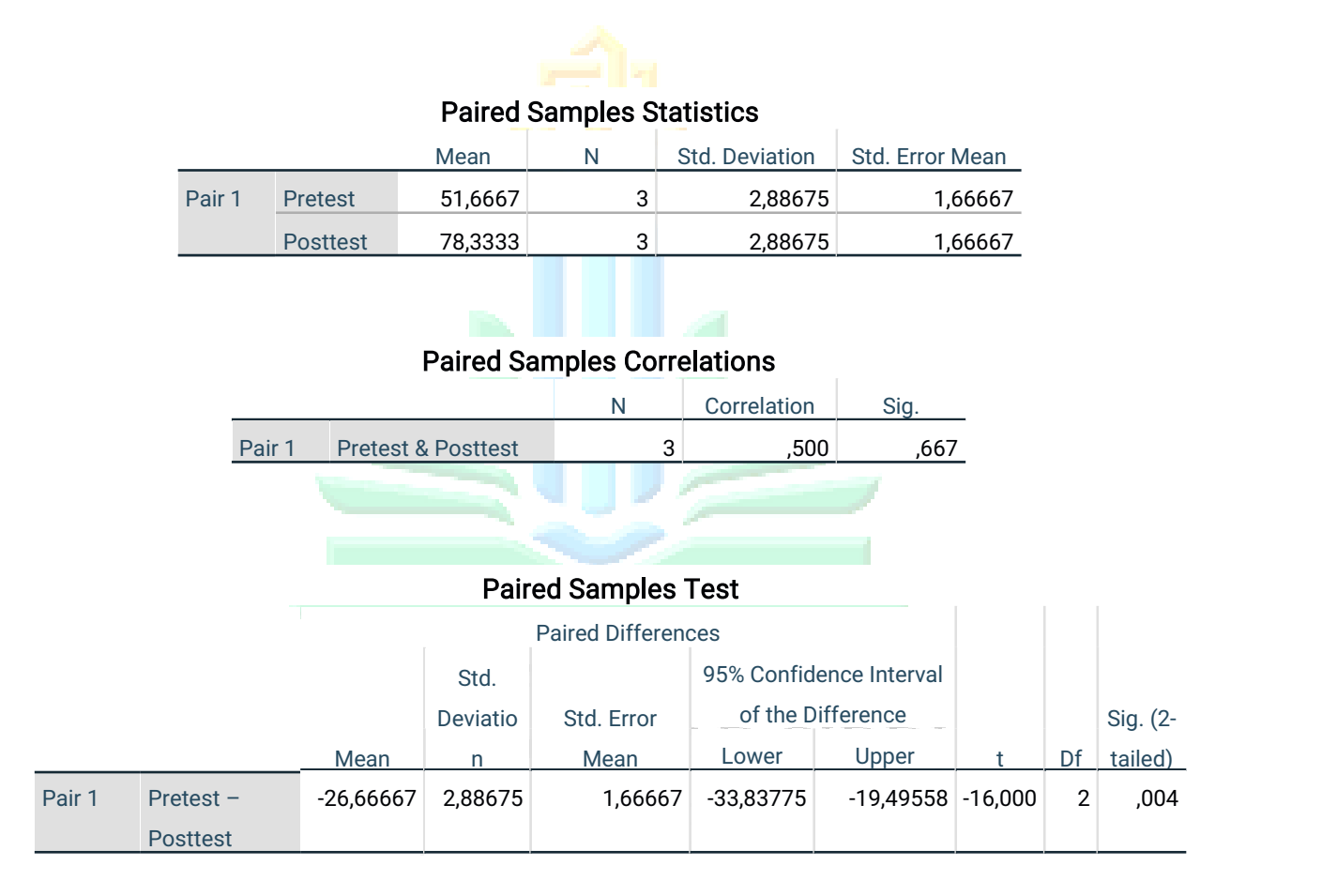

## Perhitungan Microsoft Excel Menggunakan Software Stastical Package For The Social Sciences (SPSS) 25 For Windows Data

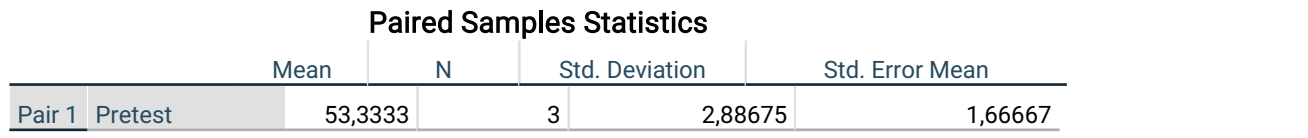

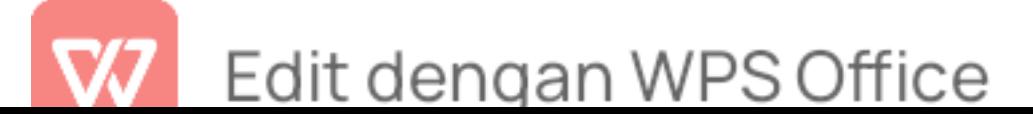

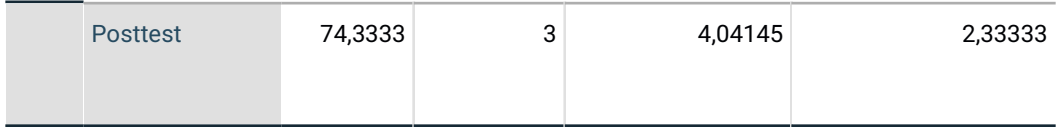

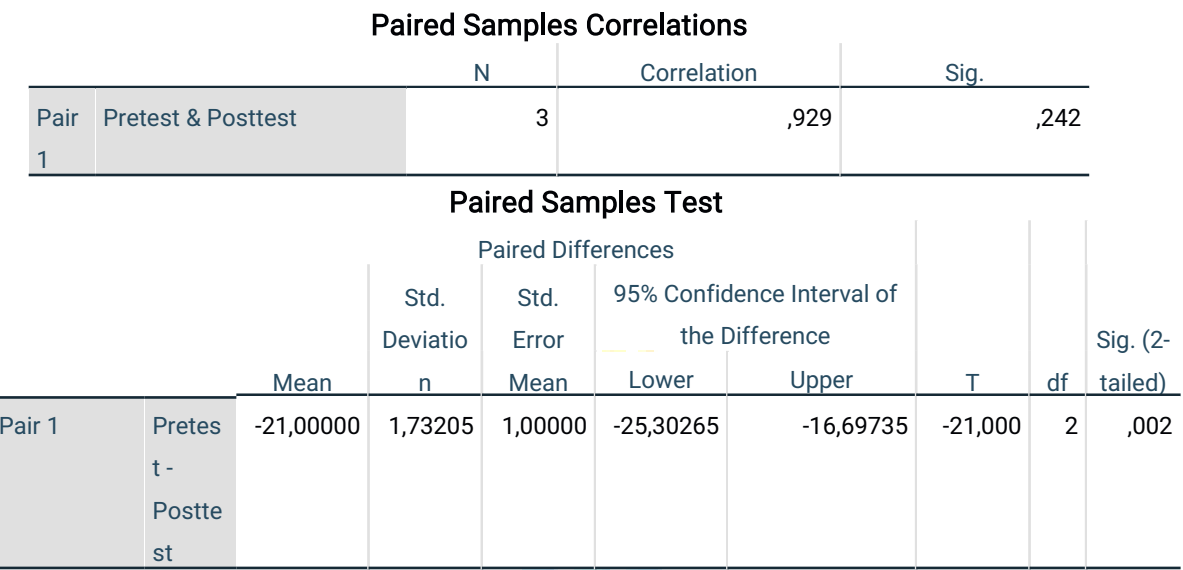

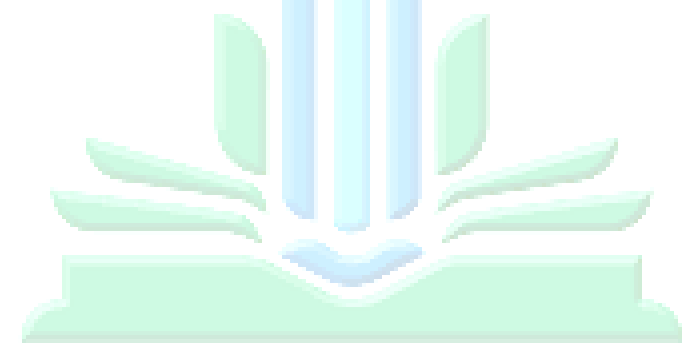

# UNIVERSITAS ISLAM NEGERI KIAI HAJI ACHMAD SIDDIQ J E M B E R

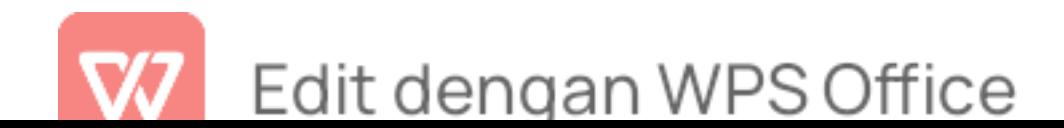

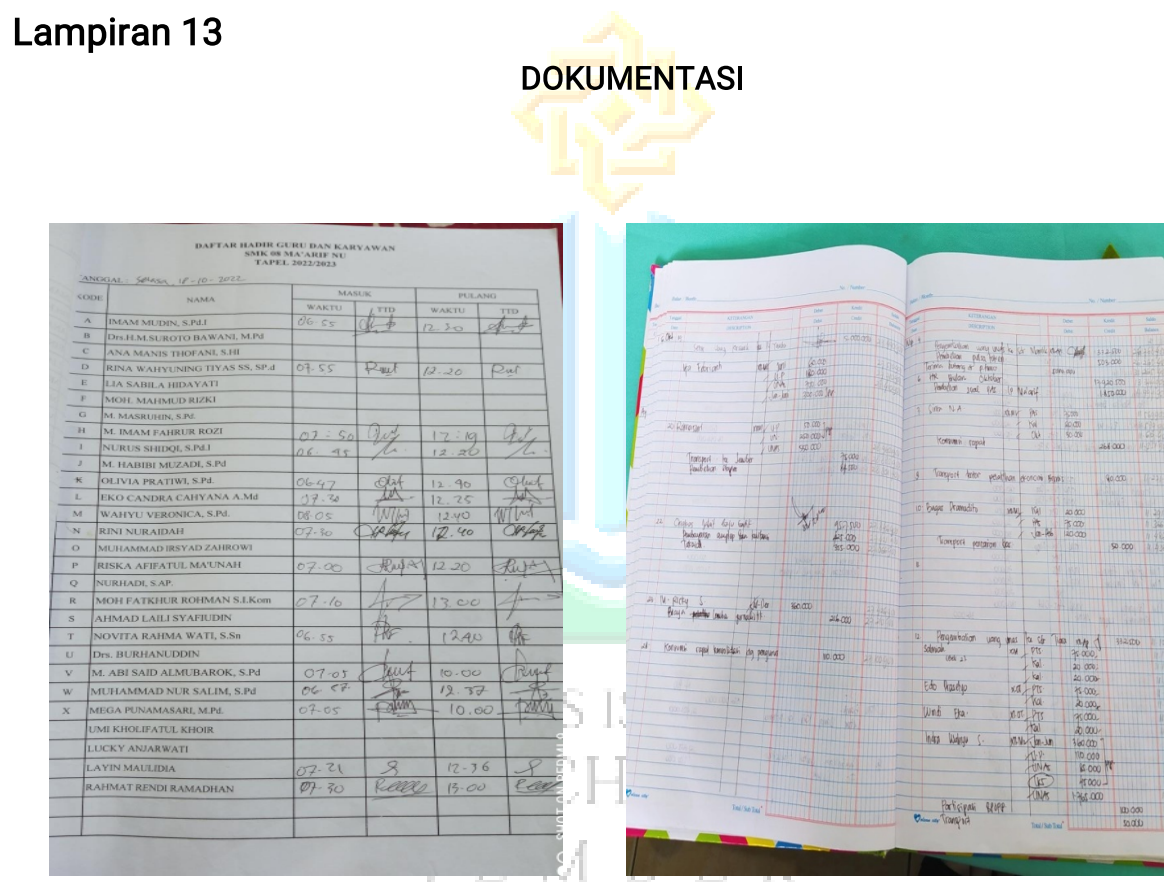

Presensi siswa masih menggunakan Laporan Keuangan menggunakan Tulisan tangan dari dalam kecamatan dalam kecamatan dari Buku catatan dari sebagai dalam kecamatan dan dalam k

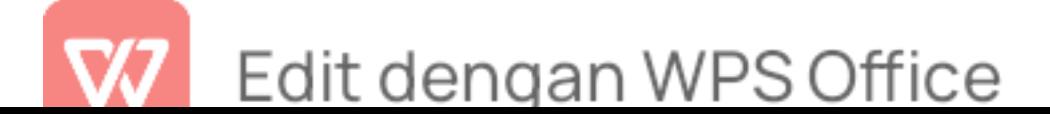

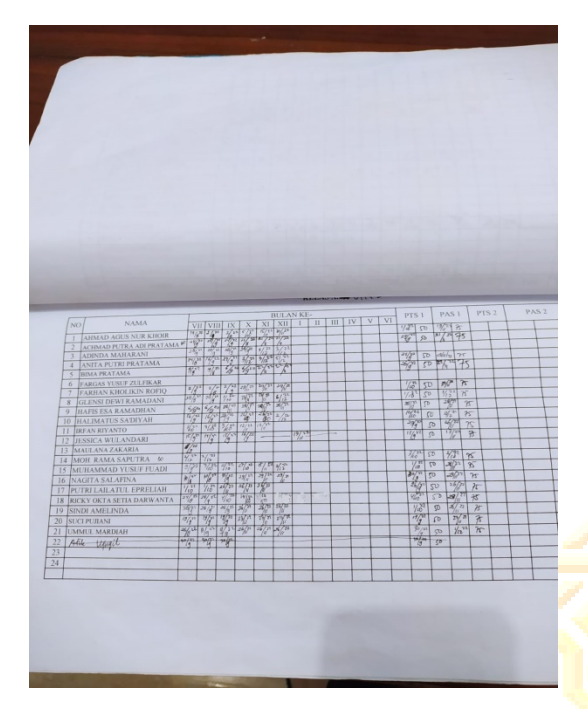

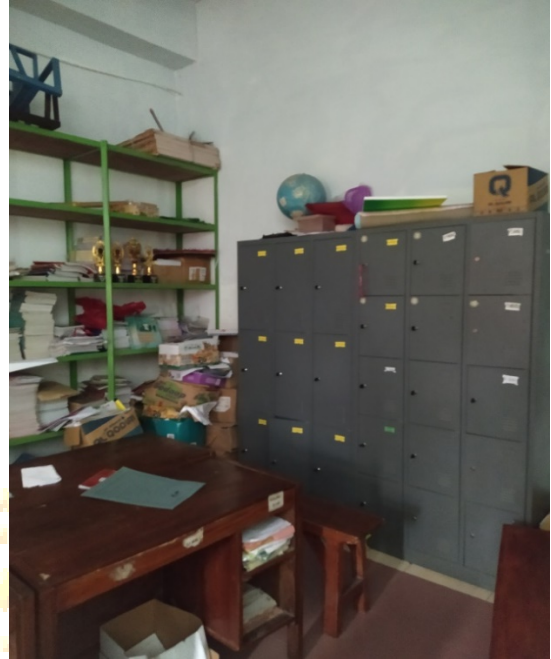

Penginputan Nilai siswa masih menggunakan Penyimpanan arsip berkas Buku catatan

Lampiran 14

UNIVERS DOKUMENTASI NEGERI KIAI HAJI ACHMAD SIDDIQ JEMBER

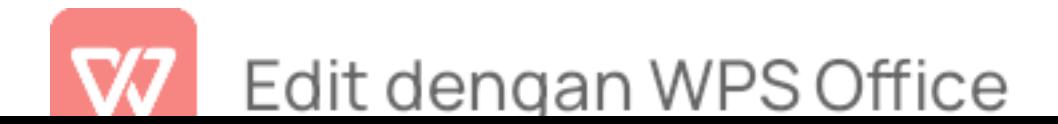

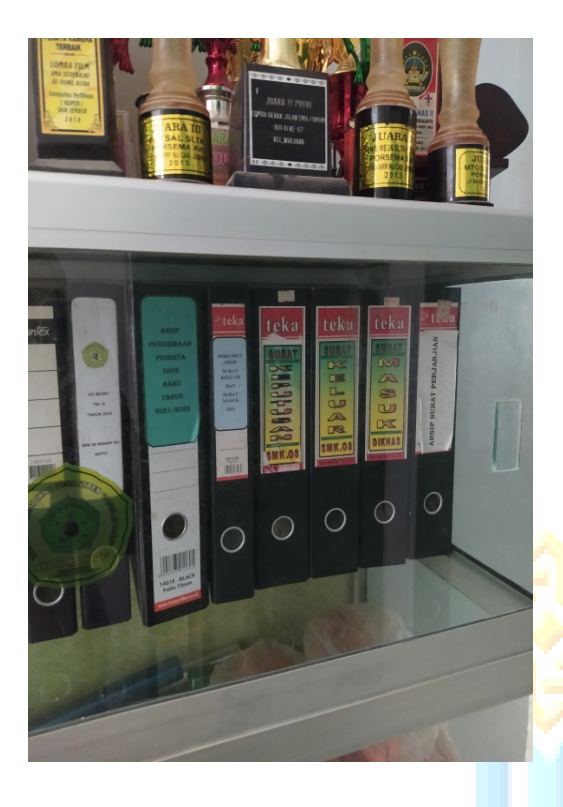

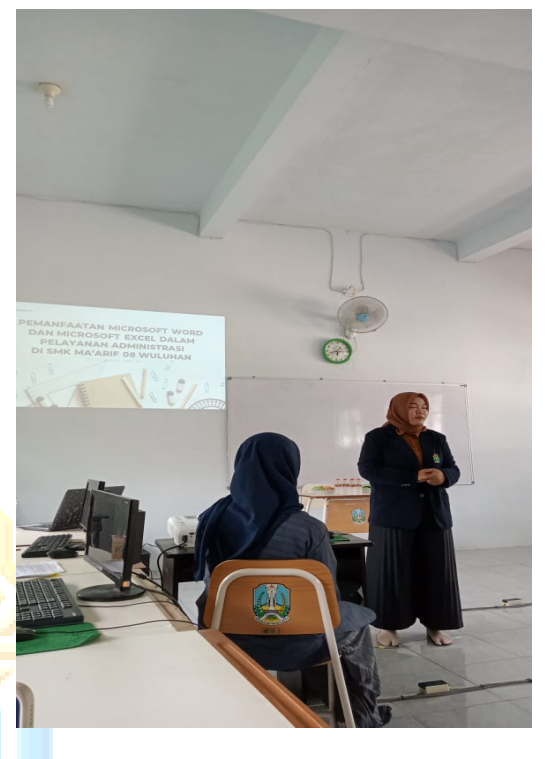

Penyimpanan surat masuk dan surat Pembukaan acara pelatihan oleh

peneliti

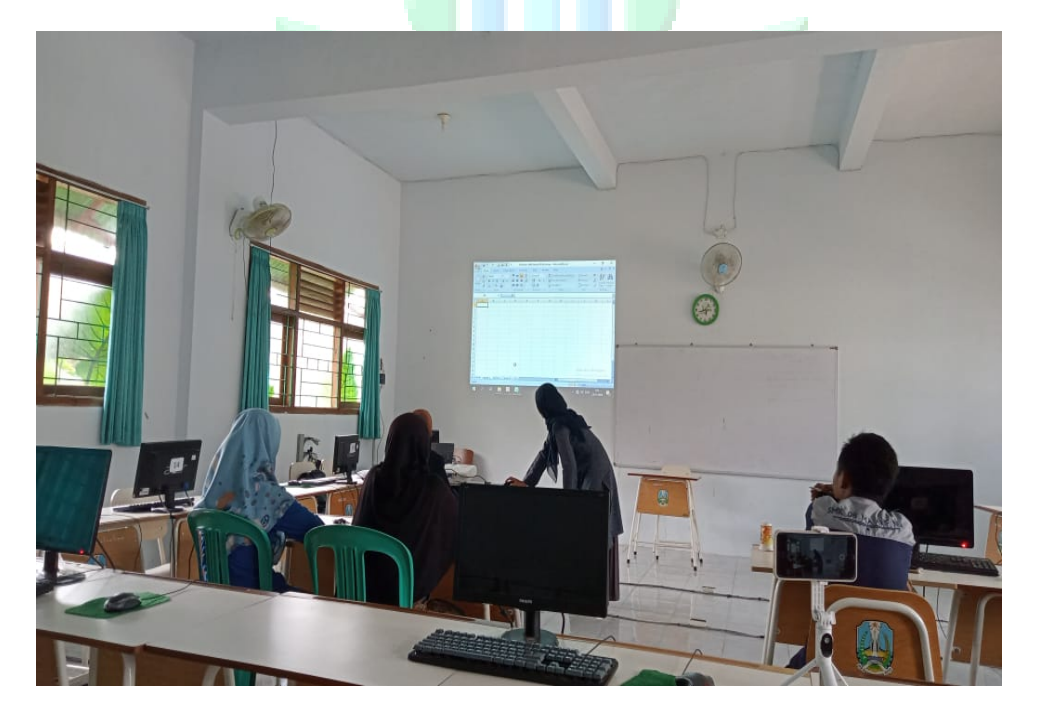

Pelaksanaan Pelatihan pemanfaatan microsoft word dan microsoft excel dalam pelayanan administrasi SMK 08 Ma'arif NU Wuluhan Pertemuan Pertama

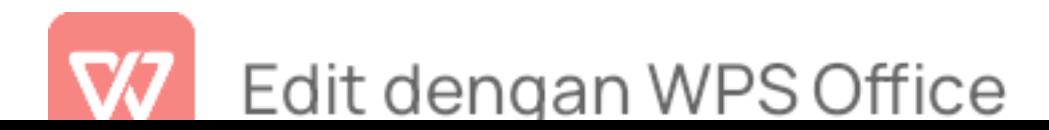

## DOKUMENTASI

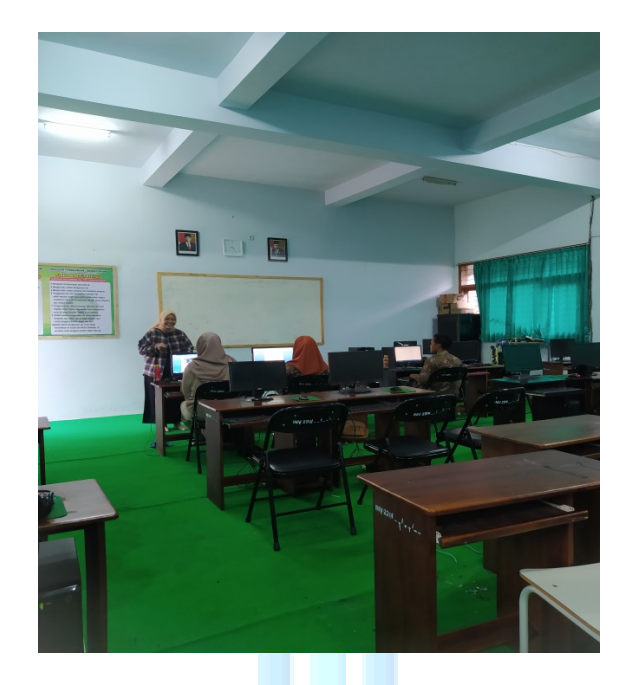

Pelaksanaan Pelatihan pemanfaatan microsoft word dan microsoft excel dalam pelayanan admi<mark>nist</mark>rasi SMK 08 Ma'arif NU Wuluhan Pertemuan Kedua

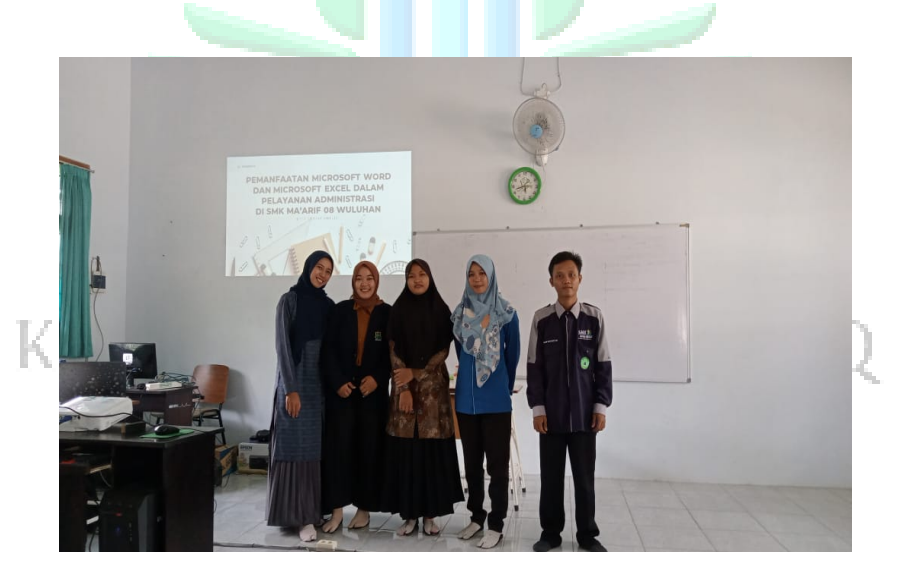

Foto bersama pemateri dan tenaga administrasi SMK 08 Ma'arif Wuluhan

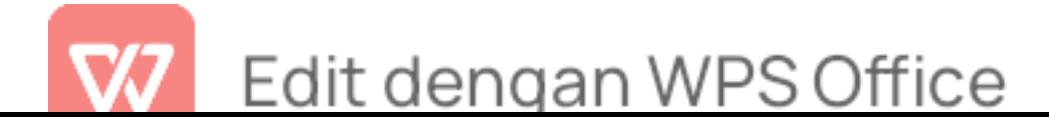

## BIODATA PENULIS

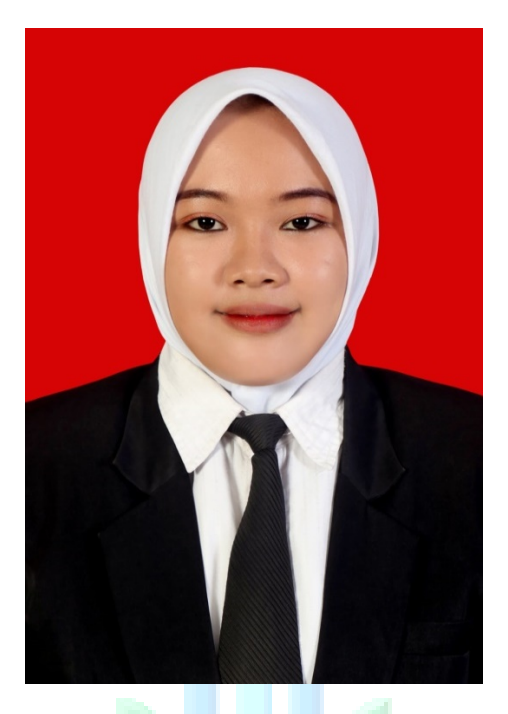

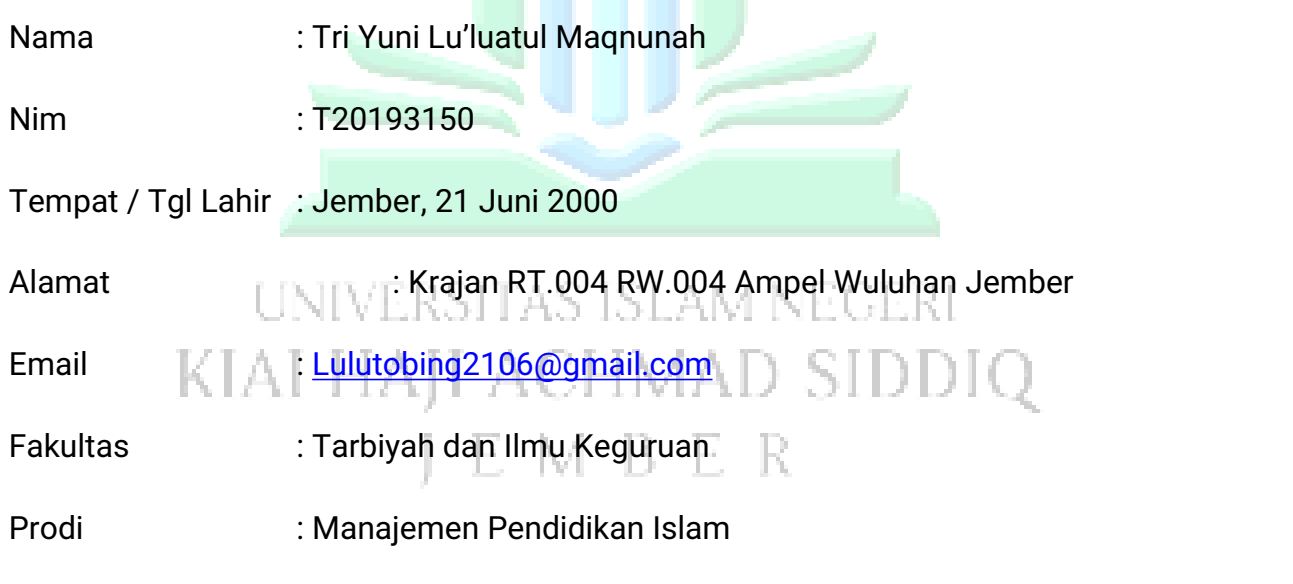

Riwayat Pendidikan :

- 1. Tamatan TK Muslimat NU 44 dari Tahun 2006-2008
- 2. Tamatan SD NU 05 TPHM dari Tahun 2008-2013
- 3. Tamatan Mts Unggulan Nuris Antirogo Jember dari Tahun 2013-2016
- 4. Tamatan MA Unggulan Nuris Antirogo Jember dari Tahun 2016-2019

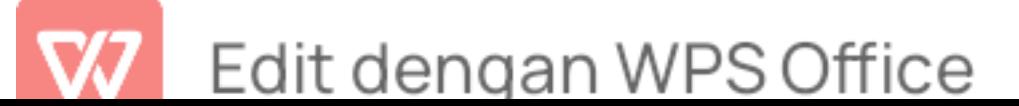

5. Kuliah di UIN KHAS Jember fakultas FTIK Prodi Manajemen Pendidikan Islam

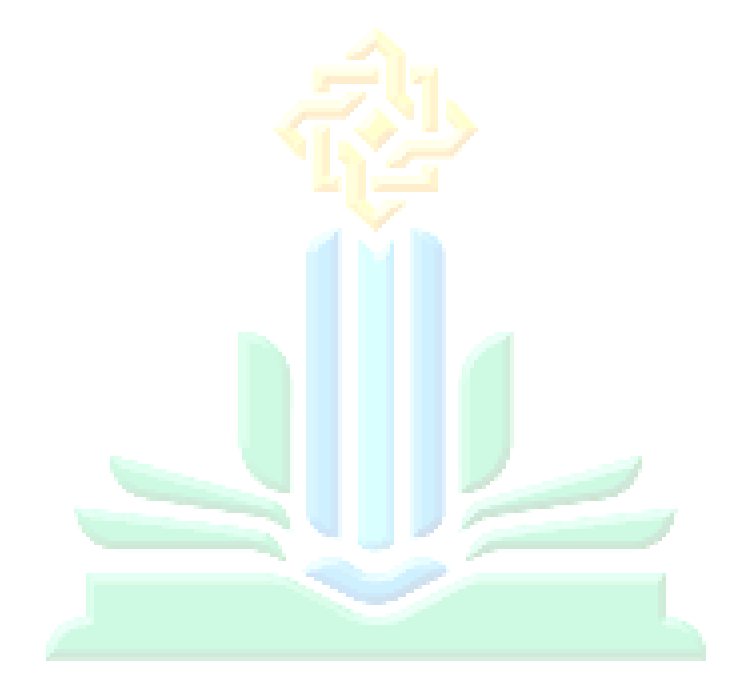

# UNIVERSITAS ISLAM NEGERI KIAI HAJI ACHMAD SIDDIQ **JEMBER**

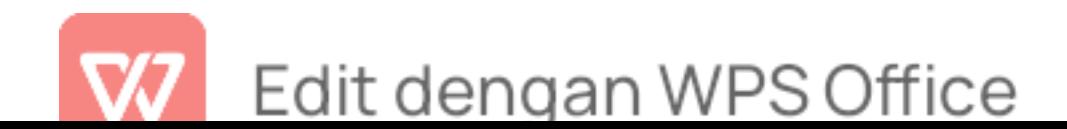